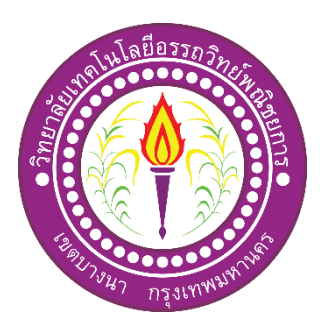

### ี่สื่อการเรียนการสอนวิชาคอมพิวเตอร์และการบำรุงรักษา

E – Learning for Teaching of Computer and Maintenance

จัดท าโดย นายกฤษกร ประสาร นายรุตม์จีนันท์ หะโท นายอภินันท์ ปะนะสุนา

โครงการน้ีเป็นส่วนหน่ึงของการศึกษาตามหลกัสูตรประกาศนียบตัรวิชาชีพ สาขาวิชาคอมพิวเตอร์ธุรกิจ วิทยาลัยเทคโนโลยีอรรถวิทย์พณิชยการ ปี การศึกษา 2562

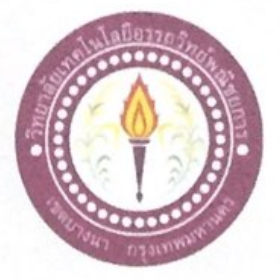

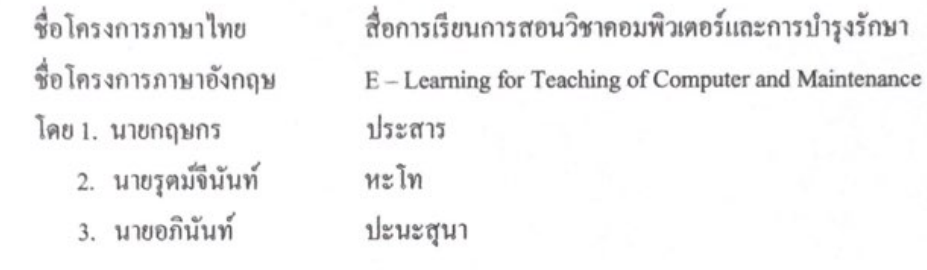

คณะกรรมการอนุมัติให้เอกสารโครงการฉบับนี้เป็นส่วนหนึ่งของการศึกษาวิชาโครงการ ตามหลักสูตรประกาศนียบัตรวิชาชีพ สาขาวิชาคอมพิวเตอร์ธุรกิจ วิทยาลัยเทคโนโลยีอรรถวิทย์ พณิชยการ (ATC.)

Not ......................

(อาจารย์ฐิติรัตน์ นัยพัฒน์) อาจารย์ที่ปรึกษา

(อาจารย์ธนาวุฒิ วิชัย) อาจารย์ที่ปรึกษาร่วม

(อาจารย์คิฐประพจน์ สุวรรณศาสตร์) หัวหน้าสาขาวิชาคอมพิวเตอร์ธุรกิจ

#### **บทคัดย่อ**

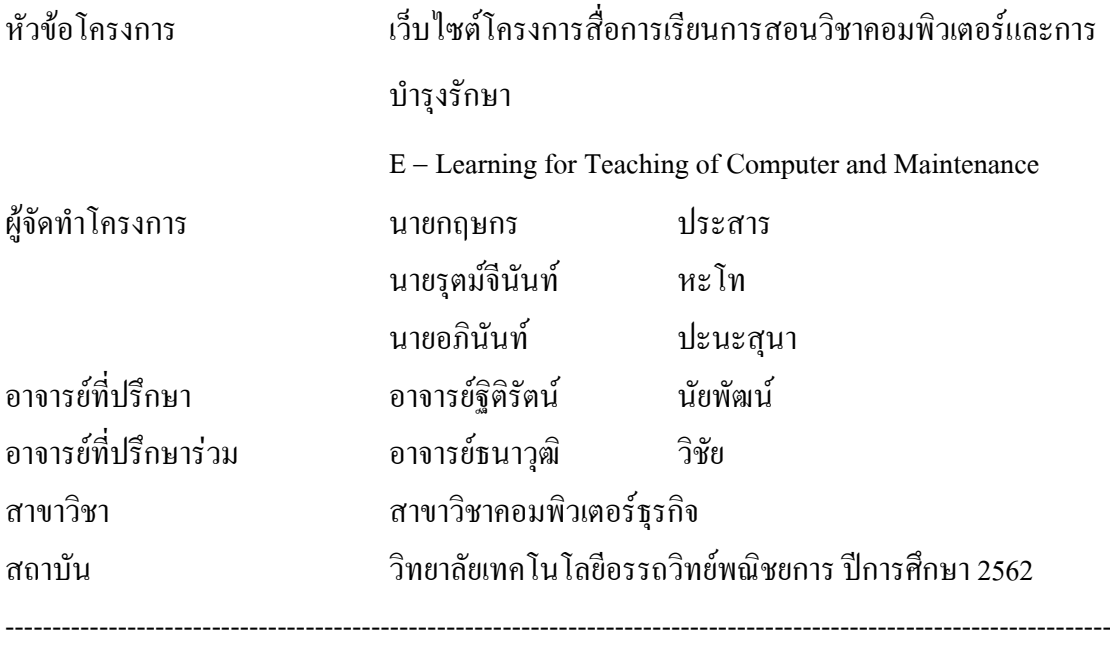

#### **บทคัดย่อ**

การจัดทำสื่อการเรียนการสอนวิชาคอมพิวเตอร์และการบำรุงรักษา วัตถุประสงค์เพื่อเป็น ึ การเผยแพร่ ความรู้ให้กับบุคคลทั่วไป และบุคคลที่กำลังศึกษาหาความรู้ใหม่ ๆ เพื่อนำไปใช้ให้เกิด ประโยชน์

เว็บไซต์สื่อการเรียนการสอนออนไลน์วิชาการคอมพิวเตอร์และการบ ารุงรักษานั้นเป็นสิ่ง สำคัญของการเรียนวิชาคอมพิวเตอร์และการนำมาใช้งานในชีวิตประจำวันได้ เน้นหารศึกษาและ ปฏิบัติงานจริงพร้อมทั้งบอกวิธีนำไปใช้และประโยชน์ในการศึกษา สามารถหาวิธีและเพิ่มคุณค่า ให้แก่ตนเองและผู้ที่เข้ามาชมสื่อการเรียนการสอน

ดังนั้นทางคณะผู้จัดท าจึงเรียบเรียงข้อมูลเกี่ยวกับบุคคลิกภาพขึ้นมาให้สะดวกต่อการศึกษา และค้นคว้าแล้วยังสามารถท าแบบทดสอบก่อนเรียนและหลังเพื่อทดสอบความรู้ของผู้เรียนได้อีก ด้วย

#### **กิตติกรรมประกาศ**

ึ ขอขอบพระคุณวิทยาลัยเทคโนโลยีอรรถวิทย์พณิชยการอย่างมากที่เอื้อเฟื้อสถานที่ให้ทำ โครงการและขอขอบพระคุณอาจารย์ที่สอนให้ได้เข้าใจในการทำงานและ สอนให้รู้เรื่องวิชาความรู้ ต่างๆ รวมไปถึงการทำโครงการเว็บไซต์สื่อการเรียนการสอนวิชาคอมพิวเตอร์และการบำรุงรักษา

โครงการเว็บไซต์ฉบับนี้ได้ท าขึ้นมาด้วยความตั้งใจและความพยายามเป็นอย่างมากโดย ได้รับความร่วมมือเป็นอย่างดีจึงขอขอบพระคุณอาจารย์ฐิติรัตน์ นัยพัฒน์ ที่ปรึกษาหลักโครงการ และอาจารย์ธนาวุฒิ วิชัย ที่ปรึกษาร่วมที่ได้ให้ความสนับสนุนและให้ความช่วยเหลือรวมทั้ง คำปรึกษาและคำแนะนำที่ดีมาโดยตลอดการทำโครงการ รวมทั้งอาจารย์ในสาขาคอมพิวเตอร์ธุรกิจ ทุกท่านที่คอยตักเตือนส่วนที่ผิดพลาด พร้อมทั้งขอบคุณท่านคณะกรรมการในการสอบโครงการที่ ให้ค าติชมเพื่อที่จะได้น าไปปรับปรุงแก้ไขในส่วนที่บกพร่องให้ดีขึ้นเพื่อให้โครงการในครั้งนี้ ออกมาได้อย่างสมบูรณ์แบบ

ึ ขอขอบพระคุณคณะอาจารย์ พ่อแม่ ที่คอยให้กำลังใจรวมทั้งสมาชิกในกลุ่มและเพื่อน ๆ ทุกคนที่มีความร่วมมือในการทำกิจกรรมต่างๆ โดยเฉพาะการทำโครงการครั้งนี้ ที่คอยร่วมทุกข์ ร่วมสุขและผ่านอุปสรรคต่าง ๆ มาด้วยกันจนทำให้วิชาโครงการนี้สำเร็จลุล่วงไปด้วยดี

การจัดท าโครงการนี้ เป็นส่วนหนึ่งของวิชาโครงการ รหัสวิชา 2204-8501 หลักสูตร ประกาศนียบัตรวิชาชีพ สาขาวิชาคอมพิวเตอร์ธุรกิจ โดยคณะผู้จัดทำได้จัดทำโครงการประเภท สื่อ การเรียนการสอนผ่านเว็บไซต์วิชา คอมพิวเตอร์และการบำรุงรักษา โดยมีการสร้างเว็บไซต์เพื่อ น าเสนอผลงานแก่ผู้ที่สนใจในการเรียนการสอนออนไลน์

เว็บไซต์ที่ทางคณะผู้จัดท าได้จัดท านั้น ประกอบไปด้วยความรู้เกี่ยวกับคอมพิวเตอร์ และ การดูแลรักษาคอมพิวเตอร์ โดยภายในเว็บไซต์จะประกอบไปด้วยเนื้อหาบทเรียนจำนวนทั้งหมด 9 บทเรียน เพื่อให้เข้าใจในระบบคอมพิวเตอร์ ส่วนประกอบภายต่างๆ วิธีการรักษาที่ถูกต้องที่ท าให้ สามารถใช้คอมพิวเตอร์ได้อย่างมีประสิทธิภาพสูงสุด รู้จักแก้ไขและป้องกันภัยคุกคามทาง ี คอมพิวเตอร์เบื้องต้นได้อีกด้วย รวมถึงยังสามารถนำความรู้ที่ได้จากการศึกษาไปประยุกต์ใช้ใน ชีวิตประจ าวันหรือประกอบเป็นอาชีพรายได้เสริม

หากโครงการนี้มีข้อผิดพลาดประการใด ทางคณะผู้จัดทำ ขออภัยไว้ ณ ที่นี้ และจะ ด าเนินการพัฒนาผลงานทางด้านคอมพิวเตอร์ให้พัฒนาให้ดีขึ้นไป

> คณะผู้จัดทำ 28 มกราคม 2562

## **สารบัญ**

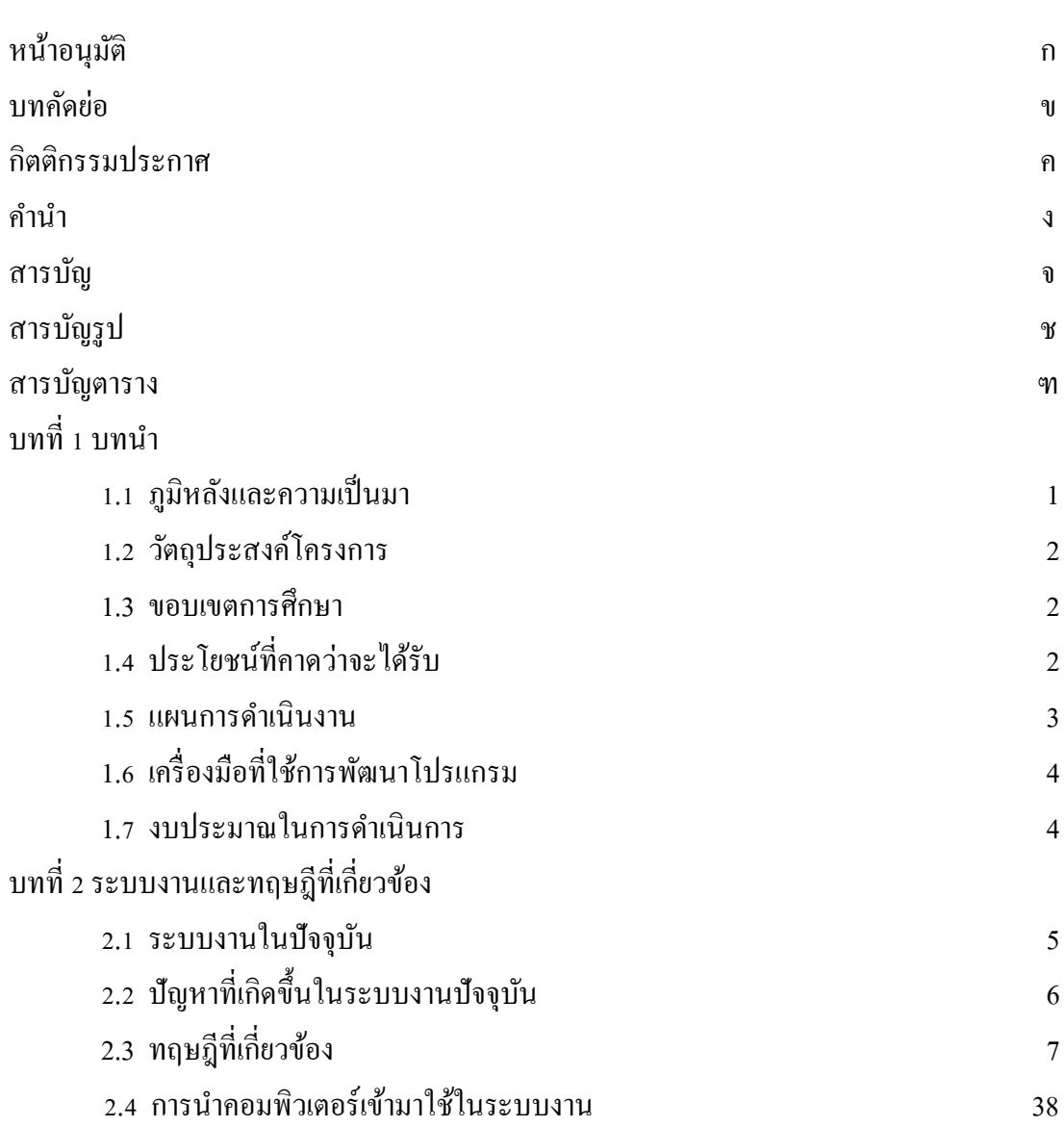

## **สารบัญ (ต่อ)**

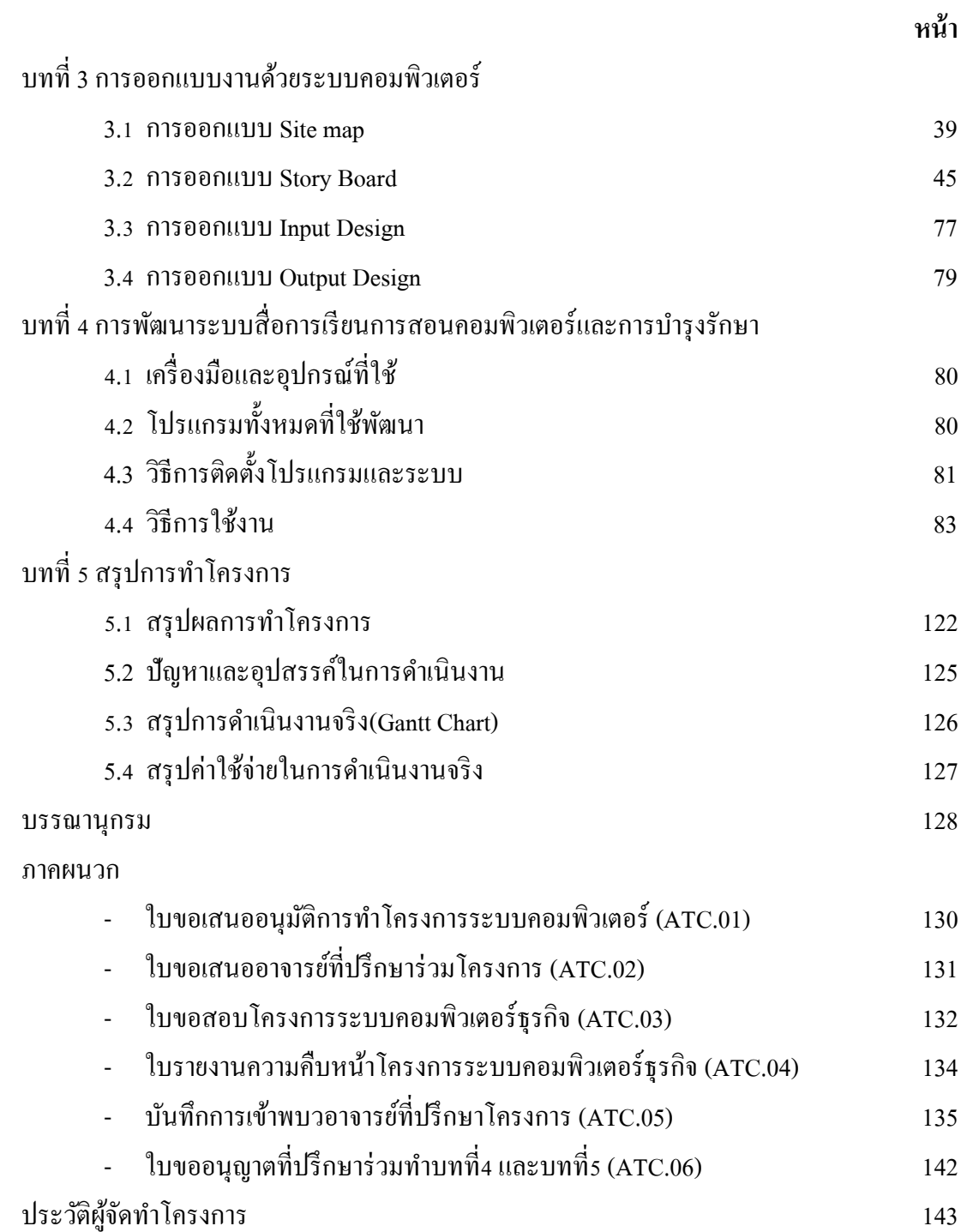

## **สารบัญรูป**

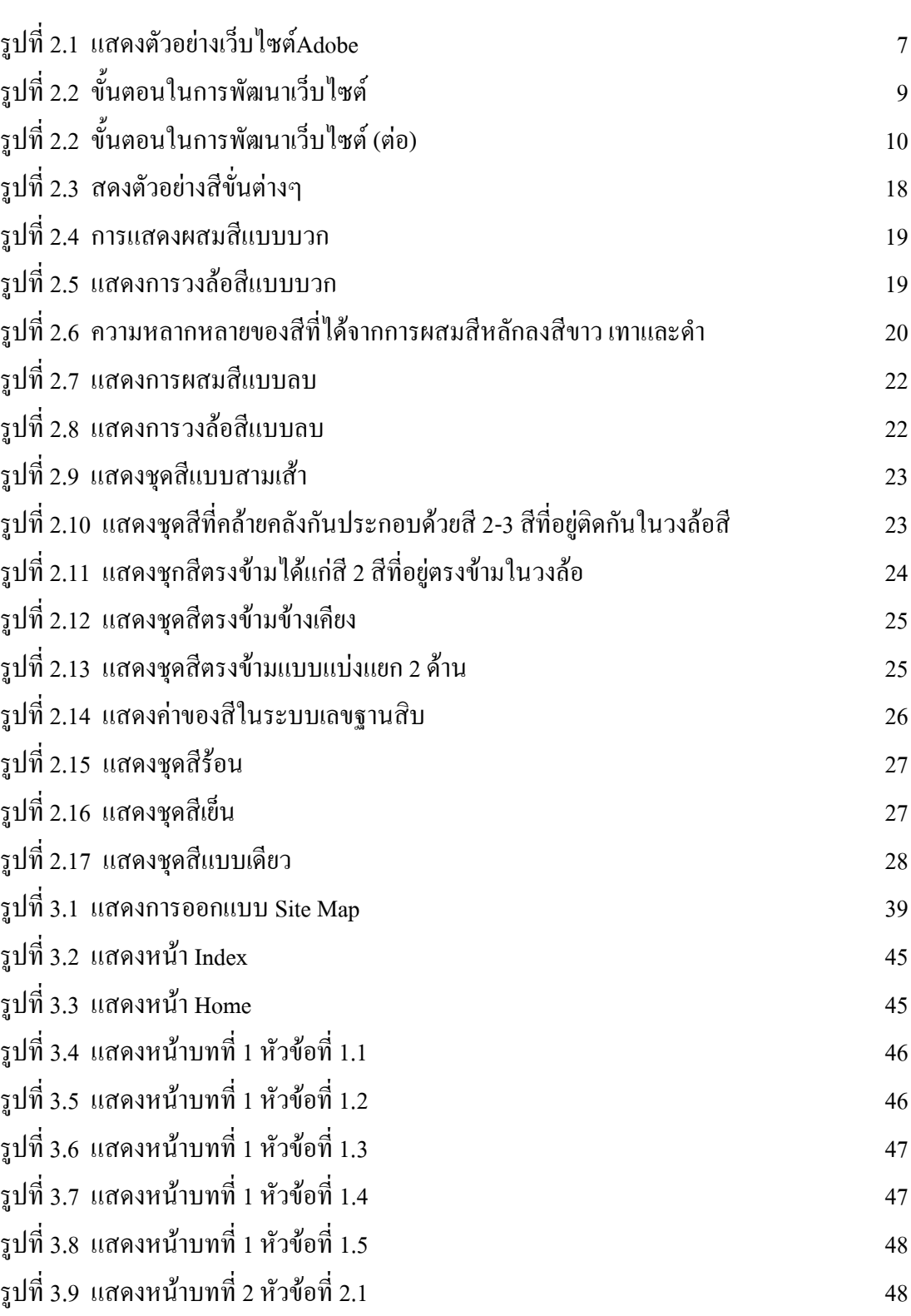

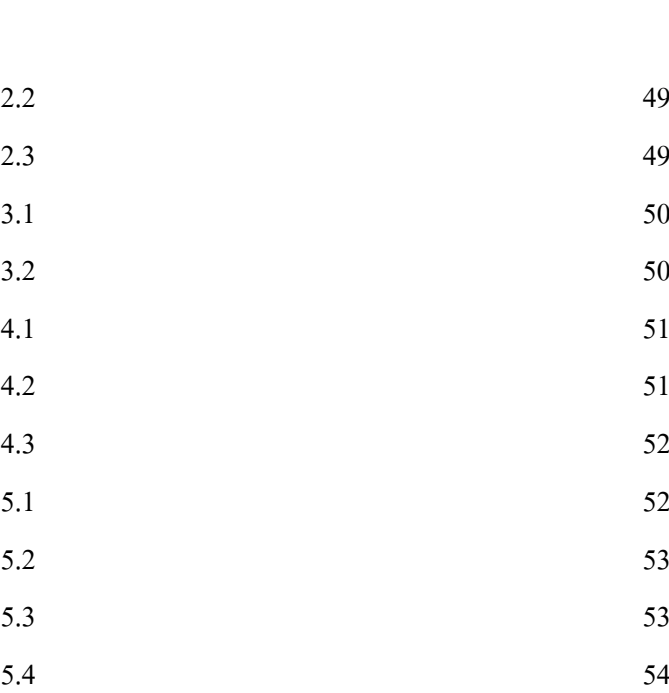

รูปที่ 3.1 1 แสดงหน้าบทที่ 2 หัวข้อที่ 2.3 รูปที่ 3.1 2 แสดงหน้าบทที่ 3 หัวข้อที่ รูปที่ 3.1 3 แสดงหน้าบทที่ 3 หัวข้อที่ รูปที่ 3.1 4 แสดงหน้าบทที่ 4 หัวข้อที่ รูปที่ 3.1 5 แสดงหน้าบทที่ 4 หัวข้อที่ รูปที่ 3.1 6 แสดงหน้าบทที่ 4 หัวข้อที่ รูปที่ 3.1 7 แสดงหน้าบทที่ 5 หัวข้อที่ รูปที่ 3.1 8 แสดงหน้าบทที่ 5 หัวข้อที่ รูปที่ 3.1 9 แสดงหน้าบทที่ 5 หัวข้อที่ รูปที่ 3.20 แสดงหน้าบทที่ 5 หัวข้อที่ รูปที่ 3.2 1 แสดงหน้าบทที่ 6 หัวข้อที่ 6.1 54 รูปที่ 3.2 2 แสดงหน้าบทที่ 6 หัวข้อที่ 6.2 55 รูปที่ 3.2 3 แสดงหน้าบทที่ 6 หัวข้อที่ 6.3 55 รูปที่ 3.2 4 แสดงหน้าบทที่ 7 หัวข้อที่ 7.1 56 รูปที่ 3.2 5 แสดงหน้าบทที่ 7 หัวข้อที่ 7.2 56 รูปที่ 3.2 6 แสดงหน้าบทที่ 7 หัวข้อที่ 7.3 57 รูปที่ 3.27 แสดงหน้าบทที่ 7 หัวข้อที่ 7.4 57 รูปที่ 3.2 8 แสดงหน้าบทที่ 7 หัวข้อที่ 7.5 58 รูปที่ 3.2 9 แสดงหน้าบทที่ 7 หัวข้อที่ 7.6 58 รูปที่ 3.30 แสดงหน้าบทที่ 7 หัวข้อที่ 7.7 59 รูปที่ 3.3 1 แสดงหน้าบทที่ 8 หัวข้อที่ 8.1 59 รูปที่ 3.32 แสดงหน้าบทที่ 8 หัวข้อที่ 8.2 60 รูปที่ 3.33 แสดงหน้าบทที่ 8 หัวข้อที่ 8.3 60 รูปที่ 3.3 4 แสดงหน้าบทที่ 8 หัวข้อที่ 8.4 61 รูปที่ 3.3 5 แสดงหน้าบทที่ 9 หัวข้อที่ 9.1 61 รูปที่ 3.3 6 แสดงหน้าบทที่ 9 หัวข้อที่ 9.2 62

รูปที่ 3.10 แสดงหน้าบทที่ 2 หัวข้อที่ 2.2

**หน้า**

4 9

4 9

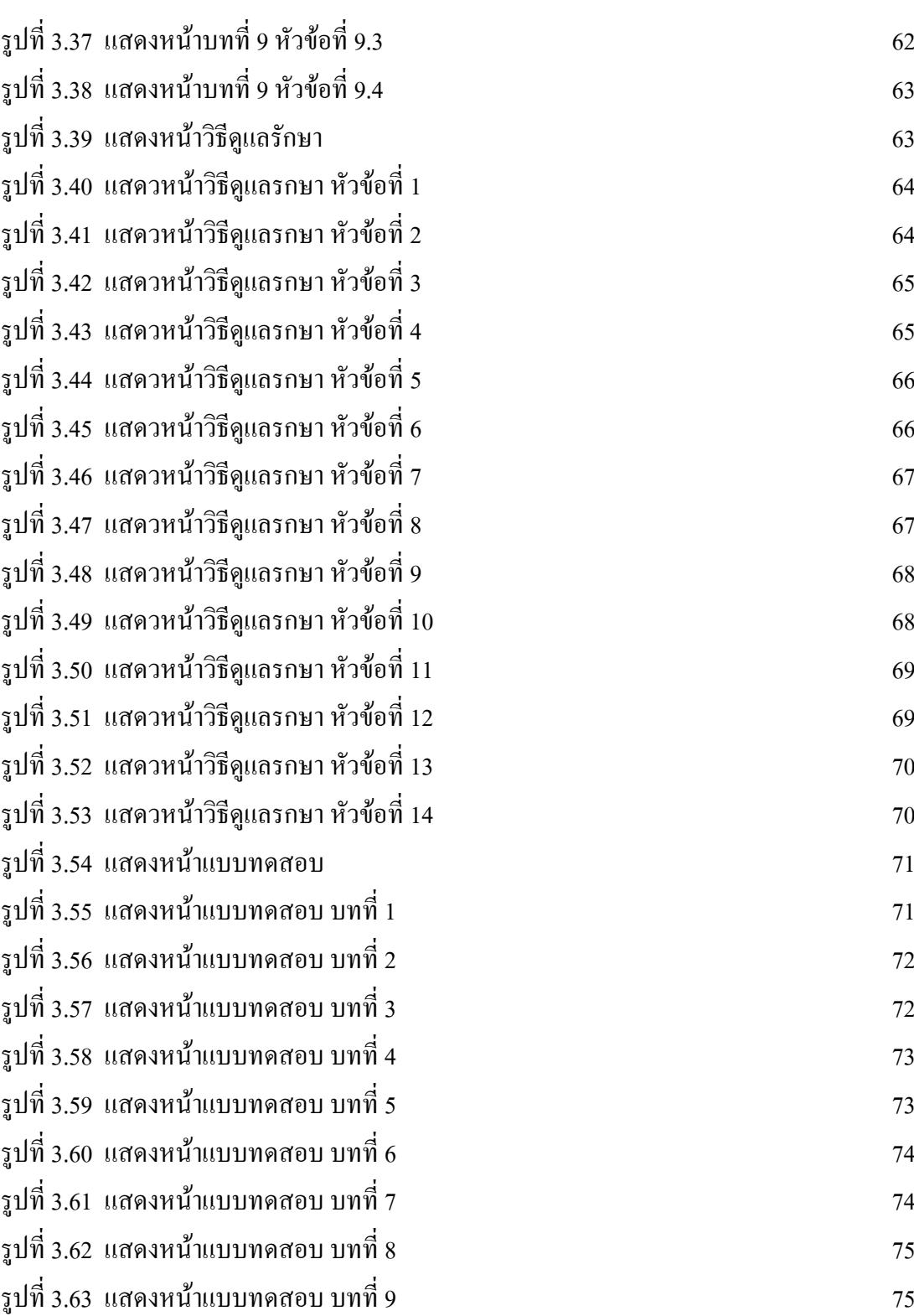

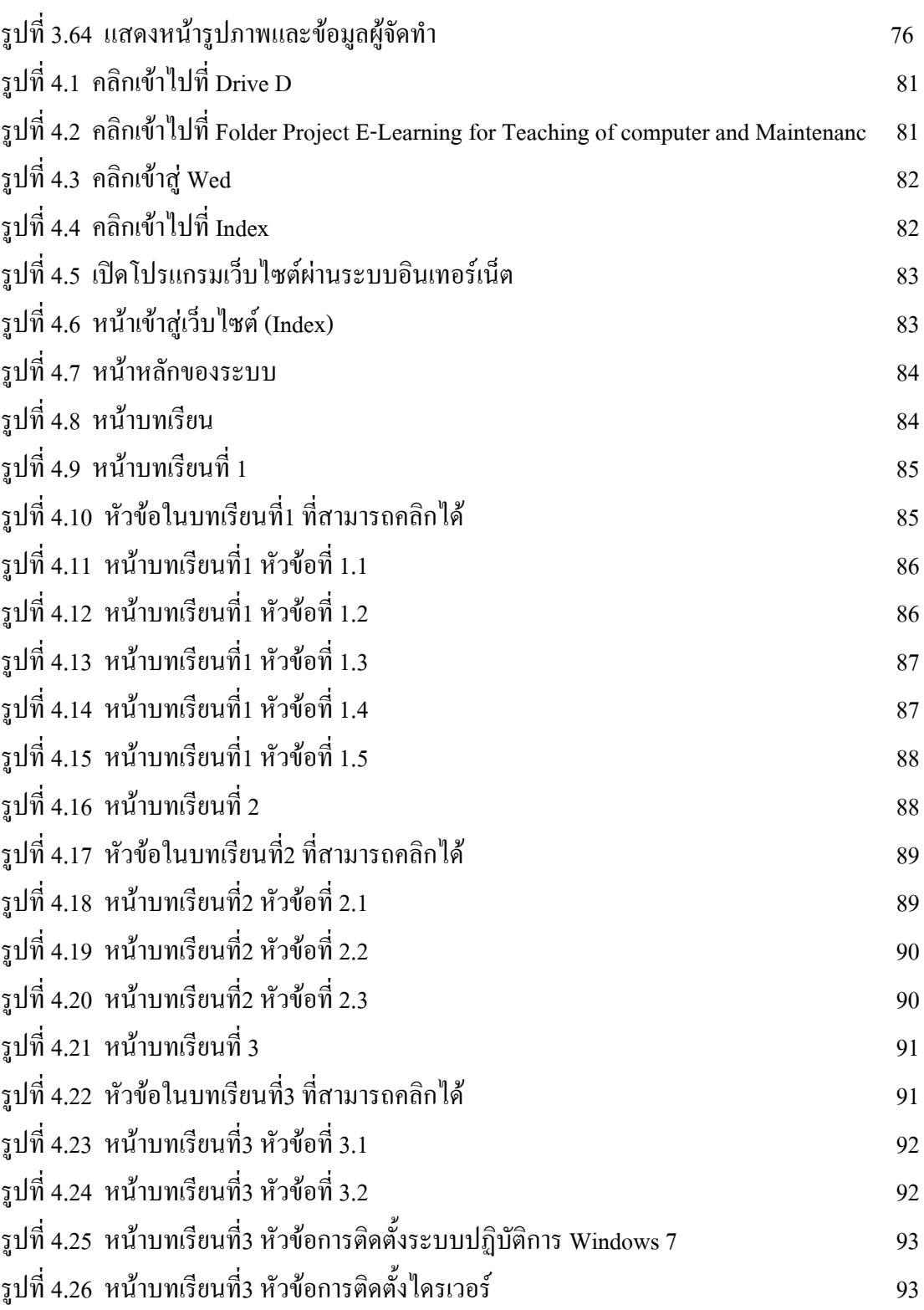

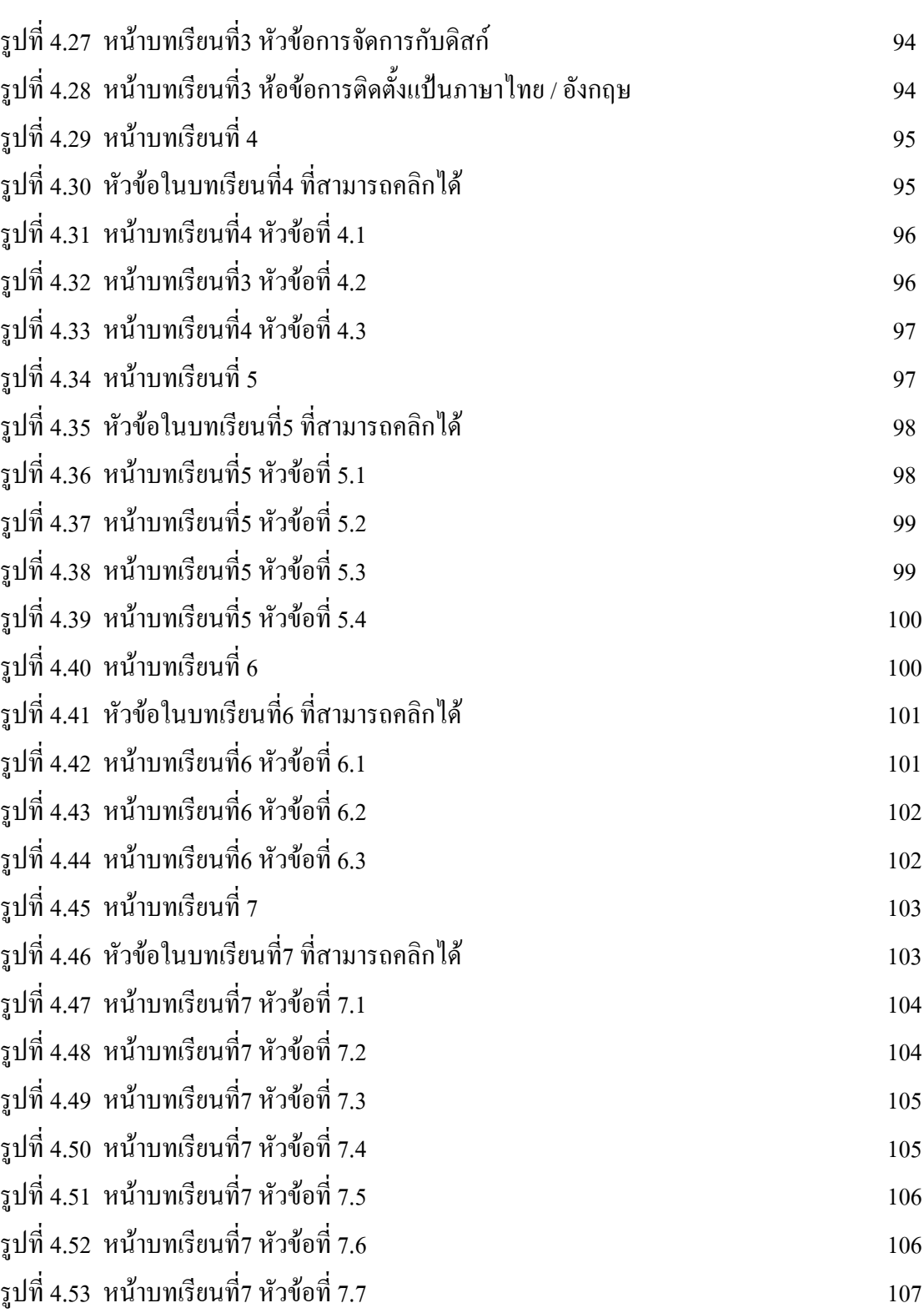

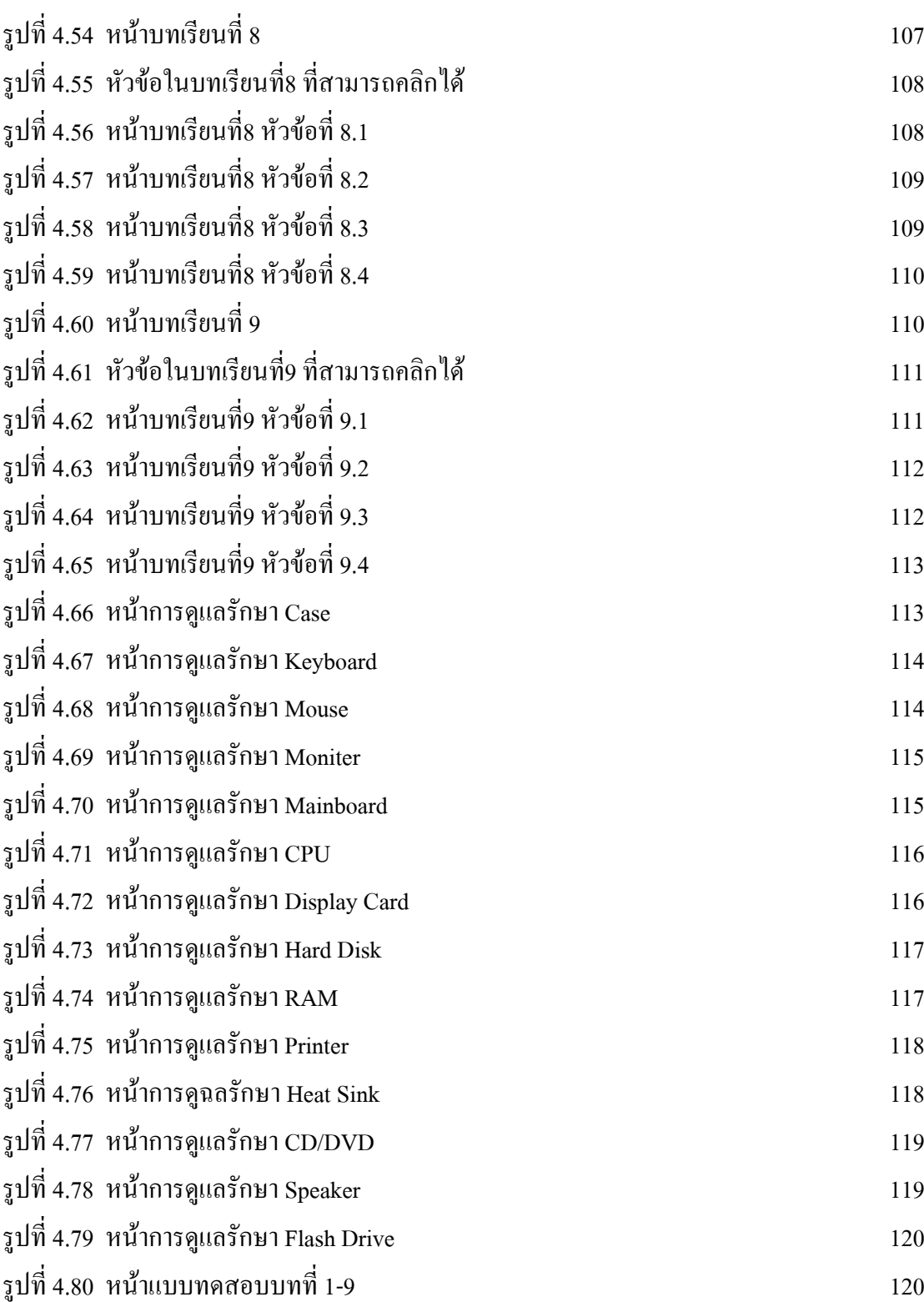

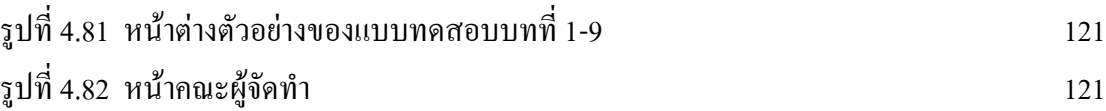

## **สารบัญตาราง**

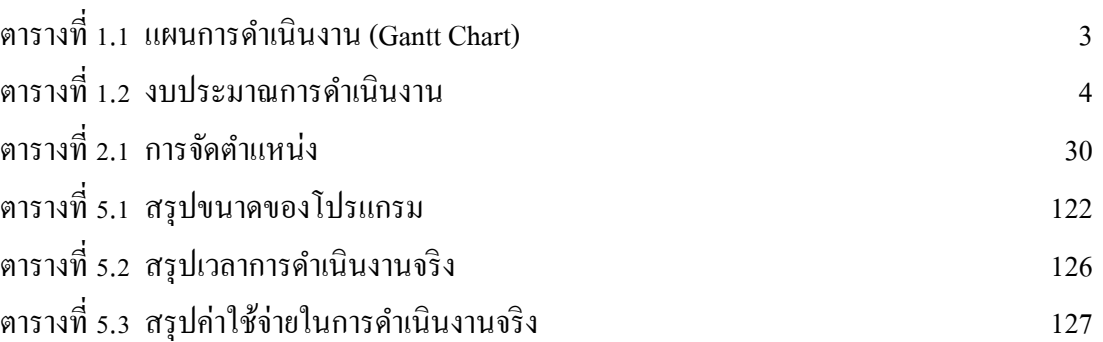

# **บทที่ 1 บทน ำ**

#### **1.1. ภูมิหลงัและควำมเป็นมำ**

้ ปัจจุบันเว็บไซต์ เข้ามามีบทบาทในชีวิตประจำวันของเรามากขึ้น ในปัจจุบันที่เทคโนโลยีมี ึ การพัฒนาขึ้น มีความทันสมัยมากขึ้นรองรับการใช้ชีวิตของคนสมัยใหม่ สื่อการเรียนการสอนก็มี การพัฒนา และมีรูปแบบที่ทันสมัยขึ้นด้วยเช่นกัน การเรียนการสอนผ่านอินเทอร์เน็ต การหาความรู้ จากอินเทอร์เน็ต อยู่ที่ไหนก็สามารถเรียนรู้ศึกษาหาข้อมูลจากเว็บไซต์ ต่าง ๆ ได้ จึงมีการพัฒนา และมีเว็บไซต์ ความร้ต่าง ๆ มากขึ้น หากคุณต้องการเว็บไซต์ที่ตรงกับวัตถุประสงค์และประสบ ้ ความสำเร็จ ก็จำเป็นจำต้องมีการเตรียมการที่ดี ทำงานอย่างเป็นขั้นตอนตลอดจนพิจรณาถึงปัจจัย ต่าง ๆ ที่เกี่ยวข้องอย่างรอบด้าน การสร้างเว็บไซต์ที่มีคุณภาพมีองค์ประกอบที่เกี่ยวข้องอยู่มากมาย ซึ่งเราจะต้องหาข้อมูล วิเคราะห์ และตัดสินใจก่อนที่จะถึงขั้นลงมือทำจริง ตัวอย่างเช่น วัตถุประสงค์ของเว็บไซต์คืออะไร ใครเป็นกลุ่มผู้ชมเป้าหมาย ทีมงานมีใครบ้างและแต่ละคน เชี่ยวชาญในเรื่องใด เพื่อให้ศึกษาและเรียนรู้หลากหลายเวบ็ ไซต์ผูใ้ช้จึงมีทางเลือกมากข้ึน ดงัน้ัน การออกแบบเว็บไซต์จึงเป็นกระบวนการสำคัญในการสร้างเว็บไซต์ให้ประทับใจผู้ใช้ ซึ้งนอกจาก ้ต้องพัฒนาเว็บไซต์ที่ดีมีประโยชน์แล้ว ยังต้องคำนึงถึงการแข่งขันกับเว็บไซต์อื่น ๆ

ู่สื่อการเรียนการสอนวิชา คอมพิวเตอร์และการบำรุงรักษาก็เป็นรายวิชาที่สำคัญอย่างหนึ่ง ทางผู้จัดทำจึงให้ความสำคัญและได้จัดทำมาเป็นเป็นรูปแบบสื่อการเรียนการสอนซึ่ง มีเนื้อหา ประกอบไปด้วย 9 บท คือเกี่ยวกับ พื้นฐานการทำงานของคอมพิวเตอร์และพีซีคอมพิวเตอร์ การ ประกอบเครื่องคอมพิวเตอร์ ระบบปฏิบัติการ Windows7และการติดต้ังการใช้งาน อุปกรณ์พ่วง โปรแกรมติดตั้งอุปกรณ์ต่อพ่วง การบำรุงรักษาคอมพิวเตอร์ โปรแกรมป้องกันไวรัสคอมพิวเตอร์ โปรแกรมอรรถประโยชน์และการสำรอง/กู้คืนข้อมูล การแก้ปัญหาการใช้งานคอมพิวเตอร์ด้วย โปรแกรมไบออส

ดังน้ันคณะผู้จัดท าได้จัดท าเว็บไซต์สื่ อการเรี ยนการสอนวิชา คอมพิวเตอร์และการ บำรุงรักษา เพื่อสะควกในการสืบค้นและการศึกษาเพิ่มเติมสำหรับผู้ที่สนใจ เพื่อเผยแพร่ความรู้ให้ บุคคลทวั่ ไปที่ตอ้งการจะศึกษาขอ้มูล

### **1.2 วัตถุประสงค์ของโครงกำร**

- 1. เพื่อศึกษาและพัฒนาเว็บไซต์ สื่อการเรียนการสอนวิชา คอมพิวเตอร์และการบำรุงรักษา
- 2. เพื่อพัฒนาทักษะการใช้เครื่องมือและโปรแกรมต่างๆ ในการสร้างเว็บ
- 3. เพื่อศึกษาความรู้เรื่องการดูแลคอมพิวเตอร์
- 4. เพื่อให้ผู้ที่สนใจได้เข้ามาศึกษาหาความรู้

#### **1.3 ขอบเขตกำรศึกษำ**

- 1. มีแบบทดสอบก่อนและหลังเรียนจำนวน 9 บท
- 2. มีการเชื่อมโยงเว็บไซต์ภายในและภายนอก
- 3. มีวิดีโอประกอบการสอน
- 4. มีเน้ือหาบทเรียน 9 บทเรียน

### **1.4 ประโยชน์ที่คำดว่ำจะได้รับ**

- 1. ได้ศึกษาและพัฒนาเว็บไซต์ สื่อการเรียนการสอน วิชาคอมพิวเตอร์และการบำรุงรักษา
- 2. ได้ทักษะการใช้เครื่องมือและโปรแกรมต่างๆ ในการสร้างเว็บ
- 3. ได้ความรู้เรื่องการดูแลคอมพิวเตอร์
- 4. ได้เข้ามาหาความรู้และค้นหาข้อมูลต่างๆ

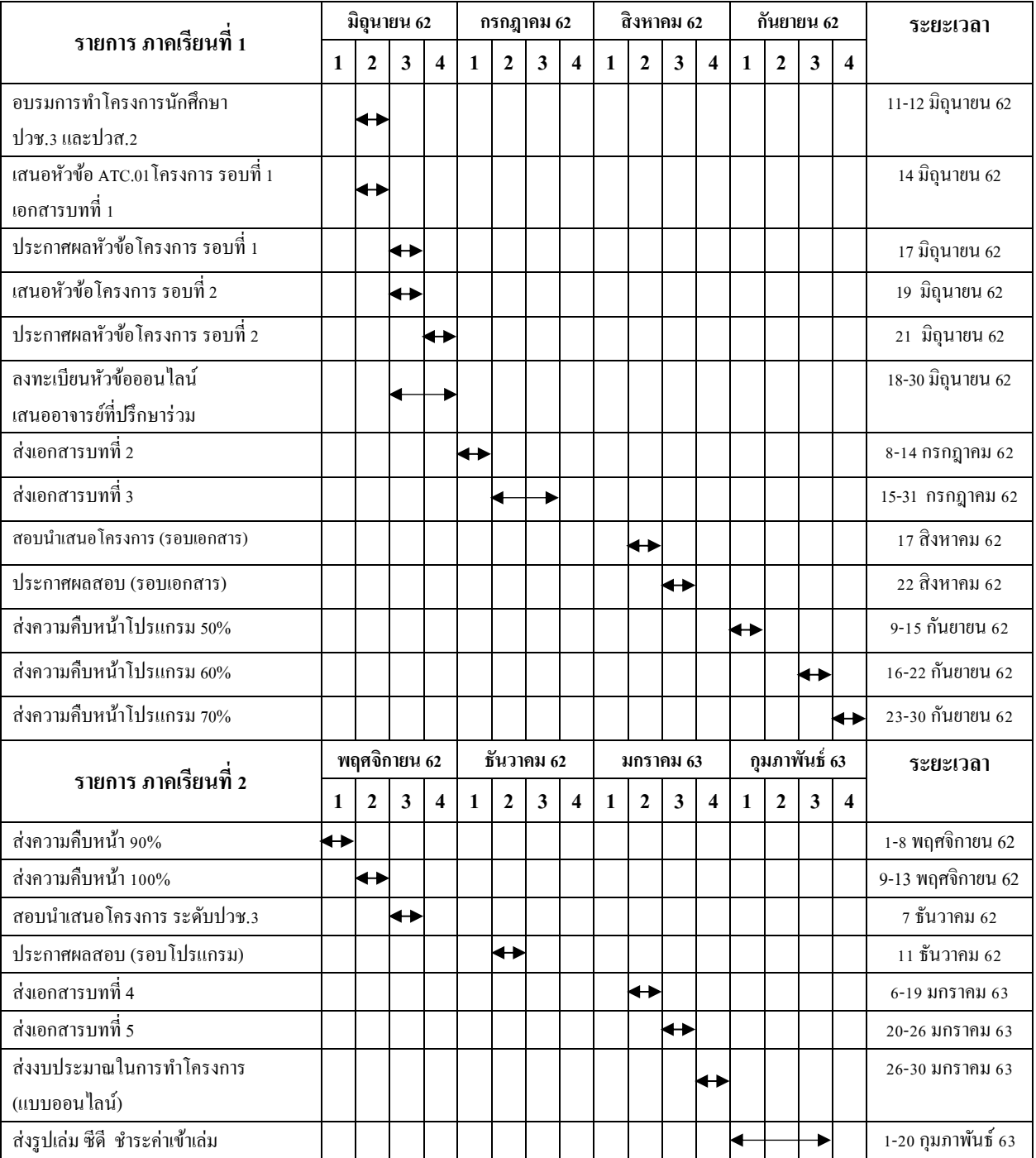

### **1.5 ตำรำงแผนกำรด ำเนินงำน (Gantt Chart)**

**ตารางที่ 1.1** แผนการดำเนินงาน (Gantt Chart)

# **1.6 เครื่องมือที่ใช้พัฒนำโปรแกรม**

- 1. โปรแกรม Dreamweaver CS6 ใช้ในการสร้างและตกแต่ง WebSite
- 2. โปรแกรม PhotoShop CS5 ใช้ในการตัดต่อและตกแต่งภาพ

### **1.7 งบประมำณกำรด ำเนินงำน**

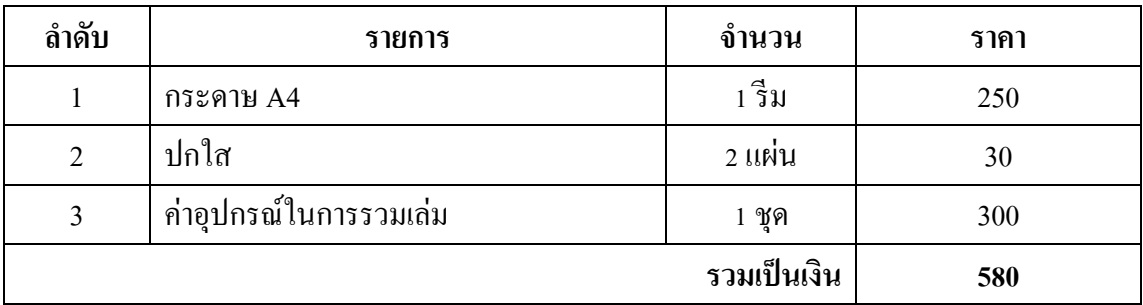

## **ิตารางที่ 1.2** งบประมาณการคำเนินงาน

# **บทที่ 2 ระบบงานและทฤษฎีที่เกี่ยวข้อง**

#### **2.1ระบบงานในปัจจุบัน**

้ ปัจจุบันเว็บไซต์ เข้ามามีบทบาทในชีวิตประจำวันของเรามากขึ้น ในปัจจุบันที่เทคโนโลยีมี ึ การพัฒนาขึ้น มีความทันสมัยมากขึ้นรองรับการใช้ชีวิตของคนสมัยใหม่ สื่อการเรียนการสอนก็มี การพัฒนา และมีรูปแบบที่ทันสมัยขึ้นด้วยเช่นกัน การเรียนการสอนผ่านอินเทอร์เน็ต การหาความรู้ จากอินเทอร์เน็ต อยู่ที่ไหนก็สามารถเรียนรู้ศึกษาหาข้อมูลจากเว็บไซต์ ต่าง ๆ ได้ จึงมีการพัฒนา และมีเว็บไซต์ ความรู้ต่าง ๆ มากขึ้น หากคุณต้องการเว็บไซต์ที่ตรงกับวัตถุประสงค์และประสบ ความสำเร็จ ก็จำเป็นจำต้องมีการเตรียมการที่ดี ทำงานอย่างเป็นขั้นตอนตลอดจนพิจรณาถึงปัจจัย ต่าง ๆ ที่เกี่ยวข้องอย่างรอบด้าน การสร้างเว็บไซต์ที่มีคุณภาพมีองค์ประกอบที่เกี่ยวข้องอยู่มากมาย ซ่ึงเราจะต้องหาข้อมูล วิเคราะห์และตัดสินใจก่อนที่จะถึงข้ันลงมือท าจริง ตัวอย่างเช่น วัตถุประสงค์ของเว็บไซต์คืออะไร ใครเป็นกลุ่มผู้ชมเป้าหมาย ทีมงานมีใครบ้างและแต่ละคน เชี่ยวชาญในเรื่องใด เพื่อให้ศึกษาและเรียนรู้หลากหลายเวบ็ ไซต์ผูใ้ช้จึงมีทางเลือกมากข้ึน ดงัน้ัน การออกแบบเว็บไซต์จึงเป็นกระบวนการสำคัญในการสร้างเว็บไซต์ให้ประทับใจผู้ใช้ ซึ้งนอกจาก ้ต้องพัฒนาเว็บไซต์ที่ดีมีประโยชน์แล้ว ยังต้องคำนึงถึงการแข่งขันกับเว็บไซต์อื่น ๆ

้สื่อการเรียนการสอนวิชา คอมพิวเตอร์และการบำรุงรักษาก็เป็นรายวิชาที่สำคัญอย่างหนึ่ง ทางผู้จัดทำจึงให้ความสำคัญและได้จัดทำมาเป็นเป็นรูปแบบสื่อการเรียนการสอนซึ่ง มีเนื้อหา ประกอบไปด้วย 9 บท คือเกี่ยวกับ พื้นฐานการทำงานของคอมพิวเตอร์และพีซีคอมพิวเตอร์ การ ประกอบเครื่องคอมพิวเตอร์ ระบบปฏิบัติการWindows7และการติดต้ังการใช้งาน อุปกรณ์พ่วง โปรแกรมติดตั้งอุปกรณ์ต่อพ่วง การบำรุงรักษาคอมพิวเตอร์ โปรแกรมป้องกันไวรัสคอมพิวเตอร์ โปรแกรมอรรถประโยชน์และการสำรอง/กู้คืนข้อมูล การแก้ปัญหาการใช้งานคอมพิวเตอร์ด้วย โปรแกรมไบออส

ดังน้ันคณะผู้จัดท าได้จัดท าเว็บไซต์สื่ อการเรี ยนการสอนวิชา คอมพิวเตอร์และการ บำรุงรักษา เพื่อสะดวกในสืบค้นและการศึกษาเพิ่มเติมสำหรับผู้ที่สนใจ เพื่อเผยแพร่ความรู้ให้ บุคคลทวั่ ไปที่ตอ้งการจะศึกษาขอ้มู

### **2.2 ปัญหาระบบงานในปัจจุบัน**

- 1. มีผู้ที่ให้ความสนใจเกี่ยวกับเรื่องคอมพิวเตอร์และการบำรุงรักษาเป็นพื้นฐานเดิมอยู่แล้ว แต่ ้ข้อมูลและเนื้อหาของแต่ละเว็บไซต์นั้นมีน้อย ไม่ครบถ้วน เราจึงจัดทำเว็บไซต์นี้ขึ้น
- 2. ปัจจุบันสื่อการเรียนการสอนค่อนข้างจะซับซ้อนในการนำเสนอข้อมูลทำให้ผู้ศึกษาสับสน ในข้อมูลที่ศึกษา
- 3. ปัจจุบันกลุ่มผู้ที่ศึกษาและผู้ที่สนใจยังดูแลรักษาคอมพิวเตอร์ในแบบที่ผิด ๆ

## **2.3 ทฤษฏีที่เกี่ยวข้อง**

### **รู้จักกบัการออกแบบเว็บไซต์**

การออกแบบเว็บไซต์น้ันไม่ได้หมายถึงลกั ษณะหน้าตาของเว็บไซต์เพียงอย่างเดียวแต่ เกี่ยวข้องตั้งแต่การเริ่มต้นกำหนดเป้าหมายของเว็บไซต์ระบุกลุ่มผู้ใช้การจัดระบบข้อมูล การสร้าง องค์ประกอบต่างในการออกแบบหน้าเว็บ รวมไปถึงการใช้เทคนิคพิเศษ การเลือกใช้สี และการ ้ จัดรูปแบบตัวอักษร นอกจากนั้นยังต้องคำนึงถึงความแตกต่างของสื่อกลางในการแสดงผลเว็บไซต์ ด้วย เช่น ความละเอียดของสี ขนาดความพอดีต่าง ๆ ที่ผู้ใช้มีอยู่ เพื่อให้ผู้ใช้เกิดความสะดวกและ ้ ความพอใจที่เข้ามาอ่านข้อมูลในเว็บไซต์นั้น ดังนั้นทุกสิ่งทุกอย่างในเว็บไซต์ทั้งที่คุณมองเห็นและ ้มองไม่เห็นล้วนเป็นผลมาจากกระบวนการออกแบบเว็บไซต์ทั้งสิ้น

เว็บไซต์ที่ดูสวยงามหรือมีลูกเล่นมากมายน้ันอาจจะไม่นับเป็ นการออกแบบที่ดีก็ได้ ถ้า ้ ความสวยงามและลูกเล่นเหล่านั้นไม่เหมาะสมกับลักษณ์ของเว็บไซต์ ด้วยเหตุนี้จึงเป็นเรื่องยากที่ จะระบุว่าการออกแบบเว็บไซต์ที่ดีนั้นเป็นอย่างไร เนื่องจากไม่มีหลักเกณฑ์แน่นอนที่จะใช้ได้กับ ทุกเว็บไซต์ แนวทางการออกแบบบางอย่างที่เหมาะสมกับเว็บไซต์หนึ่งอาจจะไม่เหมาะกับอีก เวบ็ ไซตห์ น่ึงก็ได้ทา ใหแ้นวทางในการออกแบบของแต่ละเวบ็ ไซตน์ ้นัแตกต่างกนั ไปตามเป้าหมาย และลักษณะของเว็บไซต์นั้น เว็บไซต์บางแห่งอาจต้องการความสนุกสนาน บันเทิง ขณะที่เว็บอื่น กลับต้องการความถูกต้อง น่าเชื่อถือเป็นหลัก ดังน้ันอาจสรุปได้ว่าการออกแบบที่ดีก็คือ การ ออกแบบให้เหมาะสมกับเป้าหมายและลักษณะของเว็บไซต์โดยคำนึงถึงความสะดวกในการใช้งาน ของผู้ใช้เป็นหลัก

### **ออกแบบให้ตรงกับเป้าหมายและลักษณะของเว็บไซต์**

เว็บไซต์แต่ละประเภทต่างมีเป้าหมายและลักษณะที่แตกต่างกัน ตัวอย่างเช่น เว็บไซต์ที่ ี่ เป็นเครื่องมือค้นหาซึ่งเป็นแหล่งรวมที่อย่ของเว็บไซต์ต่าง ๆ ทำหน้าที่เป็นประตุไปสู่เว็บไซต์อื่น เว็บไซต์เพื่อความบันเทิงผู้ใช้มักคาดหวงัที่จะได้พบกับสิ่งที่น่าตื่นเต้น เรื่องราวที่สนุกสนาน เพลิดเพลิน หรืออาจจะได้เรียนรู้สาระบางอย่างบ้าง

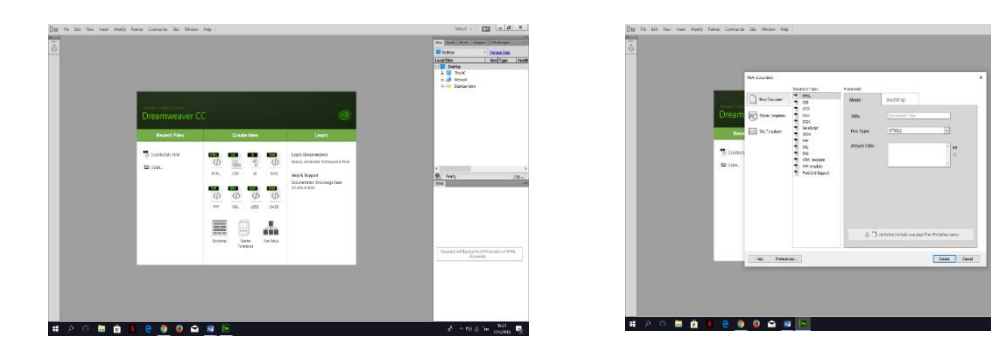

**รูปที่ 2.1** แสดงตัวอย่างเว็บไซต์ของ Adobe

ส่วนเว็บไซต์ขององค์กรธุรกิจที่มีเป้าหมายเพื่อขายสินคา้หรือบริการน้ันยิ่งจา เป็นตอ้งให้ ความส าคัญกับการออกแบบเว็บไซต์เป็ นอย่างมากเพราะผูใ้ช้หรือลูกคา้ของคุณจะตัดสินใจซ้ือ ้สินค้าหรือบริการ โดยดูจากสิ่งที่พบเห็นในเว็บไซต์

## **องค์ประกอบของการออกแบบเว็บไซต์อย่างมีประสิทธิภาพ**

้องค์ประกอบต่อไปนี้ถือเป็นพื้นฐานที่สำคัญของเว็บไซต์ที่ได้รับการออกแบบมาอย่างมี ประสิทธิภาพ

1. ความเรียบง่าย (Simplicity)หลักที่ส าคัญของความเรียบง่าย คือ การสื่อสารเน้ือหาถึงผูใ้ช้โดย จา กดัองคป์ ระกอบเสริมที่เกี่ยวขอ้งกบัการนา เสนอใหเ้หลือเฉพาะสิ่งที่จา เป็นเท่าน้นั

2. ความสม่ำเสมอ (Consistency)ใช้รูปแบบเดียวกันตลอดทั้งเว็บไซต์ เนื่องจากผู้ใช้จะรู้สึกกับ เว็บไซต์ว่าเป็นเสมือนสถานที่จริงถ้าลักษณะของแต่ละหน้าในเว็บไซต์เดียวกันนั้นแตกต่างกันมาก ผู้ใช้ก็จะเกิดความสับสนและไม่แน่ใจว่าก าลังอยู่ในเว็บเดิมหรือไม่

3. ความเป็นเอกลักษณ์ (Identity)การออกแบบต้องคำนึงถึงลักษณะขององค์กร เนื่องจากรูปแบบ ของเว็บไซต์สามารถสะท้อนถึงเอกลักษณ์และลกัษณะขององคก์รน้นั ได้

4. เน้ือหาที่มีประโยชน์ (Useful Content)เน้ือหาถือเป็นสิ่งที่ส าคัญที่สุดในเว็บไซต์ดังน้ันใน เว็บไซต์ควรจัดเตรียมเน้ือหาและขอ้ มูลที่ผู้ใช้ต้องการให้ถูกต้องและสมบูรณ์โดยมีการปรับปรุงและ ้ เพิ่มเติมให้ทันต่อเหตุการณ์อยู่เสมอเนื้อหาที่สำคัญที่สุดคือเนื้อหาที่สร้างขึ้นมาเองโดยทีมงานของ คุณและไม่ซ้ำกับเว็บอื่น เพราะจะเป็นสิ่งที่ดึงดูดผู้ใช้ให้เข้ามาในเว็บไซต์อยู่เสมอ

5. ระบบเนวิเกชันที่ใช้งานง่าย (User-Friendly Navigation)ระบบเนวิเกชันเป็ นองค์ประกอบที่ส าคัญ ้มากของเว็บไซต์จะต้องออกแบบให้ผู้ใช้เข้าใจได้ง่ายและใช้งานสะดวกโดยใช้กราฟิกที่สื่อ ความหมายร่วมกบัคา อธิบายที่ชดัเจน รวมท้งัมีรูปแบบและลา ดบัของรายการที่สม่า เสมอ 6. มีลักษณะที่น่าสนใจ (Visual Appeal)เป็ นเรื่องยากที่จะตัดสินว่าลักษณะหน้าตาของเว็บไซต์ น่าสนใจหรือไม่เพราะเกี่ยวข้องกับความชอบของแต่ละบุคคลอย่างไรก็ตามหน้าตาของเว็บไซต์จะมี ความสัมพันธ์กับคุณภาพขององค์ประกอบต่าง ๆ

7. การใช้งานอย่างไม่จำกัด (Compatibility)ควรออกแบบเว็บไซต์ให้ผู้ใช้ส่วนใหญ่เข้าถึงได้มาก ที่สุด โดยไม่มีการบังคับให้ผู้ใช้ต้องติดต้งัโปรแกรมใด ๆ เพิ่มเติมหรือต้องเลือกใช้บราวเซอร์ชนิด ใดชนิดหน่ึงจึงจะสามารถเขา้ถึงเน้ือหาได้สามารถแสดงผลไดใ้นทุกระบบปฏิบตัิการและที่ความ ละเอียดหน้าจอต่างกันอย่างไม่มีปัญหา

8. คุณภาพในการออกแบบ (Design Stability)ถ้าต้องการให้ผู้ใช้รู้สึกว่าเว็บไซต์ที่มีคุณภาพ ถูกต้อง และเชื่อถือได้ ก็ควรให้ความส าคัญกับการออกแบบเว็บไซต์อย่างมาก

9. ระบบการใช้งานที่ถูกต้อง (Functional Stability)ระบบการทำงานต่าง ๆ ในเว็บไซต์จะต้องมี ความแน่นอน และท าหน้าที่ได้อย่างถูกต้อง

#### **กระบวนการพัฒนาเว็บไซต์**

#### **การจัดระบบโครงสร้างข้อมูล(Information Architecture)**

ในกระบวนการพัฒนาเว็บไซต์ที่กำลังจะได้ศึกษาต่อไปนี้ได้อาศัยหลักการจัดระบบ โครงสร้างข้อมูลที่เรียกว่า Information Architecture อยู่ในหลาย ๆ ส่วนต้งัแต่ข้นัแรกจนถึงข้นั ที่ ได้เป็นรูปแบบ โครงสร้างสุดท้าย (Final Architecture Plan) ซึ่งถือเป็นกระบวนการที่สำคัญมากที่ จะทา ใหเ้วบ็ ไซตบ์ รรลุตามเป้าหมายที่ต้งัไว้

การจัดระบบโครงสร้างข้อมูล คือการพิจารณาว่าเว็บไซต์ควรจะมีข้อมูลและการท างาน ใดบ้าง ด้วยการสร้างเป็นแผนผงัโครงสร้างก่อนที่จะเริ่มลงมือพัฒนาเว็บเพจโดยเริ่มจากการ กำหนดเป้าหมายเว็บไซต์และกลุ่มผู้ใช้เป้าหมาย ต่อมาก็พิจารณาถึงเนื้อหาและการใช้งานที่จำเป็น ้ แล้วนำมา จัดกลุ่มให้เป็นระบบจากนั้นก็ถึงเวลาในการออกแบบโครงสร้างข้อมูลในหน้าเว็บให้ พร้อมที่จะนำไปออกแบบกราฟิก และหน้าตาให้สมบูรณ์ต่อไป

การจัดท าระบบโครงสร้างข้อมูลเป็นพ้ืนฐานส าคัญในการออกแบบเว็บไซต์ที่ดี ที่จะช่วย พัฒนาแบบแผนรายละเอียดข้อมูลในการออกแบบเว็บไซต์ ซึ่งได้แก่ รูปแบบการนำเสนอ

### **กระบวนการ 13 ขั้นตอนในการพัฒนาเว็บไซต์**

#### สิ่งที่ไดร้ับ

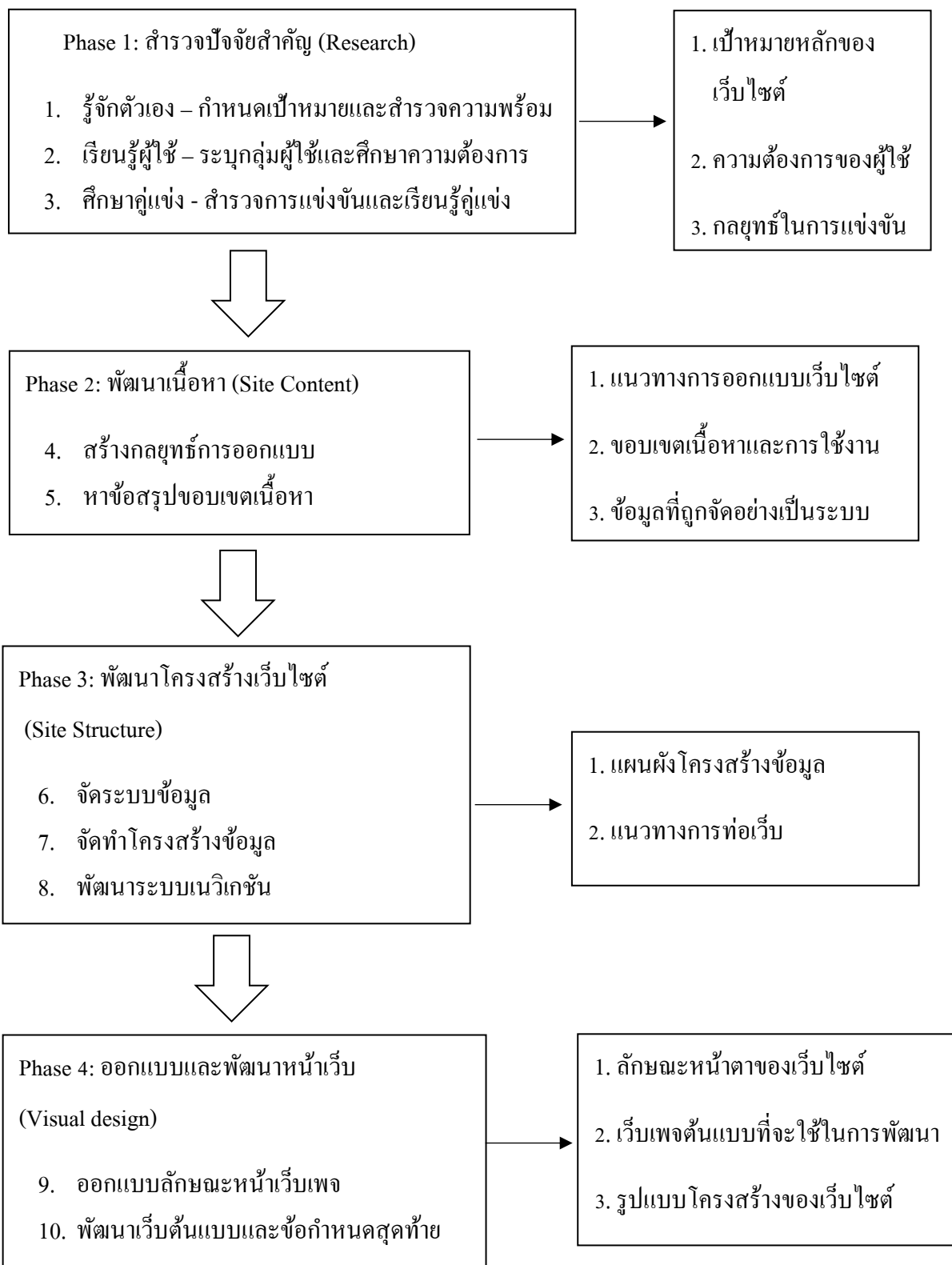

**รูปที่ 2.2** ขั้นตอนในการพัฒนาเว็บไซต์

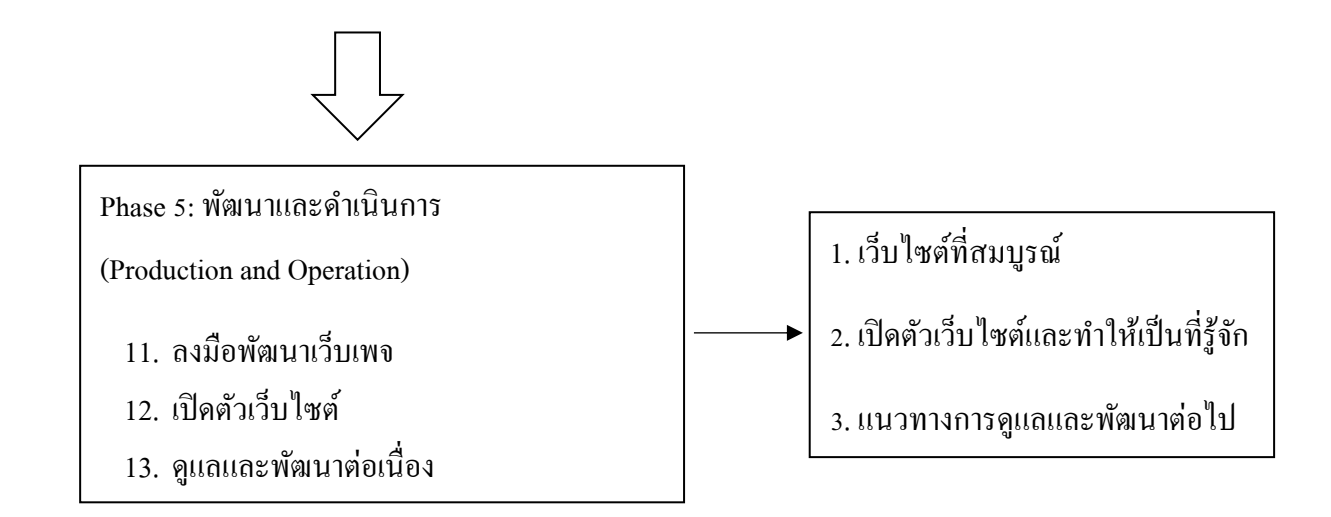

 **รูปที่2.2**ข้นั ตอนในการพฒั นาเวบ็ ไซต์(ต่อ)

## **การออกแบบเพื่อผู้ใช้ กา หนดกลุ่มผู้ใช้เป้าหมาย**

การท าเว็บไซต์จ าเป็ นต้องรู้กลุ่มผู้ใช้เป้าหมายที่จะเข้ามาใช้บริการในเว็บไซต์อย่างชัดเจน เพื่อที่จะตอบสนองความต้องการของผู้ใช้ได้อย่างถูกต้อง

## **สิ่งที่ผู้ใช้ต้องการจากเว็บไซต์**

- 1. ข้อมูลและการใช้งานที่เป็นประโยชน์
- 2. การตอบสนองต่อผู้ใช้
- 3. ความบันเทิง
- 4. ของฟรี

## **ข้อมูลหลกัที่ควรมีอยู่ในเว็บไซต์**

- 1. ข้อมูลเกี่ยวกับบริษัท (About the company)
- 2. รายละเอียดผลิตภัณฑ์ (Product information)
- 3. ข่าวความคืบหน้าและข่าวจากสื่อมวลชน (News/Press releases)
- 4. คำถามยอดนิยม (Frequently asked questions)
- 5. ข้อมูลในการติดต่อ (Contact information)

## **โครงสร้างระบบข้อมูลแบบไฮเปอร์เท็กซ์(Hypertext)**

ไฮเปอร์เท็กซ์เป็ นโครงสร้างระบบข้อมูลแบบใหม่ที่มีลักษณะคล้ายเครื อข่ายโยงใย โครงสร้างระบบน้ีประกอบด้วยองค์ประกอบ 2 ส่วน คือ รายการหรือกลุ่มข้อมูลที่ถูกลิงค์ กับลิงค์ที่ ี่ เชื่อมโยงข้อมูลเหล่านั้น องค์ประกอบ 2 ส่วนนี้เมื่อรวมกัน จะเกิดเป็นระบบการเชื่อมโยงข้อมูล

ี ประเภทต่าง ๆ ไม่ว่าจะเป็นตัวอักษร ข้อมูล รูปภาพ เสียง หรือภาพยนตร์ โดยการเชื่อมโยงนั้น ้อาจเป็นไปตามลำดับชั้นข้อมูลหรือไม่ตามลำดับชั้นข้อมูล หรือทั้งสองอย่างรวมกันก็เป็นได้

จากความยืดหยุ่นอย่างสูงของระบบไฮเปอร์เท็กซ์ จึงเป็นไปได้ง่ายที่คุณจะทำการเชื่อมโยง ซับซ้อนเกินไปจนท าให้ผู้ใช้สับสน และไม่สามารถนึกถึงโครงสร้างรวมของเว็บไซต์ได้แต่จากการ ที่ระบบไฮเปอร์เท็กซ์ได้เปิดช่องทางให้มีการเชื่อมโยงระหว่างรายการใด ๆ ในลำดับชั้นข้อมูลที่ ต่างกัน เราจึงมักนำระบบไฮเปอร์เท็กซ์มาใช้เป็นส่วนเสริมให้กับโครงสร้างข้อมูลแบบลำดับชั้นที่ มีอยู่แล้วมากกว่าจะใช้เป็นโครงสร้างหลักเสียเอง

#### **โครงสร้างข้อมูลแบบฐานข้อมูล (Database Model)**

โครงสร้างข้อมูลแบบนี้มักนำไปใช้กับเว็บขนาดใหญ่ที่มีผู้รับผิดชอบเรื่องระบบฐานข้อมูล โดยเฉพาะฐานข้อมูลเป็นการจัดระบบข้อมูลที่เป็นที่นิยมมากประเภทหนึ่งโดยข้อมูลจะถูกจัดอยู่ใน ูรูปแถวและคอลัมน์ด้วยกฎเกณฑ์บางอย่างที่มีการกำหนดไว้เฉพาะฐานข้อมูลนั้น ๆ การนำระบบ ฐานข้อมูลมาใช้ในเว็บไซต์จะช่วยเพิ่มความสามารถในการค้นหาข้อมูลได้อย่างถูกต้องและรวดเร็ว ้ นอกจากนั้นการใช้ระบบฐานข้อมูลยังช่วยเพิ่มความสะดวกในการดูแลและปรับปรุงเนื้อหาอย่างมี ประสิทธิภาพอีกด้วย

เนื่องจากความซับซ้อนของกฎเกณฑ์และข้อจำกัดต่าง ๆ ในระบบฐานข้อมูล จึงเป็นเรื่อง ยากในการจัดเนื้อหาทั้งหมดของเว็บไซต์ ซึ่งมีทั้งตัวอักษร ลิงค์ รูปภาพ และสื่ออื่น ๆ ไว้ใน ฐานข้อมูลเดียวกันได้ทั้งหมด หรือถ้าจะทำจริงก็ต้องใช้เวลาและความพยายามอย่างมากด้วยเหตุ ดังกล่าวระบบฐานข้อมูลควรนำไปใช้กับบางส่วนในเว็บไซต์ หรือเว็บไซต์ย่อย (Sub site) ที่มีกลุ่ม ของข้อมูลประเภทเดียวกัน

### **หลักการออกแบบหน้า**

### **สร้างล าดับชั้นความส าคัญขององค์ประกอบ (Visual Hierarchy)**

หลักสำคัญในการออกแบบหน้าเว็บอย่างหนึ่งก็คือการสร้างลำดับชั้นความสำคัญของ ้องค์ประกอบต่าง ๆ ภายในหน้าเว็บ เพื่อเน้นให้เห็นว่าอะไรเป็นเรื่องสำคัญมากสำคัญรองลงไป หรื อส าคัญน้อยตามล าดับการจัดระเบียบขององค์ประกอบอย่างเหมาะสมจะช่วยแสดงถึง ความสัมพันธ์ระหว่างองค์ประกอบต่าง ๆ ในหน้าเว็บได้ในการออกแบบคุณจึงควรให้ความสนใจ กับปัจจัยเหล่านี้ด้วย

ขนาดเปรียบเทียบ (relative size) ขององค์ประกอบต่าง ๆ ในหน้าเว็บจะช่วยสื่อความ หมายถึงความส าคญั ของสิ่งหน่ึงต่อสิ่งอื่น ๆ โดยองคป์ ระกอบที่มีขนาดใหญ่ย่อมสามารถดึงความ ี สนใจของผู้ใช้ได้ก่อน และยังแสดงถึงความสำคัญที่มีเหนือองค์ประกอบขนาดเล็ก ตัวอย่างที่เรา เห็นกันอยู่ทั่วไปก็คือ การกำหนดหัวข้อเรื่องต่าง ๆ ให้มีขนาดใหญ่กว่าส่วนของเนื้อหาเสมอ เพื่อ แสดงให้ผู้ใช้มองเห็นได้ชัดเจนและเข้าใจจุส าคัญของเน้ือหาได้ดีข้ึน แต่เมื่อใดก็ตามที่คุณ ึ กำหนดให้ส่วนของหัวข้อมีขนาดเล็กกว่าเนื้อหาก็จะส่งผลให้ผ้ใช้เกิดความสับสนได้ทันที

- **ต าแหน่งและล าดับขององค์ประกอบ** แสดงถึงล าดับความส าคัญของข้อมูลที่ คุณต้องการให้ผู้ใช้ได้รับ เนื่องจากภาษาส่วนใหญ่รวมถึงภาษาไทยและ อังกฤษจะอ่านจากซ้ายไปขวา และจากบนลงล่าง คุณจึงควรจัดวางสิ่งที่มี ความส าคัญไว้ที่ส่วนบนหรือด้านซ้ายของหน้าอยู่เสมอ เพื่อให้ผู้ใช้มองเห็น ได้ก่อน แต่ถ้าคุณจัดวางสิ่งสำคัญไว้ที่ส่วนท้ายของหน้า ผู้ใช้จำนวนมาก ้อาจจะไม่ได้รับข้อมูลนั้น
- **สีและความแตกต่างของสี** แสดงถึงความส าคัญและความสัมพันธ์ของสิ่ง ต่างๆภายในหน้าสีที่เด่นชัดเหมาะสมสำหรับองค์ประกอบที่มีความสำคัญมาก ส่วนองค์ประกอบที่ใช้สีเดียวกันย่อมสื่อความหมายถึงความสัมพันธ์ที่ใกล้ชิด และความสำคัญที่เท่าเทียมกัน โดยทั่วไปการใช้สีที่แตกต่างกันอย่างชัดเจนจะ สามารถดึงดูดความสนใจจากผู้ใช้ให้มองเห็นและตอบสนองอย่างรวดเร็ว แต่ การใช้สีที่หลากหลายเกินไปอย่างไม่มีความหมายเต็มไปหมดทั้งหน้า กลับจะ สร้างความสับสนให้กับผู้ใช้เสียมากกว่า
- **ภาพเคลื่อนไหว** เป็นสิ่งที่ดึงดูดความสนใจได้เป็นอย่างดีแต่คุณจะต้องใช้ อย่างจา กัดและระมดัระวงั เพราะการที่เราใช้สิ่งเคลื่อนไหวในหน้าเว็บมาก ้เกินไปนั้น จะทำให้มีจุดสนใจบนหน้าจอมากมายจนผ้ใช้ตัดสินใจได้ลำบาก ว่า สิ่งไหนสำคัญกว่ากัน ดังนั้นคุณควรใช้ภาพเคลื่อนไหวโดยมีเป้าหมายที่ ชัดเจนว่า จะให้ผู้ชมเพ่งความสนใจไปตรงไหน

### **สร้างรูปแบบ บุคลกิ และสไตล์**

รูปแบบของหน้าเว็บน้ันข้ึนอยู่กับเน้ือหาและเป้าหมายของเว็บไซต์ว่าต้องการให้ความรู้ โฆษณาหรือขายสินค้า เมื่อคุณมีแนวคิดของเว็บไซต์เรียบร้อยแล้ว ก็ถึงเวลาลงมือสร้างหน้าเว็บที่จะ ใช้เป็นสื่อในการนำเสนอเนื้อหาภายในแก่ผู้ใช้ ซึ่งการออกแบบที่ดีควรจะประกอบด้วยรูปแบบ ิ บุคลิก และสไตล์ที่สอดคล้องกับเนื้อหาและสร้างความชัดเจนในการสื่อสาร

รูปแบบการเลือกรูปแบบของหนา้เวบ็ ที่เหมาะสม จะช่วยสร้างความเขา้ใจของผูใ้ชไ้ดด้ีข้ึน โดยคุณสามารถจำลองรูปแบบของสิ่งต่าง ๆ ที่มีความสัมพันธ์กับเนื้อหาของเว็บไซต์ไปใช้ได้ เช่น

เว็บที่มีเนื้อหาเกี่ยวกับภาพยนตร์ก็อาจจะออกแบบหน้าเว็บให้คล้ายกับโรงภาพยนตร์จริง ๆ บุคลิก เว็บไซต์แต่ละประเภทอาจมีบุคลิกลักษณะแตกต่างกัน ข้ึนอยู่กับเน้ือหาและ ้เป้าหมายในการนำเสนอ บุคลิกที่เหมาะสมกับเนื้อหาย่อมทำให้ผู้ใช้เข้าถึงเนื้อหาได้ดีขึ้น เว็บไซต์ ้ แต่ละแห่งสามารถให้ความรู้สึกสนุกสนาน,เชี่ยวชาญ,วิชาการ,ทันสมัย,ลึกลับ หรือเป็นทางการ

ตัวอย่างเช่น ในการออกแบบเว็บที่เกี่ยวข้องกับเทคโนโลยี คุณก็ควรออกแบบให้ แสดงถึงความ ทันสมัย ไฮเทค เช่นเดียวกับเน้ือหาภายในเว็บไซต์ด้วยเหตุน้ีเองเว็บไซต์2 แห่งที่มีเน้ือหา เหมือนกัน แต่มีบุคลิกต่างกันก็จะให้ความรู้สึกที่แตกต่างกันได้

ิสไตล์ สไตล์ในที่นี้หมายถึงลักษณะการจัดโครงสร้างของหน้า,รูปแบบกราฟิก,ชนิดและ การจัดตัวอักษร,ชุดสีที่ใช้ และรวมถึงองค์ประกอบอื่น ๆท้งัหมด คุณไม่ควรสร้างสไตล์ของเว็บ ไซท์ตามอำเภอใจ โดยไม่คำนึงถึงความเหมาะสม และจะต้องระวังเป็นพิเศษ เมื่อนำกราฟิกจากเว็บ ไซท์อื่นที่มีสไตล์แตกต่างจากของคุณเข้ามาใช้นอกจากน้ีรูปแบบของกราฟิกต่าง ๆ รวมถึงสไตล์ ึ่งองเว็บไซท์ควรมีความสัมพันธ์กับเนื้อหาในเว็บไซต์อย่างมีเหตุผล ไม่ใช่ใช้เพียงเพื่อแสดงฝีมือว่า คุณสามารถตกแต่งกราฟิ ก โดยใช้เทคนิคแปลกๆได้และไม่ว่าคุณจะเลือกรูปแบบ บุคลิก และสไตล์ ใดมาใช้ก็ตาม คุณควรใช้ลักษณะเหล่าน้นั ให้สม่า เสมอตลอดท้งัเวบ็ ไซต์เพื่อป้องกันความสับสนที่ ื่อาจเกิดขึ้นได้ เช่น ถ้าคุณใช้ปุ่มเนวิเกชันที่เป็นแบบ 2D มาตลอด แล้วกลับเปลี่ยนเป็นแบบ 3D ใน บางส่วน ผใู้ชจ้ะรู้สึกสับสนกบัความแตกต่างที่เกิดข้ึนอยา่ งไม่มีเหตุผลได้

### **สร้างความสม ่าเสมอตลอดทั่วทั้งเว็บไซต์**

ปัญหาอย่างหนึ่ งที่อาจจะเคยพบเห็นมาแล้วในบางเว็บไซต์ คือ การมีรูปแบบในแต่ละ หน้าที่ไม่เหมือนกัน จนทำให้ไม่แน่ใจว่ายังอยู่ในเว็บเดิมหรือเปล่า เมื่อคุณได้ออกแบบโครงสร้าง ของหน้าเว็บเพจ รูปแบบของกราฟิก ลักษณะตัวอักษร โทนสี และองค์ประกอบอื่น ๆ เป็นที่ ี่ เรียบร้อยแล้ว ก็ควรนำลักษณะดังกล่าวไปใช้กับทุก ๆ หน้าให้เป็นมาตรฐานเดียวกันตลอดทั้ง เว็บไซต์ เพื่อเป็นเอกลักษณ์ให้ผู้ใช้สามารถจดจำลักษณะของเว็บไซต์ได้ดียิ่งขึ้น นอกจากนั้นความ สม ่าเสมอของโครงสร้างหน้าเว็บและระบบเนวิเกชันก็จะท าให้ผู้ใช้รู้สึกคุ้นเคย และสามารถ ้ คาดการณ์ลักษณะของเว็บได้ล่วงหน้า ซึ่งจะช่วยให้การท่องเว็บเป็นไปอย่างสะดวก

ในทางเทคนิคคุณสามารถใช้ Cascading Style Sheet (CSS) ช่วยในการกำหนดสไตล์ ้ มาตรฐานให้กับองค์ประกอบต่าง ๆ เช่น ตัวอักษร สี หรือตาราง โดยที่กำหนดรูปแบบเพียงครั้ง ้เดียว แล้วสามารถนำไปใช้ได้กับข้อมูลทั้งหมดในเว็บไซต์ ทำให้เกิดความสะดวกในการออกแบบ และยังง่ายต่อการเปลี่ยนแปลงในภายหลัง

ข้อควรระวังอีกอย่างก็คือในขณะที่คุณพยายามรักษาความสม่ำเสมอของเว็บไซต์ไว้โดย ้ตลอดนั้น บางครั้งก็อาจกลายเป็นข้อจำกัดที่ทำให้เว็บไซต์ดูน่าเบื่อได้แนวทางแก้ไขก็คือการสร้าง ความแตกต่างที่น่าสนใจในแต่ละหน้าโดยใช้องค์ประกอบที่คล้ายคลึงกัน แต่มีสีหรือลักษณะ แตกต่างไปเล็กน้อยเพื่อทำให้เกิดลักษณะพิเศษเฉพาะของหน้านั้นแต่ยังสามารถคงความสม่ำเสมอ ของเว็บไซต์ไว้ได้

### **การวางองค์ประกอบที่ส าคัญไว้ในส่วนบนของหน้าเสมอ**

ส่วนบนของหนา้ในที่น้ีหมายถึง ส่วนแรกของหนา้ที่จะปรากฏข้ึนในหนา้ต่างบราวเซอร์ โดยที่ยังไม่มีการเลื่อนหน้าจอใด ๆ เนื่องจากส่วนบนสุดของหน้าจะเป็นบริเวณที่ฝ้ใช้มองเห็นได้ ก่อน ดังนั้นสิ่งที่อยู่ในบริเวณนี้จึงควรเป็นสิ่งที่สำคัญและสามารถดึงดูดความสนใจจากผู้ใช้ได้ โดยปกติแลว้ส่วนบนสุดน้ีควรประกอบดว้ย

- ชื่อของเว็บไซต์ เพื่อให้ผู้ใช้รู้ได้ทันทีว่ากำลังอยู่ในเว็บอะไร
- ชื่อหัวเรื่องหรือชื่อแสดงหมวดหมู่ของเน้ือหา ช่วยใหผ้ใู้ชรู้้ถึงส่วนของเน้ือหา ที่ปรากฏอยู่
- สิ่งสำคัญที่คุณต้องการโปรโมทในเว็บใซต์ เพราะเป็นบริเวณที่ผู้ใช้ทุกคนจะ ได้เห็น

### **การออกแบบกราฟิ กส าหรับเว็บไซต์**

### **ระบบการวัดขนาดของรูปภาพ**

เมื่อจอมอนิเตอร์ท าการแสดงผลรูปภาพในเว็บเพจพิกเซลในรูปภาพจะจับคู่กันแบบหนึ่ง ต่อนึ่งกับพิกเซลตามความละเอียดของหน้าจอทำให้หน่วยการวัดรูปภาพในเว็บจึงเป็นพิกเซล ไม่ใช่ นิ้วหรือเซนติเมตรแต่อย่างใด ดังนั้นในกระบวนการ ออกแบบกราฟิกและรูปภาพต่างๆ คุณจึงความ ้ลดขนาดเป็นพิกเซลไว้เสมอ ซึ่งจะมีประโยชน์ในการเปรียบเทียบขนาดกราฟิกกับองค์ประกอบ อื่นๆ ในหน้าเว็บ รวมถึงขนาดวินโดว์ของบราวเซอร์อีกด้วย

### ระบบการวัดความละเอียดของรูปภาพ

เนื่องจากรูปภาพในเว็บโดยส่วนใหญ่จะถูกแสดงผ่านหน้าจอมอนิเตอร์ ในทางเทคนิคที่ ถูกต้องแล้ว ระบบการวัดความละเอียดของรูปภาพจึงต้องเป็ น "Pixels per inch" (ppi) แต่ก็มีระบบ การวัดอีกแบบหนึ่งคือ "Dot per inch (dpi) ที่ใช้ความละเอียดของรูปภาพที่พิมพ์ออกมา ซึ่งความ ิละเอียดที่ได้จะขึ้นอยู่กับประสิทธิภาพของเครื่องพิมพ์แต่ละเครื่องในทางปฏิบัติ หน่วย ppi กับ dpi ือาจใช้แทนกันได้ ทำให้เป็นที่ยอมรับว่าความละเอียดของรูปภาพในหน้าจอมีหน่วยเป็น dpi แทนที่ ้จะเป็น ppi ที่ถูกต้อง

### **ความละเอยีดของรูปภาพ**

โดยปกติแล้ว รูปภาพทุกรูปในเว็บไซต์ควรจะมีความละเอียดแค่ 72 ppi ก็ เพียงพอแล้วเรื่อง ึ จากจอมอนิเตอร์องผู้ใช้ส่วนใหญ่มีความละเอียดต่ำ (72 ppi) ดังนั้นแม้ว่ารูปภาพจะมีความละเอียด สูงกวา่ น้ีเราก็ไม่อาจมองเห็นความแตกต่างได้

เมื่อเปรียบเทียบความละเอียดของรูปภาพในเว็บกับในสิ่งพิมพ์คุณจะเห็นความแตกต่างกัน ว่ารูปภาพในเว็บมีคุณภาพที่ต่ำกว่า เนื่องจากมีข้อมูลและรายละเอียดของรูปภาพที่น้อยกว่าทำให้รูป ที่ได้มองคูมีลักษณะเป็นจุดเล็ก ๆ ซึ่งถือเป็นธรรมชาติของรูปภาพในเว็บ

## **ปัญหาเกี่ยวกับขนาดไฟล์ของกราฟิ ก**

แม้ว่ากราฟิ กและรูปภาพต่าง ๆ จะช่วยสื่อความหมายและสร่างประโยชน์อีกหลายอย่าง เรา ควรรู้ถึงขอ้เสียของกราฟิกเหล่าน้ีไวบ้ า้งโดยปกติ แล้วข้อมูลในเว็บไซท์ประกอบด้วยไฟล์ HTML ที่ เป็ นตัวอักษร และกราฟิกหรือรูปภาพเป็นสิ่งส าคัญกราฟิ กใช้เวลาในการดาวน์โหลดมาก กว่า ตัวอักษรหลายเท่า ดังนั้นกราฟิกขนาดใหญ่อาจใช้เวลาในการสแดงผลนานมาก เมื่อผู้ใช้ระบบการ เชื่อต่อกับอินเตอร์เน็ตที่ค่อนข้างช้า

แม้ว่ากราฟิกของคุณจะออกแบบมาอย่างดีเพียงใด ถ้าต้องใช้เวลาในการโหลดนาน จึงทำ ให้ผูใ้ชรู้้สึกหงุดหงิด และเปลี่ยนใจไม่รอดูรูปเหล่าน้ันสิ่งที่คุณทุ่มเทออกไปไวก้็จะมีมีความหมาย เพื่อป้องกนั ปัญหาความล่าชา้น้ีเราจึงตอ้งทา การลดขนาดไฟลก์ราฟิกลงใหเ้ลก็เขา้ไวก้่อน

### **ลดขนาดไฟล์กราฟิ กส าหรับเว็บ (Optimizing Web Graphic)**

ปัญหาความเชื่องช้าของอินเตอร์เน็ตท าให้ผู้ออกแบบเว็บไซต์ต้องระมัดระวังในเรื่องของ เวลาที่ใช้ในการดาวน์โหลดเป็นอย่างมากแนวทางง่าย ๆ สำหรับผู้มีหน้าที่ออกแบบกราฟิกกำหรับ เว็บก็คือพยายามท าให้กราฟิ กมีขนาดเล็กมากที่สุดเท่าที่จะเป็ นไปได้

ท้งัน้ีผูอ้อกแบบตอ้งรู้จกั ที่จะสร้างความสมดุลระหว่างความสวยงามกับความเร็วในการ ้ แสดงผลเรื่องจากการสร้างเว็บโดยไม่มีรูปภาพกราฟิกใด ๆ เลยย่อมไม่น่าสนใจ เพราะกราฟิกมี ้ บทบาทสำคัญในการแนะนำ และสร้างความบันเทิงต่อผู้ชม ดังนั้นแนวทางที่ดีที่สุดคือการสร้างเว็บ ที่มีประสิทธิภาพโดยใช้กราฟิกที่แสดงผลได้อย่างรวดเร็วการ Optimize กราฟิกจะช่วยลดขนาด ไฟล์ให้เล็กลงได้ท าให้แสดงผลได้เร็วข้ึน

# **เลือกใช้สีส าหรับเว็บไซต์**

### **เลือกใช้สีส าหรับเว็บไซต์ ( Designing Web Colors)**

สีสันในหน้าเว็บเพจเป็นสิ่งที่มีความสำคัญมากในการดึงดูดความสนใจของผู้ใช้เนื่องจาก ้สิ่งแรกที่พวกเขามองเห็นจากเว็บเพจก็คือ สี ซึ่งเป็นสิ่งกำหนดบรรยากาศและความรู้สึกโดยรวม ึ ของเว็บไซต์ เราสามารถใช้สีได้กับทุกองค์ประกอบของเว็บเพจตั้งแต่ตัวอักษร,รูปภาพ,ลิงค์,สีพื้น หลงั และรูปภาพพ้ืนหลงัการเลือกใช้สีอย่างเหมาะสมจะช่วยในการสื่อความหมายของเน้ือหาและ ้เพิ่มความสวยงามให้กับหน้าเว็บนั้น แต่ในทางกลับกัน สีที่ไม่เหมาะสมอาจสร้างความยากลำบาก ในการอ่านหรือรบกวนสายตาผู้ใช้รวมท้งัอาจทา ใหก้ารสื่อสารความหมายไม่ถูกตอ้งได้

เรื่องของสีในเว็บไซต์มีความซับซ้อนพอสมควรเริ่มต้งัแต่การเขา้ใจถึงการแสดงออกของสี ภายใตส้ิ่งแวดลอ้ มที่ต่างกนัของบราวเซอร์,จอมอนิเตอร์ และระบบปฏิบัติการตลอดจนถึงการเข้าใจ ทฤษฎีสี รู้จักเลือกใช้สีที่เหมาะสมเพื่อการสื่อความหมายอย่างสวยงาม ดงัน้ันเป้าหมายของเราคือ การตัดสินใจเลือกใช้สีให้เหมาะสมกับบุคลิกและเป้าหมายของเว็บไซต์เพื่อการแสดงผลที่ตรงกับ ความประสงค์มากที่สุด การใช้ชุดสีที่เหมาะสม กลมกลืน ไม่เพียงแต่จะสร้างความพึงพอใจให้กับ ผู้ใช้ แต่ยังทำให้พวกเขามีความรู้สึกร่วมไปกับเป้าหมายของเว็บไซต์นั้นด้วยไม่ว่าจะเป็นการให้ ข้อมูลสร้างความบันเทิงรวมถึงการขายสินค้าหรือบริการ

### **ประโยชน์ของสีในเว็บไซต์**

้สีเป็นเครื่องมืออเนกประสงค์อย่างหนึ่งที่มีความสำคัญมากในการออกแบบเว็บไซต์ เนื่องจาก สีสามารถสื่อถึงความรู้สึกและอารมณ์ และยังช่วยสร้างความสัมพันธ์ระหว่างสถานที่กับเวลาอีกด้วย ้ คังนั้นสีจึงเป็นปัจจัยสำคัญอย่างหนึ่งที่จะช่วยเสริมสร้างความหมายขององค์ประกอบให้กับเว็บเพจได้ อย่างดี

ประโยชน์ของสีในรูปแบบต่าง ๆ มีดงัน้ี

- สีสามารถชักน าสายตาผู้อ่านให้ไปยังทุกบริเวณในหน้าเว็บเพจ ผู้อ่านจะมีการ เชื่อมโยงความรู้สึกกับบริเวณของสีในรูปแบบที่คาดหวังได้ การเลือกเฉดสีและ ้ตำแหน่งของสือย่างรอบคอบในหน้าเว็บ สามารถนำทางให้ผู้อ่านติดตามเนื้อหาใน ้บริเวณต่าง ๆ ตามที่เรากำหนดได้ วิธีนี้จะเป็นประโยชน์อย่างมากเมื่อคุณต้องการ ให้ผู้อ่านให้ความสนใจกับส่วนใดส่วนหนึ่งในเว็บไซต์เป็นพิเศษ เช่น ข้อมูลใหม่ โปรโมชนั่ พิเศษ หรือบริเวณที่ไม่ค่อยไดร้ับความสนใจมาก่อน
- สีช่วยเชื่อมโยงบริเวณที่ได้รับการออกแบบเข้าด้วยกัน ผู้อ่านจะมีความรู้สึกว่า บริเวณที่มีสีเดียวกันจะมีความสำคัญเท่ากัน วิธีการเชื่อมโยงแบบนี้ช่วยจัดกลุ่ม ของข้อมูลที่มีความสัมพันธ์อย่างไม่เด่นชัดเข้าด้วยกันได้
- สีสามารถน าไปใช้ในการแบ่งบริเวณต่าง ๆ ออกจากกัน ท านองเดียวกับการ เชื่อมโยงบริเวณที่มีสีเหมือนกันเข้าด้วยกัน แต่ในขณะเดียวกันก็เป็นการแบ่งแยก บริเวณที่มีสีต่างกันออกจากกัน
- สีสามารถใช้ในการดึงดูดความสนใจของผู้อ่านสายตาผู้อ่านมักจะมองไปยังสีที่มี ลักษณะเด่น หรื อผิดปกติเสมอ การออกแบบเว็บไซต์ด้วยการเลือกใช้สี อย่าง รอบคอบ ไม่เพียงแต่จะกระตุ้นความสนใจของผู้อ่านเพียงเท่านั้น แต่ยังช่วยหน่วง เหนี่ยวให้พวกเขาอยู่ในเว็บไซต์ได้นานยิ่งข้ึน ส่วนเว็บไซต์ที่ใช้สีไม่เหมาะสม เสมือนเป็ นการขับไล่ผู้ชมไปสู่เว็บอื่นที่มีการออกแบบที่ดีกว่า
- สีสามารถสร้างอารมณ์โดยรวมของเว็บเพจ และกระตุ้นความรู้สึกตอบสนองจาก ผู้ชมได้นอกเหนือจากความรู้สึกที่ได้รับจากสีตามหลักจิตวิทยาแล้ว ผู้ชมยังอาจมี ้อารมณ์และความรู้สึกสัมพันธ์กับสีบางสีหรือบางกลุ่มเป็นพิเศษ
- สีช่วยสร้างระเบียบให้กับข้อความต่าง ๆ เช่น การใช้สีแยกส่วนระหว่างหัวเรื่องกับ ตัวเรื่อง หรือการสร้างความแตกต่างให้กับข้อความบางส่วน โดยใช้สีแดงสำหรับ คา เตือน หรือใชส้ีเทาสา หรับสิ่งที่เป็นทางเลือก
- นอกเหนือจากการใช้สีช่วยในการออกแบบแล้วสียังสามารถส่งเสริมเอกลักษณ์ ขององค์กรหรือหน่วยงานน้ัน ๆ ได้ ด้วยการใช้สีที่เป็ นเอกลักษณ์ขององค์กรมา เป็ นโทนสีหลักของเว็บไซต์

การออกแบบเกี่ยวกับสีไม่ใช่เรื่องง่าย แม้ว่าจะมีกฎเกณฑ์ต่าง ๆ ที่ช่วยในการสร้าง ิชุดสี (color scheme) ที่มีประโยชน์มากมาย แต่ก็มีแนวทางและความเข้าใจผิดจำนวนมากที่จะ นำไปสู่การสร้างชุดสีที่ให้ความรู้สึกไม่เหมาะสม ในบางสถานการณ์อาจใช้สีเป็นเพียง เครื่องประดับอย่างหนึ่งในการออกแบบ แต่ในทางตรงกันข้าม การใช้สีที่มากเกินไป อาจท าให้ไป ้บดบังองค์ประกอบอื่น ๆ ในหน้าเว็บเพจได้ ดังนั้นการเลือกใช้สีให้เหมาะสมและเกิดประโยชน์จึง เป็นเรื่องส าคญั แมว้่าการเลือกชุดของสีมาใช้ในเว็บเพจค่อนขา้งจะข้ึนอยู่กบัความชอบของแต่ละ ึ คน อย่างน้อยเราควรมีความเข้าใจถึงหลักการใช้สีเบื้องต้น ที่จะช่วยในการเลือกใช้สีชุดใดชุดหนึ่ง จากชุดสีพ้ืนฐานอื่น ๆ ได้อย่างเหมาะสมกับลักษณะของเว็บไซต์ อย่างไรก็ตามทฤษฎีเหล่าน้ีจะไม่ ทำให้คุณสามารถเลือกชุดสีได้ในทันทีทันใด แต่อย่างน้อยก็จะช่วยนำคุณไปในทิศทางที่ถูกต้องได้ **ความรู้เบื้องต้นเกยี่ วกบั สี**

ทุกคนคงได้รู้จักแม่สีหรือสีขั้นต้น ( primary color ) ทั้งสามซึ่งประกอบด้วย สีแดง,เหลือง และน้า เงิน มาก่อนจากการศึกษาในอดีต เหตุที่สีท้งัสามน้ีถือว่าเป็นแม่สีหลกั ก็เพราะว่าสีท้งัสาม เป็นสีที่ไม่สามารถเกิดขึ้นจากการผสมของสีอื่น ๆ และยังเป็นต้นกำเนิดของสีอื่น ๆที่เหลือทั้งหมด ต่อไปก็เป็นสีขั้นที่ 2 ที่เกิดจากการผสมของสีขั้นต้นเข้าด้วยกัน โดยที่ สีแดงกับสีเหลืองได้เป็นสีส้ม ี่สีเหลืองกับน้ำเงินได้เป็นเขียว และสีน้ำเงินกับแดงได้เป็นม่วง ต่อจากนั้นก็เป็นสีขั้นที่ 3 ซึ่งเกิดจาก การผสมของสีขั้นต้นกับสีขั้นที่ 2 ที่อยู่ติดกันทั้งสองด้าน ในที่สุดเราก็จะได้สีขั้นที่ 3 ทั้งหมด 6 สี โดยสีขั้นต้น 1 สี ทำให้เกิดสีขั้นที่สาม 2 สี ดังนี้ : เหลือง-ส้ม , แดง-ส้ม , แดง-ม่วง , น้ำเงิน-ม่วง ,น้ำ เงิน-เขียว และเหลือง-เขียว เมื่อเรารู้ที่มาของสีต่าง ๆ ดีแล้ว ในขั้นต่อไปจะเป็นเรื่องของพื้นฐานการ ผสมสีการจดัระบบสีและรูปแบบของชุดสีพ้ืนฐาน

แสดงตัวอย่างสีขั้นต่าง ๆ

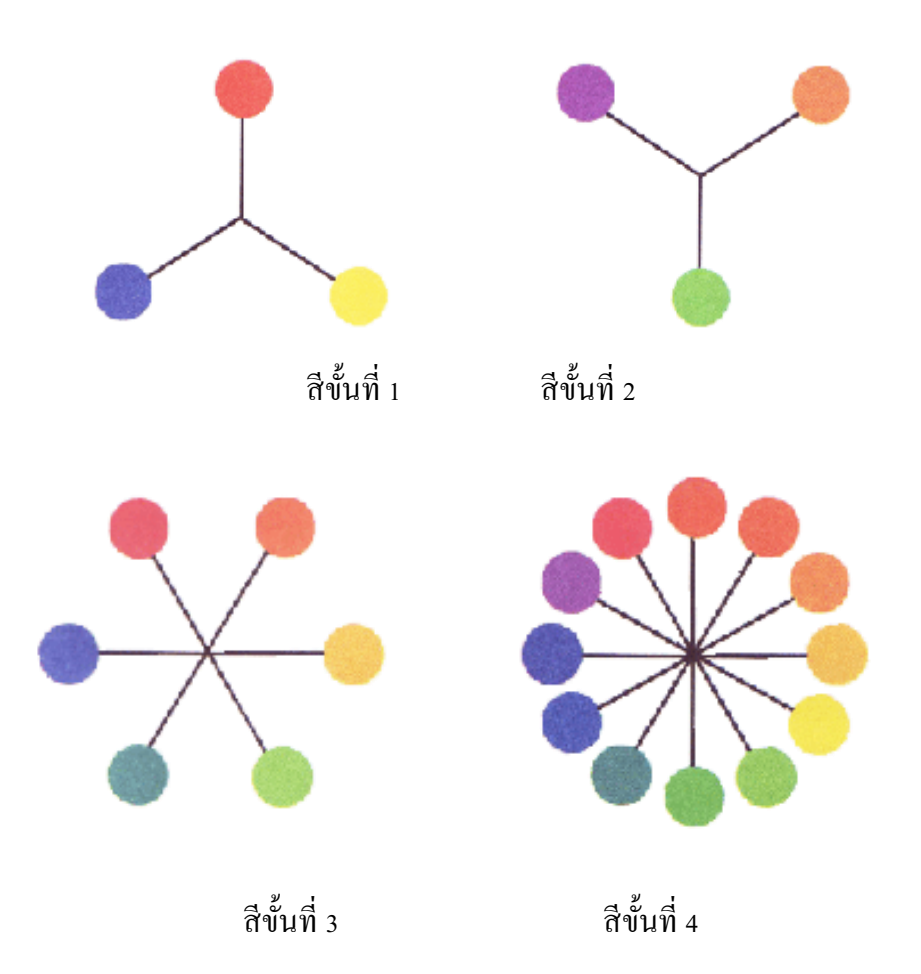

**รูปที่2.3** แสดงตวัอยา่ งสีข้นั ต่าง ๆ

#### **การผสมสี ( Color Mixing)**

้ รูปแบบการผสมสีเพื่อให้เกิดเป็นสีต่างๆ สามารถแบ่งได้เป็น 2 แบบ คือการผสมของแสง หรือการผสมแบบบวก ( additive mixing ) และการผสมของวัตถุ (pigment) หรือการผสมแบบลบ (subtractive mixing) ซ่ึงมีรายละเอียดดงัต่อไปน้ี

#### **การผสมสีแบบบวก (Additive Mixing)**

 การผสมสีแบบบวกน้ีเป็นสิ่งที่ค่อนขา้งยากในการทา ความเข้าใจ เพราะมีหลักการที่ลบ ้ ล้างสิ่งที่คุณถูกสอนมาในสมัยก่อน เรากำลังจะพูดถึงรูปแบบการผสมของแสง ไม่ใช่การผสมของ ้วัตถุมีสีบนกระดาษ เนื่องจากแสงสีขาวประกอบด้วยลำแสงที่มีสีต่าง ๆ ตามความยาวคลื่นแสง ความยาวคลื่นแสงพ้ืนฐานได้แก่สีแดง เขียวและน้ าเงิน ไม่ใช่สีแดง เหลืองและน้ าเงินอย่างที่เรา เขา้ใจมาก่อน เมื่อคลื่นแสงเหล่าน้ีมีการซ้อนทบักนัก็จะก่อให้เกิดการบวกและรวมตวักนัของความ ี่ ยาวคลื่นแสง จึงเป็นที่มาของชื่อ "สีแบบบวก" เมื่อแสงทั้งสามสีมีการผสมกันเป็นคู่ ก็จะเกิดเป็นสี ี น้ำเงินแกมเขียวหรือ cvan (เกิดจากสีน้ำเงินบวกกับเขียว) สีแดงแกมม่วงหรือ magenta (เกิดจากสี แดงบวกกับน้ำเงิน) และสีเหลือง (เกิดจากสีแดงบวกกับเขียว) และในที่สุดเมื่อผสมสีทั้งสามเข้า ดว้ยกนั ก็จะไดผ้ลลพัธ์เป็นแสงสีขาวอีกคร้ัง

สื่อใด ๆ ก็ตามที่มีการใช้แสงส่องออกมา อย่างเช่น จอโปรเจคเตอร์ (movie projector) ทีวี หรือจอมอนิเตอร์ส าหรับคอมพิวเตอร์ต่างก็เป็นไปตามกฎของการผสมสีแบบบวกน้ีเพราะเหตุน้ี การออกแบบสีสำหรับเว็บไซต์ จึงต้องอาศัยหลักการผสมสีแบบบวกนี้เช่นกัน

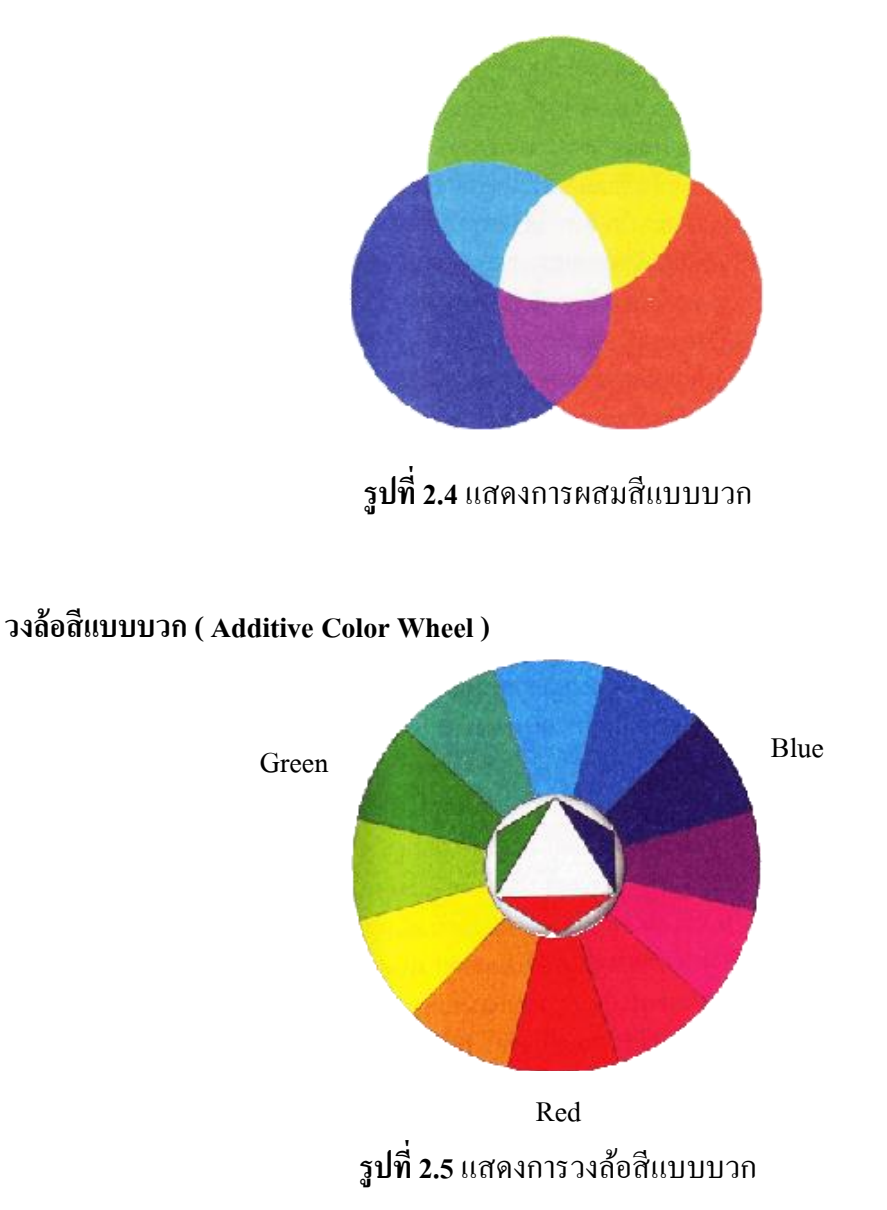

้วงล้อสีแบบบวกนี้ดูคล้ายๆกับวงล้อสีแบบลบ แต่มีความสมดุลของสีที่ต่างกันอย่างมาก ตรงที่สีโดยส่วนใหญ่ถูกครอบคลุมด้วยสีน้ าเงินและเขียว ขณะที่สีเหลืองและสีแดงมีผลเพียง เลก็ นอ้ยในวงลอ้ สีแบบน้ีเช่นเดียวกบัการกระจายตวัของสีในสเปกตรัม ซึ่งมีลักษณะเด่นของความ ยาวคลื่นแสงสีน้ำเงิน และมีส่วนของความยาวคลื่นแสงสีแดงเพียงเล็กน้อย

### **สีที่เป็ นกลาง ( Neutral Colors )**

สีที่เป็นกลางคือสีกลุ่มหนึ่งที่ไม่ได้ถูกบรรจุไว้ในวงล้อสี เพราะเป็นสีที่ไม่ได้รับอิทธิพล ใดๆมาจากสีอื่น ซึ่งก็คือสีเทา แม้ว่าจะมีเฉดสีของสีเทาจำนวนมากมายไม่สิ้นสุด แต่แค่เพียงที่ 256 ระดับ สายตาคนเราก็ไม่สามารถแยกความแตกต่างออกจากกันได้แล้ว ทำให้มองเห็นเป็นแถบสี ระหว่างคำกับขาว โดยไม่มีรอยต่อแต่อย่างใด สีเทาได้ชื่อว่าเป็นสีกลางก็เพราะเป็นสีที่ไม่มี ้ ลักษณะเฉพาะส่วนตัว ทำให้ชุดของสีที่ประกอบไปด้วยสีเทาทั้งหมดจะดูค่อนข้างจืดชืด ไม่เร้า ้อารมณ์ อย่างไรก็ตาม สีเทาก็จะไปรับเอาลักษณะจากสีที่อยู่ล้อมรอบนั้นเอง เป็นเหตุให้ศิลปินส่วน ใหญ่หลีกเลี่ยงการใช้สีเทา เพราะผลที่ได้รับจากสีอื่นน้ันไม่คงที่ยากต่อการควบคุมสีเทา 12ข้นั ตามลำดับกากอ่อนไปเข้ม

### **สีอ่อน สีเข้ม และโทนสี ( Tint , Shade and Tone )**

ในการผสมสีกลางดังกล่าวเข้ากับสีบริสุทธิ์ (สีที่ไม่ผ่านการผสมกับสีอื่นมาก่อน) จะเกิด ้เป็นสีต่างๆจำนวนมากมาย จนไม่สามารถบรรจุไว้ในวงล้อสีได้ทั้งหมด จากประสบการณ์ที่ผ่านมา คุณคงรู้ว่าสีแดงไม่ไดม้ีเพียงเฉดสีเดียวแทจ้ริงแลว้ มีแดงอ่อน,แดงแก่,แดงเขม้ หรืองแดงจาง ฯลฯ ้ อีกจำนวนนับไม่ถ้วน สีเหล่านี้เป็นผลมาจากการผสมของสีบริสุทธิ์กับสีดำ ขาว และเทาระดับต่างๆ นั่นเอง

- เมื่อสีบริสุทธิ์ผสมกับสีขาว จะได้เป็นสีอ่อน ( tint of the hue )
- เมื่อสืบริสุทธิ์ผสมกับสีเทา จะ ได้เป็นโทนสีที่ระดับต่างๆ ( tone of the hue )
- เมื่อสีบริสุทธิ์ผสมกับสีดำ จะได้เป็นสีเข้ม ( shade of the hue )

สีอ่อน สีเข้ม และโทนสี มีประโยชน์อย่างมากในการจัดชุดของสี เพราะทำให้สีสี หนึ่ง สามารถแสดงออกและให้ความรู้สึกได้หลายรูปแบบยิ่งขึ้นทดแทนการใช้สีเดียวล้วนๆ ซึ่งอาจ มีลักษณะไม่น่าสนใจ

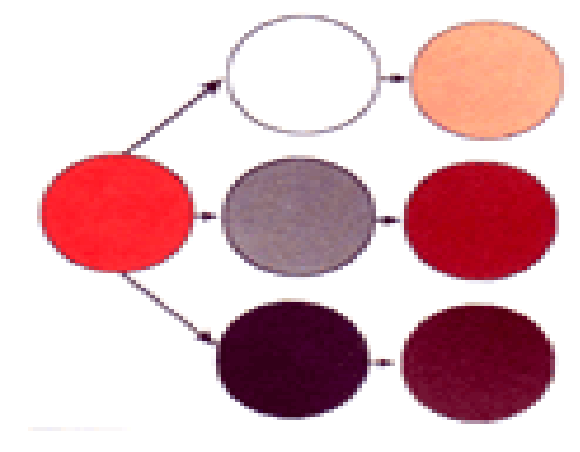

 $\frac{1}{3}$ ปที่ 2.6 ความหลากหลายของสีที่ได้จากการผสมสีหลักกับสีขาว เทา และดำ

#### **การผสมสีแบบลบ (Subtractive Color Mixing)**

การผสมสีแบบลบไม่ได้มีความเกี่ยวข้องกับเรื่องของล าแสงแต่อย่างใด ๆ แต่เกี่ยวเนื่องกับ การดูดกลืนและสะท้อนแสงของวัตถุต่าง ๆ เมื่อแสงสีขาวส่องมายงัวตัถุหน่ึงๆวตัถุน้ัน จะดูดกลืน แสงที่ความยาวคลื่นบางระดับไว้และสะท้อนแสงที่เหลือออกมาให้เราเห็น สีขั้นต้นในรูปแบบนี้ ประกอบด้วย สีแดงแกมม่วง (magenta) สีน้ำเงินแกมเขียว (cyan) และสีเหลือง ซึ่งไม่ใช่สีแดง เหลืองและน้า เงินอย่างธรรมดาอย่างที่หลาย ๆ คนเข้าใจเมื่อมีการผสมวัตถุมีสี จะเกิดการรวมกัน ี ของสีที่จะถูกดูดกลืนไว้ ทำให้ปริมาณแสงที่จะสะท้อนออกมาลดลง จึงเป็นที่มาของชื่อ " สีแบบลบ " เมื่อสีทั้งสามมีการผสมกันเป็นคู่ ๆ ก็จะเกิดผลเป็นสีต่าง ๆ ได้แก่สีแดง (เกิดจากสีแดงแกมม่วง ้ บวกกับเหลือง) สีเขียว (เกิดจากสีเหลืองบวกกับน้ำเงินแกมเขียว) และสีน้ำเงิน (เกิดจากสีน้ำเงิน แกมเขียวบวกกับแดงแกมม่วง) ในขั้นสุดท้าย เมื่อรวมสีทั้งสามเข้าด้วยกันก็จะเห็นเป็นสีดำ เพราะมี การดูดกลืนแสงทุกสีไวท้ ้งัหมด ทา ให้ไม่มีแสงสีใดสามารถสะทอ้นออกมาไดส้ื่อต่าง ๆ ที่เกี่ยวข้อง กับการใช้วัตถุมีสี อย่างเช่น สีที่ใช้ในการวาดรูปของศิลปิน , ดินสอสี , สีเทียน รวมถึงระบบการ ้พิมพ์แบบ 4 สี ในสิ่งพิมพ์ต่าง ๆ (โดยมีหมึกสีดำเพิ่มมาอีกสีหนึ่ง) ล้วนอาศัยการผสมสีแบบลบนี้ ท้งัสิ้น

#### **รูปแสดงการผสมสีแบบลบ**

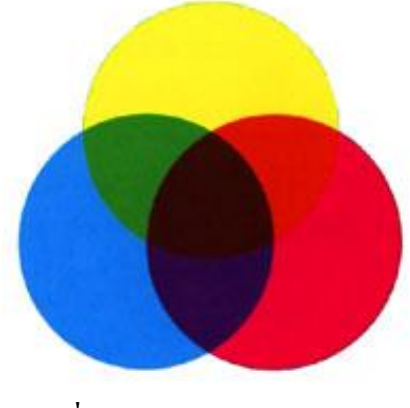

**รูปที่ 2.7**แสดงการผสมสีแบบลบ

#### **วงล้อสี (Color Wheel)**

เพื่อความเข้าใจถึงความสัมพันธ์ของสีที่ดีขึ้นเราความทำความรู้จักกับระบบสีที่เข้าใจง่าย ี และมี ประโยชน์มากที่สุดที่เรียกกันว่า วงล้อสี ( color wheel ) ซึ่งเป็นรูปแบบหนึ่งที่มีระบบการ ้จัดเรียงสี ทั้งหมดไว้ในวงกลม วงล้อสีถูกพัฒนาขึ้นจากความต้องการกฎระเบียบที่ชัดเจนของลำดับ และความ กลมกลืนของสี แม้ในอดีตจะมีการพัฒนาและออกแบบระบบสีในรูปแบบต่าง ๆ มากมาย
้ แต่ส่วนใหญ่ มักจะมีความซับซ้อนเกินกว่าที่จะนำมาใช้ประโยชน์ในการออกแบบจริง ในที่สุดเรา จะใช้วงล้อสีแบบ 12 ข้ัน ซ่ึงถูกประดิษฐ์ข้ึนโดย Isaac Newton ในปี 1666 ที่ได้แสดงถึงการ จัดลำดับเฉดสีอย่างมีเหตุผล และง่ายต่อการนำไปใช้ จึงเป็นประโยชน์อย่างมากต่อศิลปินใน ึการศึกษาและออกแบบศิลปะต่าง ๆ รวมทั้งการเลือกใช้สีในกระบวนการออกแบบเว็บใซต์ที่เรา ก าลังสนใจอยู่

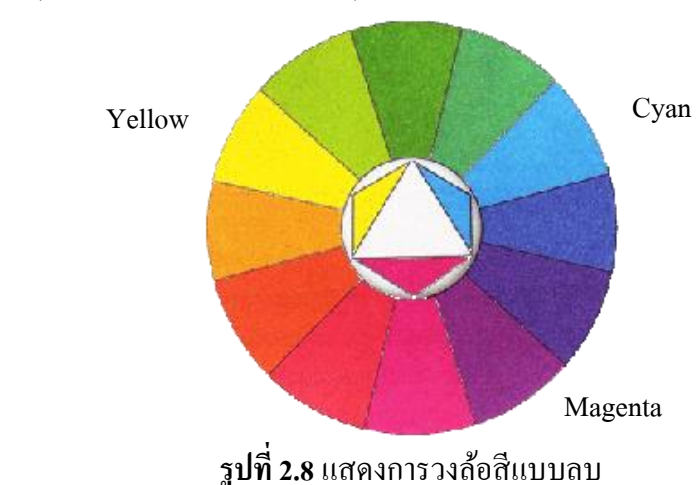

#### **วงล้อสีแบบลบ ( Subtractive Color Wheel )**

สีข้ันต้นในวงล้อสีแบบลบประกอบด้วย สีแดงแกมม่วง ( magenta ) สีน้ าเงินแกมเขียว ( cyan ) และสีเหลือง ( yellow ) ส่วนสีอื่น ๆ อาศยัหลกัการผสมสีแบบลบไดเ้ป็นสีที่เหลือท้งัหมด

### **ชุดสีแบบสามเส้า (Triadic Color Scheme)**

วิธีการที่งายอีกแบบหนึ่งในการเลือกชุดสีมาใช้ก็คือ การนึกถึงสามเหลี่ยมด้านเท่า ้ ลอยอยู่เหนือวงล้อสี เพียงเท่านี้ สีที่อยู่ที่มุมของสามเหลี่ยมทั้งสามก็จะเป็นสีที่เข้าชุดกัน ชุดสีที่ได้ ้จากการเลือกแบบนี้จึงเรียกว่า ชุดสีแบบสามเส้า ซึ่งอาจประกอบด้วยสีสามสีที่มีระยะห่างกันเท่ากัน ในวงล้อสี จึงมีความเข้ากันอย่างลงตัว ชุดสีแบบสามเส้าที่มีประสิทธิภาพมากที่สุดคือ ชุดที่ ประกอบด้วยสีขั้นต้นทั้งสามนั้นเอง เนื่องจากการตัดกันอย่างรุนแรงของสีทั้งสามนั่นเอง เนื่องจาก ึการตัดกันอย่างรุนแรงของสีทั้งสาม ที่สร้างความสะดุดตาอย่างมาก ส่วนชุดสีที่ได้จากสีชั้นสอง

และสีขั้นที่สามนั้น ยากต่อการนำมาใช้เพราะความแตกต่างของสีดังกล่าวยังไม่รุนแรงนัก ชุดสีแบบสามเส้ามีข้อได้เปรียบตรงที่มีเสถียรภาพสูง เพราะแต่ละสีมีความสมดุลอย่าง สมบูรณ์แบบกบัอีกสองสีที่เหลือและรูปแบบน้ียงัมีลกัษณะของความเคลื่อนไหวเนื่องจากแต่ละสี มีการชักนำไปส่กันและกัน ตามกระบวนการธรรมชาติ ทำให้มีลักษณะเด่นในด้านความมีชีวิตชีวา ี่ซึ่งเป็นประโยชน์ในการนำเสนอข้อมูลในรูปแบบที่ชัดเจน แน่นอน แต่บางครั้งความสดใสดังกล่าว อาจมีลักษณะที่ฉูดฉาดเกินไปจนไปรบกวนการสื่อสารความหมายที่แท้จริงได้

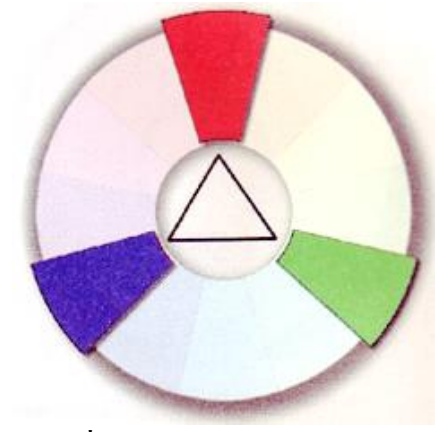

**รูปที่ 2.9**แสดงชุดสีแบบสามเส้า

# **ชุดสีที่คล้ายคลงึกนั (Analogous Color Scheme)**

ชุดสีที่มีรูปแบบอย่างง่ายอีกแบบหนึ่งก็คือชุดสีที่คล้ายคลึงกัน ซึ่งจะประกอบด้วยสี 2 หรือ 3 สีที่อยู่ติดกันในวงล้อสี เช่นสีแดงแกมม่วง สีแดง และสีส้ม เนื่องจากชุดสีที่อยู่ในรูปแบบนี้มี จา นวนมากมายท าให้เราสามารถเลือกชุดสีแบบน้ีมาใช้งานได้อย่างง่ายสะดวก และแม้ว่าเรา สามารถเพิ่มจำนวนสีในชุดให้มากขึ้นเป็น 4 หรือ 5 สีได้ แต่กลับจะมีผลให้ขอบเขตของสีที่มีความ ึกว้างเกินไป ทำให้สีอยู่ตรงปลายทั้งสองของชุดไม่มีความสัมพันธ์กัน เป็นสาเหตุให้ลักษณะการที่

้อย่ตรงปลายทั้งสองชุดไม่มีความสัมพันธ์ เป็นสาเหตุให้ลักษณะการที่มีสีคล้ายคลึงกันลดลง ณ บางตำแหน่งของวงล้อสี ชุดสีคล้ายคลึงกัน 3-4 สีที่อยู่ติดกันอาจดูเหมือนเป็นสี ี่ เดียวกัน เพราะมีสีใดสีหนึ่งคลุมโทนของสีทั้งหมดไว้ไม่เพียงแต่ชุดสีแบบนี้จะนำมาใช้งานได้ สะดวกความคลา้ยคลึงกนัของสียงัก่อให้เกิดความกลมกลืนกันอีกด้วยแมก้ระน้ันก็ดีการขาดความ แตกต่างอย่างชัดเจน อาจท าให้ไม่มีความเด่นเพียงพอที่จะดึงดูดความสนใจของผู้อ่านได้

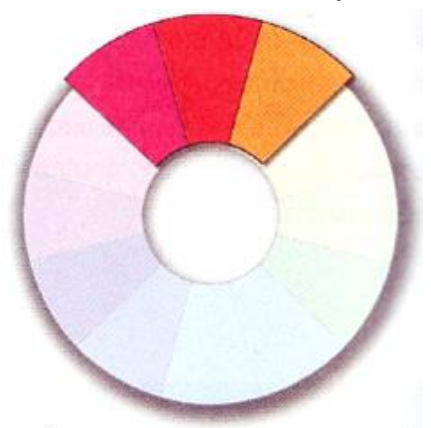

**รูปที่ 2.10**แสดงชุดสีที่คล้ายคลึงกันประกอบด้วยสี 2-3 สีทีอยู่ติดกันในวงล้อสี

### **ชุดสีตรงข้าม (Complementary Color Scheme)**

้สีตรงข้ามในที่นี้ หมายถึง สีที่อยู่ตรงกันข้ามกันในวงล้อสี เช่น สีแดงกับฟ้า หรือสีน้ำ เงินอ่อนกับส้มน่าสนใจที่ว่าเมื่อนำสีทั้งสองนี้มาผสมกันจะได้ผลลัพธ์เป็นสีขาวสำหรับวงล้อสีแบบ บวก หรือได้เป็นสีดำสำหรับวงล้อสีแบบลบที่เป็นเช่นนี้ก็เนื่องจากว่าสีแต่ละสีที่อย่ตรงข้ามกันจะมี ้ตราส่วนของสีขั้นต้นที่ผกผันกัน ตัวอย่างเช่น สีแดงในวงล้อสีแบบบวกมีสีที่ตรงข้ามเป็นสีน้ำเงิน แกมเขียวซึ่งเป็นส่วนผสมจากสีน้ำเงินและเขียวจึงทำให้สีทั้งสองรวมกันยังได้เป็นสีขาวอีกเช่นเดิม จากคุณสมบตัิน้ีเราอาจเรียกสีคู่น้ีวา่ เป็น "สีเติมเต็ม" ก็ได้

เมื่อนา สีท้งัสองมาใชค้ ู่กนัก็จะทา ให้สีท้งัสองมีความสว่างและสดใสมากข้ึน ซ่ึงถือเป็น คู่สีที่มีความแตกต่างมากที่สุดและยังมีความเสถียรมากที่สุด (maximum contrast and maximum stability) ขอ้ไดเ้ปรียบของสีในรูปแบบน้ีคือ ความสดใส สะดุดตา และบางคร้ังดูน่าสนใจกว่าสีที่ ใช้รูปแบบสามจุดเสียอีก ท าให้แน่ใจได้ว่าชุดสีตรงกันข้ามน้ีจะไม่ดูจืดชืดขาดความน่าสนใจ อย่างไรก็ดีจำนวนสีที่จำกัดในรูปแบบนี้ทำให้ผู้อ่านให้ความสนใจได้ง่ายแล้วหลังจากนั้นก็อาจละ ทิ้งความรู้สึกสนใจไปไดง้่ายเช่นกนั

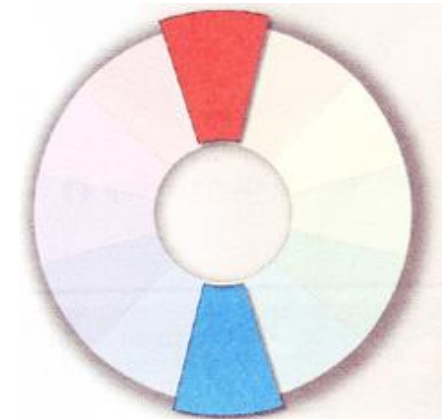

**รูปที่ 2.11**แสดงชุดสีตรงขา้มไดแ้ก่สี2 สีที่อยตู่ รงขา้มในวงลอ้

### **ชุดสีตรงข้ามข้างเคียง (Split Complementary Color Scheme)**

ชุดสีตรงข้ามข้างเคียงมีรูปแบบที่เปลี่ยนแปลงมาจากชุดสีตรงข้าม แต่ละความแตกต่าง ึกันที่สีใดสีหนึ่งที่อยู่ตรงข้ามกันถูกแทนที่ด้วยสีที่อยู่ด้านข้างทั้งสอง เช่น สีฟ้าซึ่งมีสีด้านข้างเป็นสี น้ำเงินอ่อนกับสีน้ำเงินแกมเขียว ฉะนั้นชุดสีตรงข้ามข้างเคียงที่ได้จึงประกอบด้วย สีแดง สีน้ำเงิน อ่อน และสีน้า เงินแถบเขียว

ข้อใด้เปรียบของชุดสีแบบนี้ คือ ความหลากหลายที่มากขึ้นเมื่อเทียบกับชุดสีตรงข้าม อย่างไรก็ตามความหลากหลายที่เพิ่มข้ึนมาน้ีมีผลให้ความสดใสและความสะดุดตาลดลง รวมถึง ความเข้ากันของสีก็ลดลงด้วย

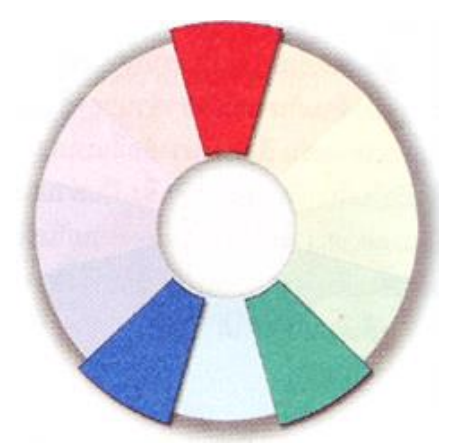

**รูปที่ 2.12**แสดงชุดสีตรงข้ามข้างเคียง

# **ชุดสีตรงข้ามข้างเคียงท้ัง 2 ด้าน (Double Split Complementary Color Scheme)**

ชุดสีแบบน้ีถูกดดัแปลงมาจากชุดสีตรงขา้ม เช่นกนั แต่คราวน้ีสีตรงกนัขา้มท้งัสองถูก แบ่งแยกเป็นสีด้านข้างทั้ง 2 ด้าน จึงได้เป็นชุดสี 4 สี ดังเช่นสีแดงแกมม่วงกับน้ำเงินแกมเขียว และน้ำเงินอ่อนกับส้ม ข้อได้เปรียบที่เห็นได้ชัด คือ ความหลากหลายที่เพิ่มขึ้นจากชุดสีตรงข้าม แบบแบ่งแยก ส่วนข้อเสียเปรียบก็ยังมีลักษณะเช่นเดิมที่ความสดใสและความกลมกลืนของสีลดลง

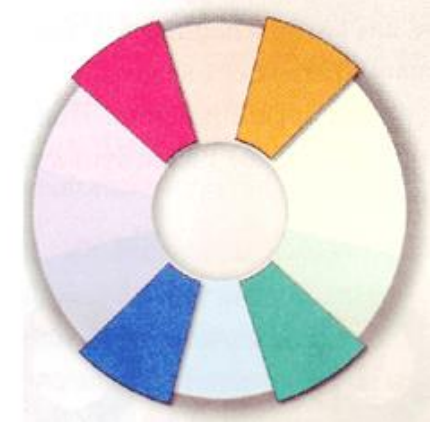

**รูปที่ 2.13**แสดงชุดสีตรงข้ามแบบแบ่งแยก 2 ด้าน

นอกเหนือจากนี้ ยังมีรูปแบบอื่นที่เรียกว่า Alternate Complementary Color Scheme โดยมี สีที่ได้จากสามเหลี่ยมรวมกับอีกสีหนึ่งที่อยู่ตรงกันข้ามกับสีใดสีหนึ่งในสามเหลี่ยม เช่น สีเขียว สี ม่วงแดง สีแดง และสีส้ม ส่วนแบบสุดทา้ยไดแ้ก่ ชุดสีแบบสี่เหลี่ยม (Tetrad Color Scheme) ที่ เกิดจาก 4 สีที่อยู่ตรงกันข้ามภายใต้รูปสี่เหลี่ยม วิธีนี้เป็นการใช้สีขั้นต้น 1 สี สีขั้นที่สอง 1 สี และ สีขั้นที่สาม 2 สี มาประกอบกัน

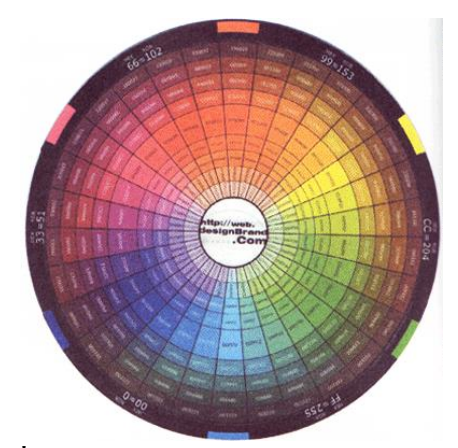

**รูปที่ 2.14** แสดงค่าของสีในระบบเลขฐานสิบ

### **ความกลมกลืนของสี ( Color Harmony )**

ความกลมกลืนของสี หมายถึงความเป็ นระเบียบของสีอย่างเป็ นที่น่าพึงพอใจต่อสายตา ท า ให้ผู้ชมรู้สึกถึงความเป็ นระเบียบ สมดุล และความสวยงามในเวลาเดียวกัน การใช้สีที่จืดชืด เกินไปจะท า ให้เกิดความรู้สึกน่าเบื่อ และไม่สามารถดึงดูดความสนใจจากผู้ชมได้ ในทางตรงกัน ้ข้าม การใช้สีที่มากเกินไป ดูวุ่นวาย ไร้ระเบียบ ก็จะสร้างความไม่เข้าใจและสับสนให้ผู้ชม ดังนั้น ี่ เป้าหมายสำคัญของเรา ในเรื่องสี ก็คือการนำเสนอเว็บไซต์โดยใช้ชุดสีในรูปแบบที่เข้าใจได้ง่าย น่าสนใจ และสื่อความหมายได้อย่างเหมาะสม

# **รูปแบบชุดสีพื้นฐาน (Simple Color Schemes )**

หลังจากคุณได้รู้จักพื้นฐานของสีมาพอสมควร ต่อไปจะเป็นเรื่องของชุดสีที่ถูกจัดกลุ่ม อย่างเข้ากันด้วยรูปแบบต่างๆ ทา ให้เรามีโอกาสเลือกชุดสีเหล่าน้ีมาใช้ในการออกแบบไดโ้ดยไม่ ้ต้องเสียเวลาสุ่มเลือกสีต่างๆให้ดูเข้ากัน อย่างไรก็ตามคุณควรยึดรูปแบบเหล่านี้เป็นเพียงหลักการ เบ้ืองตน้ และยงัคงตอ้งทา การปรับเปลี่ยนค่าของสี( hue )ความอิ่มตวัของสี( saturation ) และความ ี สว่างของสี lightness) เพื่อให้เกิดลักษณะที่อ่านง่าย สวยงาม และเหมาะสมกับเนื้อหาของเว็บไซต์

### **ชุดสีร้อน (Warm Color Scheme )**

ชุดสีร้อนประกอบด้วยสีม่วงแกมแดง , แดงแกมม่วง , แดง , ส้ม , เหลือง และเขียวอม เหลือง สีเหล่านี้สร้างความรู้สึกอบอุ่น สบายและความรู้สึกต้อนรับแก่ผู้ชม ช่วยดึงดูดความสนใจ ได้ง่าย ในทาง จิตวิทยาสีร้อนมีความสัมพันธ์กับความสุข สะดวก สบาย สีต่างๆในชุดสีร้อนมีความ กลมกลืนอยู่ในตัวเอง ขณะที่อาจจะดูไม่น่าสนใจบ้าง เพราะขาดสีประกอบที่ตัดกันอย่างชัดเจน

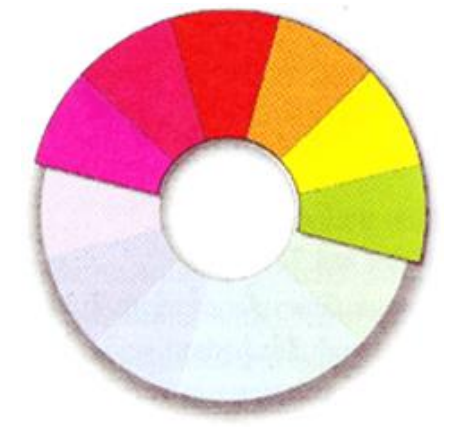

**รูปที่ 2.15** แสดงชุดสีร้อน

### **ชุดสีเย็น ( Cool Color Scheme )**

ชุดสีเย็นประกอบด้วยสีม่วง , น้ าเงิน , น้ าเงินอ่อน , ฟ้า , น้ าเงินแกมเขียว และสีเขียว ตรงกันข้ามกับชุดสีร้อนชุดสีเย็นให้ความรู้สึกเย็นสบายองค์ประกอบที่ใช้สีเย็นเหล่านี้จะดูสุภาพ เรียบร้อยและมีความชำนาญแต่ในทางจิตวิทยาสีเย็นเหล่านี้กลับมีความสัมพันธ์กับความซึมเศร้าหด หู่และเสียใจ นอกจากนั้น ชุดสีเย็นมีความกลมกลืนกันโดยธรรมชาติ แต่อาจจะดู ไม่น่าสนใจใน ้ บางครั้ง เพราะขาดความแตกต่างของสีที่เด่นชัด เช่นเดียวกับชดสีร้อน จะเห็นว่า มีอีก 2 สี ที่ไม่อาจ จา แนกออกเป็นสีร้อนหรือสีเย็นได้อย่างแน่นอน ซ่ึงก็คือสีเหลืองและสีเขียว เพราะสีท้ังสอง ี สามารถให้ความรู้สึกได้ทั้งร้อนและเย็นตามแต่สถานการณ์และสีรอบข้าง

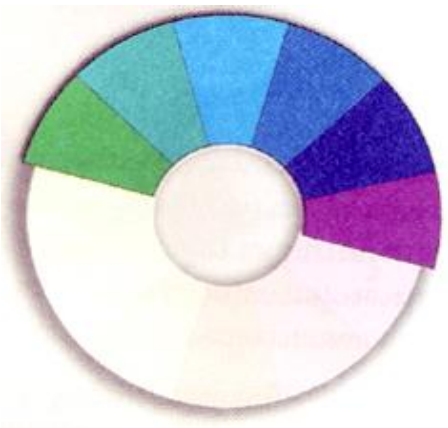

**รูปที่ 2.16**แสดงชุดสีเย็น

#### **ชุดสีแบบสีเดียว(Monochromatic Color Scheme)**

รูปแบบของชุดสีที่ง่ายที่สุดคือชุดแบบสีเดียวที่มีค่าของสีบริสุทธิ์ เพียงสีเดียว ความหากหวายของสีชุดน้ีเกิดจากการเพิ่มสีเดียวความหลากหลายของสีชุดน้ีเกิดจากการเพิ่มความ เข้มหรือความเข้มหรือความอ่อนในระดับต่างๆ ให้กับสีตั้งต้น ดังนั้น ชุดสีแบบเดียวของสีแดงอาจ ประกอบด้วยสีแดงล้วน สีแดงอิฐ(สีเข้ม ของสีแดง) สีสตรอเบอรี่(สีอ่อนปานกลางของสีแดง) ละ ชมพู(สีอ่อนมากของสีชมพู)

ิชุดสีแบบนี้ค่อนข้างจะมีความกลมกลืนเป็นหนึ่งเดียวกัน และประสิทธิภาพในการสร้าง อารมณ์โดยรวมด้วยการใช้สีเพียงสีเดียว แต่ในบางคร้ังรูปแบบที่มีสีเดียวน้ีอาจดูไม่มีชีวิตชีวา เพราะขาดความหลากหลายของสี ซึ่งอาจท าให้ผู้อ่านความสนใจ

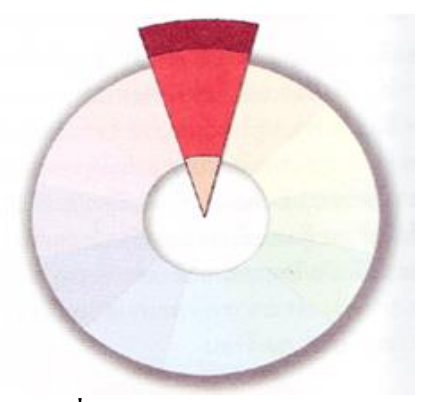

**รูปที่ 2.17**แสดงชุดสีแบบเดียว

### **ข้อคิดเกี่ยวกับการใช้สีในเว็บไซต์**

จากสีที่ได้เรียนรู้มาตั่งแต่ต้นเกี่ยวกับสีและสื่อต่างๆที่มีผลต่อการสแดงออกของสี คงจะพอ ท า ให้คุณออกแบบเว็บไซต์โดยใช้สีที่เหมาะสมกลมกลืนกันในการสื่อความหมายถึงเน้ือหาและ ี สร้างความสวยงานให้กับหน้าเว็บเพจได้เป็นอย่างดีและที่สำคัญจาการใช้ชุดสีสำหรับเว็บเพจที่มี ้สีสันตรงกับความตั้งใจอย่างไม่ผิดเพี้ยน

ในส่วนนี้เป็นเรื่องของข้อกิดสั้น ๆ เกี่ยวกับการใช้สีให้เกิดประโยชน์กับเว็บไซต์ 3 ข้อดังนี้ **1. ใช้สีอย่างสม ่าเสมอ**

การออกแบบเว็บไซต์โดยใช้สีอย่างสม ่าเสมอช่วยสร้างความรู้สึกถึงบริเวณของสถานที่ ี่ เช่น การใช้สีที่เป็นชุดเดียวกันตลอดทั้งไซต์เพื่อสร้างขอบเขตของเว็บไซต์ที่สัมผัสได้ด้วยตา เมื่อ ผู้ใช้คลิก เข้าไปในแต่ละหน้ากี้ยังรู้สึกได้ว่ากำลังอยู่ภายในเว็บไซต์เดียวกัน

### **2. ใช้สีอย่างเหมาะสม**

เว็บไซต์เปรียบเสมอสถานที่หนึ่ง ๆ ที่มีลักษณะเฉพาะ เช่นเดียวกับสถานที่ต่าง ๆ ในชีวิต ้จริง อย่าง ธนาคาร โรงเรียน หรือร้านค้าต่างๆ ดังนั้น การเลือกใช้สีที่เหมาะสมกับลักษณะของ เว็บไซต์จะช่วยส่งเสริมเป้าหมายและภาพพจน์ของเว็บไซต์ได้นอกจากน้ีคุณควรคา นึงถึงปัจจยั หลาย ๆ อย่างที่มี ผลต่อความเหมาะสมของสีในเว็บไซต์ เช่น วัฒนธรรม แนวโน้ม ของแฟชั่น อายุ และประสบการณ์ของผู้ใช้ ดังนั้นเราจึงรู้สึกเห็นด้วยเมื่อมีการใช้สีชมพูเพื่อแสดงถึงความรักใช้โทน ้สีน้ำตาลดำสื่อถึง เหตุการณ์ในอดีตใช้สีสดใสสำหรับเด็ก และการใช้สีตามแฟชั่นในเว็บมีเกี่ยวกับ เครื่องแต่งกาย

## **3. ใช้สีเพื่อสื่อความหมาย**

ดังที่ได้เห็นแล้วว่าสีแต่ละสีให้ความหายและความรู้สึกต่างกันโดยสีหนึ่ง ๆ อาจสื่อความ หายไปในทางบวกหรือทางลบก็ได้ขึ้นอยู่กับสถานการณ์ ตัวอย่างเช่น สีดำให้ความรู้สึกโศกเศร้าใน งานศพ แต่กลับแสดงถึงความเป็นมืออาชีพในการแสดงผลงานของศิลปิน ดังนั้นสีที่ให้ความหมาย ้ และ ความรู้สึกตรงกับเนื้อหา จะช่วยสนับสนุนให้ผู้ใช้ได้รับข้อมูลที่ถูกต้องและครบถ้วน **ระบบสีในเว็บไซต์**

ระบบสีในเว็บไซต์มีรูปแบบเฉพาะตัวที่แตกต่างจากสีอื่น ๆ อย่างสิ้นเชิงทำให้การใช้สี อย่างมีประสิทธิภาพในเว็บจึงต้องอาศัยความเข้าใจรายละเอียดทางเทคนิคพอสมควรระบบสีที่มี ความเฉพาะตวัน้ีเป็นผลมาจากความเกี่ยวข้องกับสื่อ 3 ประเภทที่มีอิทธิพลต่อการปรากฏของสี ได้แก่

-**จอมอนิเตอร์** : เป็นเพราะเว็บเพจถูกเรียกดูผ่านทางจอมอนิเตอร์ดงัน้ันการแสดงสีของ เวบ็ เพจจึงข้ึนอยกู่ บั ประสิทธิภาพดา้นสีของจอมอนิเตอร์

- **บราวเซอร์** : เนื่องจากบราวเซอร์มีระบบการความคุมและแสดงสีภายในตัวเอง เมื่อใดที่มี การแสดงผลในหน้าจอที่มีจำนวนสีจำกัด บราวเซอร์จะทำการสร้างสีทดแทนให้ดูเหมือนหรือ ใกล้เคียงกับสี ที่กำหนดไว้ ผลลัพธ์ที่ได้จึงไม่แน่นอน

- **HTML** : สีในเว็บเพจที่ไม่ได้เป็นส่วนหนึ่งของรูปภาพ เช่น สีของตัวอักษรและพื้นหลัง จะถูกควบคุมดว้ยคา สั่งภาษา HTML โดยระบุค่าของสีในระบบเลขฐานสิบหก

เพราะฉะนั้น การเข้าใจถึงอิทธิพลของปัจจัยทั้งสาม และออกแบบโดยคำนึงถึงข้อจำกัด เหล่าน้ีจะทา ใหผ้ใู้ชโ้ดยส่วนใหญ่ไดเ้ห็นสีที่ถูกตอ้งอยา่ งที่คุณต้งัใจ

### **การจัดต าแหน่ง (Alignment)**

การจ าต าแหน่งของตัวอักษรในแต่ละส่วนมีผลต่อความรู้สึกของเอกสารโดยที่การจัด ต าแหน่งแต่ละแบบจะให้ความรู้สึกที่ต่างกันตัวอักษรที่ถูกจัดให้ชิดขอบด้านซ้ายโดยที่ปล่อยให้ ด้านขวามีลักษณะไม่สม่ำเสมอจะให้ความรู้สึกไม่เป็นทางการ และจะอ่านได้ง่ายกว่าการจัดชิดขอบ

้ ขวา โดยทั่วไปแล้วพยายามหลีกเลี่ยงการจัดชิดขวา ยกเว้นเมื่อมีความเหมาะสมกับรูปแบบจริง ๆ ส่วนตัวอักษรที่มีการปรับระยะให้ชิดขอบทั้งซ้ายและขวา (Justify) เป็นที่นิยมใช้ในหนังสือพิมพ์ และจุลสาร พร้อมกับให้คามรู้สึกที่เป็นทางการอีกด้วย

ในภาษา HTML คุณสามารถจัดตำแหน่งตัวอักษร ได้ด้วยคำสั่ง ALIGN และเลือกคำสั่ง left, right, center และJustify (คา สั่ง Justify ใช้ได้เฉพาะบราวเซอร์รุ่นใหม่ ๆ ) ดังตัวอย่าง

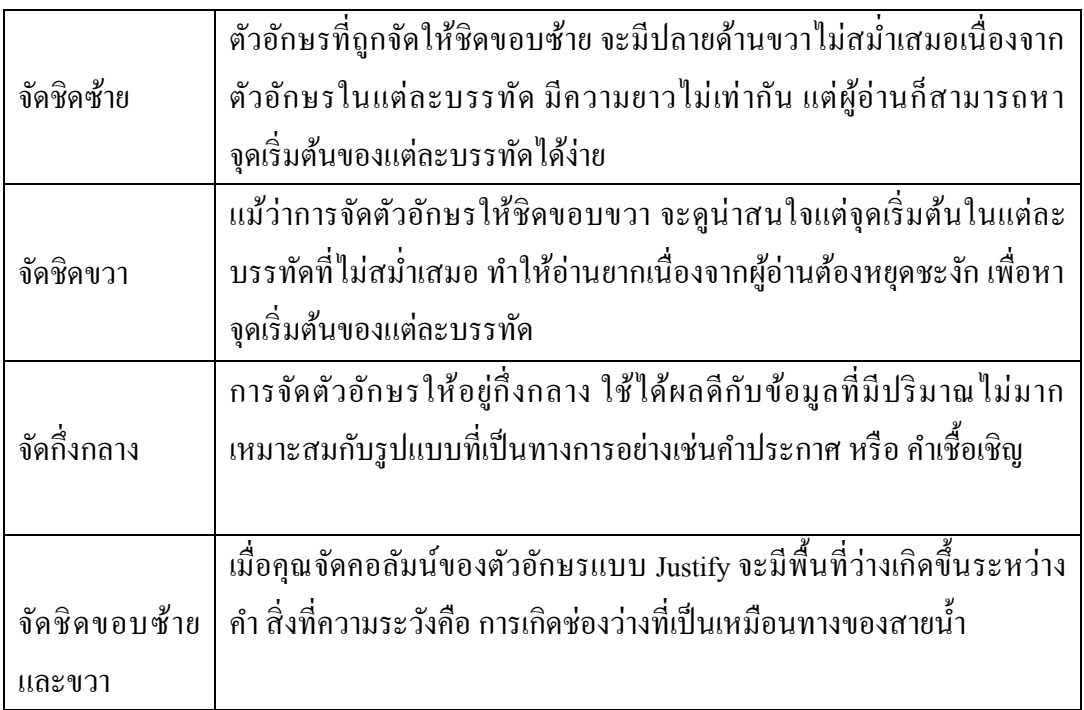

## **ตารางที่ 2.1** แสดงการจัดต าแหน่ง

### ี่ช่องว่างระหว่างตัวอักษร (Tracking) และช่องว่างระหว่างคำ

ความรู้สึกของตัวอักษรอาจจะเป็นผลมาจากพ้ืนที่ว่างโดยรอบ ที่อยู่ระหว่างตัวอักษร ระหว่างคา หรือระหว่างบรรทัด คุณสามารถปรับระยะของช่องว่างเหล่าน้ีเพื่อให้อ่านได้ง่ายข้ึน แม้ว่าตัวอักษรจะถูกออกแบบมาให้มีระยะห่างที่เหมาะสมอยู่แล้ว แต่ในบางสถานการณ์ อาจมีความ ต้องการให้ตัวอักษรดูแน่นหรือหลวมเป็นพิเศษ อย่างเช่นตัวอักษรที่ใช้ตัวพิมพ์ใหญ่ท้ังหมด (UPPERCASE) จะดูค่อนขา้งแน่นเพราะถูกออกแบบให้ใช้ร่วมกบั ตวัพิมพ์เล็กดงัน้ันคุณควรเพิ่ม ้ช่องว่างระหว่างตัวอักษรให้มากขึ้นเล็กน้อย สำหรับคำที่ใช้ตัวพิมพ์ใหญ่ทั้งหมด ตัวอักษรบางคู่ที่ ื่อยู่ติดกันอาจมีระยะห่างไม่เหมาะสม จำเป็นต้องทำการปรับแต่งที่เรียกว่า Kerning เป็นการปรับ ้ระยะห่างระหว่างคู่ของตัวอักษร ซึ่งจะมีความสำคัญมากเมื่อใช้ตัวอักษรขนาดใหญ่หรือตัวอักษรที่ ใช้เป็นหัวข้อหลัก เพราะเมื่อตัวอักษรใหญ่ขึ้นก็จะเกิดช่องว่างที่มากขึ้นด้วย จุดประสงค์ของการทำ kerning คือการปรับระยะห่างของตัวอักษรให้เท่ากันโดยตลอด เพื่อที่สายตาจะได้เคลื่อนที่อย่าง ราบเรียบและสม่ำเสมอ

้ช่องว่างระหว่างคำสำหรับภาษาอังกฤษ หรือ ช่องว่างระหว่างคำในภาษาไทย เป็นสิ่งที่ควร จะเท่ากันเสมอ ไม่ว่าจะเป็นการจัดตำแหน่งแบบ Justify ช่องว่างของแต่ละคำจะแตกต่างกันไปใน แต่ละบรรทัด เพื่อช่วยให้ขอบซ้ายและขวาเท่ากัน คุณอาจต้องใช้เครื่องหมายยัติภังค์ (-) มาช่วยแยก ค าให้อยู่คนละบรรทัด หรือปรับเปลี่ยนการเว้นวรรคใหม่ เพื่อไม่ให้มีช่องว่างมากเกินไป **ระยะห่างระหว่างบรรทัด (Leading)** 

ระยะห่างระหว่างบรรทัด หรือ Leading ซึ่งมีที่มาจากการเติมแนวของตะกั่วเข้าไประหว่าง บรรทดัเพื่อใหอ้่านง่ายข้ึนในกระบวนการทา ตวัอกัษรโลหะในสมยัก่อน (Leading ออกเสียงว่า "เล็ด ้ดิ้ง" มาจากคำว่า Lead หรือตะกั่วแปลตรงตามตัวว่า "เส้นตะกั่วที่ใช้ถ่างบรรทัดในการพิมพ์" ไม่ได้ ้เกี่ยวกับคำว่า lead ที่แปลว่า "การนำ" หรือ "สิ่งนำ" แต่อย่างใด

จากกระบวนการนี้ทำให้คำว่า Leading ถูกนำมาใช้ในการกำหนกระยะห่างระหว่างบรรทัด ในโปรแกรมใช้ในการกา หนดระยะห่างระหว่างบรรทดัในโปรแกรมออกแบบสิ่งพิมพแ์ละ word processing ที่ระยะห่างน้อยจะมีจำนวนตัวอักษร ได้มากจะขยายพื้นที่ของตัวอักษรและยังเพิ่มความ ้ สะดวกในการอ่านอีกด้วย ลองเปรียบเทียบผลของความสะดวกในการอ่านจากตัวอย่างต่อไปนี้

#### **ความยาวของบรรทัด**

เมื่อบรรทัดของตัวอักษรยาวขึ้น อาจสร้างความไม่สะดวกให้กับผู้อ่านที่ต้องเลื่อนสายตา จากปลายบรรทัดไปยังส่วนต้นของบรรทัดใหม่ในทางตรงกนัขา้มบรรทดั ที่ค่อนขา้งส้ันข้อความจะ ถูกแยกจากกันบ่อยครั้งซึ่งเป็นการรบกวนผู้อ่านเช่นกัน ความยาวที่เหมาะสมของบรรทัดขึ้นอยู่กับ หลายปัจจัยอย่างเช่น ชนิดตัวอักษร ขนาด ระยะห่างระหว่างบรรทัดและความยาวของเน้ือหา

คุณสามารถควบคุมความยาวของบรรทัดได้ด้วยการสร้างตางราง HTML ครอบบริเวณ ้ เนื้อหาเหล่านั้น แล้วกำหมดความกว้างของช่องเป็นพิกเซลแทนการให้เปอร์เซ็นต์จากการศึกษา พบว่าสายตาคนเราสามารถกวาดไปในพ้ืนที่กวา้งประมาณ 4 นิ้วได้โดยไม่ตอ้งขยบัศีรษะ ดงัน้ัน เพื่อความสะดวกในการอ่านแต่ละบรรทัดควรมีตัวอักษรประมาณ 50-70 ตัวหรือ 7-15 คำ (ภาษาองักฤษ) หรือเทียบเป็นพ้ืนที่ก็จะกวา้งประมาณ 350-500 พิกเซล

### **ความยาวของหน้าเว็บ**

โดยปกติแล้ว ความยาวของหน้าเว็บไม่ควรยาวจนเกินไปเพราะหน้าเว็บที่ยาวมาก ๆ จะทำ ให้ผู้ใช้รู้สึกเหนื่อยล้าที่จะอ่านทางที่ดีควรจะแบ่งออกเป็นหนา้ส้ัน ๆ หลาย ๆ หน้าต่อกัน ซึ่งจะให้ ้ ความรู้สึกที่ดีกว่าอย่างไรก็ตาม ไม่มีข้อกำหนดตามตัวเกี่ยวกับความยาวสูงสุดที่ควรจะเป็น ทั้งนี้ ้ขึ้นอยู่กับรูปแบบหน้าและขนากไฟล์นั้น ๆ

**แบ่งเนื้อหาออกเป็ นย่อหน้า (Paragraph)**

เมื่อใดที่เนื้อหาของคุณมีความยาวมากๆหลายบรรทัดต่อกันก็ควรแบ่งข้อความเหล่านั้นให้ เป็ นส่วนย่อยๆ หรือเรียกว่า "ย่อหน้า" หรือ Paragraph ซึ่งแต่ละย่อหน้าแต่ละเว็บเพจแยกออกจาก กนั โดยการข้ึนย่อหน้าใหม่และมกัจะมีบรรทดัว่างคนั่ เนื่องจากภาษา HTML คา สั่งหรือแท็กซี่ที่ใช้ ในการข้ึนยอ่ หนา้ใหม่คือ<P> จะท าให้เกิดบรรทัดว่างระหว่างย่อหน้าด้วยกันเพื่อแยกให้เห็นได้ชัด ว่าเป็ นข้อความที่อยู่คนละย่อหน้า

### **ขนาดของตัวอักษร**

ขนาดของตัวอักษรมีผลต่อคุณสมบัติและลักษณะของเน้ือหาหลายประการ การเข้าถึง บทบาทและความส าคัญของขนาดตัวอักษรจะช่วยให้คุณออกแบบเว็บเพจที่สามารถดึงความสนใจ ึ ของผู้อ่าน ไปยังข้อมูลที่ต้องการ และมีผลในการนำทางให้ผู้ใช้คลิกไปยังส่วนต่าง ๆ ได้แนวทาง ต่อไปนี้จะช่วยให้คุณใช้ประโยชน์จากขนาดของตัวอักษรได้อย่างมีประสิทธิภาพ

### **ดึงดูดความสนใจด้วยอักษรขนาดใหญ่**

คุณอาจนำสายตาของผู้อ่านให้มุ่งไปยังเป้าหมายด้วยการใช้ตัวอักษรขนาดใหญ่ เช่นในส่วน ของโลโก้หรือหัวข้อหลักต่าง ๆ หรือบริเวณที่คุณต้องการให้ผู้อ่านสนใจ ซึ่งเป็นการกำหนด ตำแหน่งให้ผู้อ่านใช้เป็นจุดเริ่มต้นโดยปกติแล้วผู้อ่านจะเริ่มต้นจากด้านบนซ้ายแต่ถ้าคุณต้องการให้ เริ่มสนใจที่ส่วนอื่นของหน้าก็อาจใช้ตัวอักษรขนาดใหญ่ให้สะดุดตาสายผู้อ่านก่อน

## • **การใช้ตัวอักษรขนาดใหญ่เริ่มต้นประโยค (Initial caps หรือ Drop caps)**

้บางครั้งคุณไม่จำเป็นต้องใช้ตัวอักษรแบบกราฟิก เพื่อดึงดูดความสนใจเน้นถึงความสำคัญ ของ ข้อความ เมื่อคุณสามารถใช้ตัวอักษรที่มีขนาดใหญ่เริ่มต้น ประโยคเป็นเทคนิคที่นิยมใช้กันมา ้นานแล้ว ในสิ่งพิมพ์ เพื่อดึงดูดความสนใจของผู้อ่านด้วยการสร้างความแตกต่างของขนาดตัวอักษร

โดยทวั่ ไปแลว้ตวัอกั ษรตวัแรกจะมีขนาดใหญ่ว่าตวัอื่นประมาณ 2-5 พอยท์ และยังนิยมที่ ้จะใช้ตัวอักษรชนิดอื่นเพื่อให้เกิดความแตกต่างมากขึ้น นอกจากนั้นแล้วยังอาจใช้รูปแบบสลับสี ซึ่ง จะใช้ตัวอักษรสีอ่อนเหนือพื้นหลังสีเข้มเพื่อให้เห็นได้เค่นชัด หรือคุณอาจยกเนื้อหายางส่วนหรือ ้ข้อความสำคัญออกมาแสดงให้เด่นชัด เพื่อเพิ่มความน่าสนใจให้กับเนื้อหาที่ค่อนข้างยาว

# • **ใช้ตัวอักษรขนาดเล็กเพื่อเพิ่มความต่อเนื่องของเนื้อหา**

ึการใช้ขนาดตัวอักษรที่เหมาะสมสามารถช่วยเพิ่มความต่อเนื่องให้กับเนื้อหาได้ การใช้ตัวอักษร ึ ขนาดเล็กในส่วนของราบละเอียดเนื้อหาจะทำให้สามารถบรรจุตัวอักษรได้มากขึ้นในพื้นที่ที่มีอยู่ ช่วยสร้างความต่อเนื่องของเน้ือหาค่อนขา้งยาวไดด้ีกวา่ ตวัอกัษรขนาดใหญ่

### **การเน้นข้อความให้เด่นชัด**

ี เราสามารถใช้ตัวอักษรในลักษณะต่างๆ กัน เพื่อแสดงการเน้นย้ำถึงประเด็นหลัก ใจความ ี สำคัญหรือบทสรุปของเนื้อเรื่อง เพื่อสร้างความสะดวกให้กับผู้อ่านที่ต้องการสำรวจเนื้อหาคราว ๆ ้อย่างรวดเร็ว และยังช่วยเน้นจุดสำคัญในขณะที่ผู้อ่านกำลังอ่านอย่างละเอียดอีกด้วย

หลักในการเน้นข้อความท าได้โดยอาศัยความแตกต่างที่ปรากฏของตัวอักษรรวมถึงความ ้ แตกต่างระหว่างพื้นที่ตัวหนังสือกับพื้นที่ว่างโดยรอบการออกแบบอย่างรอบคอบด้วยการสร้าง ความแตกต่างของรูปแบบอย่างรอบคอบด้วยการสร้างความแตกต่างของรูปแบบและลักษณะของ ้ ตัวอักษรให้เห็นได้ชัดเจนจะเป็นที่สะดุดตาและดึงดูดความสนใจจากผู้อ่านได้อย่างมาก แต่ถ้า ้เลือกใช้ตัวหนาทั้งหมดก็จะไม่มีอะไรเด่นชัดขึ้นมา แต่กลับทำให้รู้สึกว่าเป็นการตะโกนใส่ผู้อ่าน และถ้าพยายามจัดตัวหนังสือให้ค่อนข้างแน่นเกินไป ผู้อ่านก็อาจมองเห็นเหมือนเป็นกำแพง ตัวอักษร และ ไม่สามารถมองหาจุดที่น่าสนใจได้ ในทำนองเดียวกันการใช้ตัวอักษรขนาดใหญ่ ้ทั้งหมดก็ไม่มีประโยชน์แต่อย่างใด เพราะสิ่งที่เห็นจะดูเหมือนกันหมด ไม่มีส่วนที่สะดุดตา

้ แนวทางในการเน้นข้อความให้เด่นชัดสามารถทำได้หลายรูปแบบ ซึ่งเมื่อนำไปใช้อย่าง เหมาสมก็จะช่วยสร้างความน่าสนใจกบั เน้ือหาและยังช่วยเสริมความสวยงามให้กับเว็บเพจได้อีก ดว้ย ดงัวิธีการต่อไปน้ี

## **การใช้ขนาดและน ้าหนักของตัวอักษร**

เป็ นเรื่องปกติที่จะสร้างความเด่นให้กับตัวอักษรโดยท าให้มีขนาดใหญ่กว่าหรือมีลักษณะ ี่ เส้นที่หนาและเข้มกว่าซึ่งจะทำให้ดูมีความสำคัญมากกว่าสิ่งที่อยู่รอบข้างในการอ่านอย่างคราว ๆ ้สิ่งที่ต้องการเน้นจะมีลักษณะเด่นชัดและสะดุดตาผู้อ่านในทางตรงกันข้ามข้อความที่ไม่ต้องการ เน้นจะมีขนาดเล็กและบางกว่า ซึ่ งในภาษา HTML เรามีน้ าหนักของตัวหนังสือให้เลือกเพียง 2 ระดับ คือ ตัวปกติ และตัวหนาที่กำหนดด้วยคำสั่ง<B> (Bold)

#### **การท าตัวเอียง (Italic)**

้ลักษณะตัวอักษรแบบเอียงเป็นที่นิยมใช้กับสิ่งพิมพ์ในการเน้นคำหรือข้อความตัวอักษร แบบเอียงน้ีมกัจะทา ให้อ่านยากกว่าตวัปรกติเล็กน้อยจึงทา ให้ผูอ้่านตอ้งหยุดเพื่ออ่านซ้า ๆ ซึ่งนับ ถือเป็นสิ่งที่เน้นเพราะความแตกต่างจากตัวอักษรปกติ และเพราะความเร็วของการอ่านที่ลดลง ซึ่ง จะทำให้สายตาของเรามุ่งไปสู้จุดที่แตกต่างจากปรกติตามลักษณะเฉพาะของสมองมนุษย์ตำรา ทางด้าน Publishing หลายเล่มแนะนำให้ใช้ตัวเอียงเพื่อเน้นมากกว่าทำตัวหนา (Bold) เสียอีกเพราะ เรียกร้องความสนใจได้โดยไม่สะดุดตาหรือรบกวนการกวาดสายตาเกินไปขณะที่การใช้ตัวเอียงใน สิ่งพิมพไ์ ดผ้ลดีแต่ในหน้าจอมอนิเตอร์แล้วกลับมีการแสดงของพิกเซลอย่างไม่ลงตัวเพราะจุดบน ึ จอภาพมีความละเอียดต่ำกว่าการพิมพ์มาก คือมีความละเอียดเพียงประมาณ 72-96 dpi (จุดต่อนิ้ว) ในขณะที่การพิมพ์น้ันใช้ความละเอียด ถึง 2,400 dpi ข้ึนไป ดังน้ันเป็นเวลาแสดงผลตัวเอียงใน

ปริมาณมาก ๆ โดยเฉพาะอย่างยิ่งตัวอักษรภาษาไทยจึงเป็นสิ่งที่ควรหลีกเลี่ยงหรือถ้าจำเป็นต้องใช้ก็ ต้องแน่ใจว่าผ้ใช้จะสามารถอ่านได้โดยไม่ลำบากนัก

### **การขีดเส้นใต้**

เทคนิคการขีดเส้นใต้เป็นที่นิยมใช้ในการพิมพ์ดีดสมัยก่อนมีการใช้สืบเนื่องจนมาถึงยุคการ พิมพ์ในโปรแกรมคอมพิวเตอร์ (Word Processing) แต่เนื่องจากการใช้เส้นใต้มีความหมายพิเศษใน ระบบเว็บ ซึ่งแสดงถึงไฮเปอร์ลิงค์ที่ติดอยู่กับคำนั้น (Hypertext) ดังนั้นเราจึงไม่ควรใช้ขีดเส้นใต้ใน ้ ความหมายอื่นอีก มิฉะนั้นสร้างความสับสนให้กับฝ้ใช้ได้ ต าแหน่งตัวอักษร

ต าแหน่งของค าหรือบรรทัดที่อยู่ต่างจากปรกติจะมีความเด่นในตัวเช่นเดียวกับการย่อหน้า ข้างในหรืออกข้างนอก (Indent หรือ hanging indent) ให้เกิดความแตกต่างในพารากราฟซึ่งจะช่วย ดึงดูดความสนใจได้

#### **แนวทางของตัวอักษร (Orientation)**

ตวัอกัษรที่อยู่ในแนวต้งัจากล่างไปบนเป็นสิ่งที่แปลกใหม่สังเกตไดง้่ายแต่ท าให้ไม่สะดวก ในการอ่านในหน้าหนังสือปกติเราแต่กลับด้านหนังสือก็จะอ่านได้แต่ในจอมอนิเตอร์ผู้อ่านต้อง เอียงคอจึงจะอ่าน ได้ส่วนตัวอักษรในแนวตั้งจากบนลงล่างเป็นสิ่งที่ทำไม่ได้ในภาษา Html แต่ สามารถท าได้ง่ายโดยใช้รูปกราฟิ กแทนถ้าจ าเป็นก็ต้องใช้ก็ควรใช้อย่างจ ากัด

# **พื้นที่ว่าง (White Space)**

้นอกเหนือจากขนาดตัวอักษรที่จะแสดงถึงความสำคัญพื้นที่ว่างรอบๆตัวอักษรก็เป็นสิ่งที่ ้ สำคัญเช่นกัน ตัวอักษรขนาดเล็กในพื้นที่กว้าง ๆ จะมีความโดดเด่นมากกว่าปรกติ นอกจากนั้น การ มีพื้นที่ว่างมาก ๆ ในหน้าเว็บยังช่วยทำให้เนื้อหานั้นน่าอ่านมากกกว่าหน้าที่เต็มไปด้วยตัวหนังสือ หู้ออกแบบควรเข้าใจว่าการทำเนื้อหาให้ดูอ่านง่ายสำคัญกว่าการใส่เนื้อหาให้มากที่สุดในหน้าเว็บ ึการออกแบบเว็บเพจโดยคำนึงถึงพื้นที่ว่าง จึงช่วยทำให้คุณสามารถจัดบริเวณของเนื้อหาได้อย่าง น่าสนใจ

้วิธีเบื้องต้นในการควบคุมการปรากฏของตัวอักษรในเว็บเพจ คือการใช้คำสั่ง <PRE> ที่มี ไว้สำหรับแสดงตัวอักษรตามรูปแบบที่กำหนดไว้ส่วนวิธีที่พลิกแพลงขึ้นอีกหน่อยคือการใช้กราฟิก โปร่งใสมาคั่นให้เกิดพื้นที่ว่าง หรือการกำหนดค่าพื้นที่ว่างในแนวตั่งและแนวนอนโดยรอบของ กราฟิก

นอกจากนั้น การใช้ตาราง HTML ทำให้คุณสามารถจัดตัวอักษรและกราฟิกได้อย่างเป็น ระเบียบมากข้ึน ขณะที่ Cascading Style Sheets และ Dynamic HTML ก็เป็ นเทคนิคใหม่ที่จะช่วย ้คุณในการควบคุมตำแหน่งของข้อความและรูปกราฟิกต่างๆ โดยใช้การจัดตำแหน่งอย่างแน่นอน ้ และการจัดลำดับของชั้นเอกสารขององค์ประกอบในหน้าเว็บวาอะไรซ้อนกับอะไร

#### **การสร้างความสมดุลในหน้าเว็บ**

ึการจัดรูปแบบโครงสร้างของเนื้อหาในหน้าเว็บต้องอาศัยแนวทางในการจัดระเบียบ สร้าง สมดุลรวมถึงการจัดแนวของตัวอักษรอย่างเหมาะสมเพื่อให้ผู้อ่านเข้าใจได้ง่าย แม้ว่าเรายังจะมี ้ข้อจำกัดในการจัดรูปแบบตัวอักษรอย่มาก แนวทางต่อไปนี้จะช่วยให้คุณนำเสนอข้อความอย่างมี รูปแบบ

### **จัดเรียงรายการลิงค์ตามแนวนอน**

คุณไม่จ าเป็ นต้องเรียงรายการลิงค์เป็นแถวตามแนวต้ังเสมอไปบางคร้ังการเรียงตาม ี แนวนอนอาจทำให้มองเห็นได้ชัดเจนและยังดึงดูดความสนใจได้ดีกว่า ทั้งนี้ขึ้นอยู่กับรูปแบบและ ความเหมาะสมของการออกแบบด้วย

### **สร้างความสมดุลของตัวอกัษรขนาดใหญ่และขนาดเลก็**

หลักในการใช้ตัวอักษรอีกอย่างหนึ่งคือการสร้างความสมดุลของตัวอักษรขนาดใหญ่และ ขนาดเล็กโดยปรกตินักออกแบบจะใช้ GIF สำหรับตัวอักษรขนาดใหญ่ และตัวอักษรแบบ HTML กับส่วนเนื้อหาในเว็บเพจ ดังนั้นเราจึงต้องควบคุมให้ตัวอักษรแบบ GIF เข้ากันได้แบบ HTML อย่างเหมาะสมและต้องไม่โดดเด่นเกินไป

### **จัดกลุ่มข้อความเป็นสัดส่วนเหลื่อมลา ้กนั**

้วิธีการหนึ่งในการสร้างความสมดุลให้กับหน้าเว็บคือการจัดกลุ่มข้อความให้เป็นสัดส่วน เหลื่อมล้ำกัน เช่นการจัดข้อความ 3 พารากราฟให้เหลื่อมล้ำกันลงมาด้านล่างจากซ้ายไปขวา ผู้ใช้ ส่วนใหญ่ก็จะเริ่มอ่านที่พารากราฟที่อยู่ด้านบนซ้ายและไล่ไปตามล าดับวิธีน้ีถือเป็นการจดัขอ้ความ ให้เป็ นสัดส่วนที่น่าติดตามอย่างสร้างสรรค์

# **จัดโครงสร้างพื้นที่ของตัวอักษรอย่างไม่เท่ากัน (Asymmetrical)**

ไม่จา เป็นตอ้งจดัวางพ้ืนที่ของตวัอกั ษรให้เท่ากันหรืออยู่ตรงกลางเสมอที่จริงแล้วการแบ่ง พื้นที่หน้าอย่างไม่สมดุลเช่นเป็น 2 คอลัมน์ในอัตราส่วน 30:70 ไม่เพียงแต่จะดูน่าสนใจแต่ยังช่วย สร้างความสมดุลระหว่างพื้นที่ว่างและตัวอักษรวิธีการในการแบ่งพื้นที่ทำได้ด้วยการกำหนดตาราง ให้มีความกว้างเต็มพื้นที่หน้าจอ แล้วแบ่งคอลัมน์ตามขนาดที่ต้องการ

### **จัดแนวตัวอกัษรในกลุ่มเดียวกนั**

การจดัแบบน้ีจะช่วยใหผ้ใู้ชส้ ามารถแยกแยะขอความตามลักษณะออกเป็ นกลุ่มอย่างชัดเจน ้ ซึ่งอาจทำได้โดยใช้พื้นที่ว่างและคอลัมน์ในตารางในส่วนของเนวิกเกชั่นบาร์ก็ควรรวมลิงค์ประเภท เดียวกันเขา้ด้วยกัน พร้อมท้ังจดัแนวให้เป็นระเบียบ และควรนึกถึงความสม่า เสมอของรูปแบบ โดยรวมของทั้งหน้าอย่าลืมว่าการแยกส่วนของข้อมูลกับลิงค์ออกจากกันอาจทำให้ผ้ใช้สนใจหรือ ในทางตรงกันข้ามอาจจะสับสนก็ได้

### **การใช้สีกับตัวอักษร**

สีเป็นองค์ประกอบที่มีประสิทธิภาพสูงในการนำเสนอบนเว็บโดยจะช่วยตกแต่งโครงสร้าง และรูปแบบของตัวอักษรให้ดูดียิ่งขึ้นเมื่อเทียบกับสื่อสิ่งพิมพ์ส่วนมายังเป็นขาว-ดำแล้วการใช้สีก็ เป็นเรื่องที่น่าตื่นเต้นและเรียกความสนใจได้มากกว่า นอกจากนี้สำหรับเว็บเพจการใช้สีไม่ทำให้ ้ ต้นทุนของเราเพิ่มขึ้นและสียังช่วยทำให้เกิดความแตกต่างจากตัวอักษรปรกติอีกด้วย ดังนั้นในเว็บ เพจของคุณอาจใช้สีแสดงการเน้นค าหรือข้อความแทนที่จะใช้ตัวหนาหรือตัวเอียงสีที่แตกต่างหรือ มีความเด่นชัดมากเท่าไหร่ย่อมหมายถึงการเน้นที่มากขึ้น ตัวอย่างเช่น ตัวอักษรสีแดงจะมีความเด่น ้มากกว่าสีเหลืองเมื่ออยู่บนพื้นสีขาว สำหรับเว็บเพจเลือกใช้เพียงสีขาวและดำ อาจสร้างความ แตกต่างกัน

### **ก าหนดสีหลักส าหรับเว็บ**

เว็บไซต์ที่ดีอาจไม่จ าเป็ นต้องใช้สีจ านวนมากอย่างที่คิดโดยทวั่ ไปแลว้เว็บไซท์ตอ้งการสี หลัก จำนวน ถึง 7 สีที่จะใช้ประจำสำหรับองค์ประกอบต่าง ๆ ในเว็บเพจ ซึ่งรวมถึงตัวอักษรด้วยแต่ ก็ไม่ใช่ว่าคุณจะใช้ได้เฉพาะสีที่กำหนดไว้เท่านั้นคุณอาจเลือกใช้สีอื่นเพิ่มเข้าได้เสมอเพียงแต่ต้อง ระวังให้สี ทั้งหมดไปด้วยกันได้ดีโดยไม่ขัดแย้งกัน

## ่<br>ใช้สีของตัวอักษรอย่างมีความหมายและสม่ำเสมอ

เนื่องจากผู้ใช้จะมองเป็ นความแตกต่างของสีได้อย่างรวดเร็วการใช้สีของตัวอักษรที่ต่างกัน ้ตามลักษณะเนื้อหาเช่น หัวข้อ รายละเอียด และลิงค์อย่างสม่ำเสมอ จะทำให้ผู้ใช้คุ้นเคยและท่องไป ใน เว็บไซท์ได้อย่างสะดวกตลอดไซท์

เพื่อความสม่า เสมอของสีตลอดท้งัเว็บไซท์คุณอาจใช้เทคนิคของ Cascading Style Sheets ช่วย ระบุสีและรูปแบบขององค์ประกอบแต่ละชนิดภายในเว็บได้อย่างสะดวกและจะเป็นการดีถ้า คุณจดรหัส ที่ใช้ไวอ้ ้างอิงภายหลัง ท้ังค่าในแบบ Hexadecimal ส าหรับ HTML และค่า RGB ที่ จะต้องใช้ในงาน กราฟิกรวมไปถึงค่า CM ถ้าคุณจำเป็นต้องเปรียบเทียบกับสีในสิ่งพิมพ์ **ใช้สีที่แตกต่างกนัในแต่ละส่วนข้อมูล**

ถ้าคุณกำลังนำเสนอเนื้อหาที่แบ่งเป็นส่วนๆ ได้ อย่างเช่น สินค้าหลายๆ ประเภท หรือลิงค์ ไปยังข้อมูลหลายๆส่วนคุณอาจทดลองใช้สีที่ต่างกันในแต่ละย่อหน้าช่วยให้ผู้อ่านได้รับข้อมูลที่เร็ว ี่ขึ้นและถ้าเราใช้สีเหล่านี้อย่างสม่ำเสมอผู้อ่านก็จะคุ้นเคยและเข้าถึงข้อมูล ได้สะดวกขึ้นที่สำคัญคือ ึ คุณต้องแน่ใจว่าสีที่นำมาใช้เข้ากันได้กับสีขององค์ประกอบอื่นๆ

### **ก าหนดสีของลิงค์ให้เหมาะสม**

ในขั้นตอนการออกแบบลิงค์คุณสามารถระบุสีให้กับสภาวะทั้งสามอย่างของลิงค์ ซึ่งได้แก่ ลิงค์ที่ยังไม่ได้คลิกลิงค์ขณะที่คลิกและลิงค์ที่ได้ผ่านการคลิกไปแล้วท้ังน้ีการเลือกสีที่ใช้ความ ค านึงถึงน้าที่ของแต่ละสภาวะลิงค์ตามปรกติควรจะมีสีที่เด่นชัดให้รู้ว่าสามารเชื่อมโยงไปที่อื่นได้ ้จึงควรใช้สีที่เค่นมองเห็นได้ชัดขณะที่สีของลิงค์ขณะที่คลิกนั้นมีไว้เพื่อตอบสนองว่ากำลังถูกคลิก อยู่ จึงควรท าให้มีสีสันที่ชัดเจนเช่นกันแต่ต้องต่างจากสีของลิงค์ปกติพอสมควรส่วนลิงค์ที่ผ่านการ คลิกไปแล้วมีหน้าที่เตือนให้เรารู้ว่าไดค้ลิกเขา้ไปแลว้จะไดไ้ม่ตอ้งคลิกซ้า อีกจึงควรใช้สีที่แตกต่าง ไม่จ าเป็ นต้องใช้สีที่เด่นชัดแต่อย่างใด

### **สีกับการพิมพ์เว็บเพจ**

ถ้าคุณตั้งใจให้ผู้ใช้พิมพ์ข้อมูลจากเว็บแล้วควรจะออกแบบให้มีลักษณะพิเศษที่เหมาะสม ึกับการพิมพ์ เช่นการใช้ตัวอักษรสีเข้มบนพื้นหลังสีอ่อนมีผู้ออกแบบจำนวนมากที่ใช้พื้นหลังเป็นสี เข้มกับตัวอักษรสีขาวโดยอาจลืมคิดไปว่าปกติแล้วสีพื้นหลังจะไม่ถูกพิมพ์ออกมาด้วยคือกลายเป็น ี่ สีขาวไป ทำให้ไม่สามารถพิมพ์ตัวอักษรสีขาวบนพื้นขาวได้ หรือถ้ามีการกำหนดให้พิมพ์สีพื้นหลัง ้ออกมาด้วยก็จะเป็นการสิ้นเปลื้องหนึกพิมพ์อย่างไม่สมควรนัก

## **ระบบงานที่เกี่ยวข้อง**

นายกัณต์กวิน คูณทวี, นางสาวเกสิณี เต็มชุ่ม, นางสาวสิริยาพร คล้ายมาลา(2561)โครงการ เว็บไซต์เรื่องสื่อการเรียนการสอนการใช้โปรกรม Adobe Photoshop CC 2015 Adobe Photoshop CC 2015 Wed-Based Leaming เพื่อใช้เป็ นสื่ อการเรี ยนการสอนเพื่อให้นักศึกษาเข้าถึงการใช้ โปรแกรมได้ง่ายและเรียนรู้วิธีใช้โปรแกรมได้อย่างสะดวก

นางสาวพนิตา ศรีสุธรรม, นางสาวฐิติชญา แซ่ลี้, นายณัฐคนัย ปลั่งเปล่ง(2561) โครงการ เว็บไซต์เรื่องสื่อการเรียนการสอนวิชาคอมพิวเตอร์และการซ่อมบำรุงรักษา เพื่อใช้เป็นสื่อการเรียน การสอนเพื่อให้นักศึกษาเข้าถึงบทเรียนได้ง่ายเพื่อให้ได้เรียนรู้เกี่ยวกับวิชาคอมพิวเตอร์และการ ซ่อมบำรุงและรักษา

นายธนณัฏฐ์ เปรมสมบัติ, นายภควา ปาละนันท์, นายธนากร อ่อนตา(2561) โครงการ เว็บไซต์เรื่องสื่อการเรียนการสอนวิชาโปรแกรมมัลติมีเดียเพื่อการนำเสนอ เพื่อใช้เป็นสื่อการเรียน การสอนเพื่อให้ผู้ศึกษาได้ความรู้เกี่ยวกับโปรแกรมเพื่อใช้ในการสร้างภาพเคลื่อนไหวเป็น ภาพประกอบเว็บไซต์

### **2.4 การน าเอาระบบคอมพิวเตอร์มาใช้**

- 1. นำคอมพิวเตอร์มาจัดทำเอกสารสำหรับทำโครงการ
- 2. น าเอาคอมพิวเตอร์มาใช้ออกแบบเว็บไซต์
- 3. นำเอาคอมพิวเตอร์มาใช้ในการค้นคว้าหาข้อมูลเพิ่มเติมของวิชาคอมพิวเตอร์และการ บ ารุงรักษา
- 4. นา เอาคอมพิวเตอร์มานา เสนอขอ้ มูล เวบ็ ไซตท์ ี่เราสร้างข้ึน
- 5. น าเอาคอมพิวเตอร์มาใช้ในการออกแบบโลโก้และแบรนเนอร์ของหน้าเว็บไซต์

**บทที่ 3 การออกแบบระบบงานด้วยคอมพิวเตอร์**

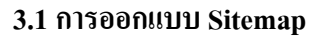

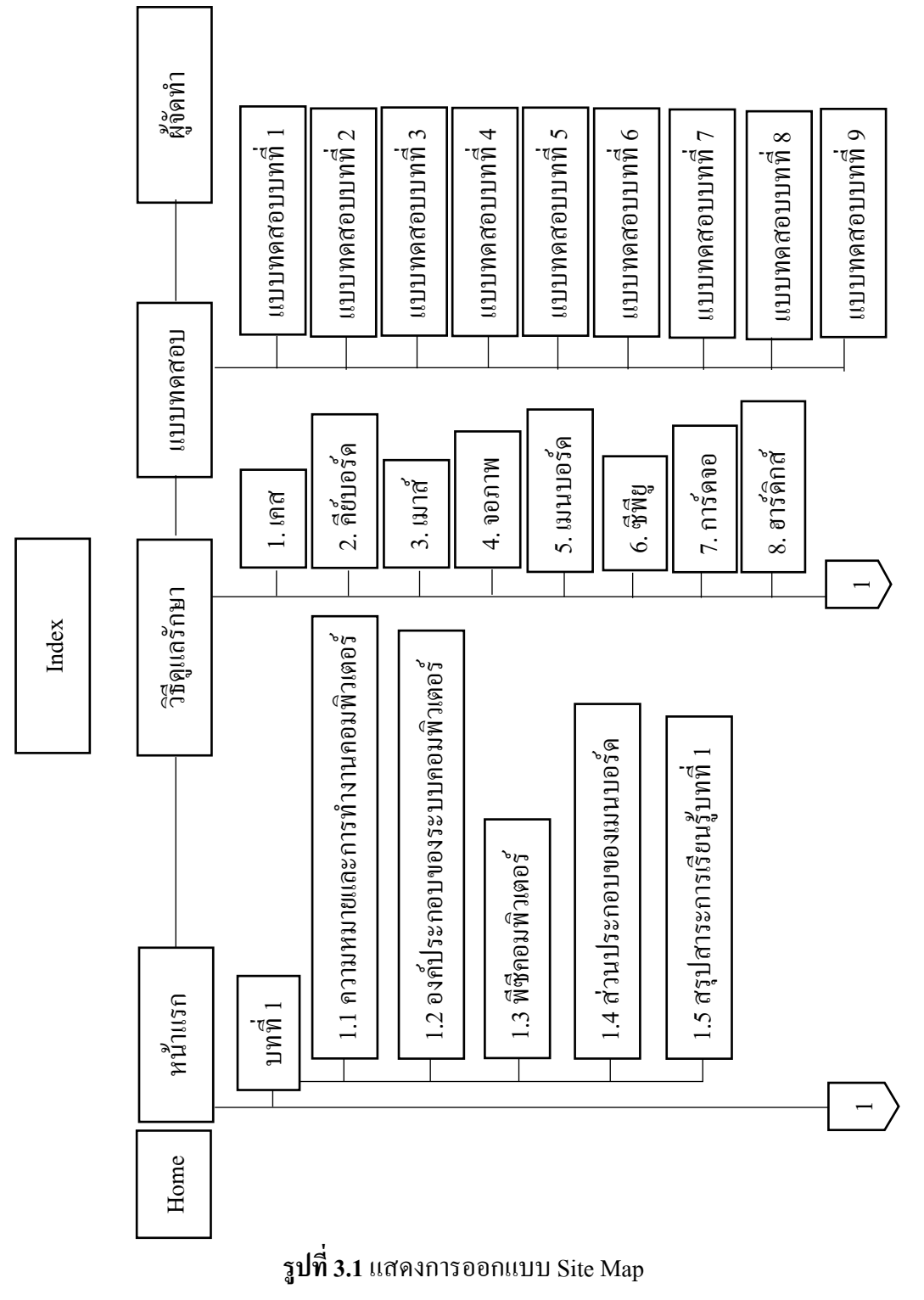

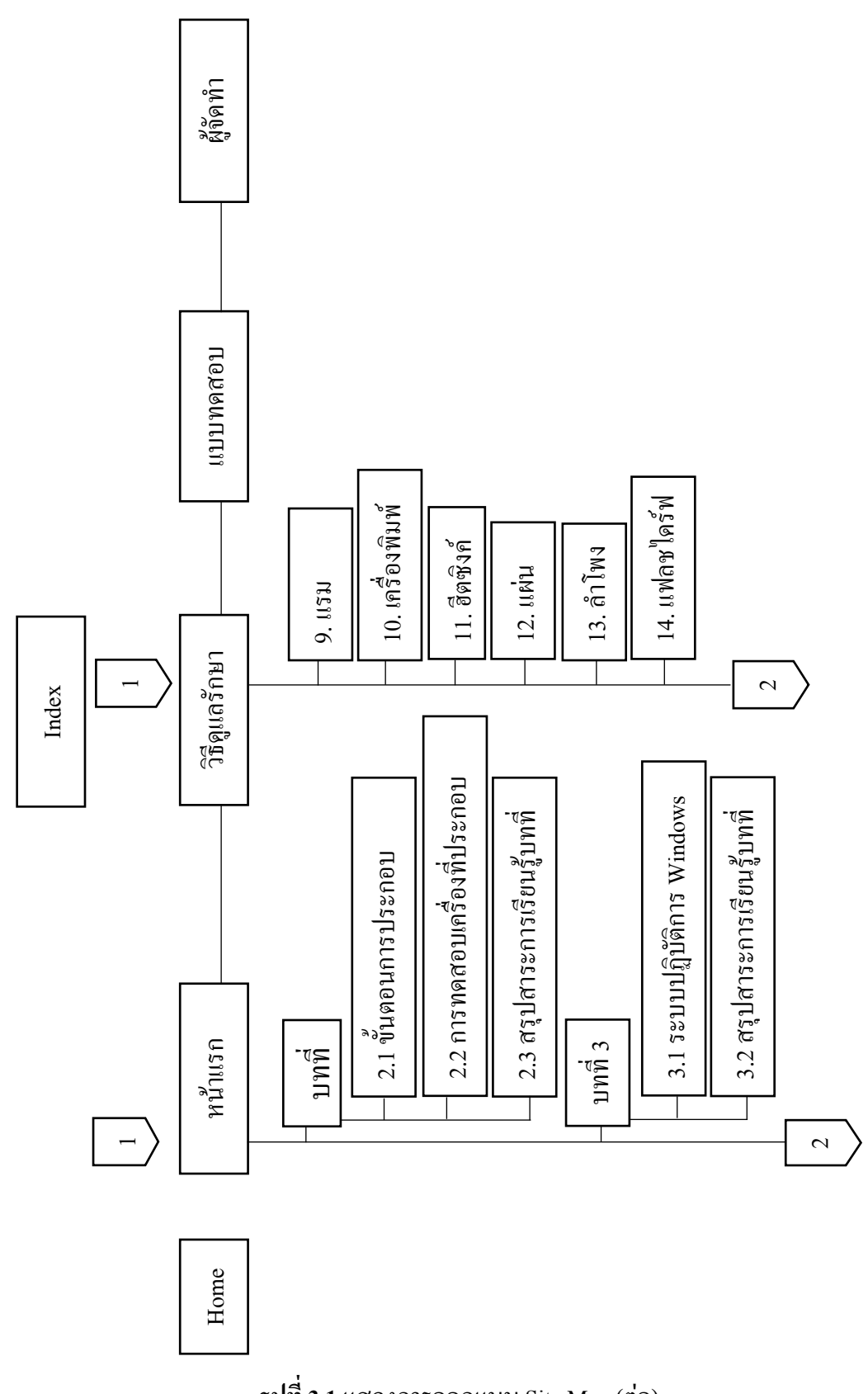

**รูปที่ 3.1** แสดงการออกแบบ Site Map(ต่อ)

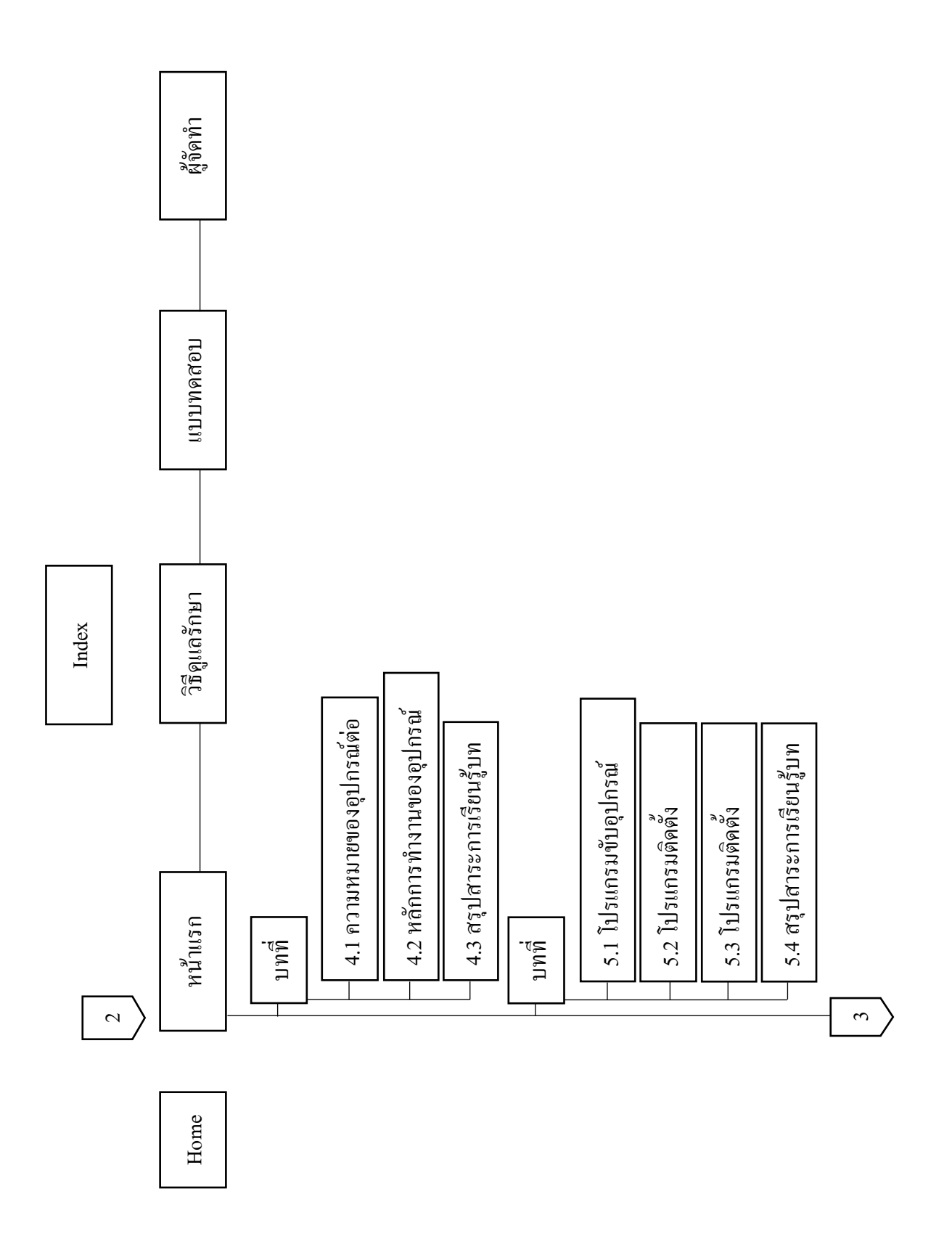

**รูปที่ 3.1**แสดงการออกแบบ Site Map(ต่อ)

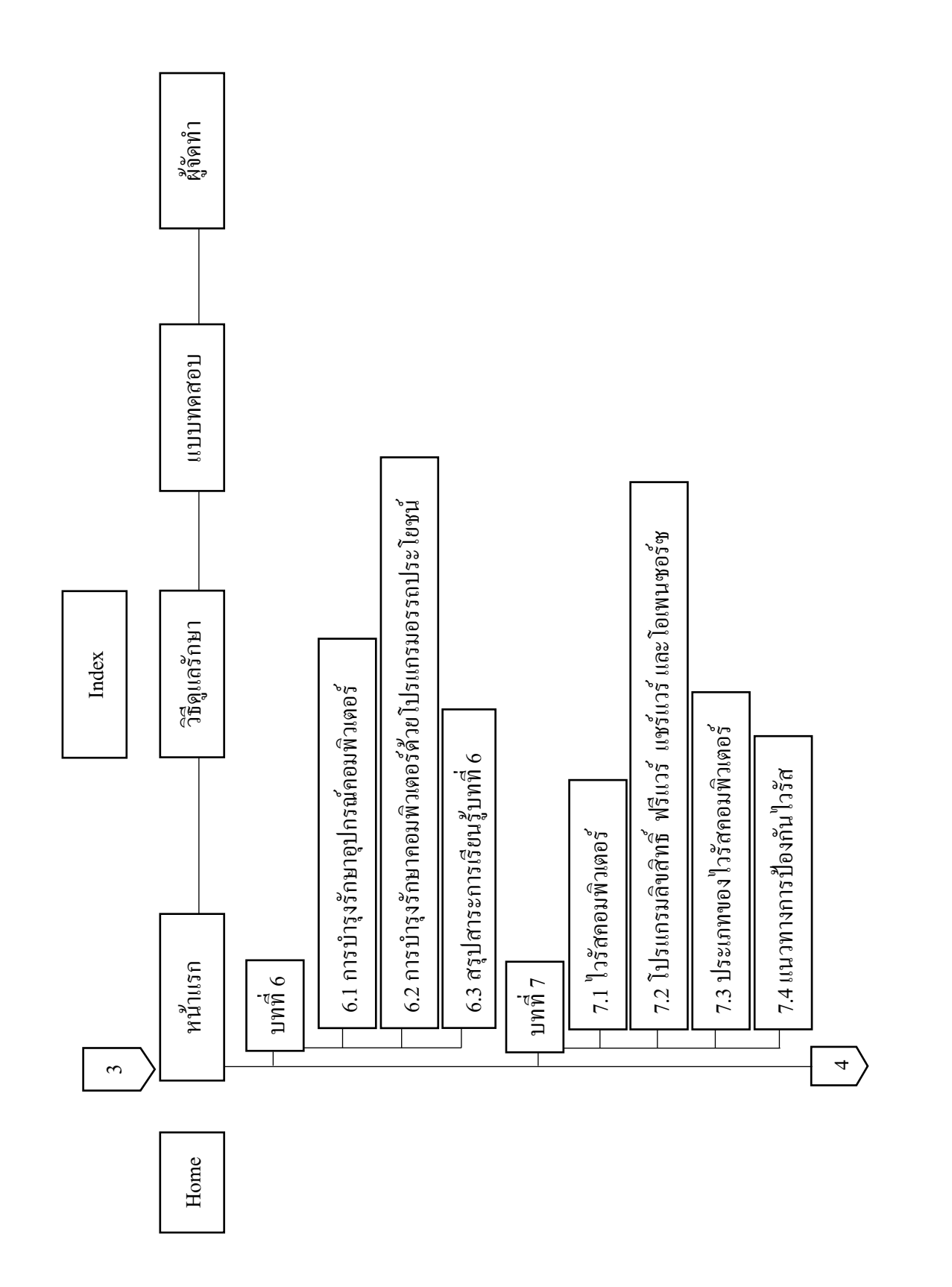

**รูปที่ 3.1**แสดงการออกแบบ Site Map(ต่อ)

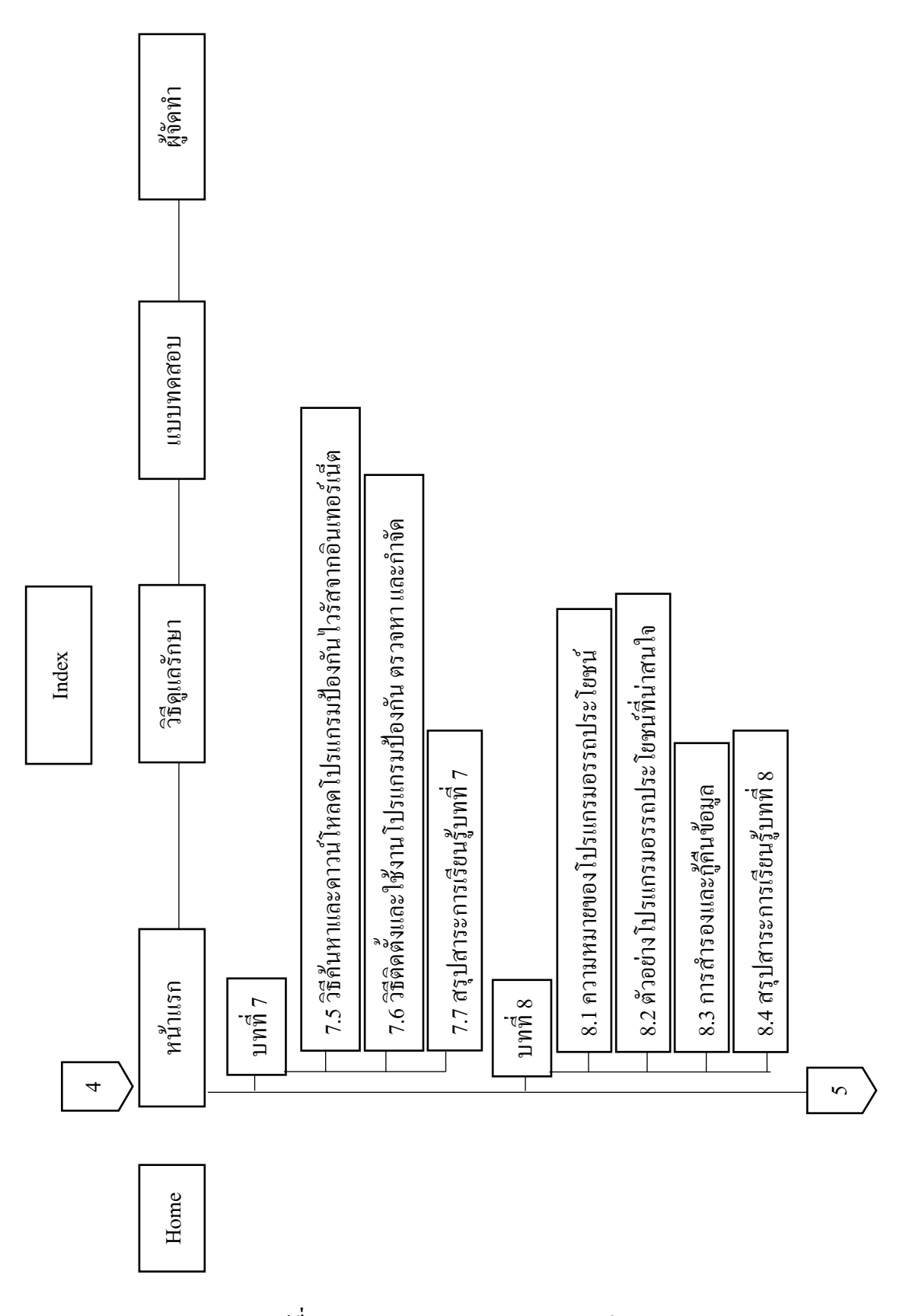

**รูปที่ 3.1**แสดงการออกแบบ Site Map (ต่อ)

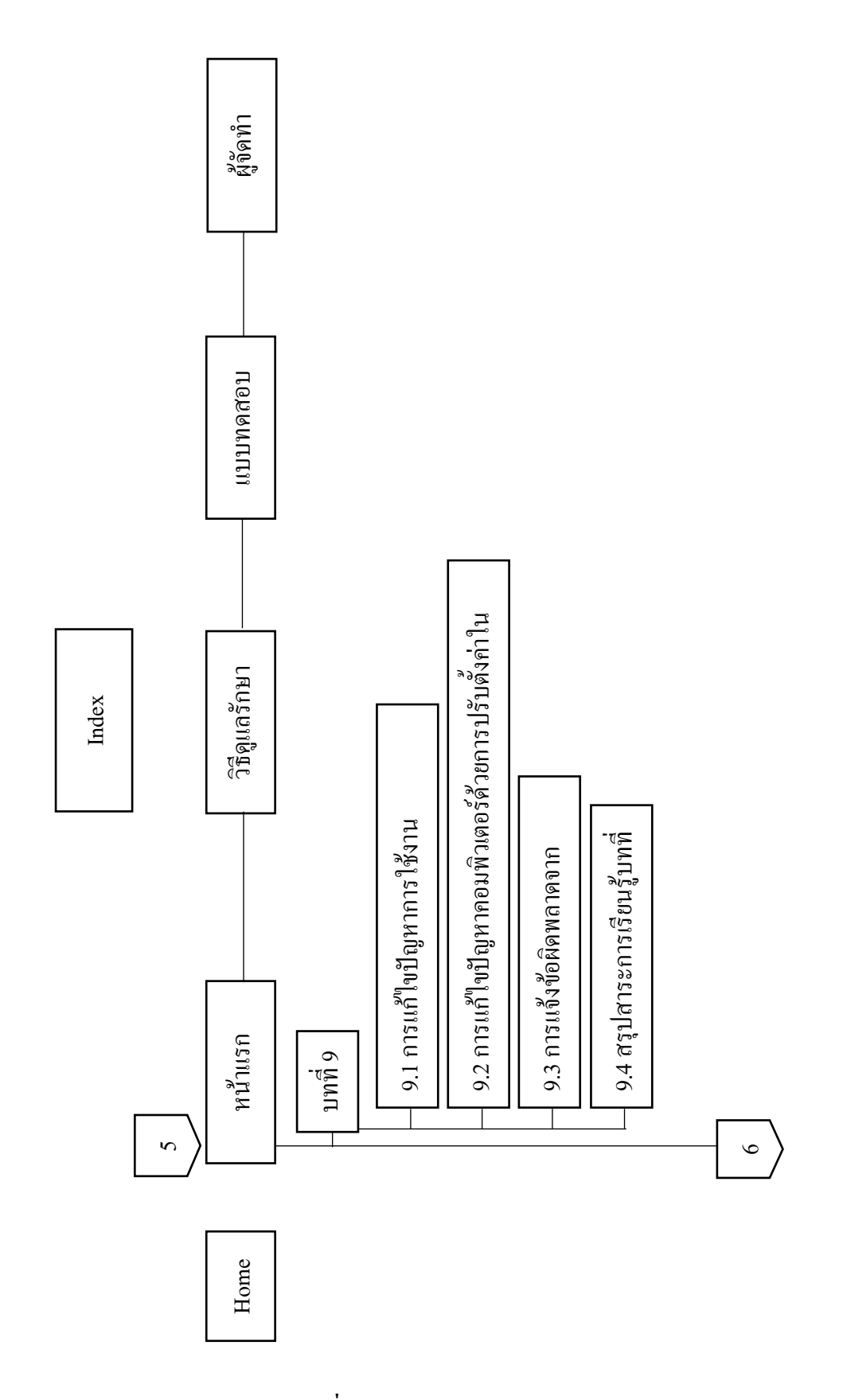

**รูปที่ 3 1**แสดงการออกแบบ Site Map (ต่อ) **.**

#### **3.2 การออกแบบ Story Board**

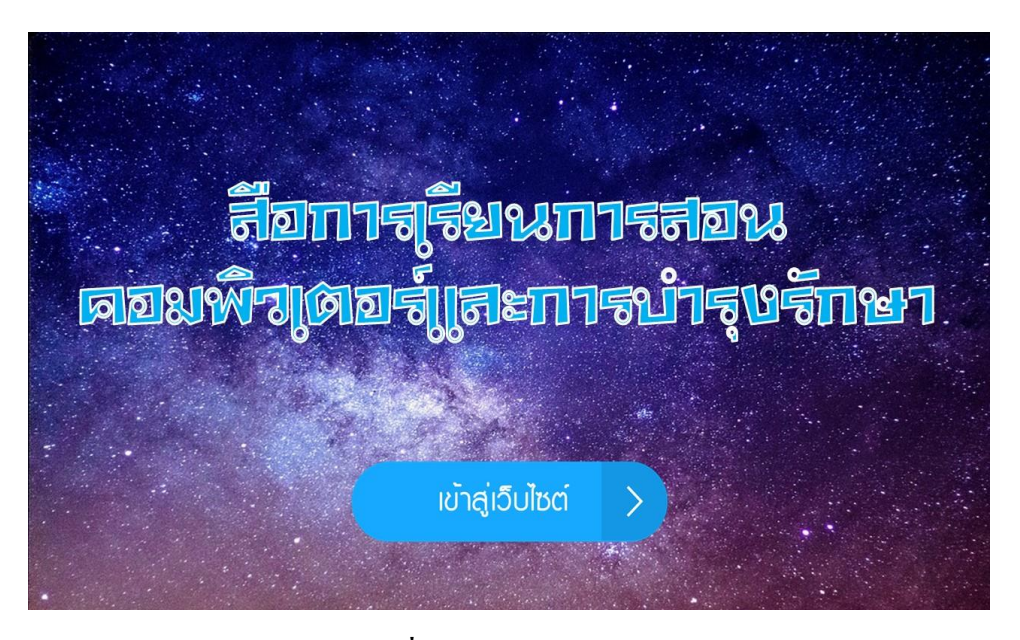

**รูปที่ 3.2**แสดงหน้า Index

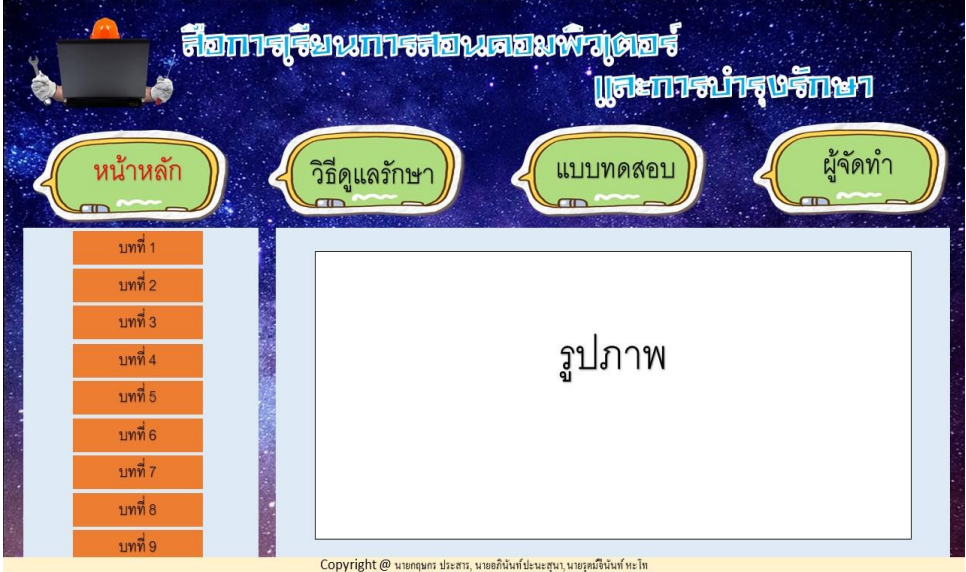

**รูปที่ 3.3**แสดงหน้า Home

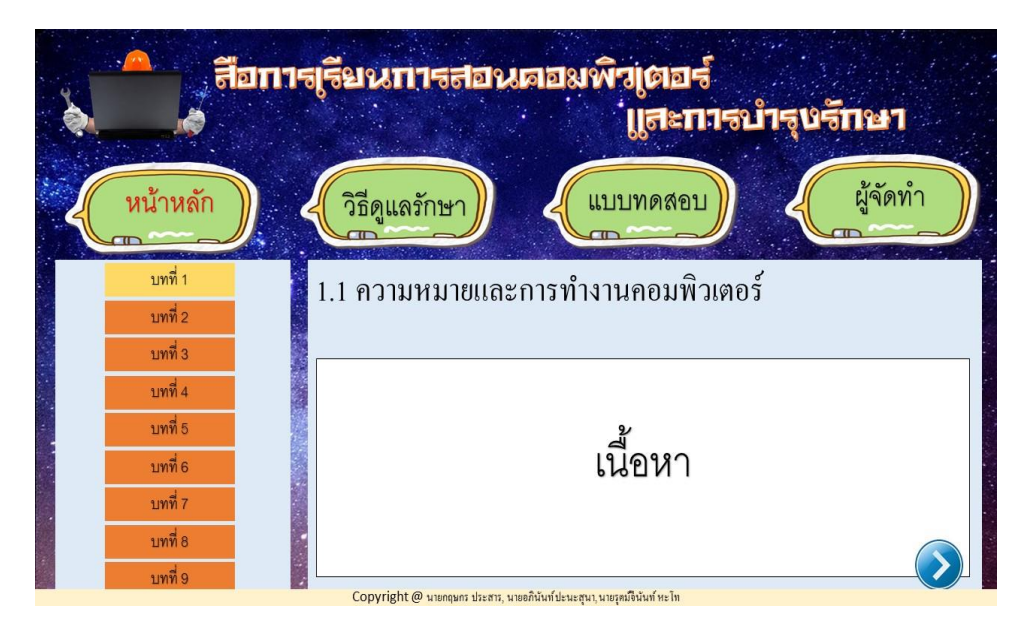

**รูปที่ 3.4**แสดงหน้าบทที่ 1 หัวข้อที่ 1.1

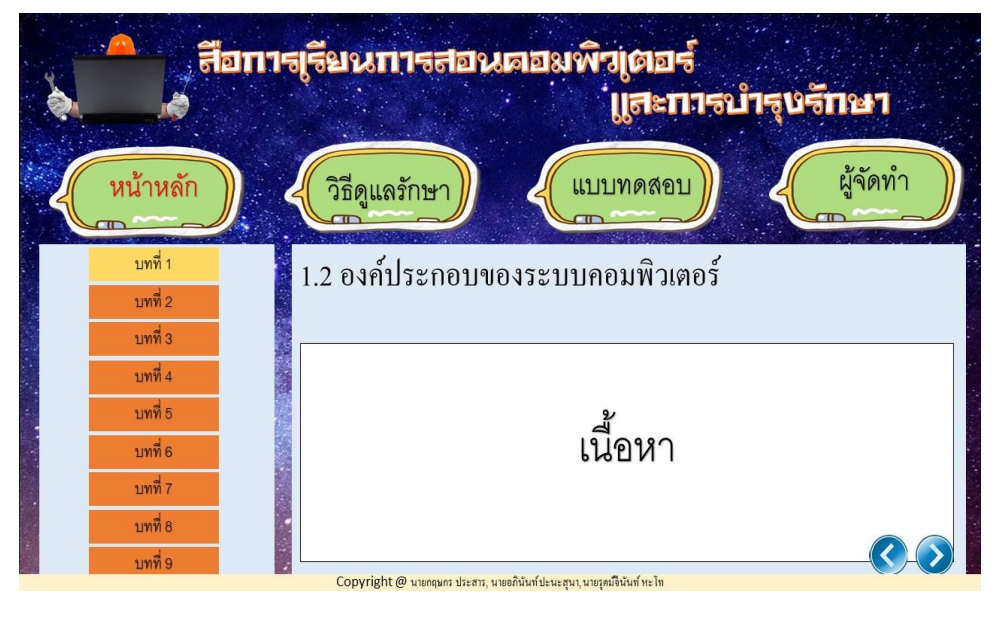

**รูปที่ 3.5**แสดงหน้าบทที่ 1 หัวข้อที่ 1.2

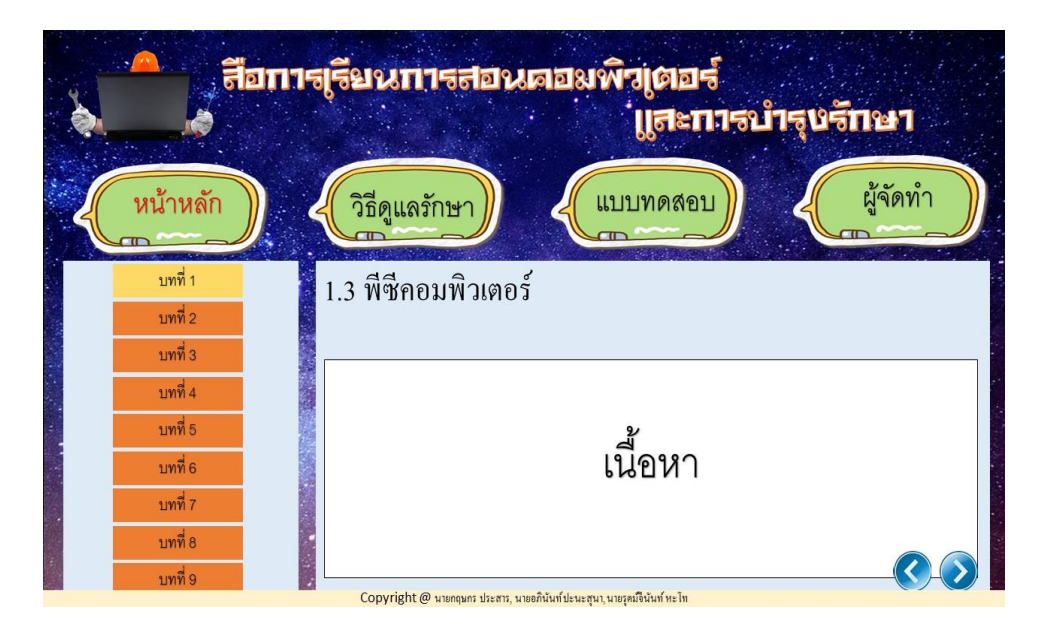

**รูปที่ 3.6**แสดงหน้าบทที่ 1 หัวข้อที่ 1.3

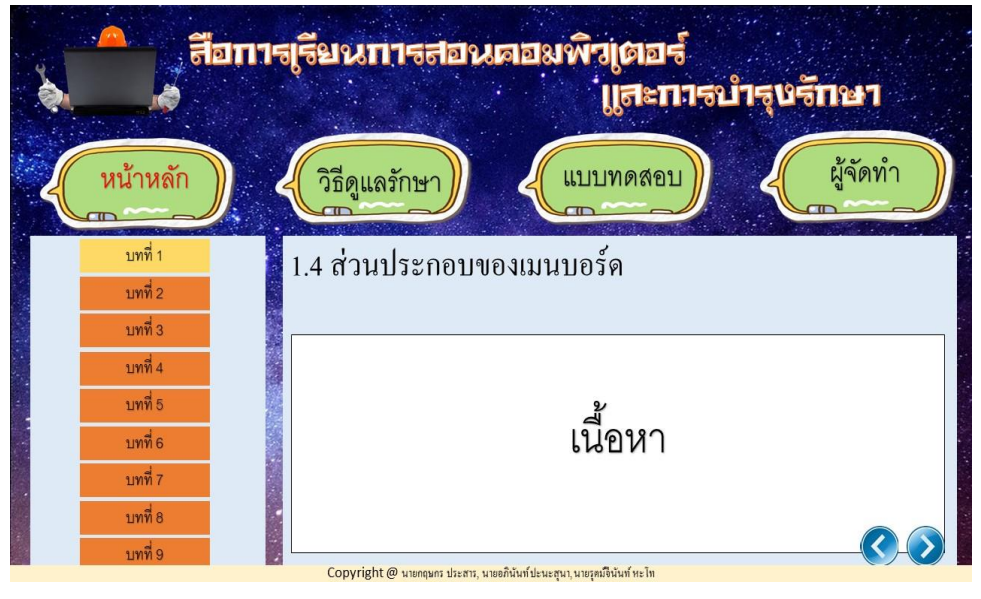

**รูปที่ 3.7**แสดงหน้าบทที่ 1 หัวข้อที่ 1.4

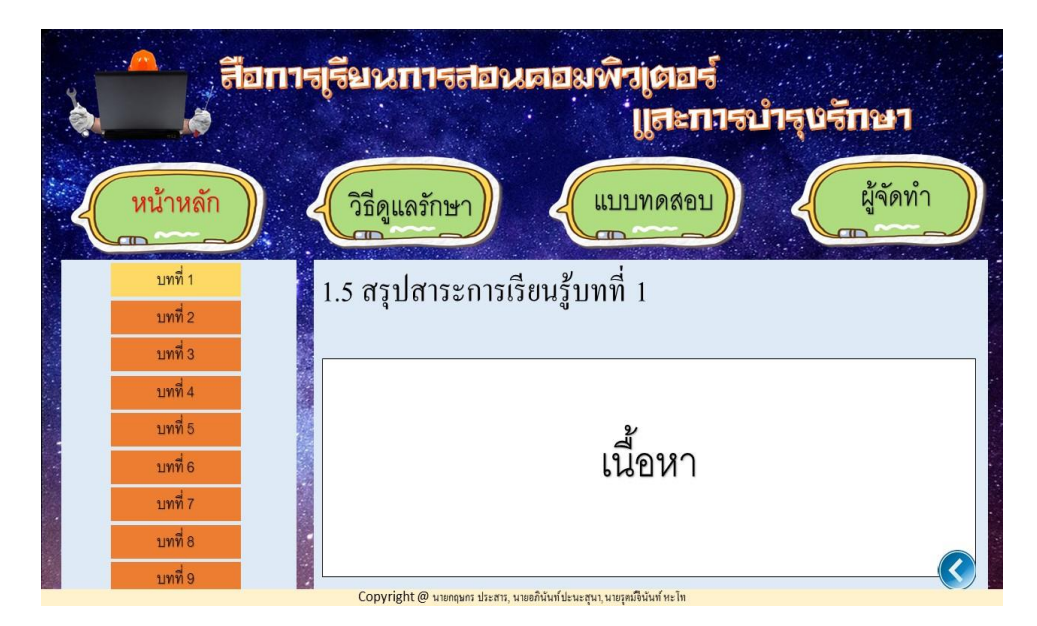

**รูปที่ 3.8**แสดงหน้าบทที่ 1 หัวข้อที่ 1.5

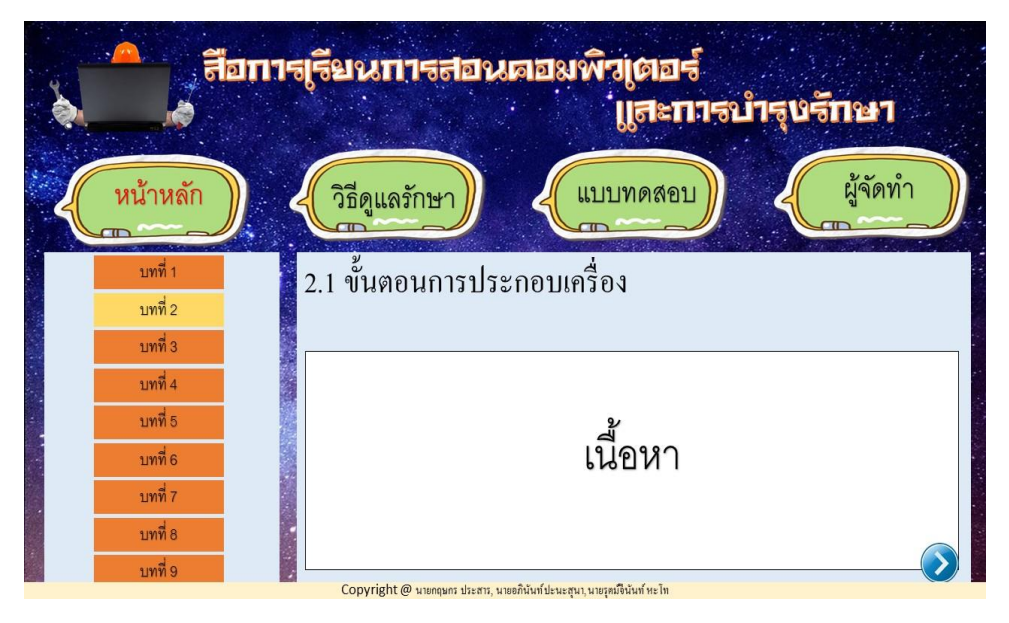

**รูปที่ 3.9**แสดงหน้าบทที่ 2 หัวข้อที่ 2.1

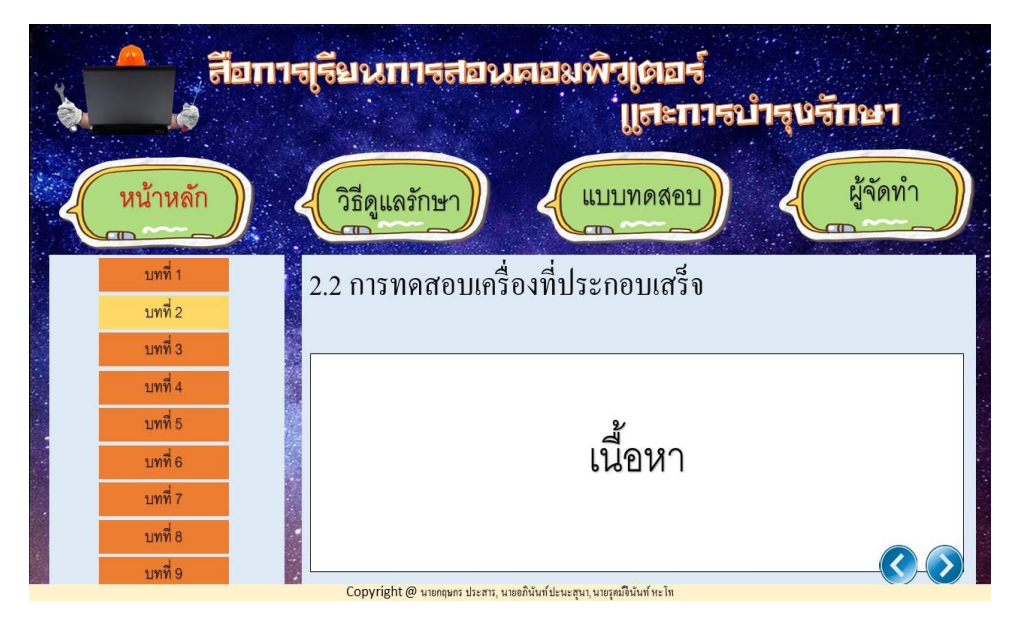

**รูปที่ 3.10**แสดงหน้าบทที่ 2 หัวข้อที่ 2.2

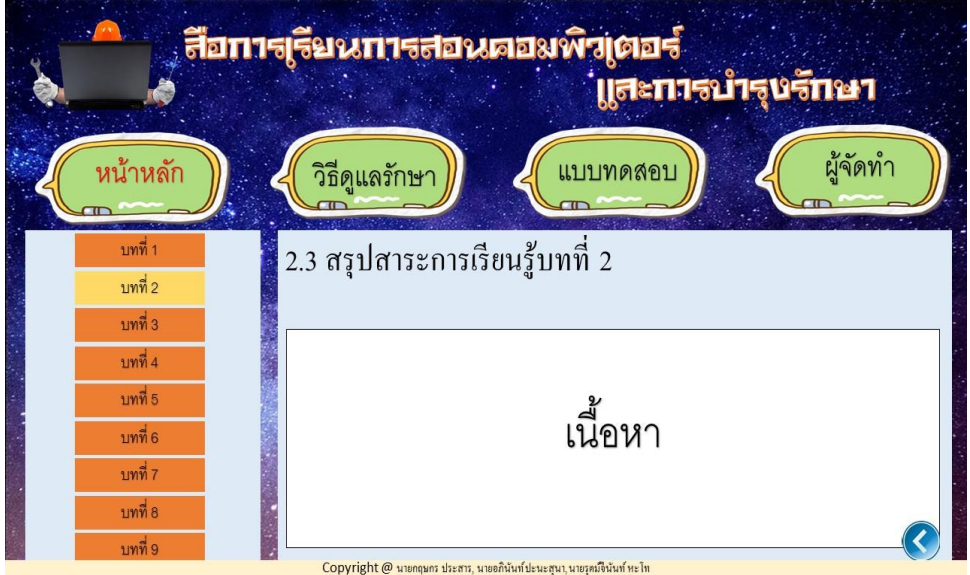

**รูปที่ 3.11**แสดงหน้าบทที่ 2 หัวข้อที่ 2.3

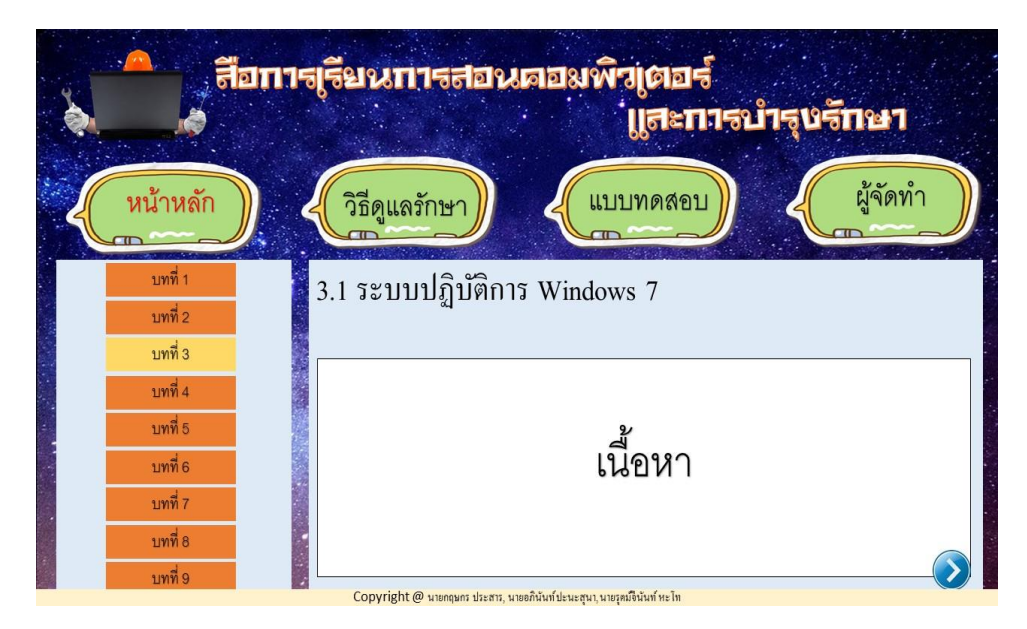

**รูปที่ 3.12**แสดงหน้าบทที่ 3 หัวข้อที่ 3.1

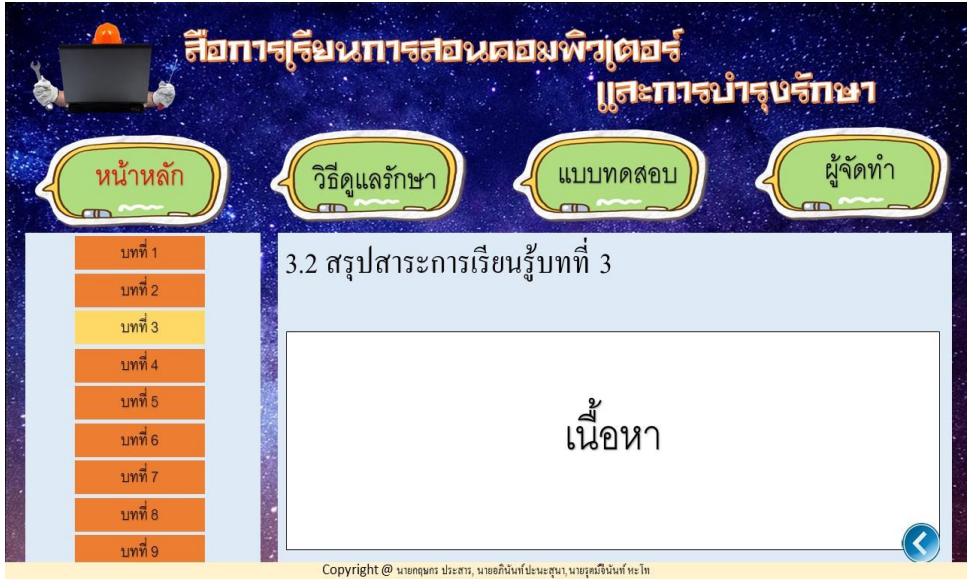

**รูปที่ 3.13**แสดงหน้าบทที่ 3 หัวข้อที่ 3.2

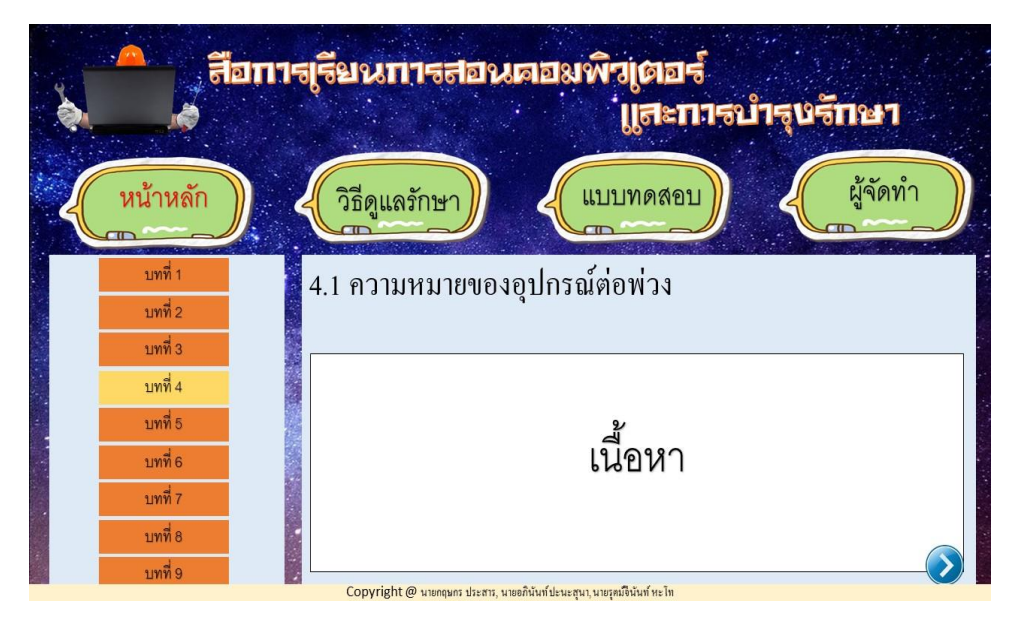

**รูปที่ 3.14**แสดงหน้าบทที่ 4 หัวข้อที่ 4.1

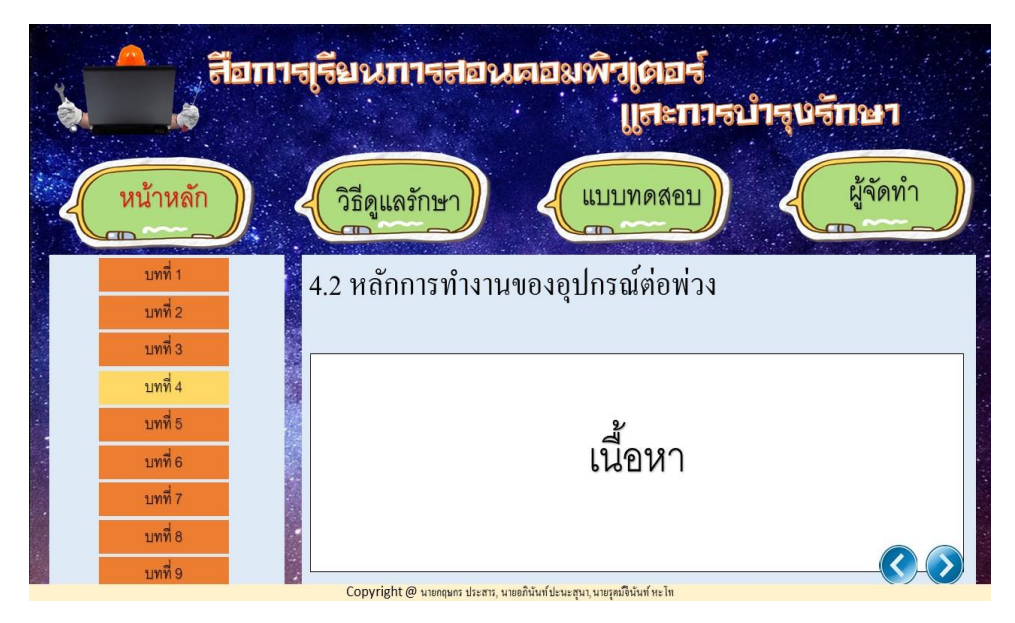

**รูปที่ 3.15**แสดงหน้าบทที่ 4 หัวข้อที่ 4.2

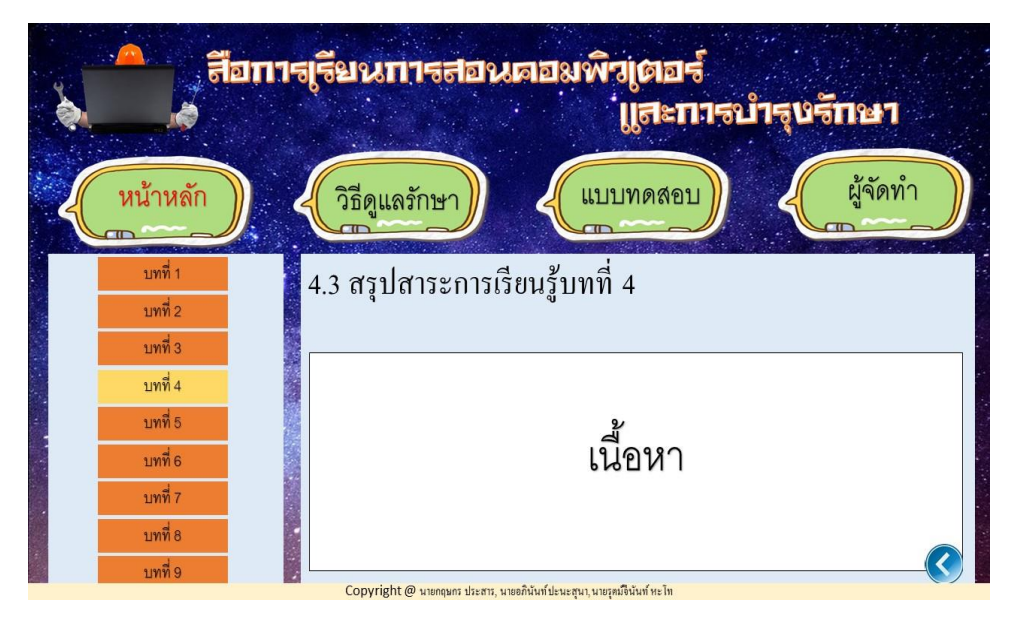

**รูปที่ 3.16**แสดงหน้าบทที่ 4 หัวข้อที่ 4.3

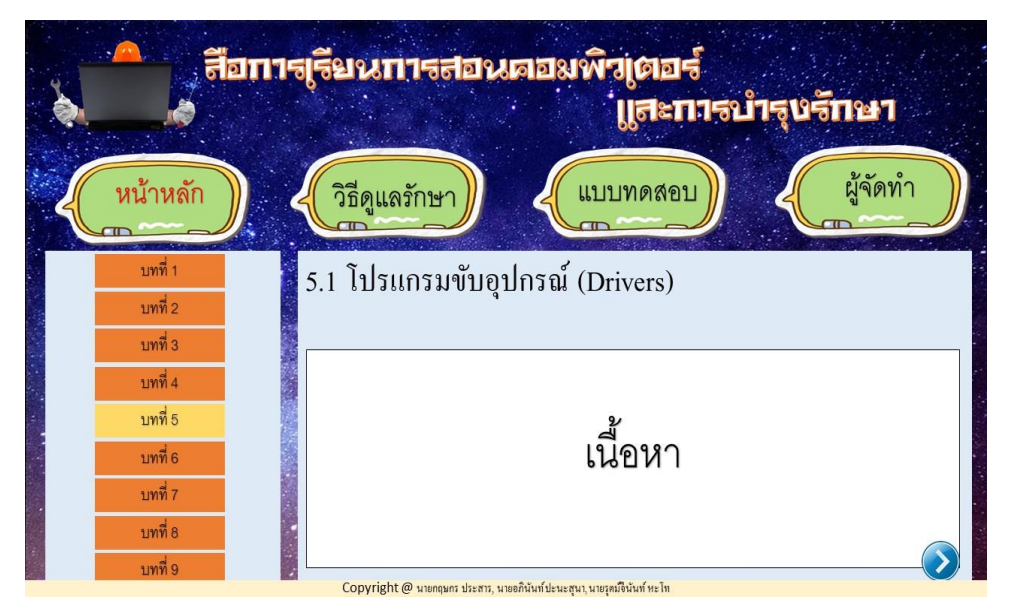

**รูปที่ 3.17**แสดงหน้าบทที่ 5 หัวข้อที่ 5.1

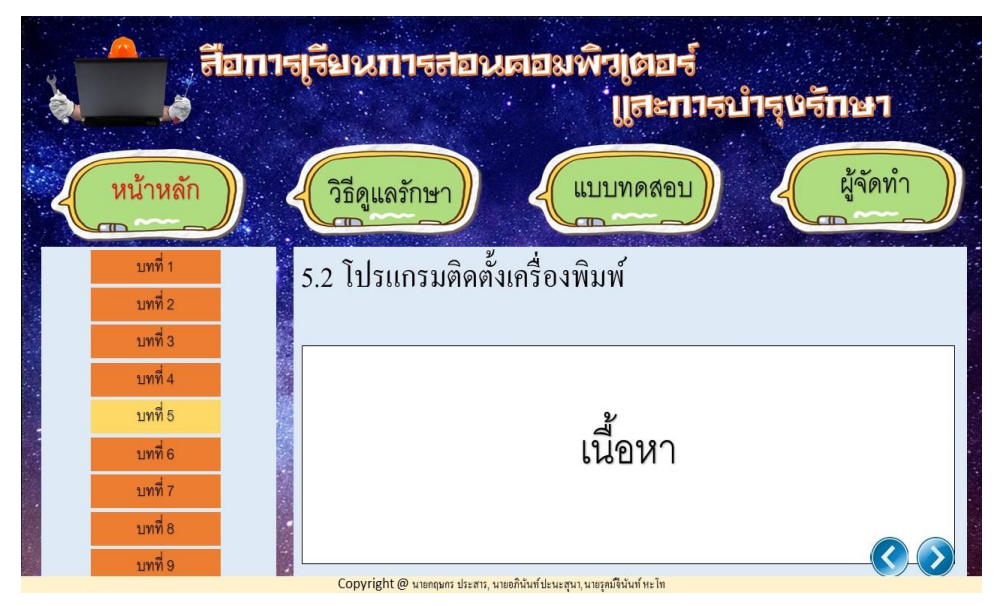

**รูปที่ 3.18**แสดงหน้าบทที่ 5 หัวข้อที่ 5.2

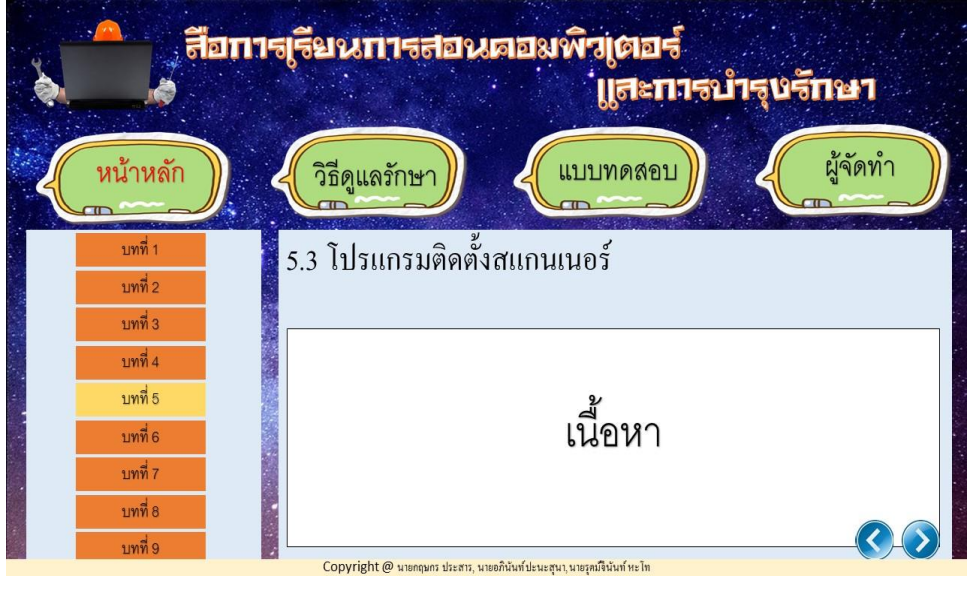

**รูปที่ 3.19**แสดงหน้าบทที่ 5 หัวข้อที่ 5.3

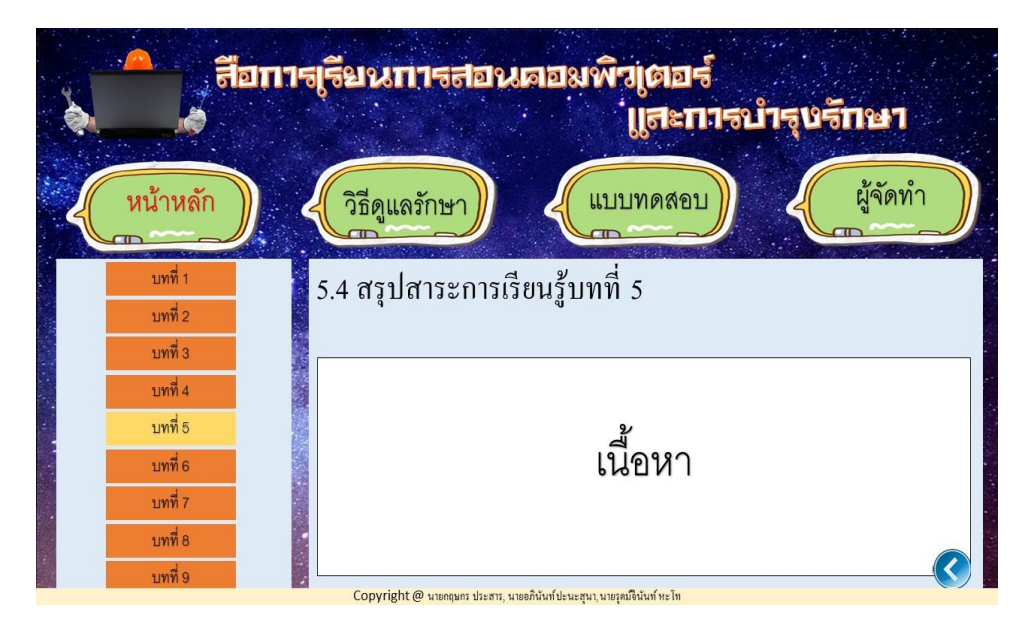

**รูปที่ 3.20**แสดงหน้าบทที่ 5 หัวข้อที่ 5.4

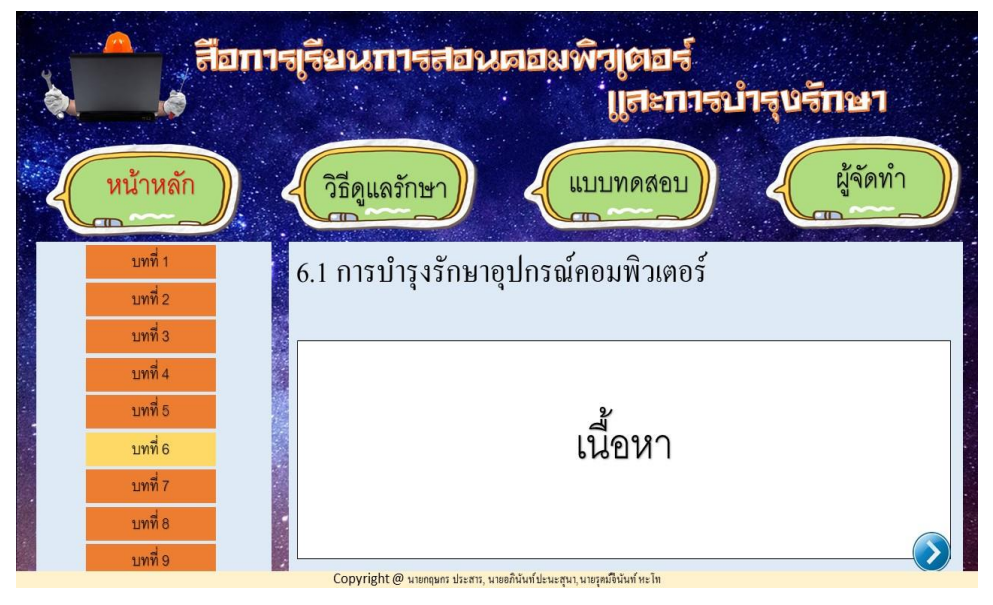

**รูปที่ 3.21**แสดงหน้าบทที่ 6 หัวข้อที่ 6.1

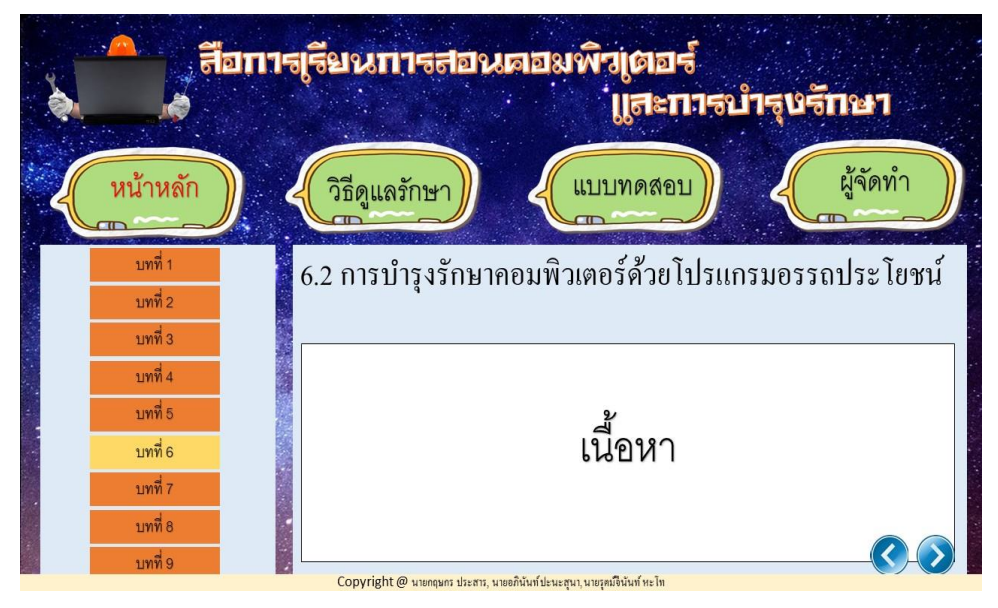

**รูปที่ 3.22**แสดงหน้าบทที่ 6 หัวข้อที่ 6.2

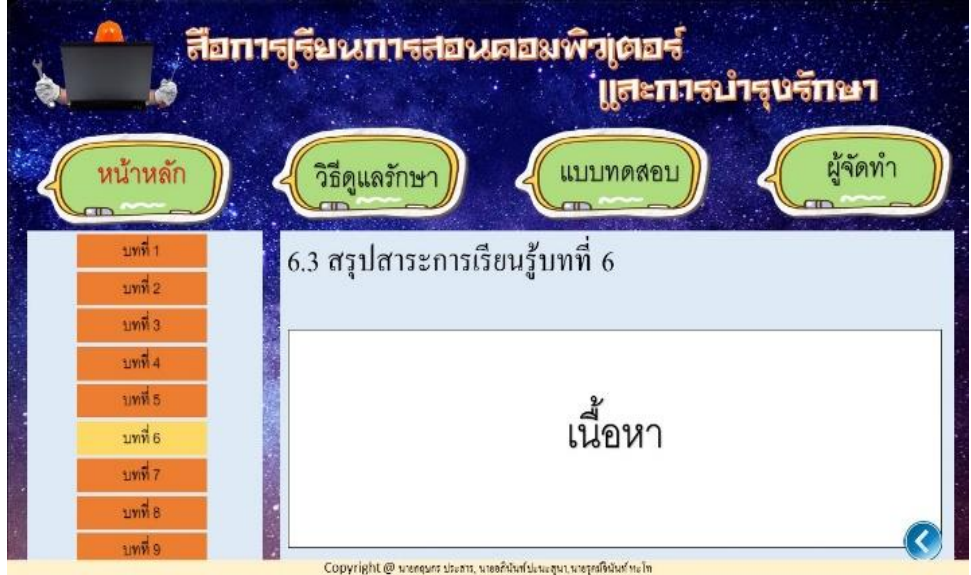

**รูปที่ 3.23**แสดงหน้าบทที่ 6 หัวข้อ6.3

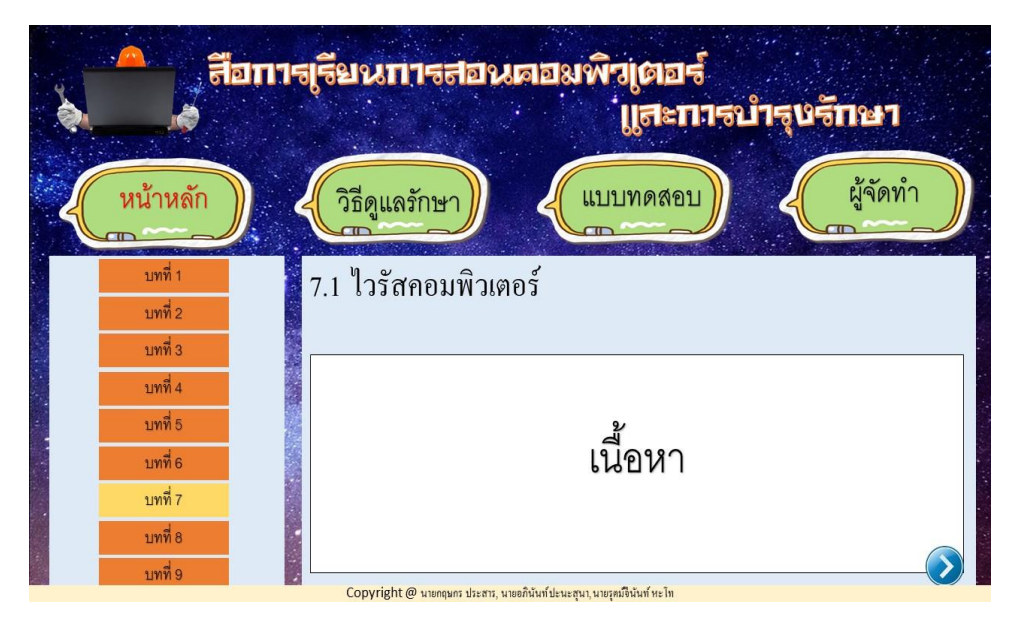

**รูปที่ 3.24**แสดงหน้าบทที่ 7 หัวข้อที่ 7.1

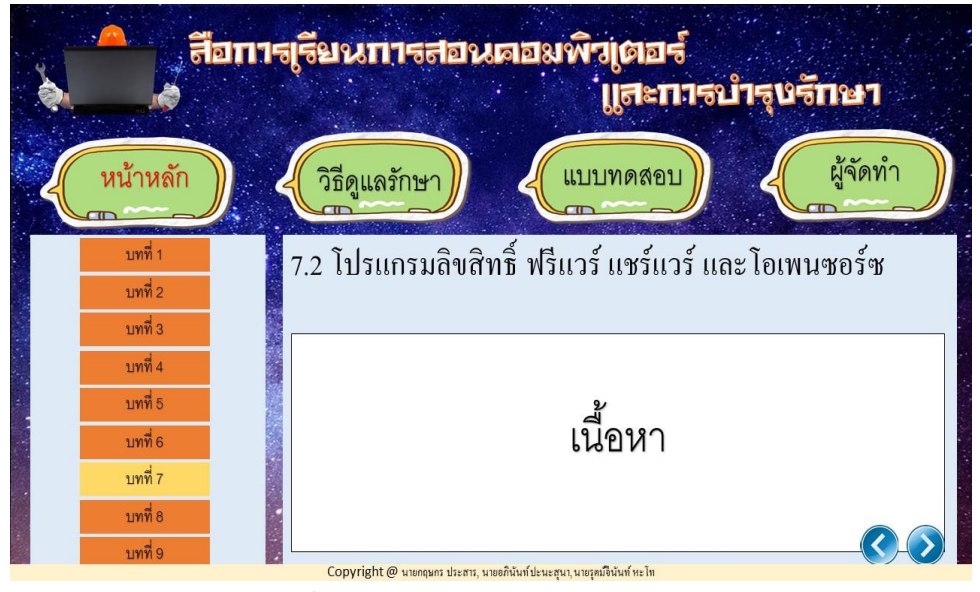

**รูปที่ 3.25**แสดงหน้าบทที่ 7 หัวข้อที่ 7.2

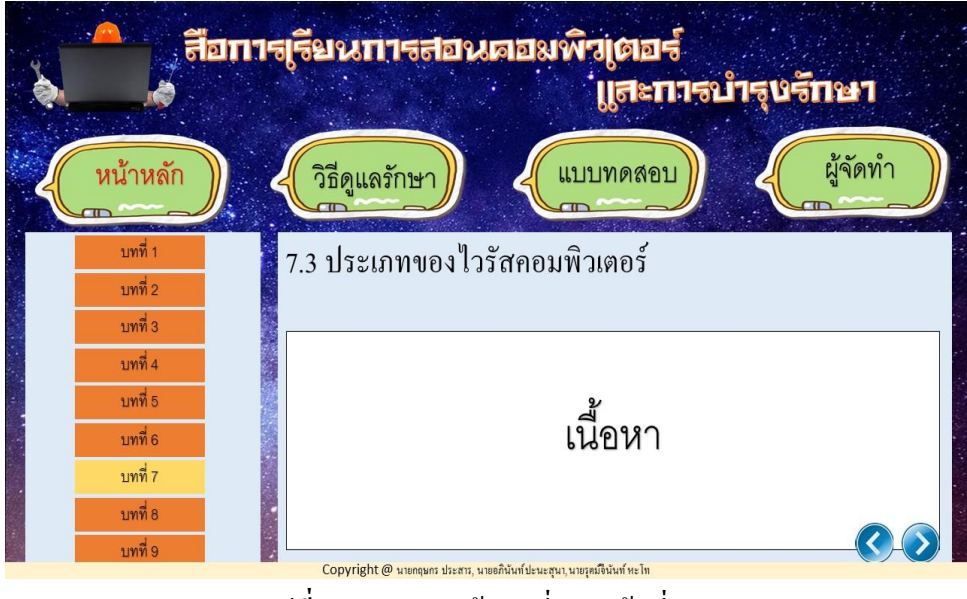

**รูปที่ 3.26**แสดงหน้าบทที่ 7 หัวข้อที่ 7.3

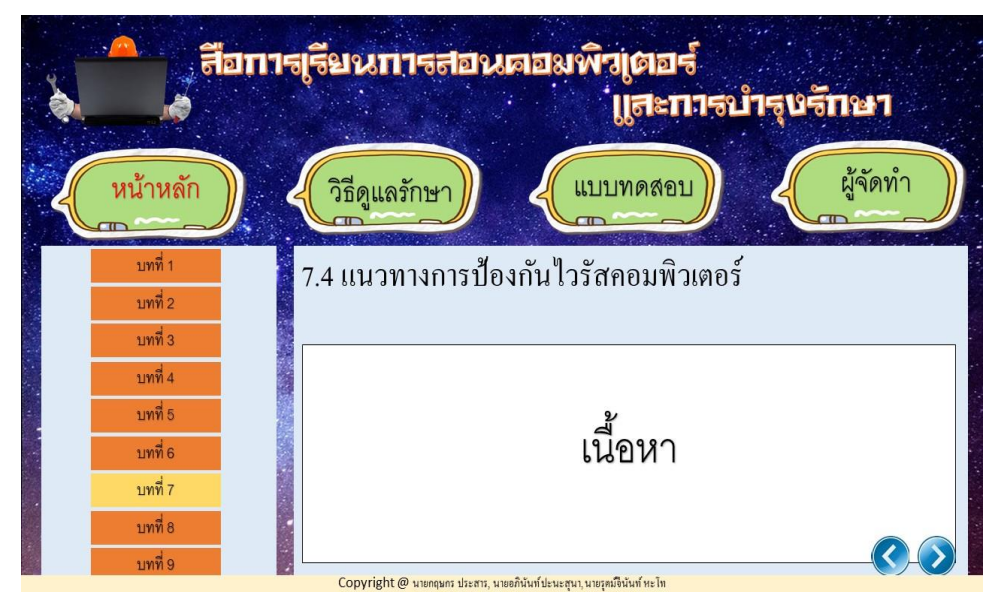

**รูปที่ 3.27**แสดงหน้าบทที่ 7 หัวข้อที่ 7.4
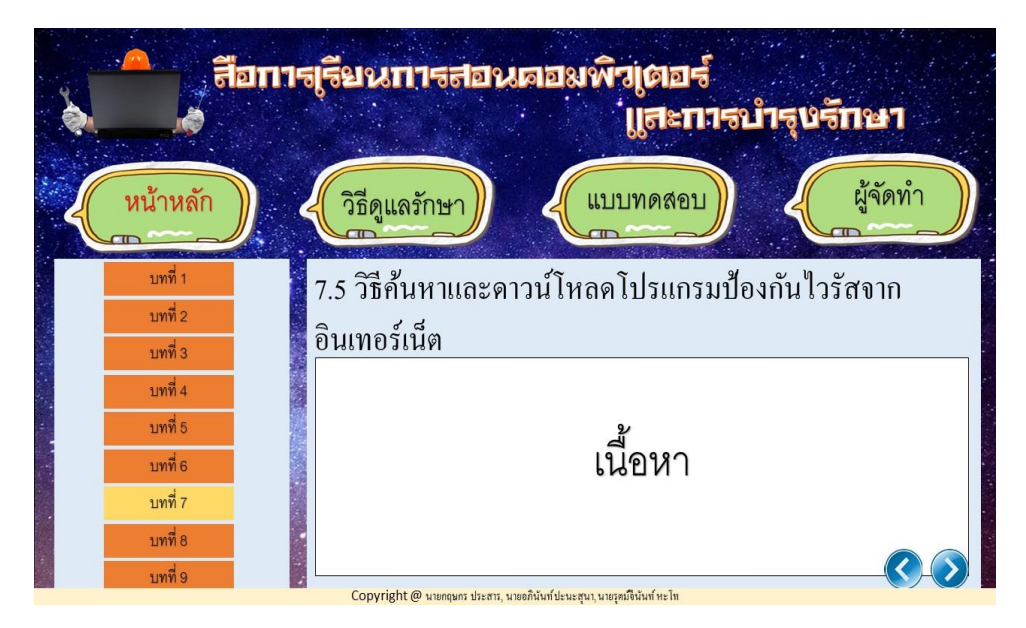

**รูปที่ 3.28**แสดงหน้าบทที่ 7 หัวข้อที่ 7.5

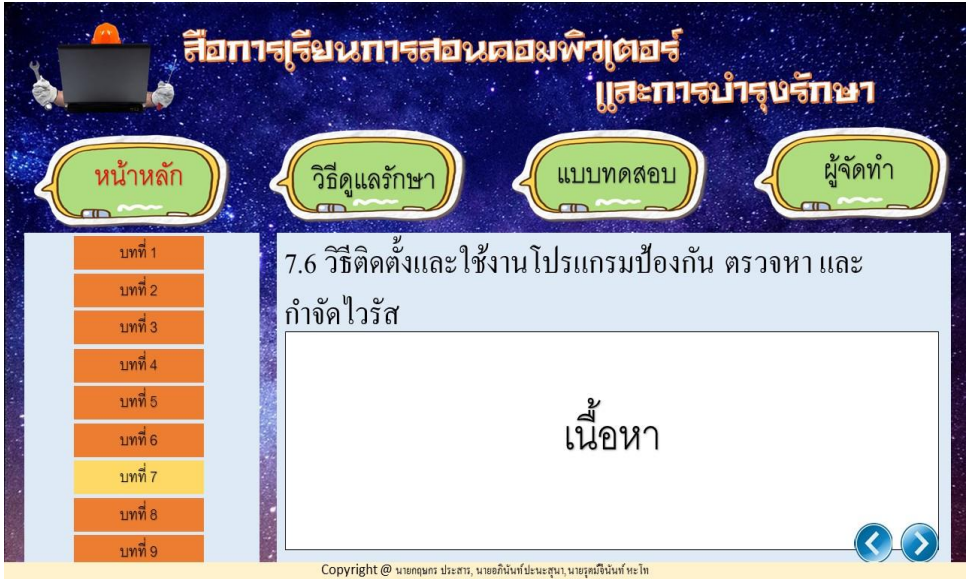

**รูปที่ 3.29**แสดงหน้าบทที่ 7 หัวข้อที่ 7.6

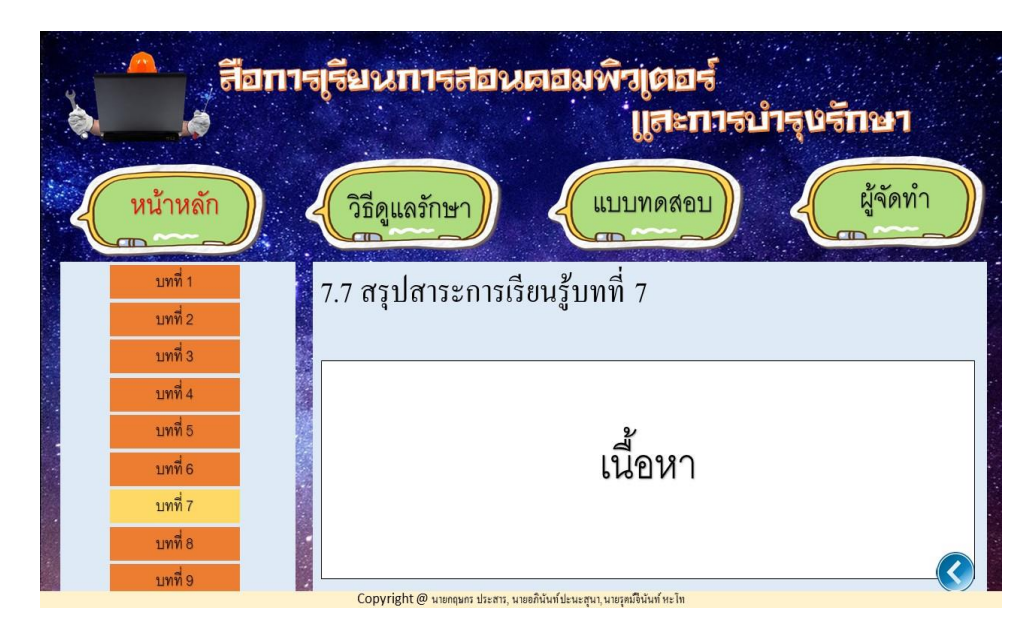

**รูปที่ 3.30**แสดงหน้าบทที่ 7 หัวข้อที่ 7.7

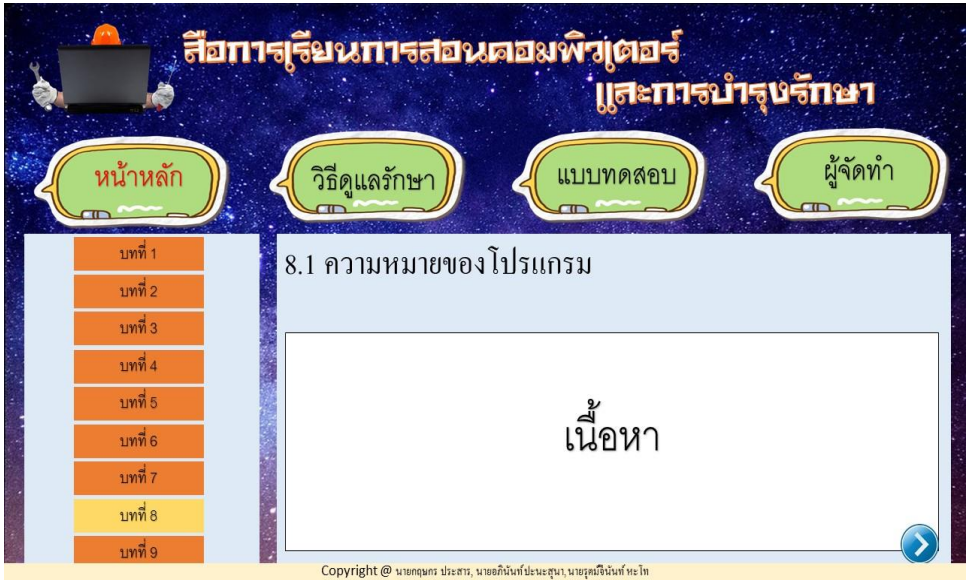

**รูปที่ 3.31**แสดงหน้าบทที่ 8 หัวข้อที่ 8.1

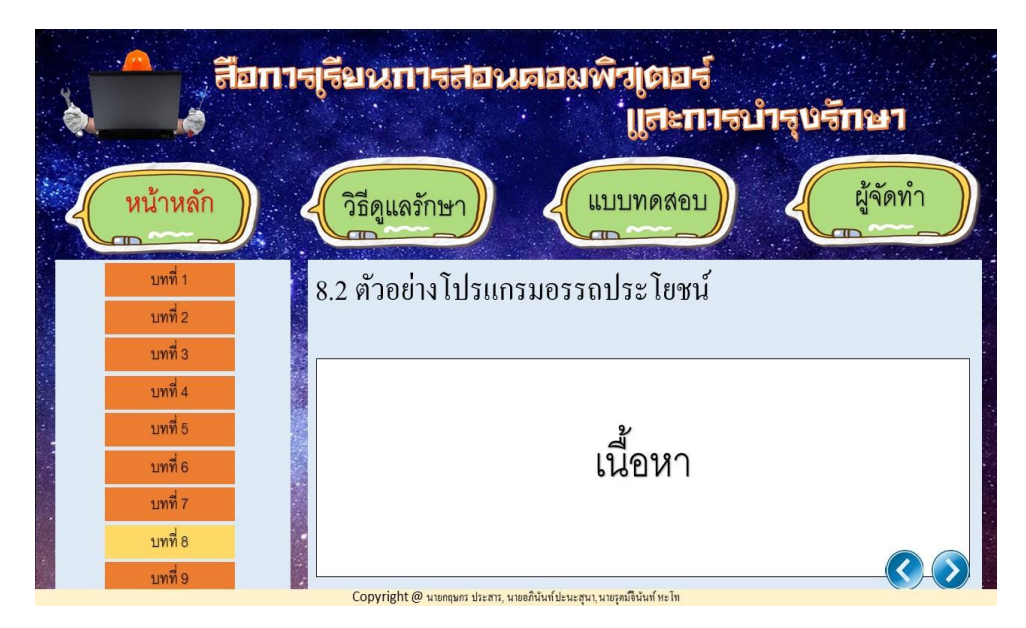

**รูปที่ 3.32**แสดงหน้าบทที่ 8 หัวข้อที่ 8.2

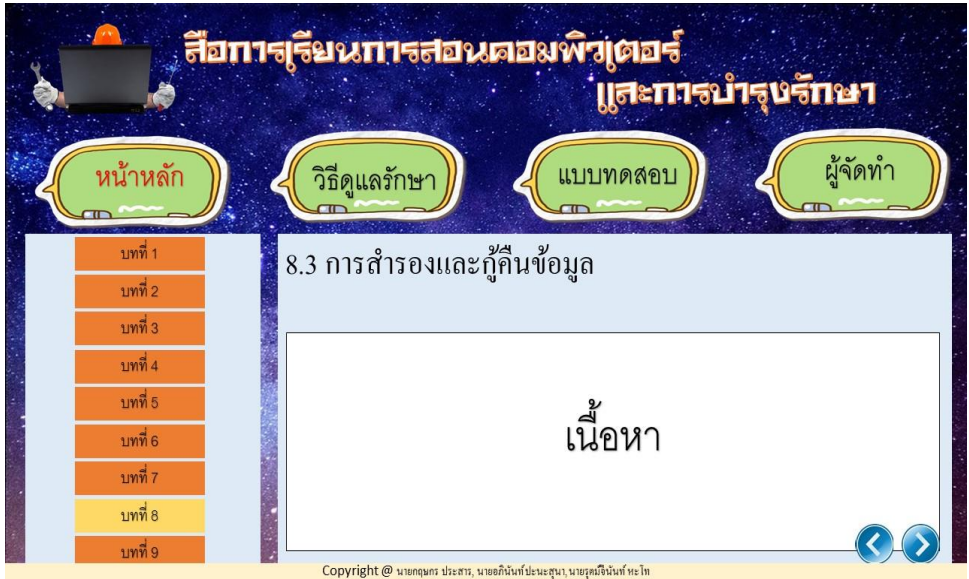

**รูปที่ 3.33**แสดงหน้าบทที่ 5 หัวข้อที่ 8.3

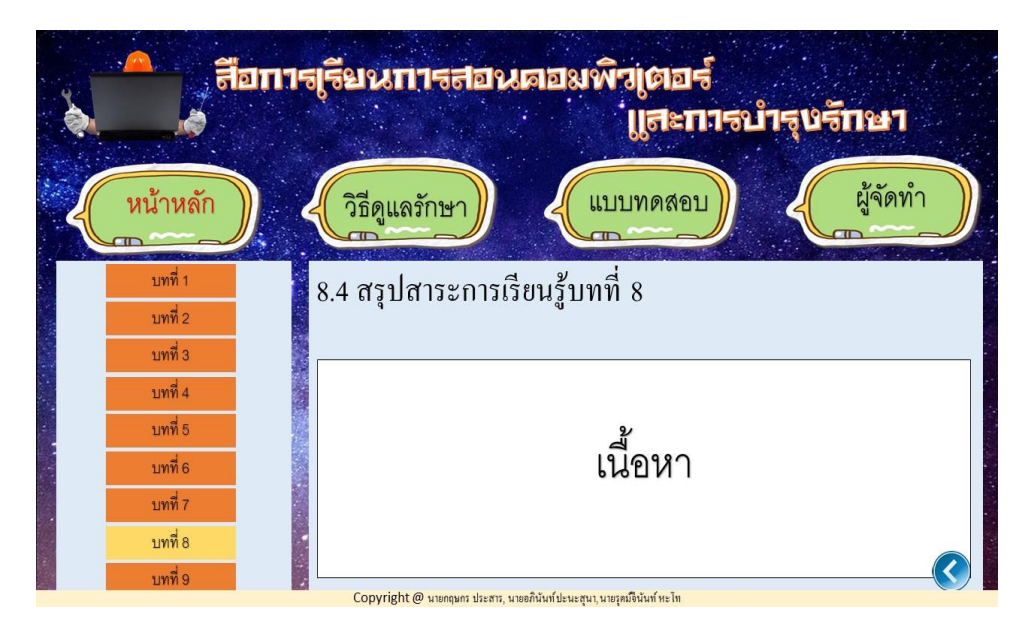

**รูปที่ 3.34**แสดงหน้าบทที่ 8 หัวข้อที่ 8.4

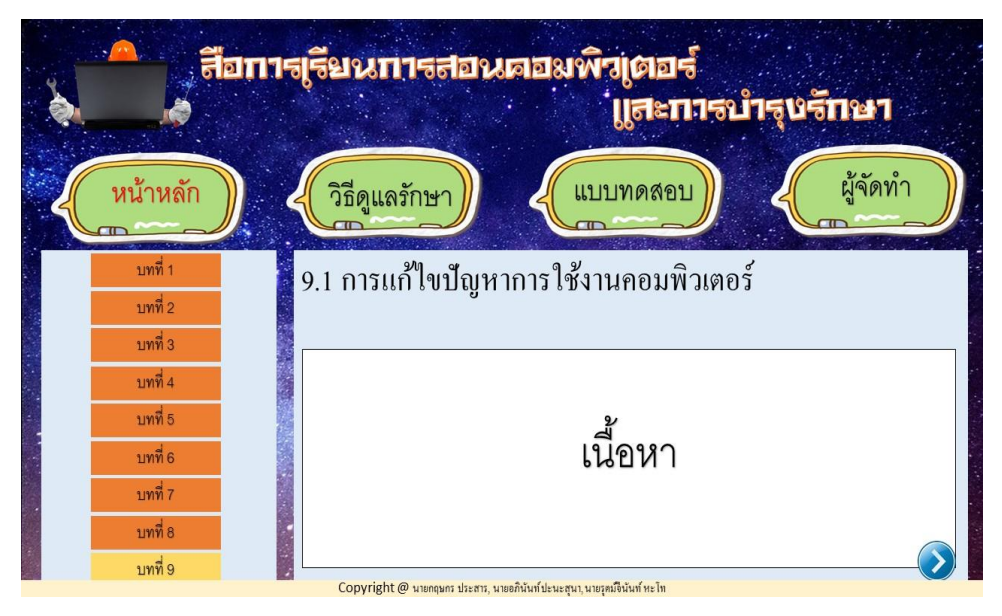

**รูปที่ 3.35**แสดงหน้าบทที่ 9 หัวข้อที่ 9.1

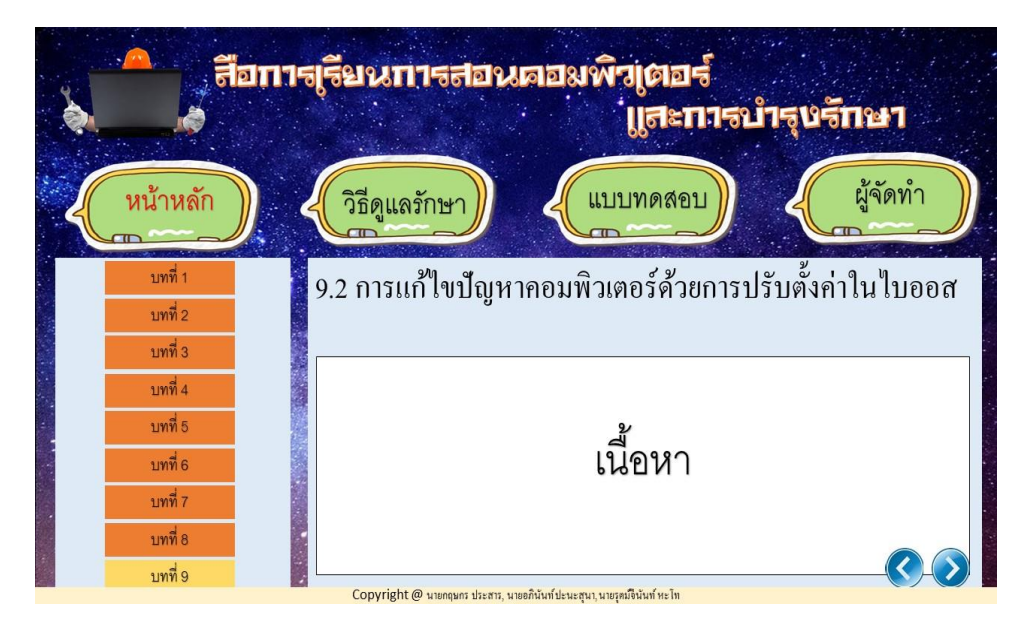

**รูปที่ 3.36**แสดงหน้าบทที่ 9 หัวข้อที่ 9.2

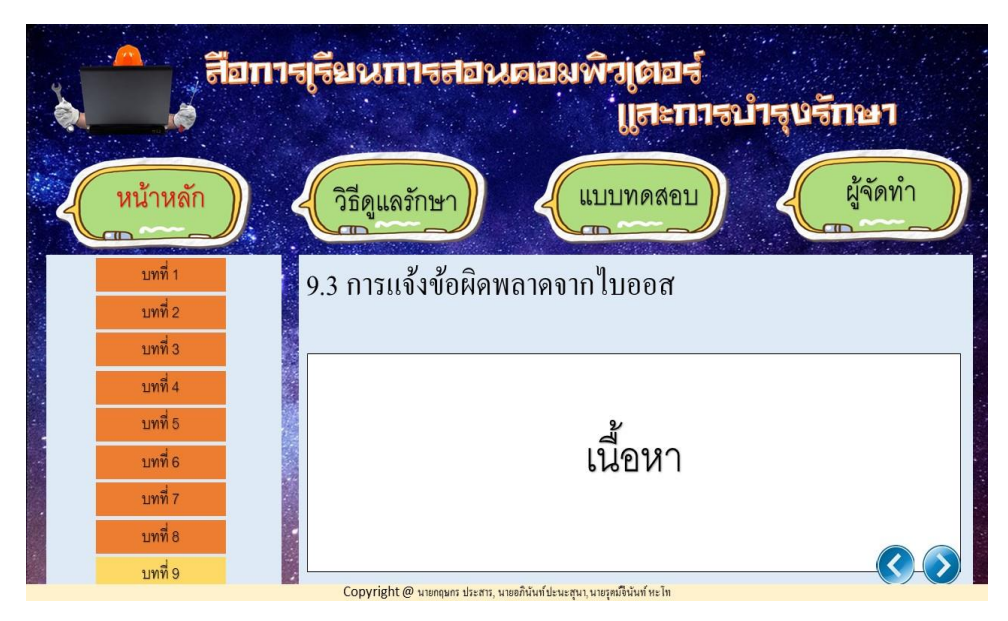

**รูปที่ 3.37**แสดงหน้าบทที่ 9 หัวข้อที่ 9.3

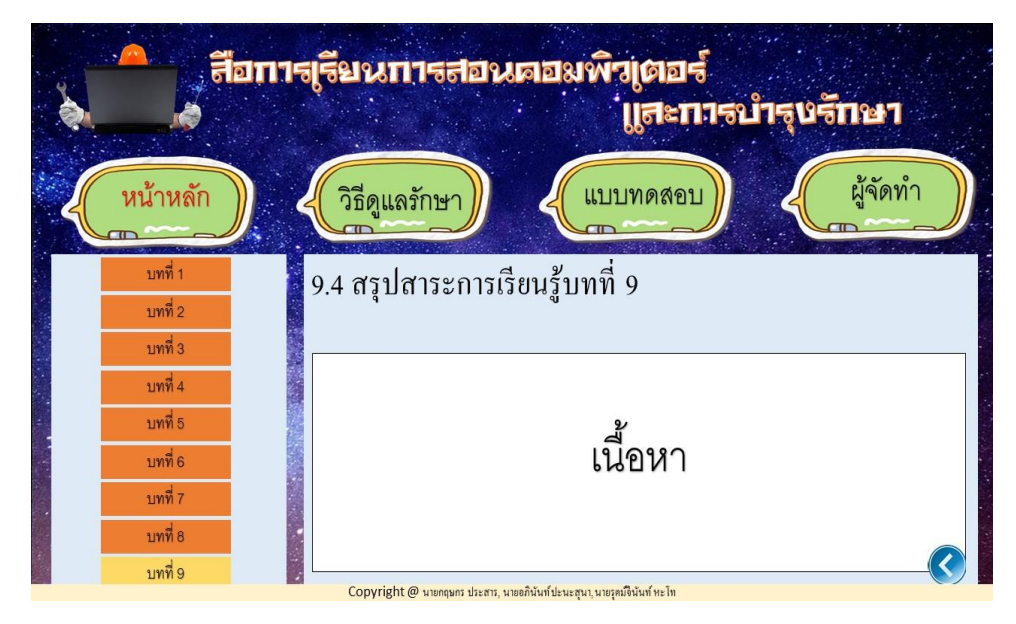

**รูปที่ 3.38**แสดงหน้าบทที่ 9 หัวข้อที่ 9.4

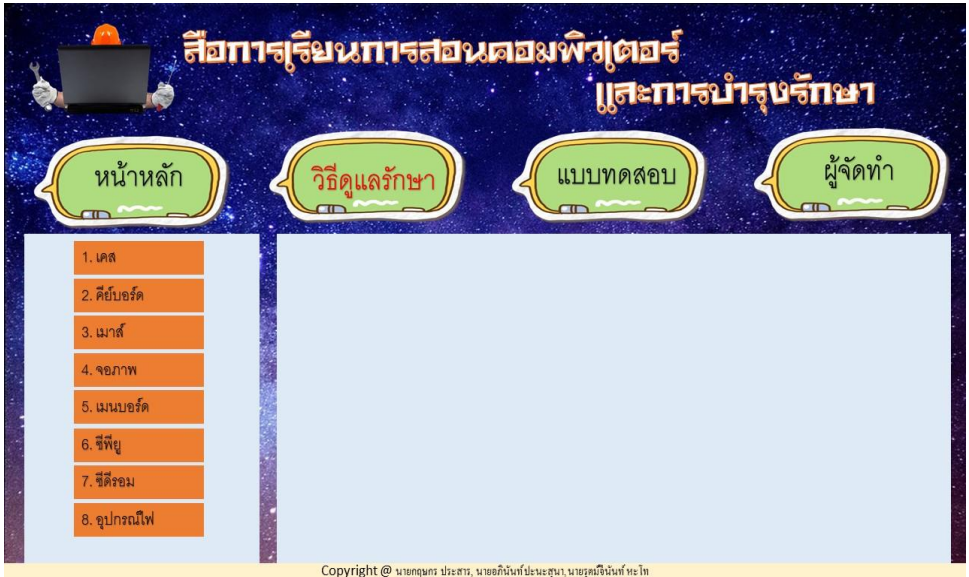

**รูปที่ 3.39**แสดงหน้าวิธีดูแลรักษา

| $\cdot$ $\sqrt{2}$<br>, <mark>तैं</mark> อπาร <sub>เ</sub> รียนทารสอนตอมพิวเตอร์<br>้า <sub>ไ</sub> สะการบำรุงรักษา |                                                                        |                      |  |  |  |  |  |  |
|----------------------------------------------------------------------------------------------------|------------------------------------------------------------------------|----------------------|--|--|--|--|--|--|
| หน้าหลัก                                                                                                    | วิธีดูแลรักษา                                                          | ผู้จัดทำ<br>แบบทดสอบ |  |  |  |  |  |  |
| 1. เคส<br>2. คีย์บอร์ด<br>3. เมาส์<br>4. จอภาพ<br>5. เมนบอร์ด<br>6. ซีพียู<br>7. ชีดีรอม<br>8. อุปกรณ์ใฟ            | รูปภาพ                                                                 | เนื้อหา              |  |  |  |  |  |  |
|                                                                                                    | Copyright @ นายกฤษกร ประสาร, นายอภินันท์ปะนะสุนา, นายรุตม์จินันท์ หะไท |                      |  |  |  |  |  |  |

**รูปที่ 3.40**แสดงหน้าวิธีดูแลรักษา หัวข้อที่ 1 เคส

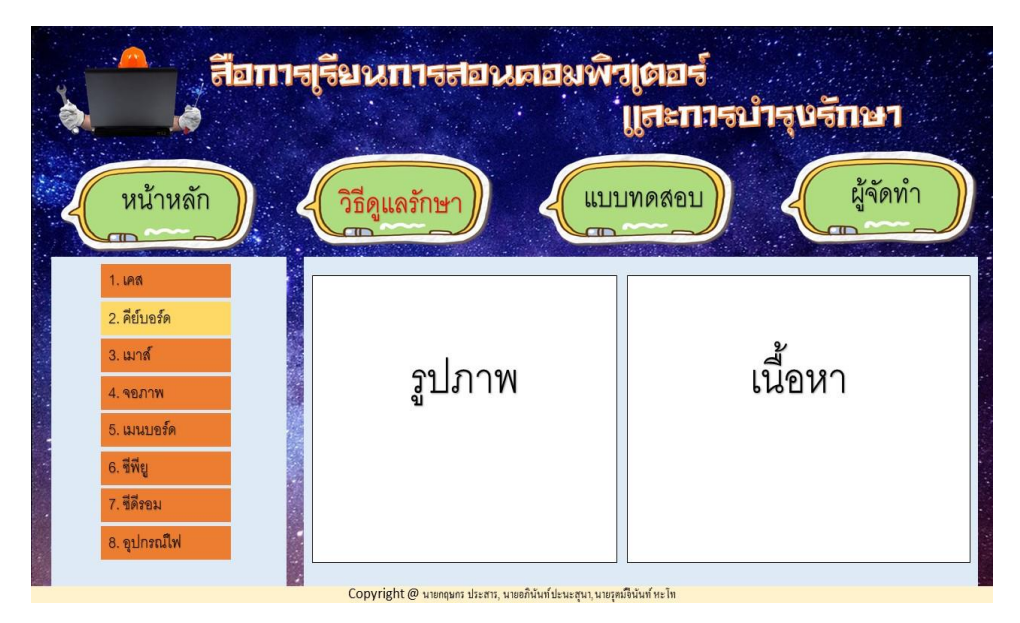

**รูปที่ 3.41**แสดงหน้าวิธีดูแลรักษา หัวข้อที่ 2 คีย์บอร์ด

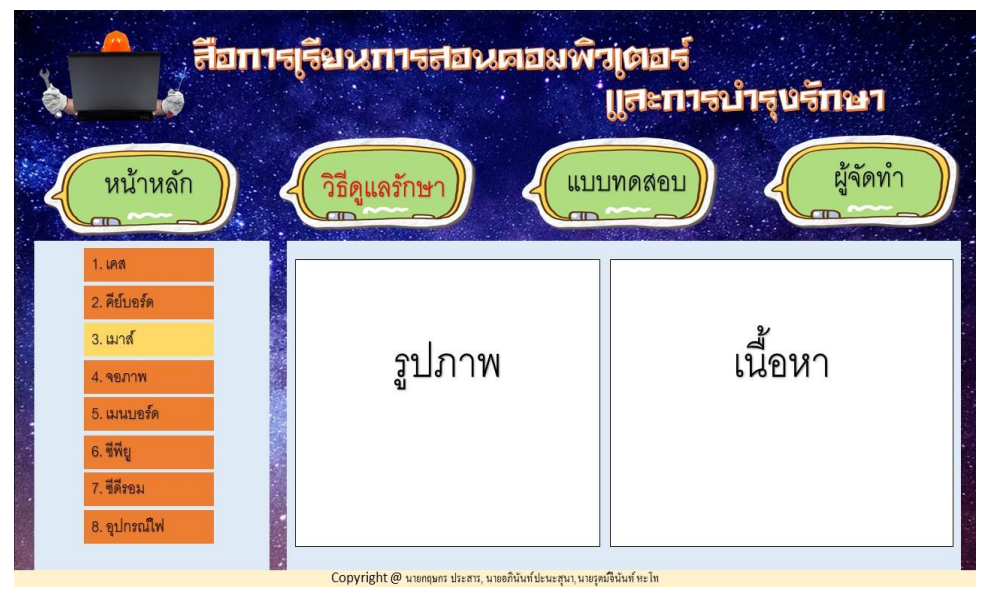

**รูปที่ 3.42**แสดงหน้าวิธีดูแลรักษา หัวข้อที่ 3 เมาส์

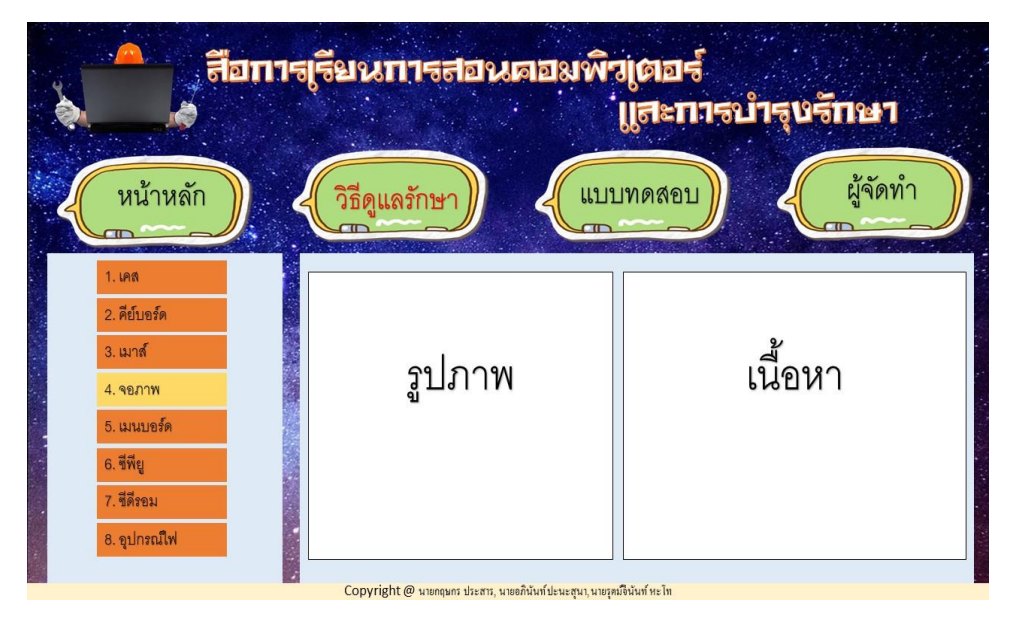

**รูปที่ 3.43**แสดงหน้าวิธีดูแลรักษา หัวข้อที่ 4 จอภาพ

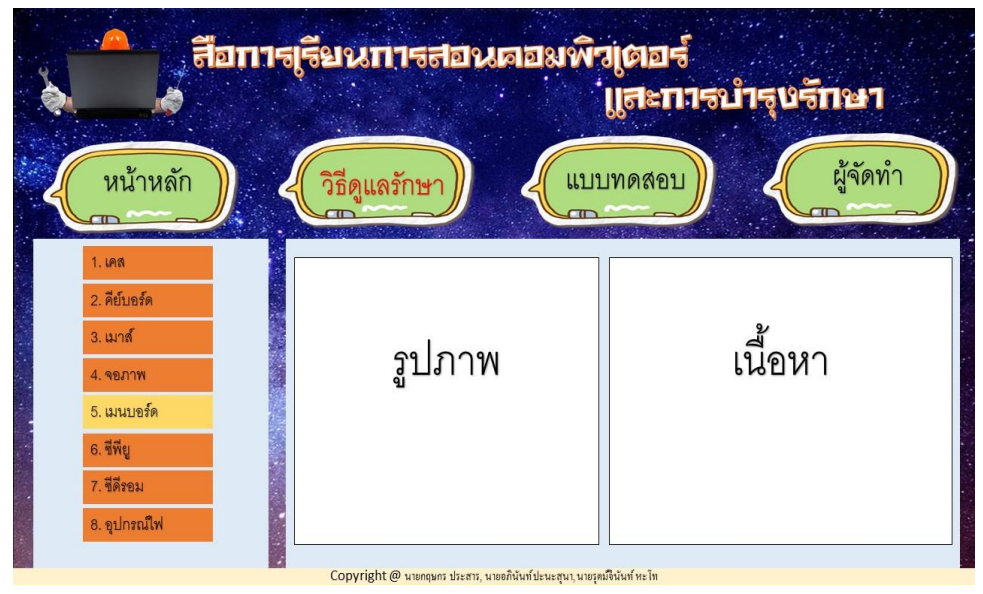

**รูปที่ 3.44**แสดงหน้าวิธีดูแลรักษา หัวข้อที่ 5 เมนบอร์ด

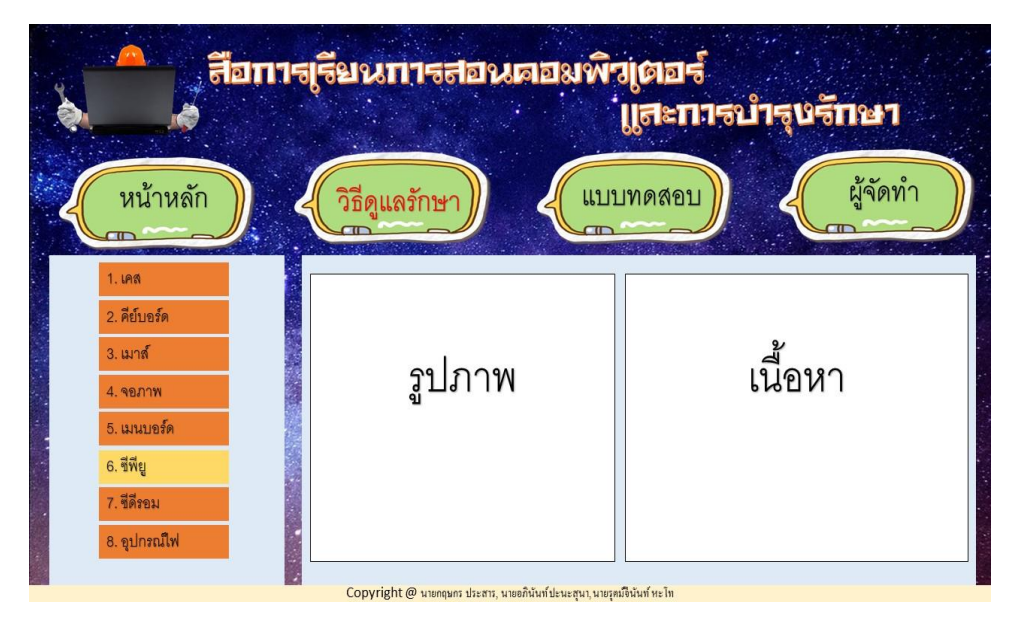

**รูปที่ 3.45**แสดงหน้าวิธีดูแลรักษา หัวข้อที่ 6 ซีพียู

| $\sqrt{r}$<br>ู้สื่อการ <sub>เ</sub> รียนการสอนตอมพิวเตอร์<br>ับ <del>ูสะการบำรุ</del> ษรักษา            |               |                      |  |  |  |  |  |  |
|----------------------------------------------------------------------------------------------------|---------------|----------------------|--|--|--|--|--|--|
| หน้าหลัก                                                                                                 | วิธีดูแลรักษา | ผู้จัดทำ<br>แบบทดสอบ |  |  |  |  |  |  |
| 1. เคส<br>2. คีย์บอร์ด<br>3. เมาส์<br>4. จอภาพ<br>5. เมนบอร์ด<br>6. ซีพียู<br>7. ชีดีรอม<br>8. อุปกรณ์ไฟ | ัฐปภาพ        | เนื้อหา              |  |  |  |  |  |  |
| Copyright @ นายกฤษกร ประสาร, นายอภินันท์ปะนะสุนา, นายรุดม์จินันท์ หะโท                                   |               |                      |  |  |  |  |  |  |

**รูปที่ 3.46**แสดงหน้าวิธีดูแลรักษา หัวข้อที่ 7 ซีดีรอม

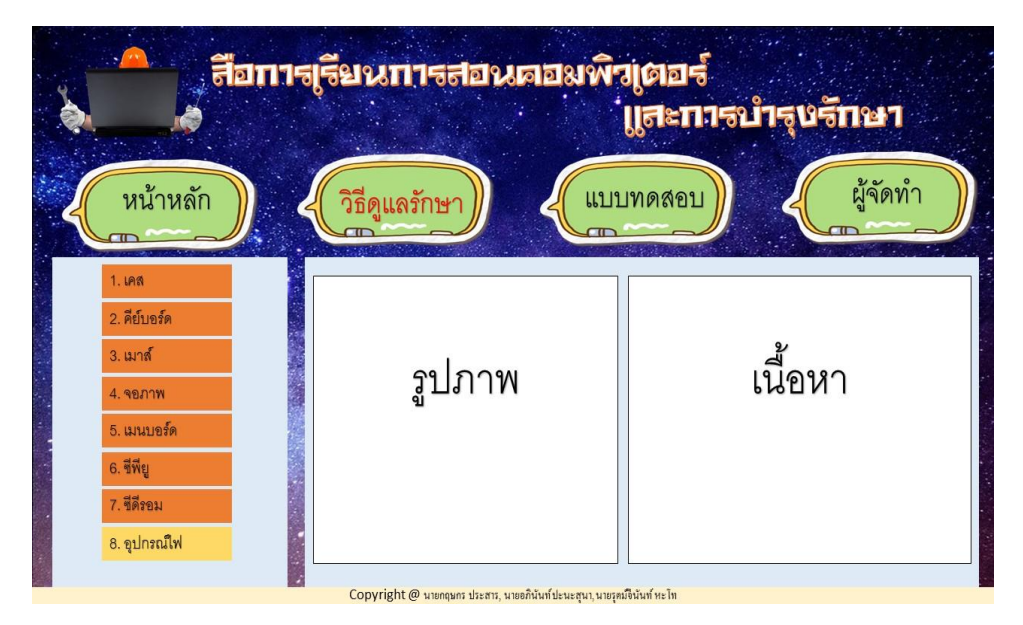

**รูปที่ 3.47**แสดงหน้าวิธีดูแลรักษา หัวข้อที่ 8 อุปกรณ์ไฟ

| , สื่อการ <sub>ไ</sub> รียนการสอนคอมพิวเตอร์<br>ับสะการบำรุงรักษา               |                                                                                                    |                      |  |  |  |  |  |  |
|---------------------------------------------------------------------------------|----------------------------------------------------------------------------------------------------|----------------------|--|--|--|--|--|--|
| หน้าหลัก                                                                        | วิธีดูแลรักษา                                                                                                    | ผู้จัดทำ<br>แบบทดสอบ |  |  |  |  |  |  |
| 9. ฮาร์ดดิสก์<br>10. เครื่องพิมพ์<br>11. แผ่นดิสก์<br>12. แผ่นขีดี<br>13. ลำโพง | รูปภาพ                                                                                                    | เนื้อหา              |  |  |  |  |  |  |
| 14. แฟลซไดร์ฟ                                                                   | $C = \{x_1, x_2, \dots, x_n\}$ and $\{x_1, x_2, \dots, x_n\}$ and $\{x_1, x_2, \dots, x_n\}$ and $\{x_1, x_2, \dots, x_n\}$ |                      |  |  |  |  |  |  |

**รูปที่ 3.48**แสดงหน้าวิธีดูแลรักษา หัวข้อที่ 9 ฮาร์ดดิสก์

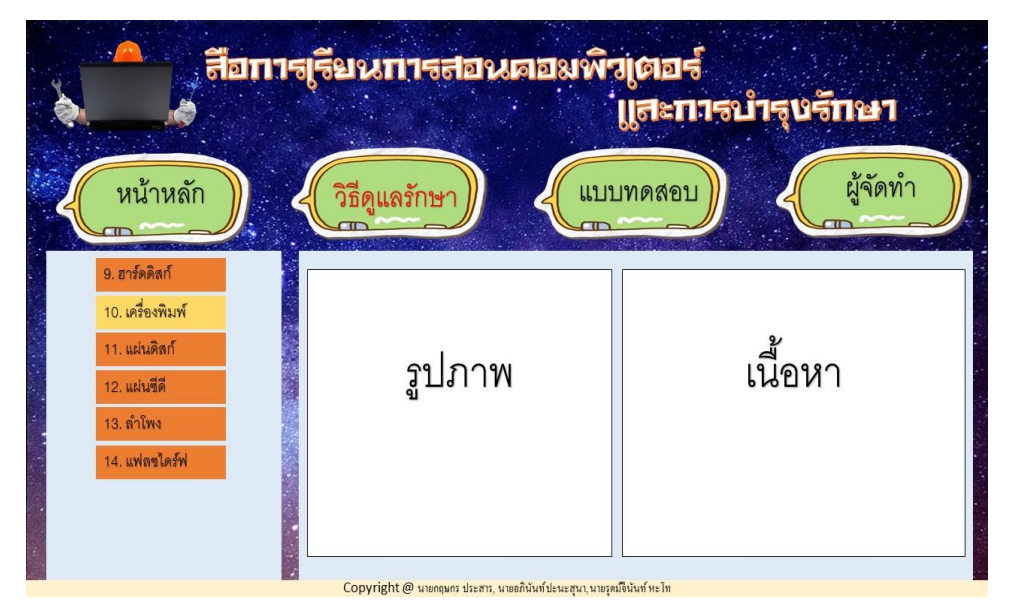

**รูปที่ 3.49** แสดงหน้าวิธีดูแลรักษา หัวข้อที่ 10 เครื่องพิมพ์

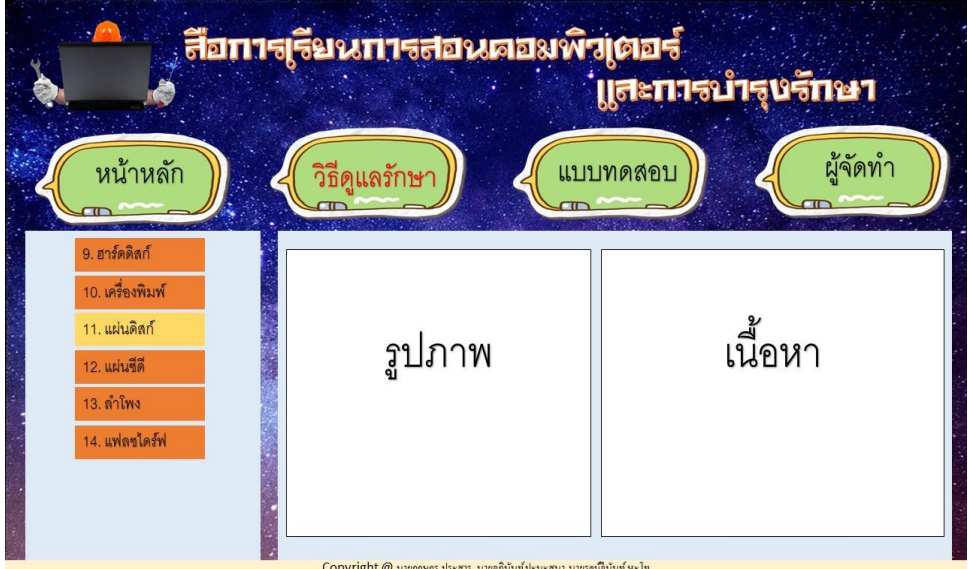

**รูปที่ 3.50**แสดงหน้าวิธีดูแลรักษา หัวข้อที่ 11 แผ่นดิสก์

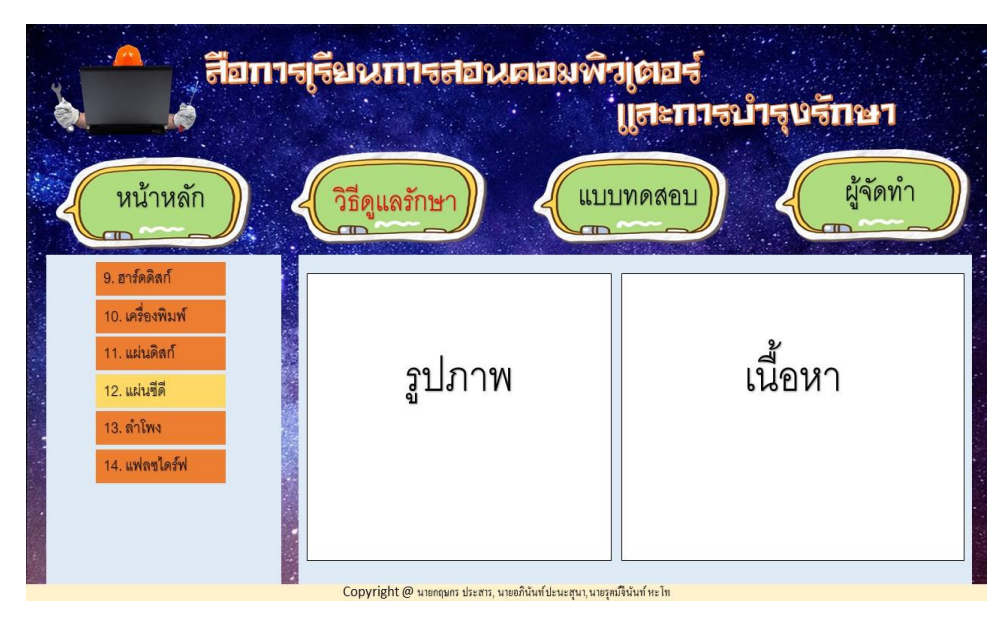

**รูปที่ 3.51**แสดงหน้าวิธีดูแลรักษา หัวข้อที่ 12 แผ่นซีดี

| , สื่อการ <sub>ไ</sub> รียนการสอนคอมพิวเตอร์<br>้บูสะการบำรุงรักษา                               |                                                                    |                      |  |  |  |  |  |  |
|--------------------------------------------------------------------------------------------------|--------------------------------------------------------------------|----------------------|--|--|--|--|--|--|
| หน้าหลัก                                                                                         | วิธีดูแลรักษา                                                      | ผู้จัดทำ<br>แบบทดสอบ |  |  |  |  |  |  |
| 9. ฮาร์ดดิสก์<br>10. เครื่องพิมพ์<br>11. แผ่นดิสก์<br>12. แผ่นขีดี<br>13. ลำโพง<br>14. แฟลซไดร์ฟ | รูปภาพ                                                             | เนื้อหา              |  |  |  |  |  |  |
|                                                                                                  | Convright @ นายกอนกร ประสาร นายคภินันท์ปะนะสนา นายรดม์ดีนันท์ หะไท |                      |  |  |  |  |  |  |

**รูปที่ 3.52**แสดงหน้าวิธีดูแลรักษา หัวข้อที่ 13 ล าโพง

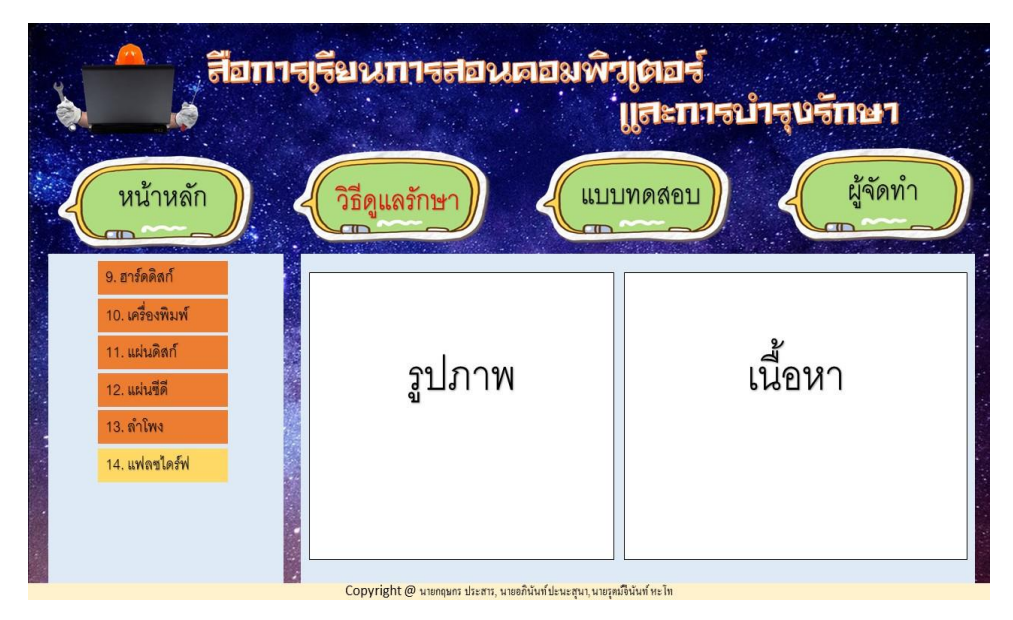

**รูปที่ 3.53**แสดงหน้าวิธีดูแลรักษา หัวข้อที่ 14 แฟลชไดร์ฟ

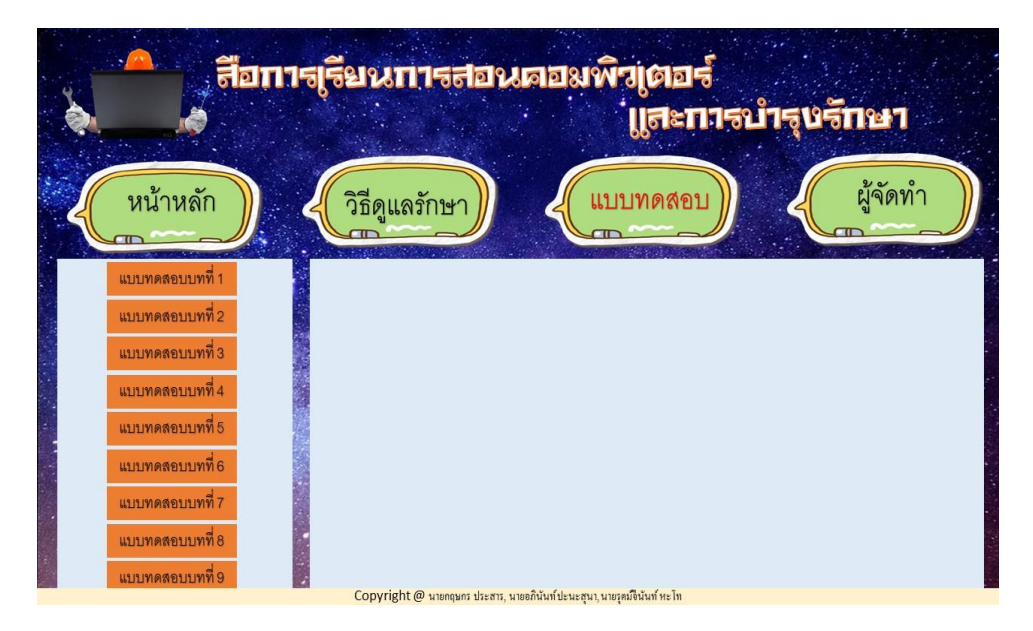

**รูปที่ 3.54**แสดงหน้าแบบทดสอบ

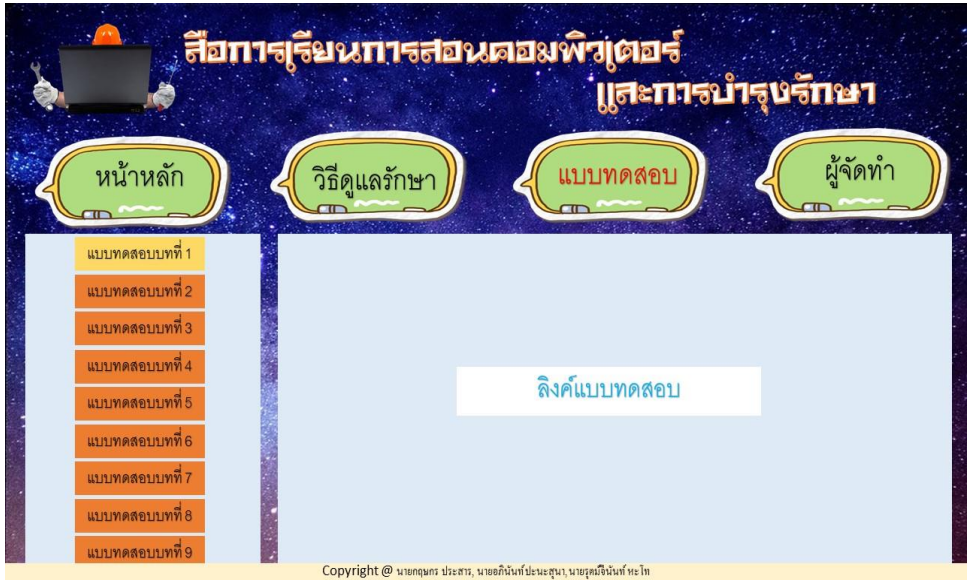

**รูปที่ 3.55**แสดงหน้าแบบทดสอบ บทที่ 1

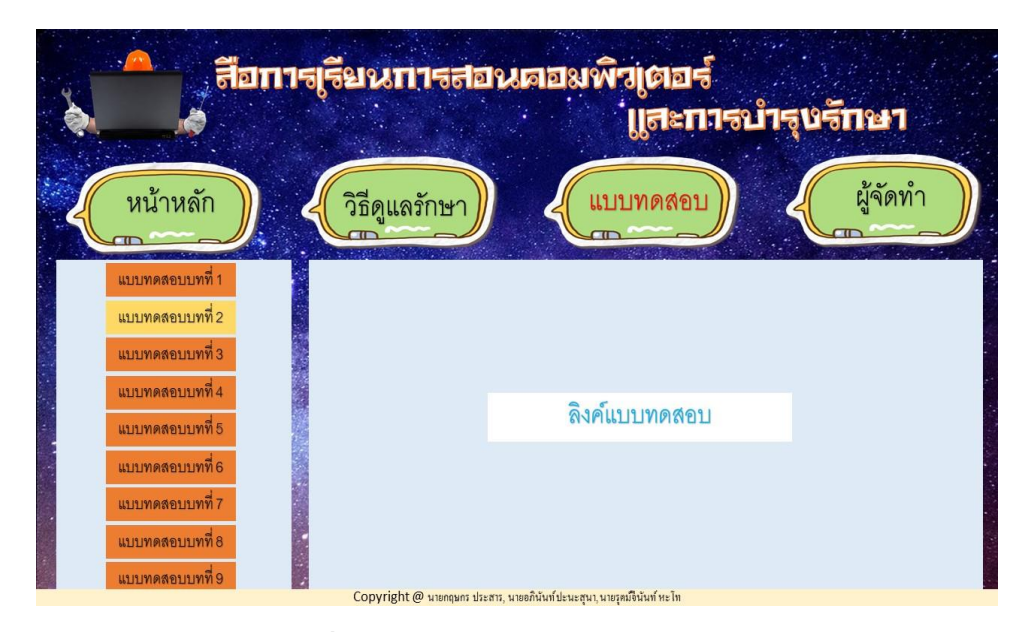

**รูปที่ 3.56**แสดงหน้าแบบทดสอบ บทที่ 2

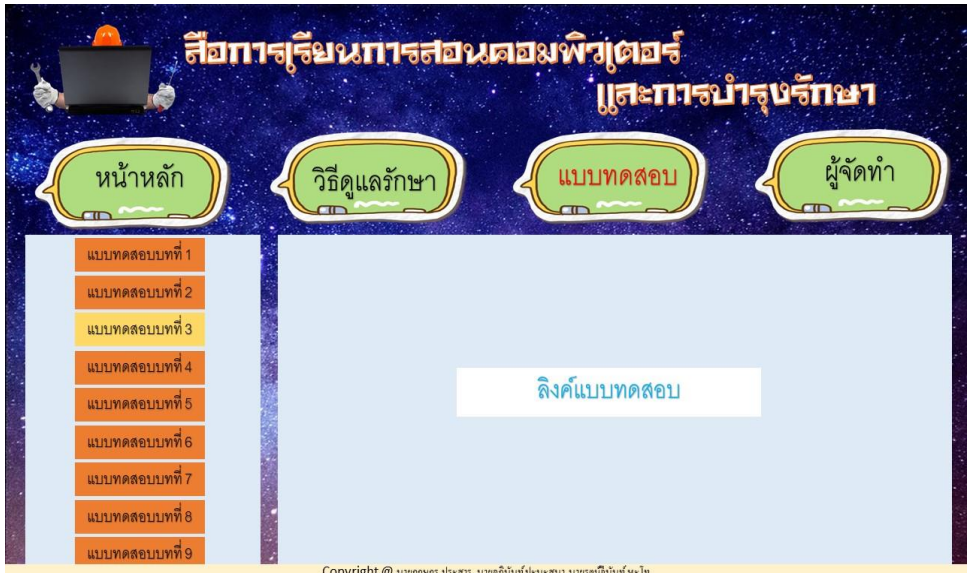

**รูปที่ 3.57**แสดงหน้าแบบทดสอบ บทที่ 3

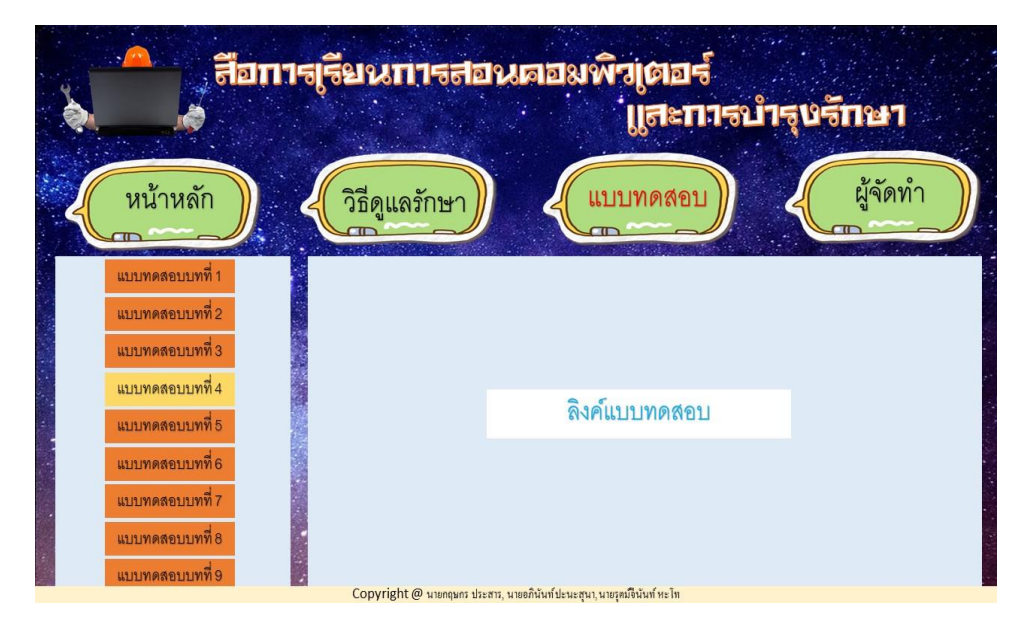

**รูปที่ 3.58**แสดงหน้าแบบทดสอบ บทที่ 4

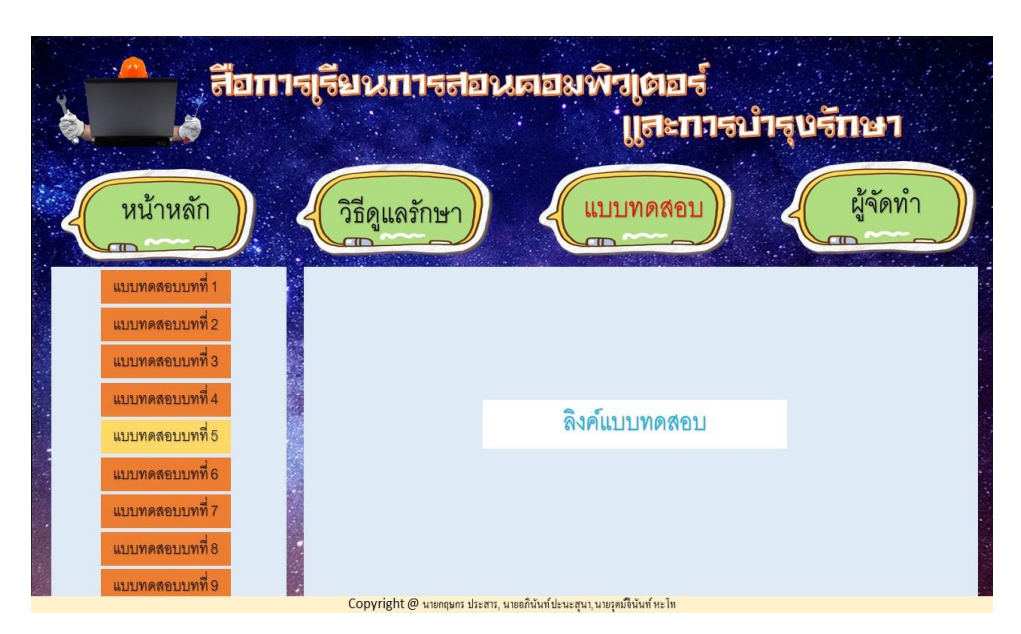

**รูปที่ 3.59**แสดงหน้าแบบทดสอบ บทที่ 5

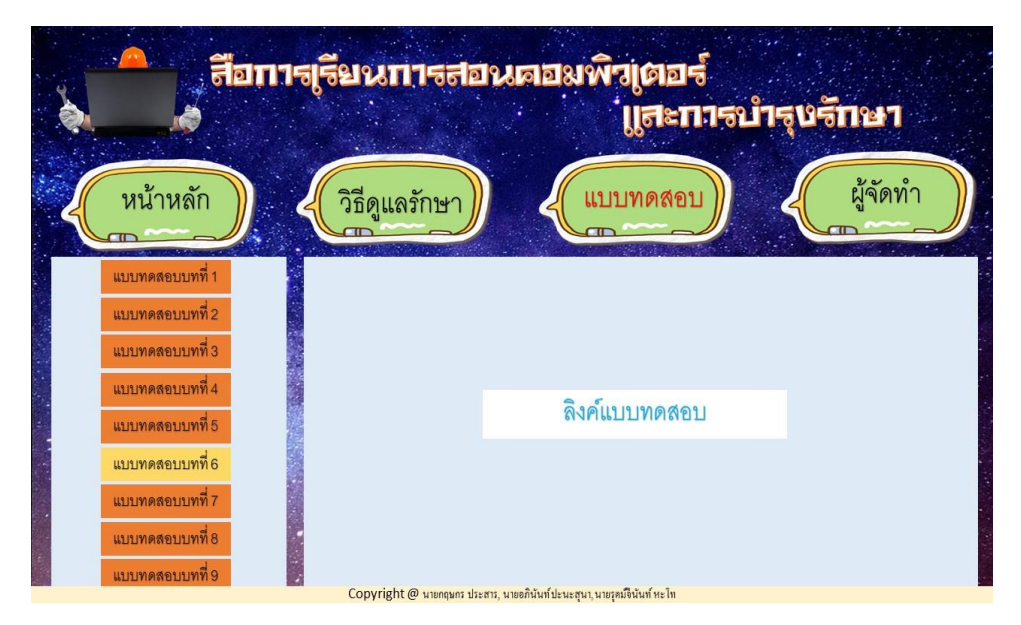

**รูปที่ 3.60**แสดงหน้าแบบทดสอบ บทที่ 6

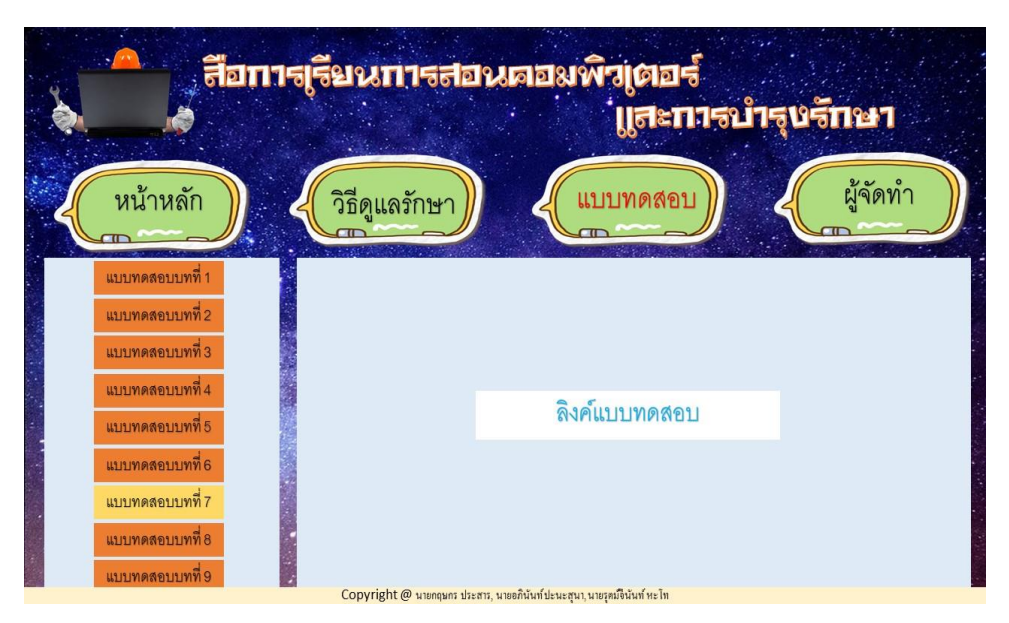

**รูปที่ 3.61**แสดงหน้าแบบทดสอบ บทที่ 7

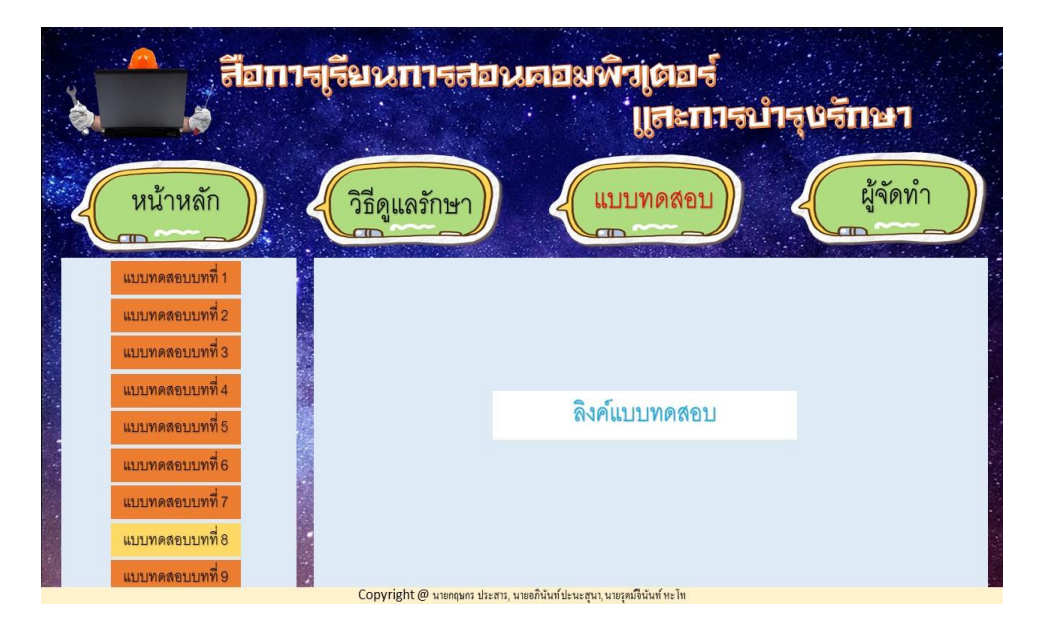

**รูปที่ 3.62**แสดงหน้าแบบทดสอบ บทที่ 8

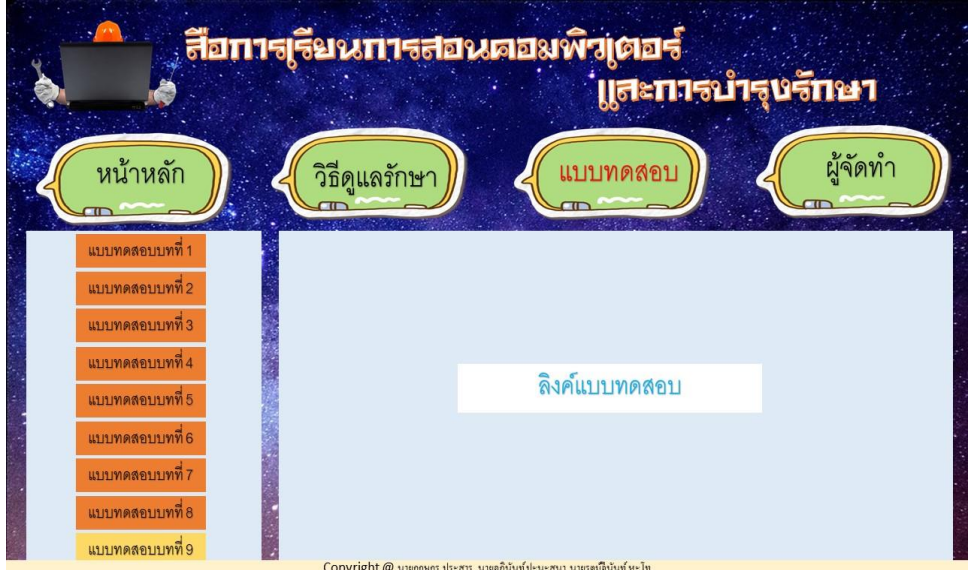

**รูปที่ 3.63**แสดงหน้าแบบทดสอบ บทที่ 9

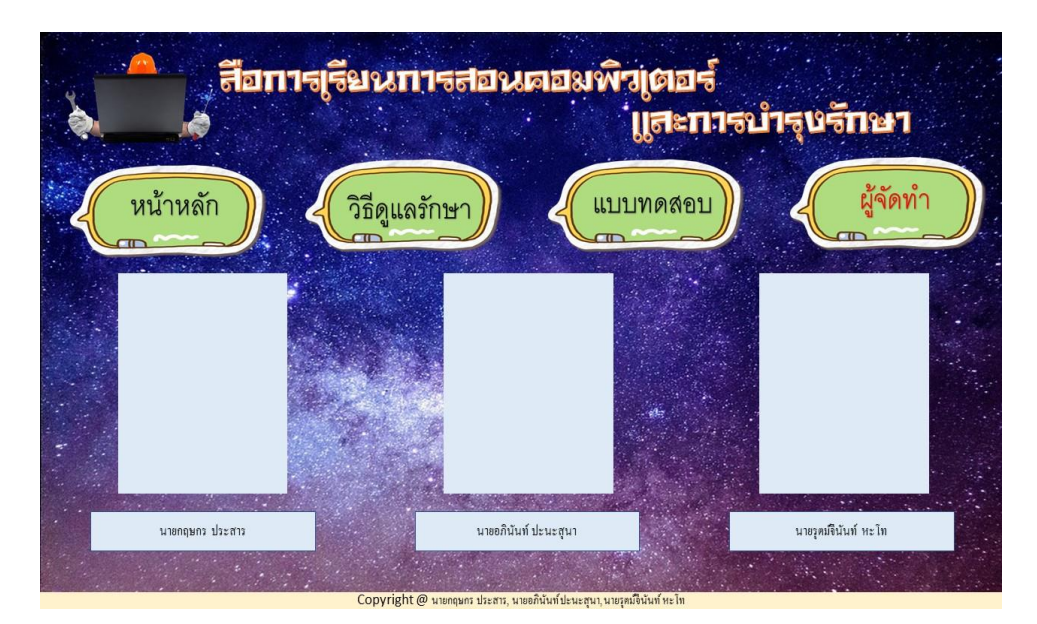

**รูปที่ 3.64** แสดงหน้ารูปภาพและข้อมูลผู้จัดทำ

#### **3.3 ข้อมูลน าเข้า (Input Design)**

- 1. หน้า Index
- 2. หน้า Home
- 3. หน้าแรก

- บทที่ 1

- 1.1 ความหมายและการทำงานคอมพิวเตอร์
- 1.2 องค์ประกอบของระบบคอมพิวเตอร์
- 1.3 พีซีคอมพิวเตอร์
- 1.4 ส่วนประของเมนบอร์ด
- 1.5 สรุปสาระการเรียนรู้บทที่ 1

### - บทที่ 2

- 2.1 ขั้นตอนการประกอบเครื่อง
- 2.2 การทดสอบเครื่องที่ประกอบเสร็จ
- 2.3 สรุปสาระการเรียนรู้บทที่ 2
- บทที่ 3
	- 3.1 ระบบปฏิบัติการ Windows 7
	- 3.2 สรุปสาระการเรียนรู้บทที่ 3
- บทที่ 4
	- 4.1 ความหมายของอุปกรณ์ต่อพ่วง
	- 4.2 หลักการทำงานของอุกกรณ์ต่อพ่วง
	- 4.3 สรุปสาระการเรียนรู้บทที่ 4
- บทที่ 5
	- 5.1 โปรแกรมขับอุปกรณ์ (Drivers)
	- 5.2 โปรแกรมติดตั้งเครื่องพิมพ์
	- 5.3 โปรแกรมติดตั้งแสกนเนอร์
	- 5.4 สรุปสาระการเรียนรู้บทที่ 5
- บทที่ 6
	- 6.1 การบำรุงรักษาอุปกรณ์คอมพิวเตอร์
	- 6.2 การบำรุงรักษาคอมพิวเตอร์ด้วยอรรถประโยชน์
	- 6.3 สรุปสาระการเรียนรู้ที่ 6

- บทที่ 7

- 7.1 ไวรัสคอมพิวเตอร์

- 7.2 โปรปแกรมลิขสิทธิ์ ฟรีแวร์ แชร์แวร์ และโอเพนซอร์ซ

- 7.3 ประเภทของไวรัสคอมพิวเตอร์

- 7.4แนวทางการป้องกันไวรัสคอมพิวเตอร์

- 7.5 วิธีค้นหาและดาวน์โหลดโปรแกรมป้องกันไวรัสจากอินเทอร์เน็ต

- 7.6 วิธีติดตั้งและใช้งานโปรแกรมป้องกัน ตรวจหา และกำจัดไวรัส

- 7.7 สรุปสาระการเรียนรู้บทที่ 7

- บทที่ 8

- 8.1 ความหมายของโปรแกรม

- 8.2 ตัวอย่างโปรแกรมอรรถประโยชน์

- 8.3 การสำรองและกู้คืนข้อมูล

- 8.4 สรุปสาระการเรียนรู้บทที่ 8

- บทที่ 9

- 9.1 การแก้ปัญหาการใช้งานคอมพิวเตอร์

- 9.2 การแก้ปัญหาคอมพิวเตอร์ด้วยการตั้งค่าในไบออส

- 9.3 การแจ้งข้อผิดพลาดจากไบออส

- 9.4 สรุปสาระการเรียนรู้บทที่ 9

### 4. วิธีดูแลรักษา

- 1. เคส
- 2. คีย์บอร์ด
- 3. เมาส์
- 4. จอภาพ
- 5. เมนบอร์ด
- 6. ซีพียู
- 7. ซีดีรอม
- 8. อุปกรณ์ไฟ
- 9. ฮาร์ดดิสก์
- 10. เครื่องพิมพ์
- 11. แผ่นดิสก์
- 12. แผ่นซีดี
- 13. ล าโพง
- 14. เฟลชไดร์ฟ
- 5. แบบทดสอบ
	- $-$ แบบทคสอบบทที่ $\,$ 1
	- -แบบทดสอบบทที่ 2
	- -แบบทดสอบบทที่ 3
	- -แบบทดสอบบทที่ 4
	- -แบบทดสอบบทที่ 5
	- -แบบทดสอบบทที่ 6
	- -แบบทดสอบบทที่ 7
	- -แบบทดสอบบทที่ 8
	- -แบบทดสอบบทที่ 9
- 6. ผู้จัดทำ

## **3.4 การออกแบบสิ่งน าออก (Output Design)**

- 1. หน้าจอคอมพิวเตอร์ คือ รูปแบบของเว็บไซต์แต่ละหน้าที่สมบูรณ์
- 2. หน้าฉายโปรเจคเตอร์ คือ การนำเสนอเว็บไซต์ในแต่ละหน้า
- 3. เครื่องพิมพ์ คือ สามารถพิมพ์เนื้อหาข้อมูลของ Premiere Pro ได้

# **บทที่ 4**

# **การพัฒนาระบบเว็บไซต์โครงการ** ี สื่อการเรียนการสอนวิชาคอมพิวเตอร์และการบำรุงรักษา

## **4.1 เครื่องมือและอุปกรณ์ที่ใช้**

- 1. Intel(R) Core(TM) i5-8300H CPU @ 2.30GHz (8 CPUs), 2.3GHz
- 2. NVIDIA GeForce GTX 1050 Ti
- 3.SSD 1 TH
- 4. Notebook ACER Nitro AN515-52
- 5. Mouse JIB
- 6. External Hard disk 1 TH

### **4.2 โปรแกรมทั้งหมดที่ใช้พัฒนา**

- 1. โปรแกรม Adobe Photoshop CC 2019 ใช้ในการตกแต่งและแก้ไขภาพ
- 2. โปรแกรม Adobe Dreamweaver CC 2017 ใช้ในการออกแบบและสร้างเว็บไซต์
- 3. โปรแกรม Microsoft office Word 2016 ใช้ในการจัดทำเอกสาร
- 4. โปรแกรม Microsoft office PowerPoint 2016 ใช้ในการนำเสนอ

## **4.3 วิธีการติดตั้งโปรแกรม**

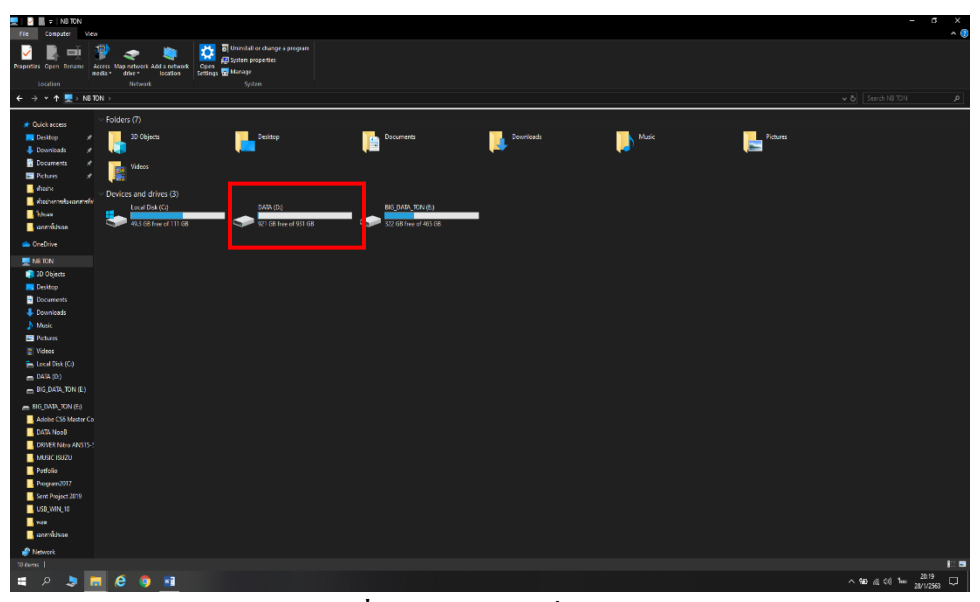

**รูปที่ 4.1**คลิกเข้าไปที่ Drive D

| - - -<br>Home Share View<br>File                                                         | Manage.<br>DATA (D:)<br><b>Drive Tools</b>                                     |                              |                          |           | $\sigma$<br>ı                                 |
|------------------------------------------------------------------------------------------|--------------------------------------------------------------------------------|------------------------------|--------------------------|-----------|-----------------------------------------------|
|                                                                                          | <b>We New Here 5</b><br><b>Cut</b>                                             | <b>B</b> Open                | <b>El</b> selectar       |           |                                               |
|                                                                                          | ы<br>E Cary access -<br>Em Copy path                                           | ◡<br><b>B</b> cat            | <b>Edite lease hands</b> |           |                                               |
| Pinto Quick Copy Paste<br>access                                                         | Move Copy Delete Rename<br>New<br>12 Facte shortcut so<br>-60<br>- 7<br>folder | Properties <b>Po</b> History | <b>Privat selection</b>  |           |                                               |
| Cipboard                                                                                 | Organize<br>New                                                                | Open                         | Select                   |           |                                               |
| $\leftarrow$ $\rightarrow$ $\sim$ $\uparrow$ $\uparrow$ $\rightarrow$ NSTON > DATA(Dt) > |                                                                                |                              |                          |           | $\vee$ 8   Search DATA (Dt)                   |
|                                                                                          | Name:                                                                          | Date modified                | <b>Rot</b>               | Sie.      |                                               |
| * Ouldt access                                                                           | <b>B</b> subsit                                                                | 10112562-8657                | File folder              |           |                                               |
| <b>Desitop</b>                                                                           | Fackup Phone 7-12-2019                                                         | 7/12/1562.2042               | File folder              |           |                                               |
| <b>L</b> Downloads<br>٠                                                                  | <b>N</b> Newfolder                                                             | 20/12/256214:42              | Fietoider                |           |                                               |
| <b>B</b> Documents<br>۰                                                                  | <b>R</b> eordelia                                                              | 7/12/2562 21:01              | Filefolder               |           |                                               |
| <b>S</b> Pictures                                                                        | <b>Program Dowmloads</b>                                                       | 8/11/2562 23:24              | File folder              |           |                                               |
| <b>B</b> dock                                                                            | <b>Reproduct Following</b>                                                     | 26/1/2563 1969               | File folder              |           |                                               |
| shop and pure and                                                                        | Frejed E-Learning for Teaching of computer and Maintenance                     | 23/11/23022325               | File folder              |           |                                               |
| <b>B</b> Solos                                                                           |                                                                                | 5/10/562 23:11               | File folder              |           |                                               |
| annation.                                                                                | <b>B</b> laws                                                                  | 28/1/2563 20:07              | Filefolder               |           |                                               |
|                                                                                          | <b>N</b> plane                                                                 | 3/12/2552 22:09              | File folder              |           |                                               |
| CheDrive                                                                                 | <b>Repulsed Street</b>                                                         | 30/11/2562 1614              | <b>File folder</b>       |           |                                               |
| <b>BE AR TON</b>                                                                         | <b>B</b> mode30.dll                                                            | 1/12/25/9 23:37              | Application extensi-     | 884 KB    |                                               |
|                                                                                          | <b>In Project E-Learning AT</b>                                                | 6/11/2592 518                | WeBAR achive             | 31,448 KB |                                               |
| 10 30 Objects                                                                            | <b>In tropic E Learning A2</b>                                                 | 10/11/236223.04              | We848 achive             | 36.307 KB |                                               |
| <b>Desirco</b>                                                                           | <b>DE Froject E-Learning for A1</b>                                            | 1/12/2562 13:06              | WinRAR section           | 45,913 KB |                                               |
| <b>D</b> Documents                                                                       | <b>E.</b> Project E-Learning for Teaching of computer and Maintenance          | 1/12/25/23:28                | WinsAR archive           | 49,099 KB |                                               |
| <b>L</b> Downloads                                                                       | <b>B</b> as                                                                    | 29/3/25/2 19:50              | <b>MPAFie</b>            | 19.171.KB |                                               |
| A Music                                                                                  | <b>B</b> seed bl#2562                                                          | 23/9/2562 21:09              | Microsoft PowerP         | 285 KB    |                                               |
| <b>B</b> Pictures                                                                        | <b>B</b> sections:                                                             | 24/11/2562 22:18             | Microsoft PowerP         | 1,623,08  |                                               |
| <sup>28</sup> Videos                                                                     |                                                                                |                              |                          |           |                                               |
| 4. Local Disk (Cr)                                                                       |                                                                                |                              |                          |           |                                               |
|                                                                                          |                                                                                |                              |                          |           |                                               |
| $= 1444(0)$                                                                              |                                                                                |                              |                          |           |                                               |
| $=$ BG DATA TON (E)                                                                      |                                                                                |                              |                          |           |                                               |
| <b>BIG DATA TON (E)</b>                                                                  |                                                                                |                              |                          |           |                                               |
| Adobe CS6 Master Co                                                                      |                                                                                |                              |                          |           |                                               |
| <b>Decision Inc.</b>                                                                     |                                                                                |                              |                          |           |                                               |
| <b>B</b> DRIVER Nitro ANSTS-1                                                            |                                                                                |                              |                          |           |                                               |
|                                                                                          |                                                                                |                              |                          |           |                                               |
| <b>MUSICISUZU</b>                                                                        |                                                                                |                              |                          |           |                                               |
| Potfolio                                                                                 |                                                                                |                              |                          |           |                                               |
| Program2017                                                                              |                                                                                |                              |                          |           |                                               |
| Sent Project 2019                                                                        |                                                                                |                              |                          |           |                                               |
| USB WIN.10                                                                               |                                                                                |                              |                          |           |                                               |
| <b>Links</b>                                                                             |                                                                                |                              |                          |           |                                               |
| anzábas                                                                                  |                                                                                |                              |                          |           |                                               |
|                                                                                          |                                                                                |                              |                          |           |                                               |
| <sup>2</sup> Nework<br>19 noves                                                          |                                                                                |                              |                          |           |                                               |
| $\mathcal{P}$                                                                            | $e \bullet$                                                                    |                              |                          |           |                                               |
|                                                                                          | <b>B</b>                                                                       |                              |                          |           | $\wedge$ 10 $\leq$ 0 $\leq$ 1 $\leq$ 22/1/250 |

**รูปที่ 4.2**คลิกเข้าไปที่ Folder Project E-Learning for Teaching of computer and Maintenanc

| <sup>10</sup> New item :<br><b>B</b> Open<br><b>El</b> selectati<br>Git<br>✓<br>ϕ<br>е<br><b>B</b> cat<br><b>Ed</b> Selectingne<br>Ett Copy path<br>El Casy access *<br>Pin to Quick Copy Paste<br>Delete Rename New<br><b>Properties</b><br>$\begin{array}{ccc} \text{Mon} & \text{Copy} \\ \text{fa} & \text{fa} \end{array}$<br><b>D</b> Paste shortcut<br><b>Ed</b> invertiselection<br>accres<br>folder<br>$\mathbf{1}$<br>Silid<br>Cipboard<br>Open<br>Organize<br>New<br>← → v ↑ <mark>M</mark> > N6 TON > DATA (D) > Project E-Learning for Teaching of computer and Maintenance ><br>v & Search Project, E-Learning for $\rho$<br>Name<br>Date modified<br>Apr.<br>Size<br>* Oulch access<br><b>Reades</b><br>3/12/2562 3:18<br>File folder<br><b>Desitop</b><br>٠<br><b>Project E-Learning</b><br>3/12/2562 2:24<br><b>File folder</b><br><b>L</b> Downloads<br>×<br><b>A</b> Index<br>29/11/2562 22:25<br><b>HTML Document</b><br>3.83<br><b>B</b> Documents<br>×<br><b>El</b> Pictures<br>٠<br><b>B</b> shows:<br>shop interest controls<br><b>IL Source</b><br>$\blacksquare$ condition<br>CheDrive<br><b>BE</b> NR TON<br>10 3D Objects<br><b>Desiron</b><br>Documents<br><b>U</b> Downloads<br>A Music<br><b>B</b> Pictures<br><sup>28</sup> Videos<br># Local Disk (Cr)<br>$= 0474(01)$<br>$=$ BG DATA TON (E)<br><b>EIGENALTON (E)</b><br>Adobe CS6 Master Co<br>DATA NooB<br>DRIVER Nitro ANSTS-1<br><b>MUSIC ISUZU</b><br>Potfolio<br>Program2017<br>Sent Project 2019<br>USB WIN.10<br><b>B</b> see<br>anzábas<br><sup>2</sup> Nework<br>T a<br>3 kees 1 | Home Share View<br>File 1 | <b>N</b> 2 <b>N</b> =   Project, [-Learning for Teaching of computer and Maintenance |  |  | $\sigma$<br>٠ | $\times$<br>۸G |
|----------------------------------------------------------------------------------------------------|---------------------------|--------------------------------------------------------------------------------------|--|--|---------------|----------------|
|                                                                                                    |                           |                                                                                      |  |  |               |                |
|                                                                                                    |                           |                                                                                      |  |  |               |                |
|                                                                                                    |                           |                                                                                      |  |  |               |                |
| $\bullet$<br>×,<br>$\Box$<br>$\wedge$ 50 $\otimes$ 00 he<br>د<br>坠                                                                                                    |                           | e                                                                                    |  |  | 20:25         |                |

**รูปที่ 4.3** คลิกเข้าสู่ Wed

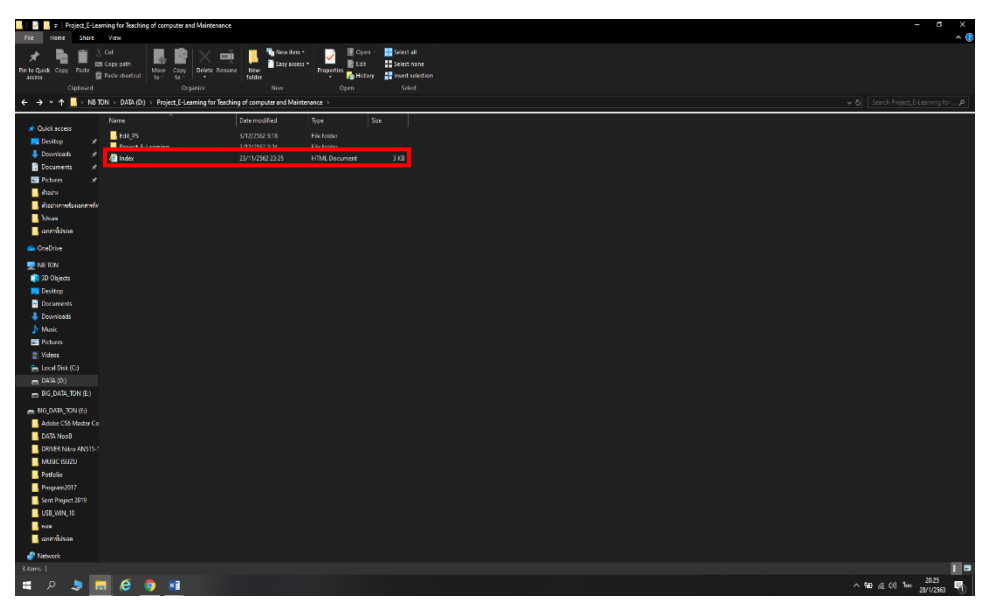

**รูปที่ 4.4**คลิกเข้าไปที่ Index

### **4.4 วิธีการใช้งาน**

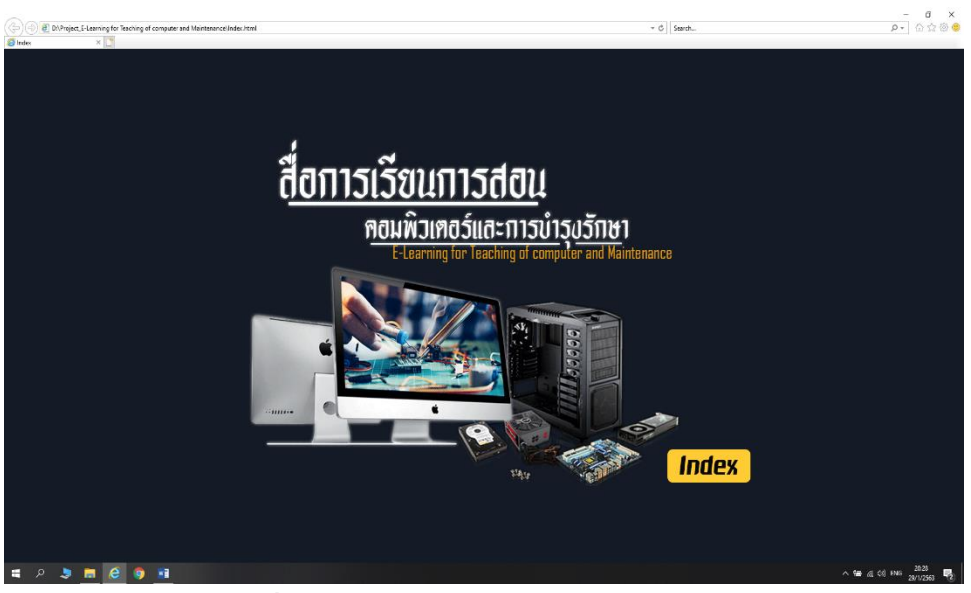

**รูปที่ 4.5**เปิดโปรแกรมเว็บไซต์ผ่านระบบอินเทอร์เน็ต

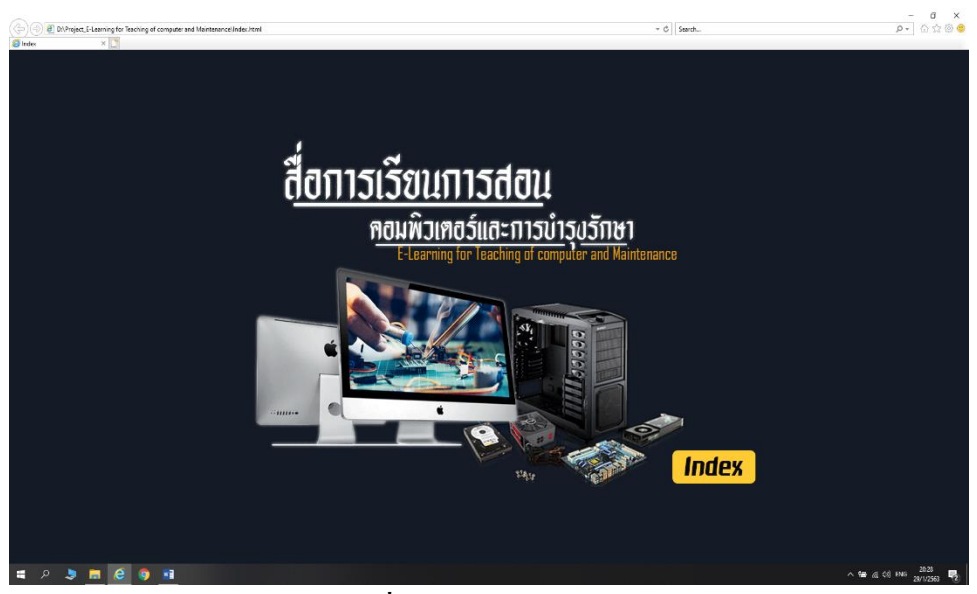

**รูปที่ 4.6** หน้าเข้าสู่เว็บไซต์ (Index)

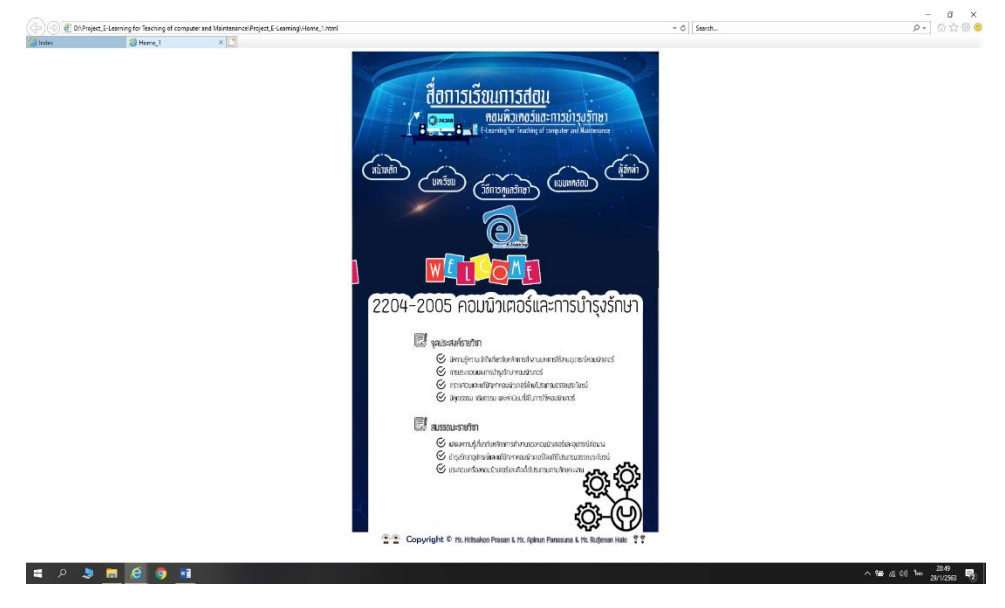

**รูปที่ 4.7** หน้าหลักของระบบ

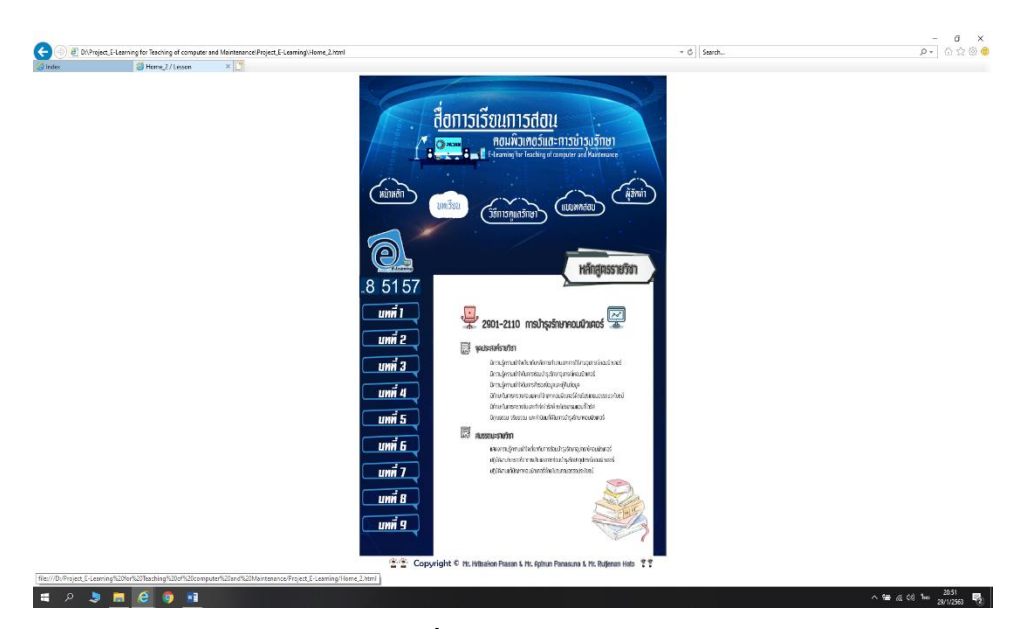

**รูปที่ 4.8** หน้าบทเรียน

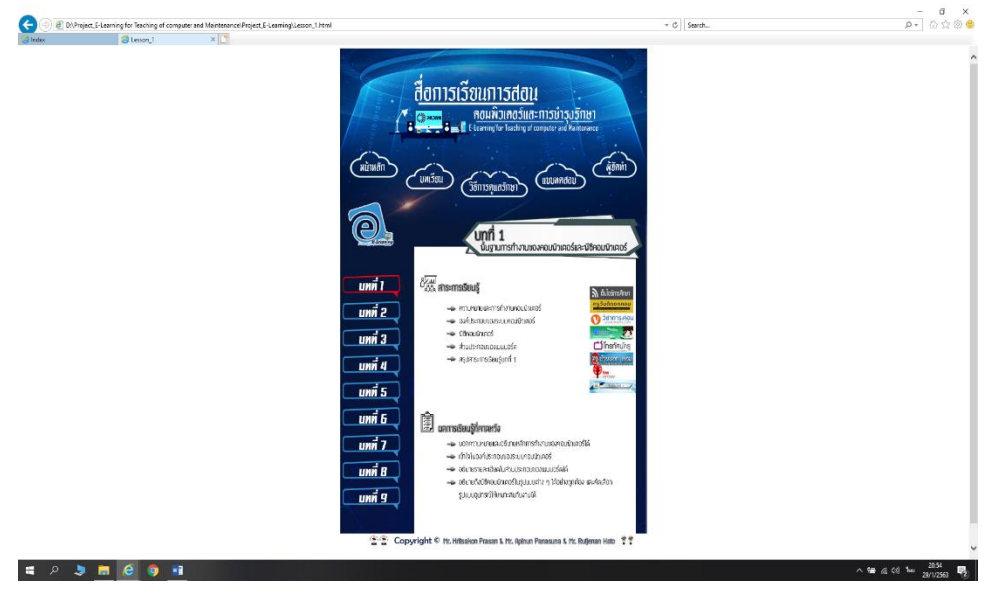

**รูปที่ 4.9** หน้าบทเรียนที่ 1

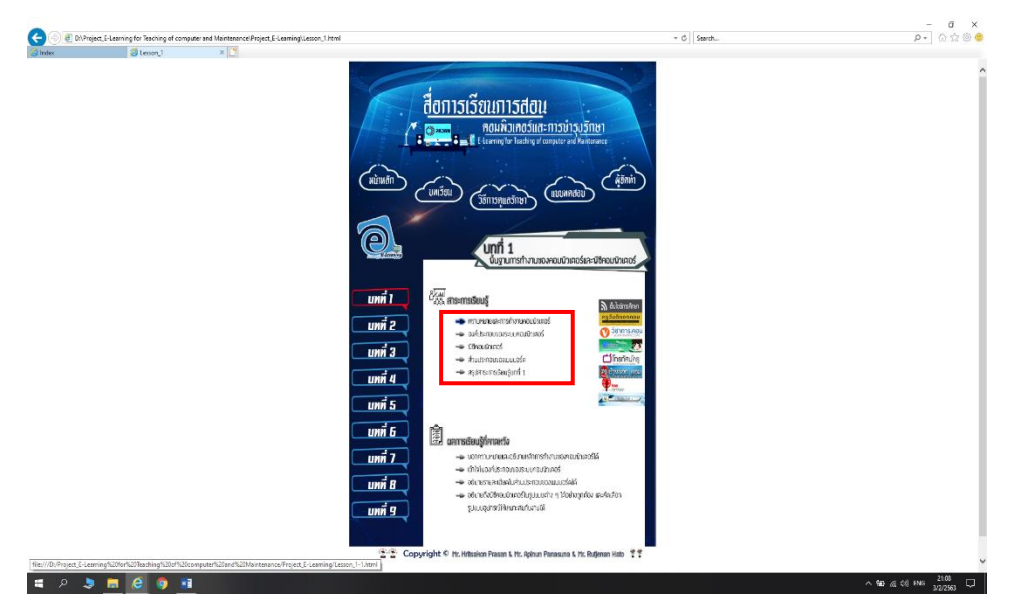

**รูปที่ 4.10** หัวข้อในบทเรียนที่1 ที่สามารถคลิกได้

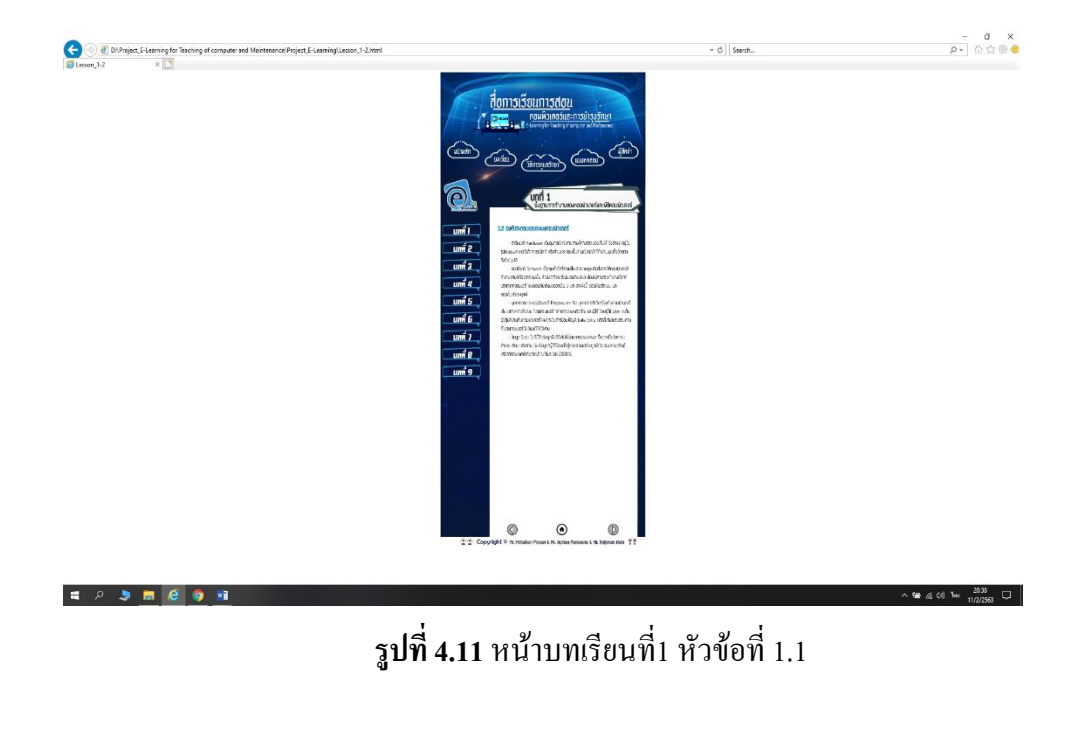

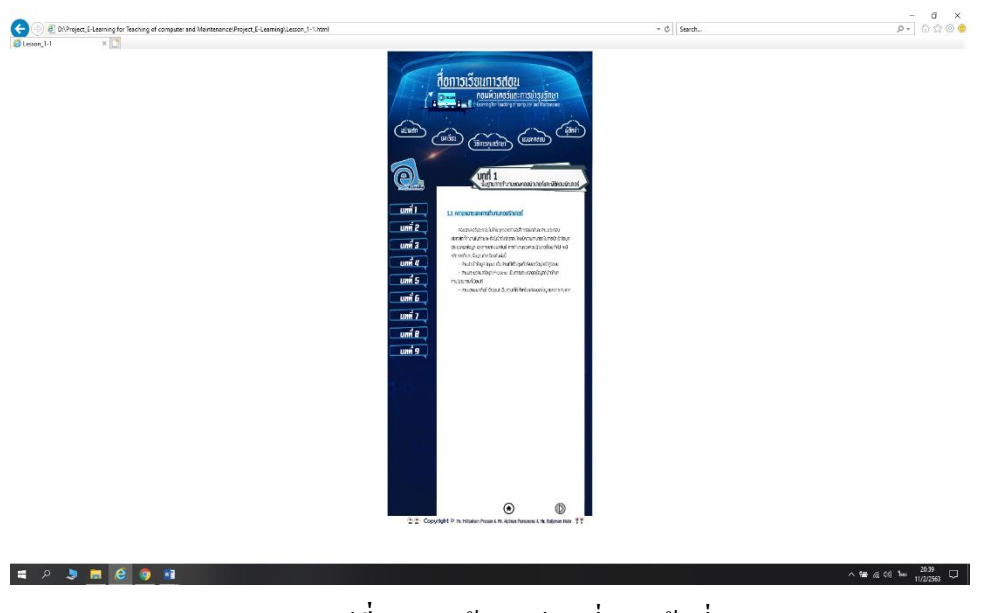

**รูปที่ 4.12** หน้าบทเรียนที่1 หัวข้อที่ 1.2

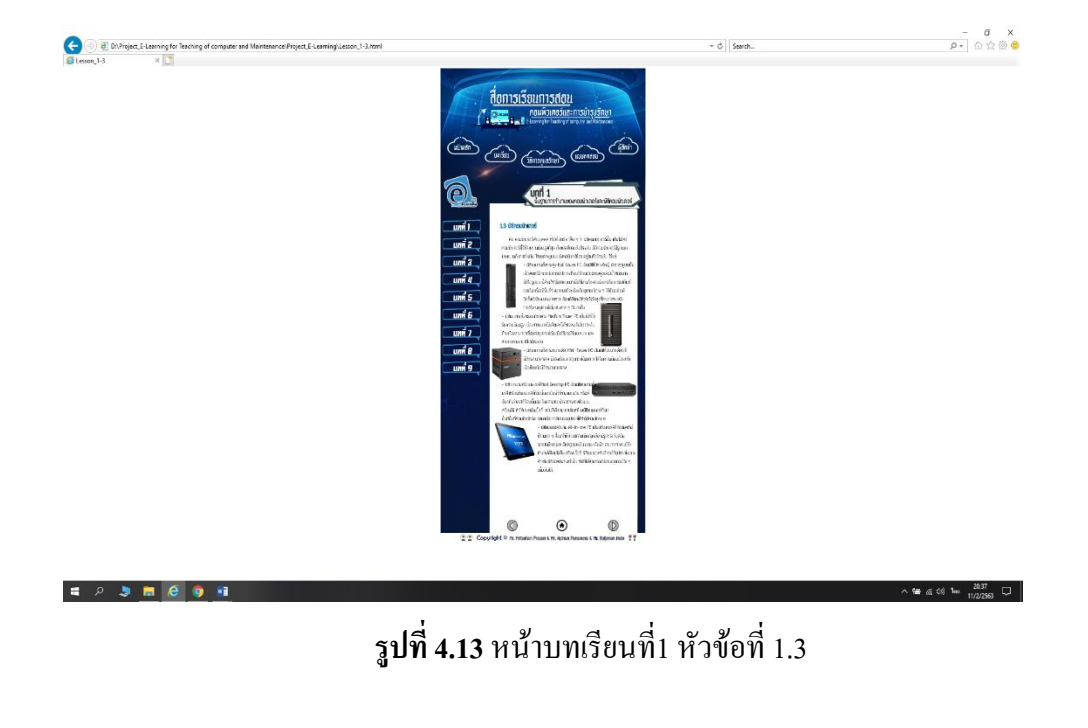

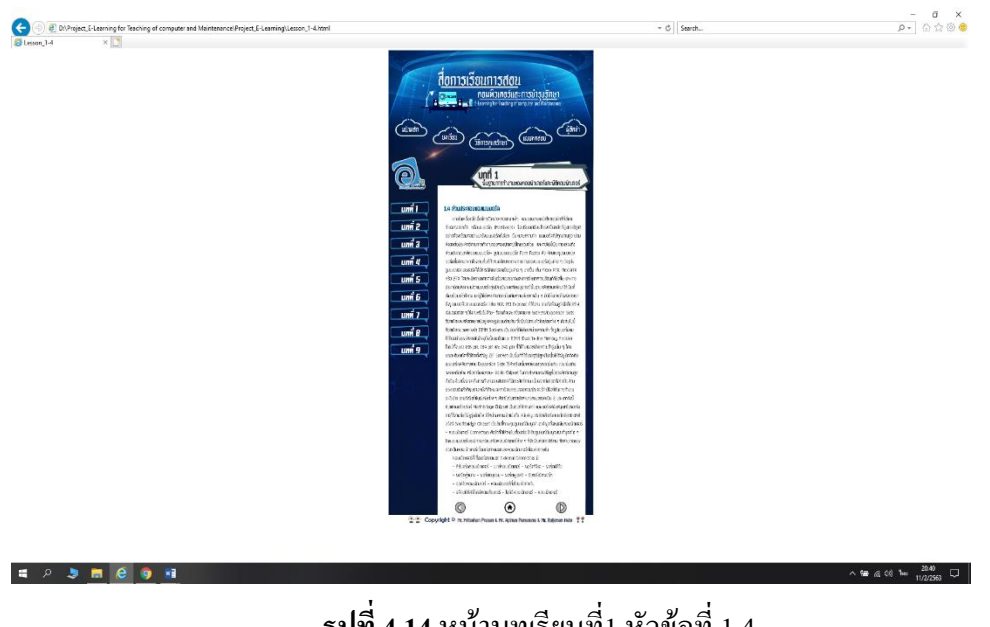

**รูปที่ 4.14** หน้าบทเรียนที่1 หัวข้อที่ 1.4

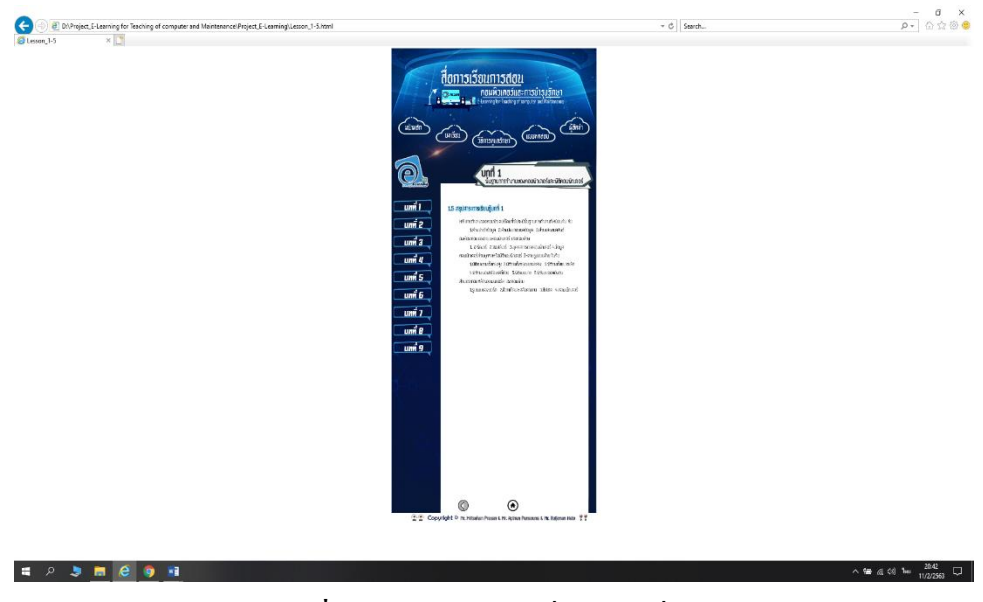

**รูปที่ 4.15** หน้าบทเรียนที่1 หัวข้อที่ 1.5

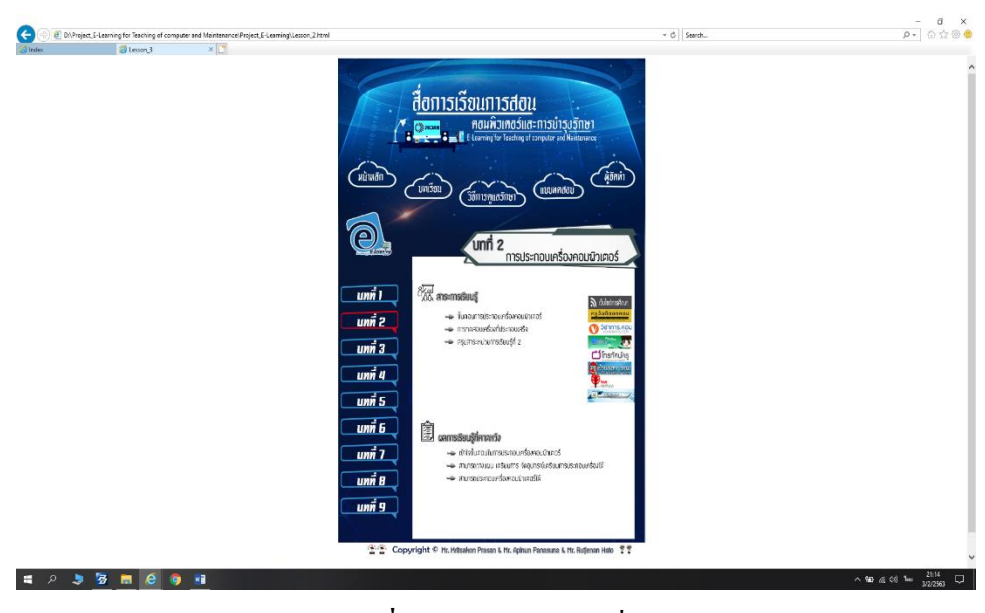

**รูปที่ 4.16** หน้าบทเรียนที่2

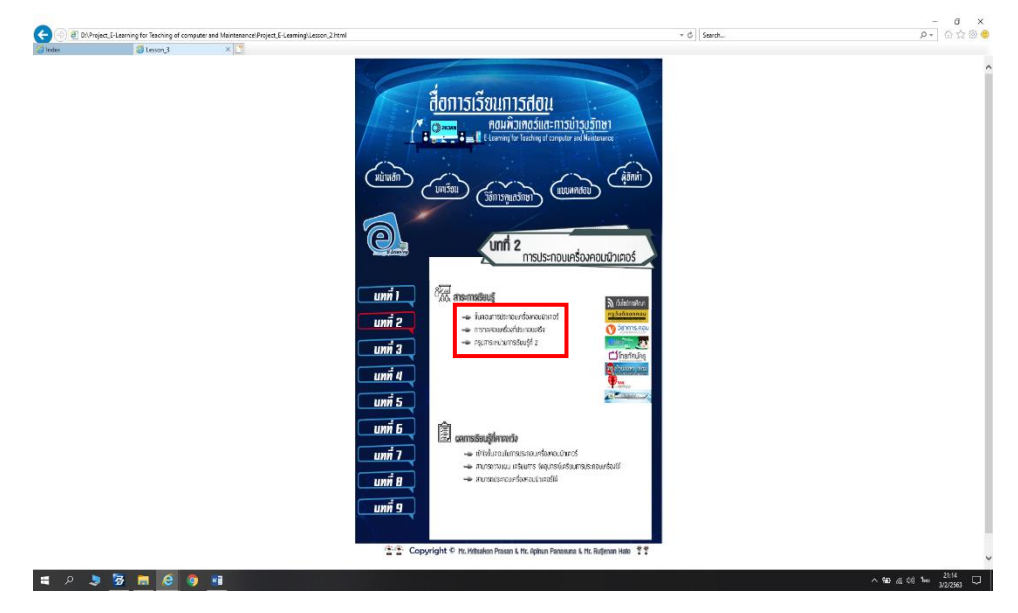

**รูปที่ 4.16** หัวข้อในบทเรียนที่2 ที่สามารถคลิกได้

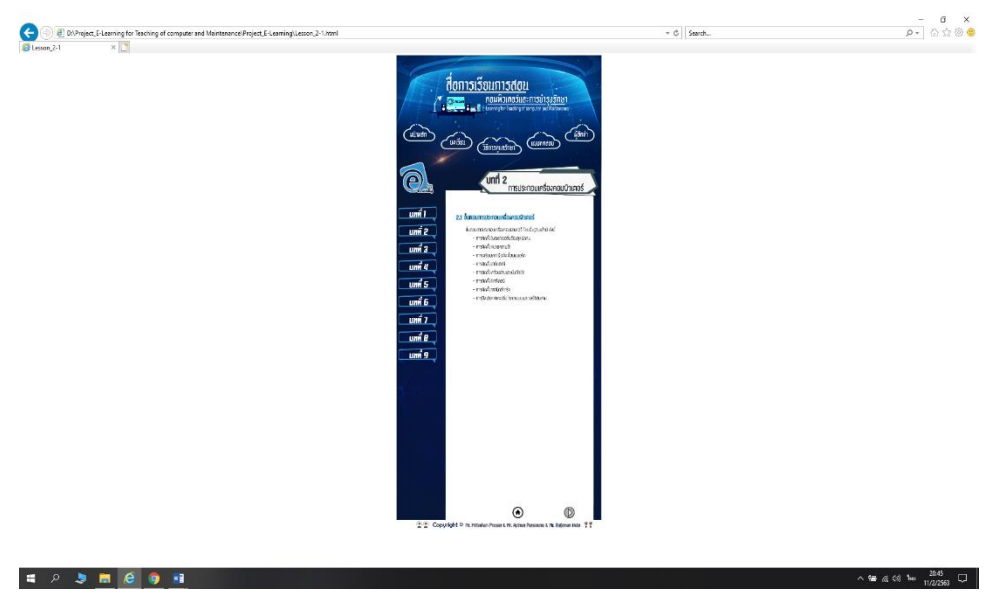

**รูปที่ 4.18** หน้าบทเรียนที่2 หัวข้อที่ 2.1

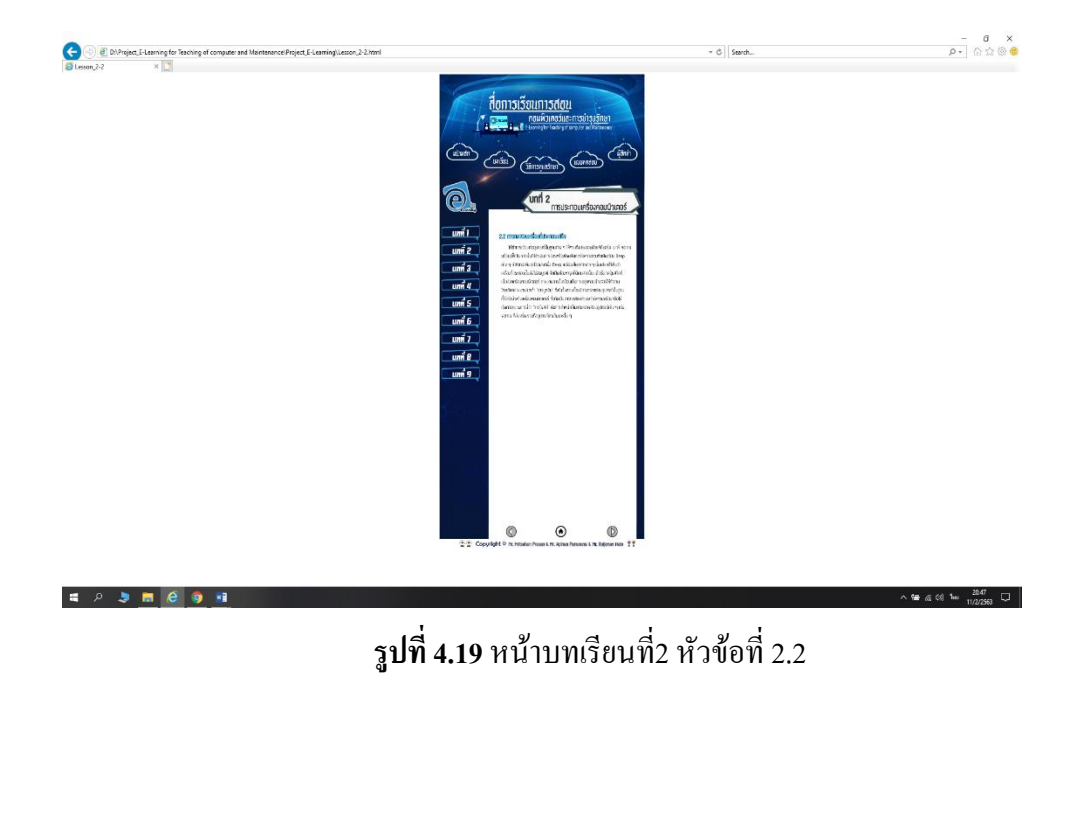

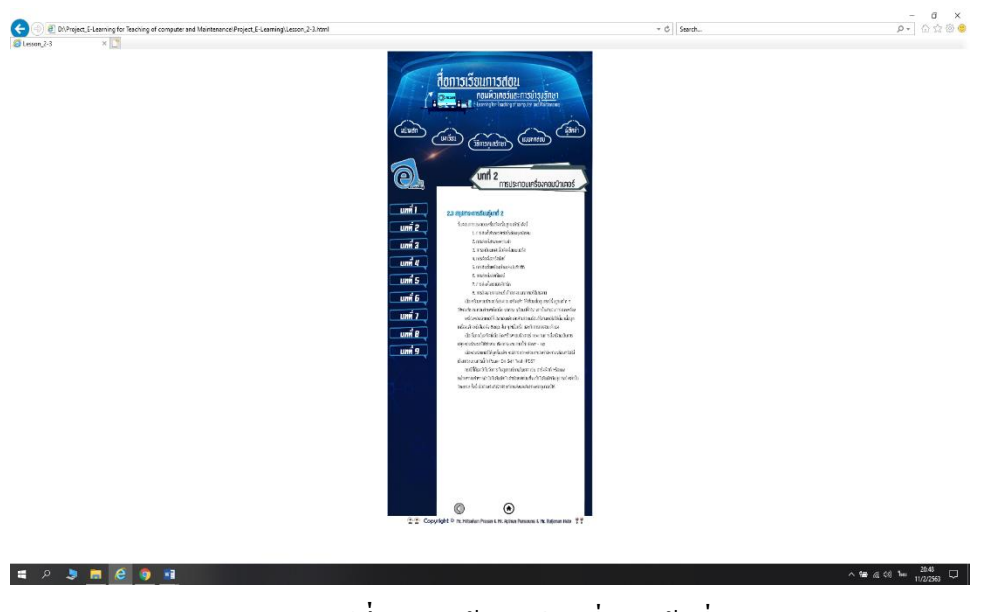

**รูปที่ 4.20** หน้าบทเรียนที่2 หัวข้อที่ 2.3

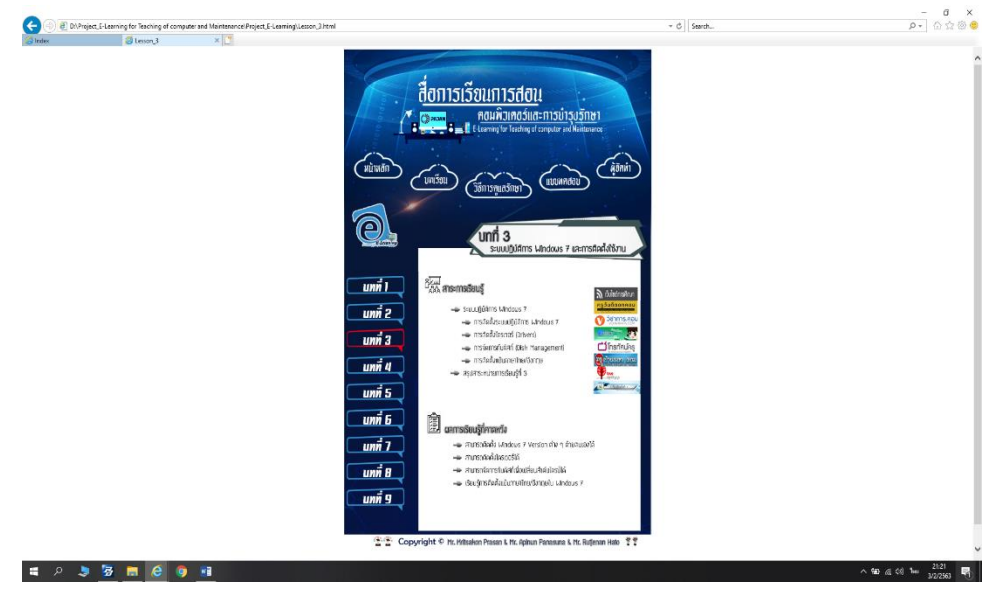

**รูปที่ 4.21** หน้าบทเรียนที่ 3

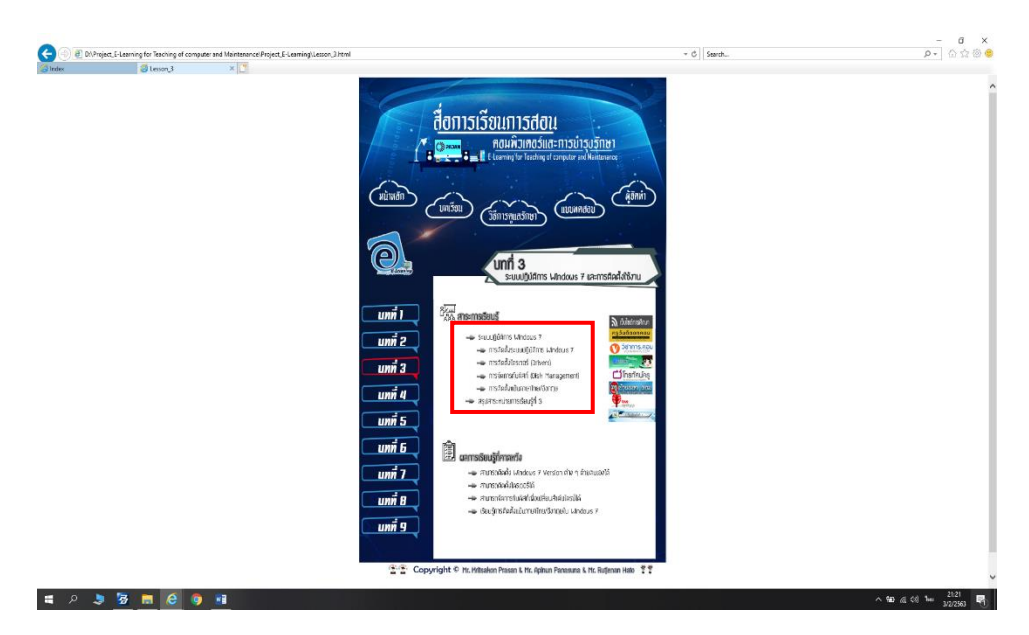

**รูปที่ 4.22** หัวข้อในบทเรียนที่3 ที่สามารถคลิกได้

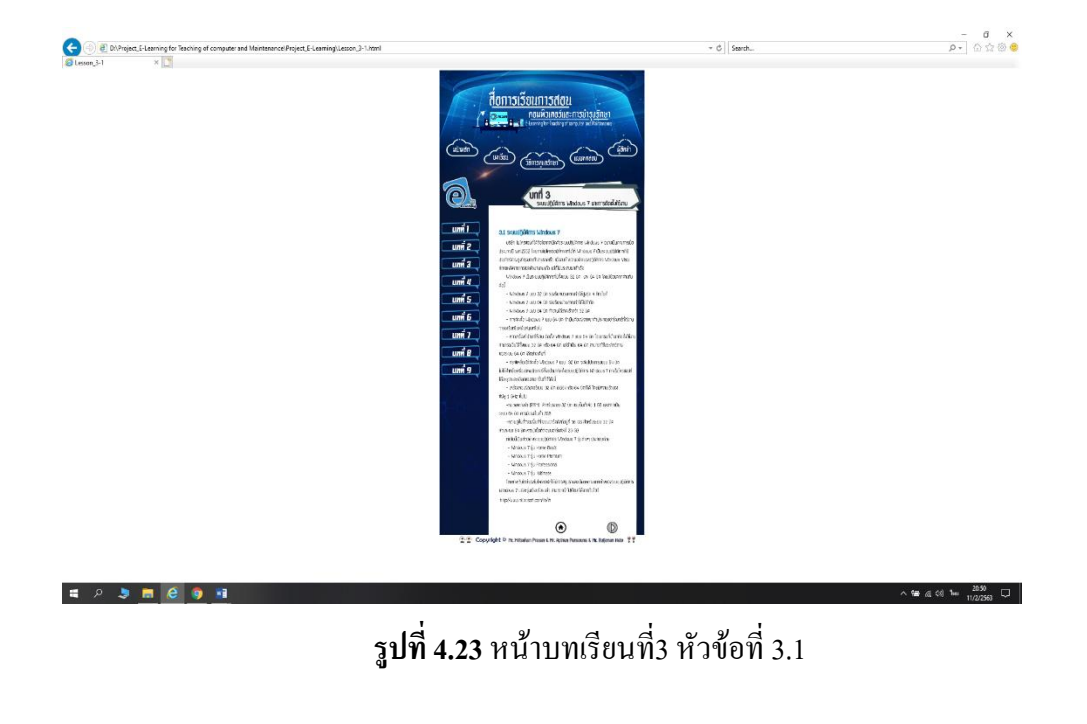

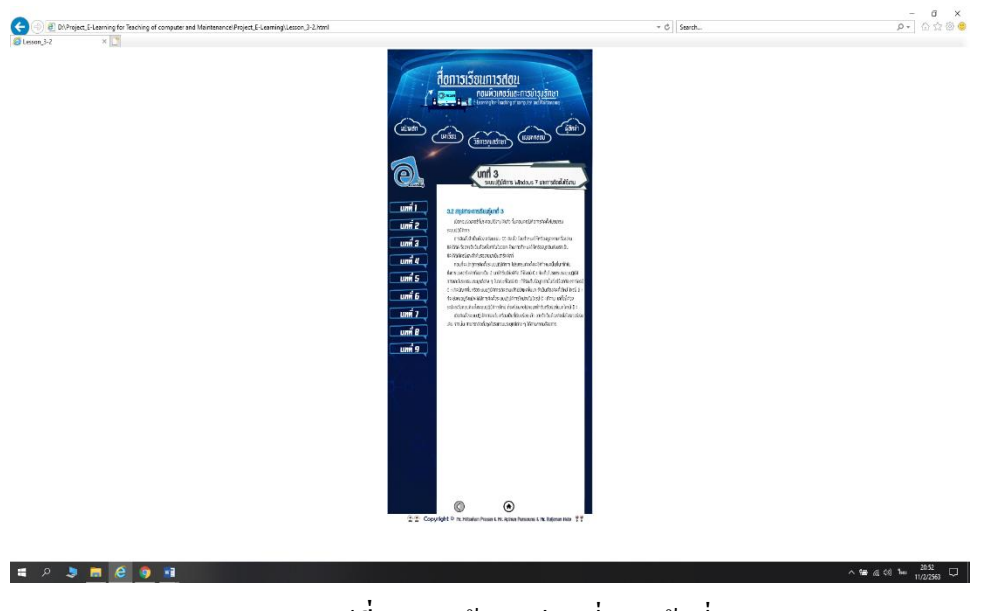

**รูปที่4.24** หน้าบทเรียนที่3 หัวข้อที่ 3.2

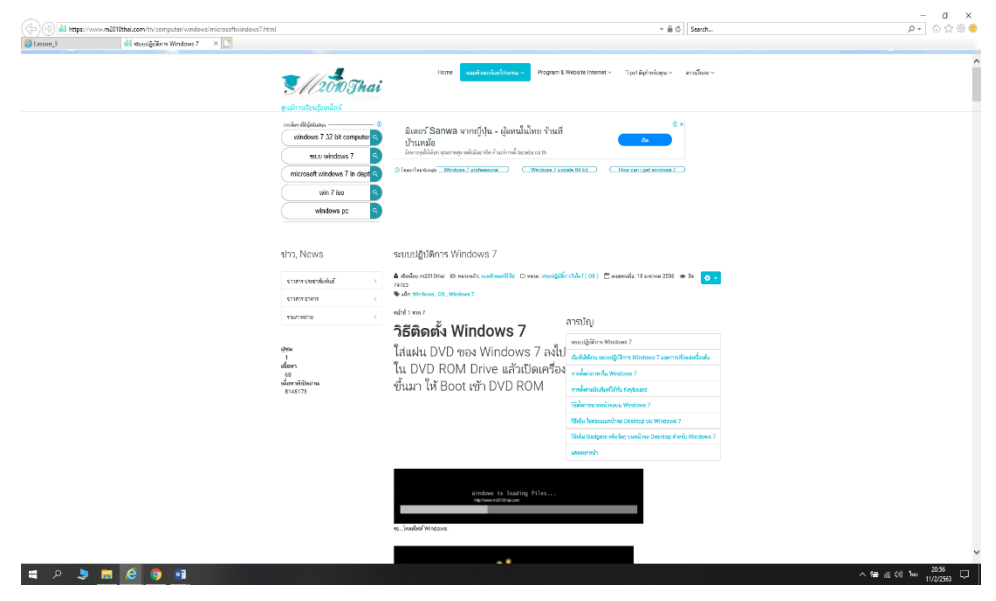

**รูปที่ 4.25** หน้าบทเรียนที่3 หัวข้อการติดตั้งระบบปฏิบัติการ Windows 7

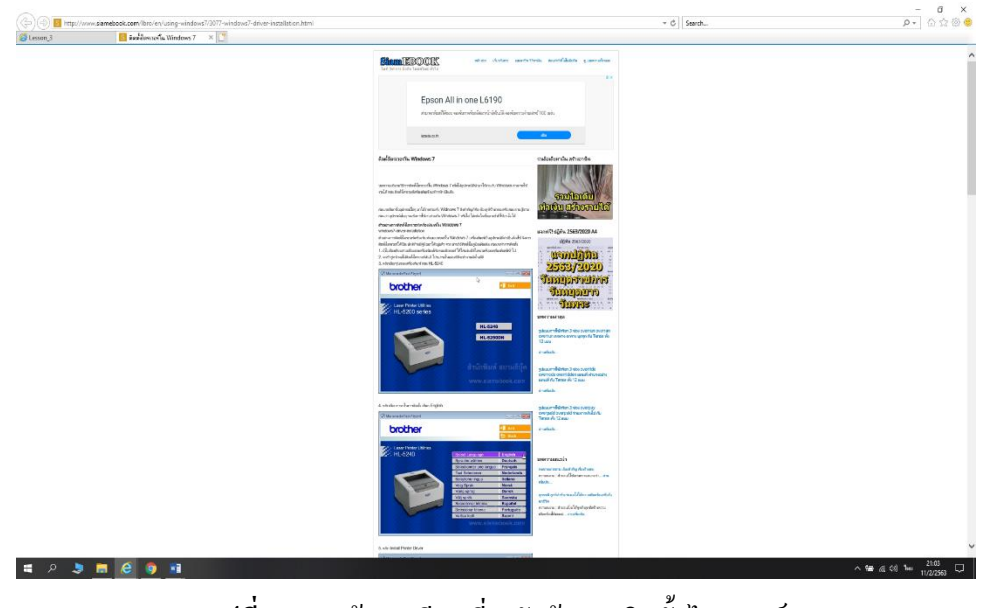

**รูปที่ 4.26** หน้าบทเรียนที่3 หัวข้อการติดตั้งไดรเวอร์
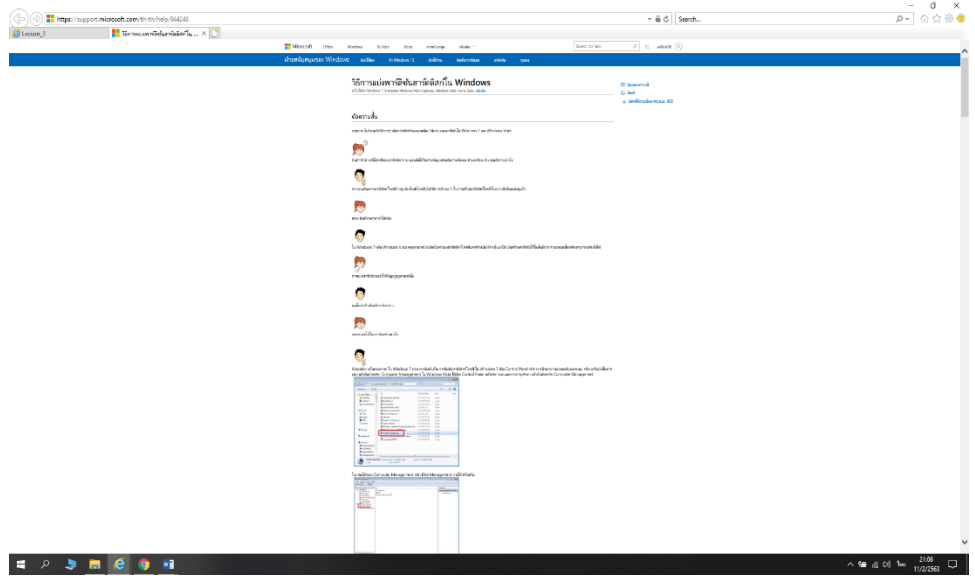

**รูปที่ 4.27** หน้าบทเรียนที่3 หัวข้อการจัดการกับดิสก์

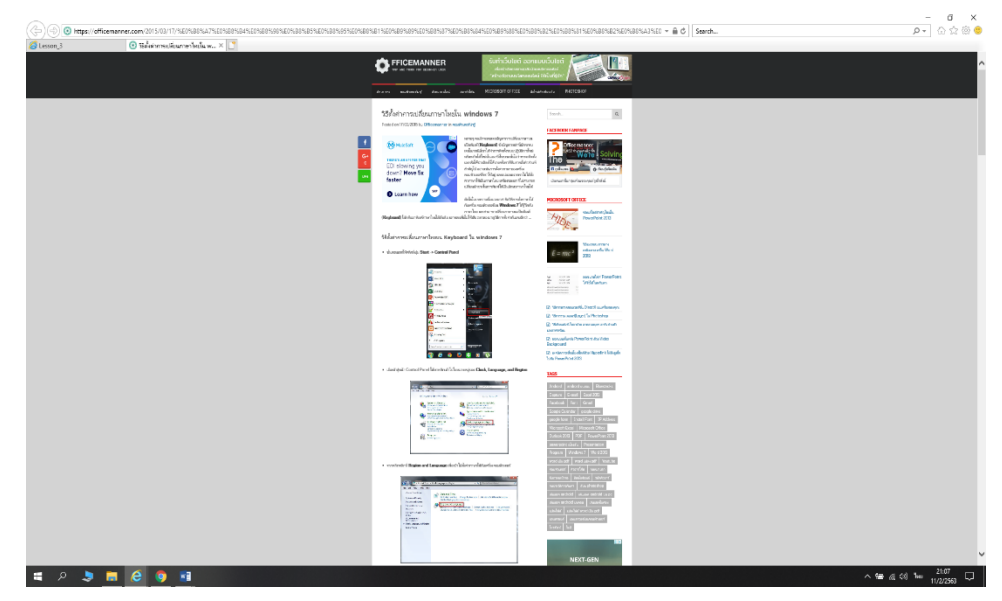

**รูปที่ 4.28** หน้าบทเรียนที่3 ห้อข้อการติดตั้งแป้นภาษาไทย / อังกฤษ

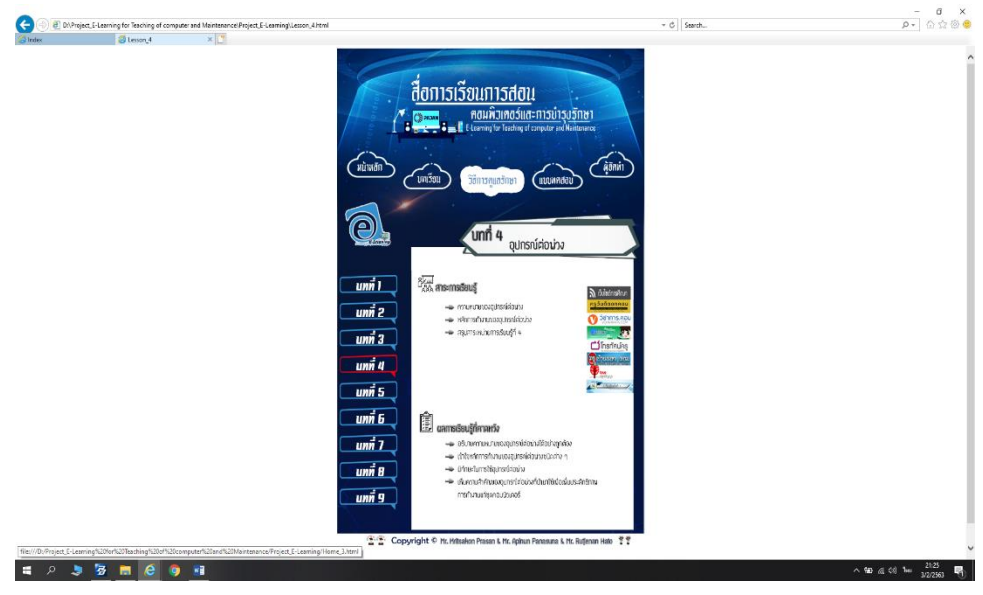

**รูปที่ 4.29** หน้าบทเรียนที่ 4

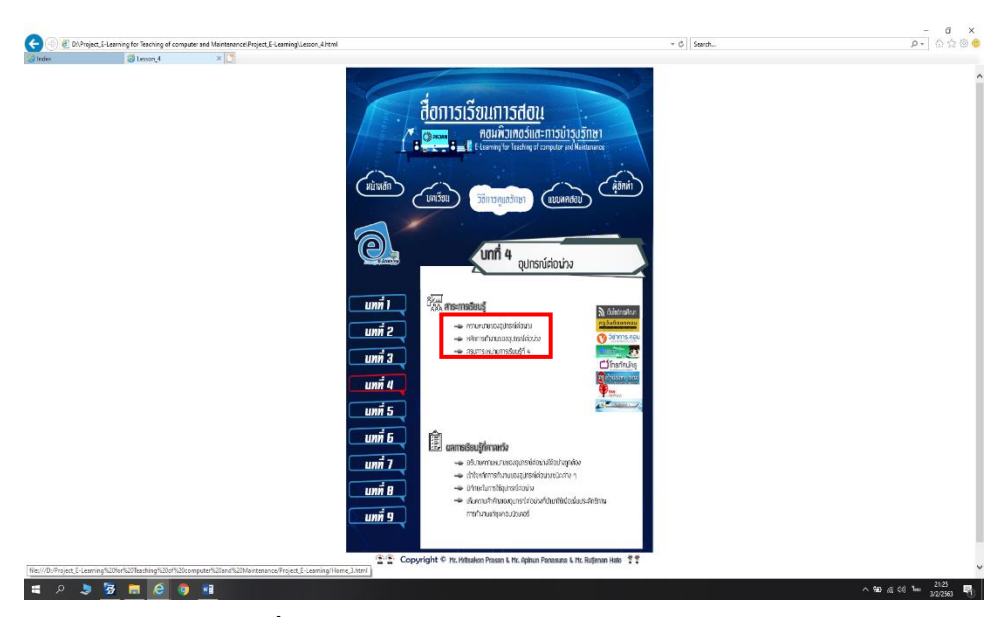

**รูปที่ 4.30** หัวข้อในบทเรียนที่4 ที่สามารถคลิกได้

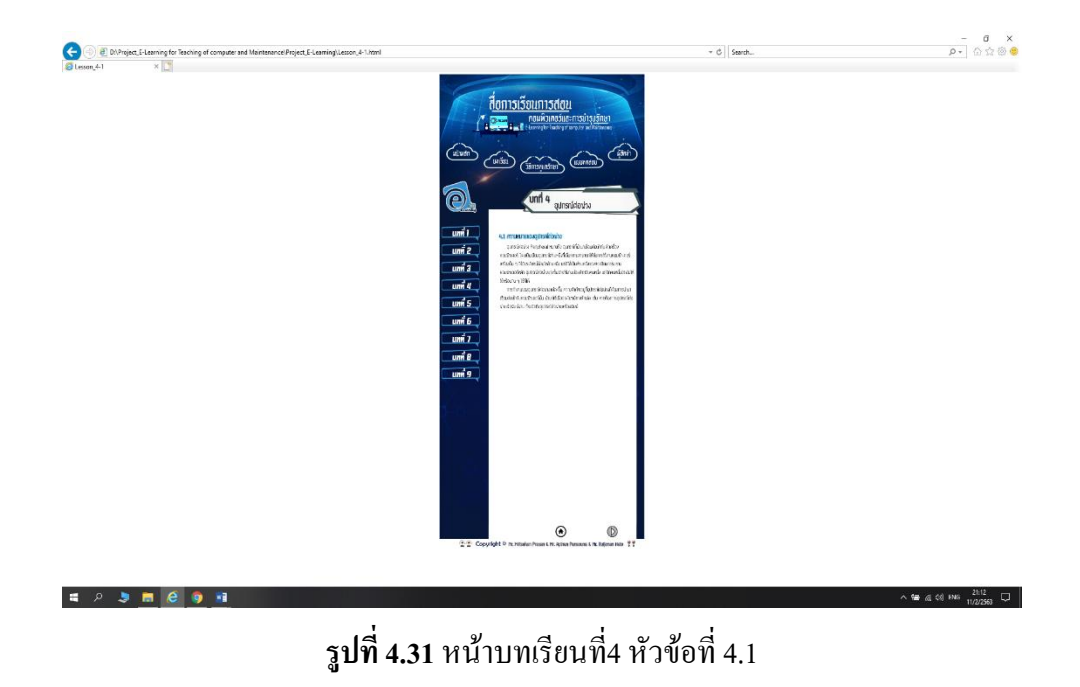

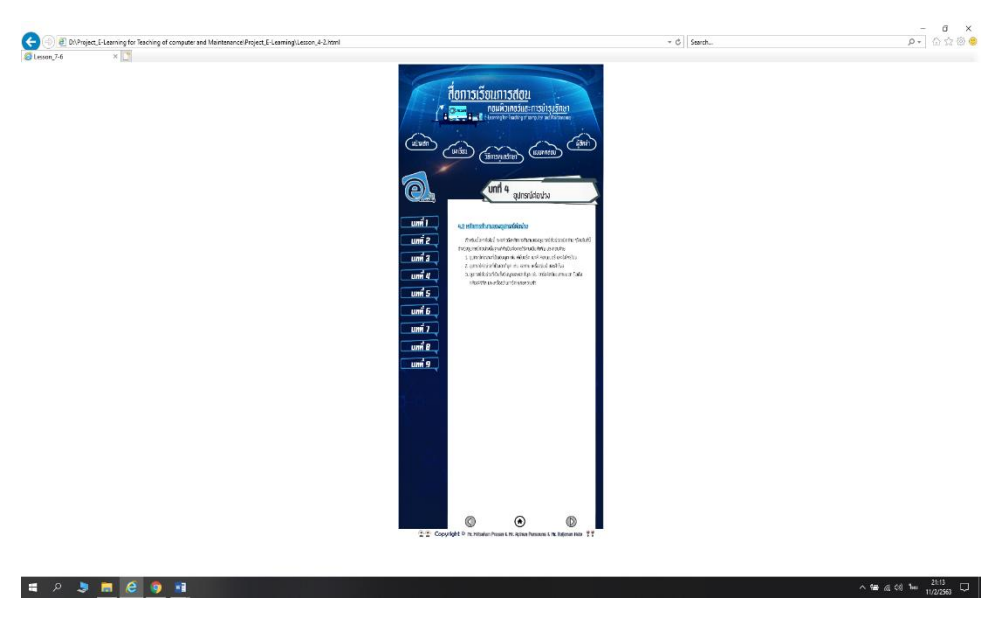

**รูปที่ 4.32** หน้าบทเรียนที่3 หัวข้อที่ 4.2

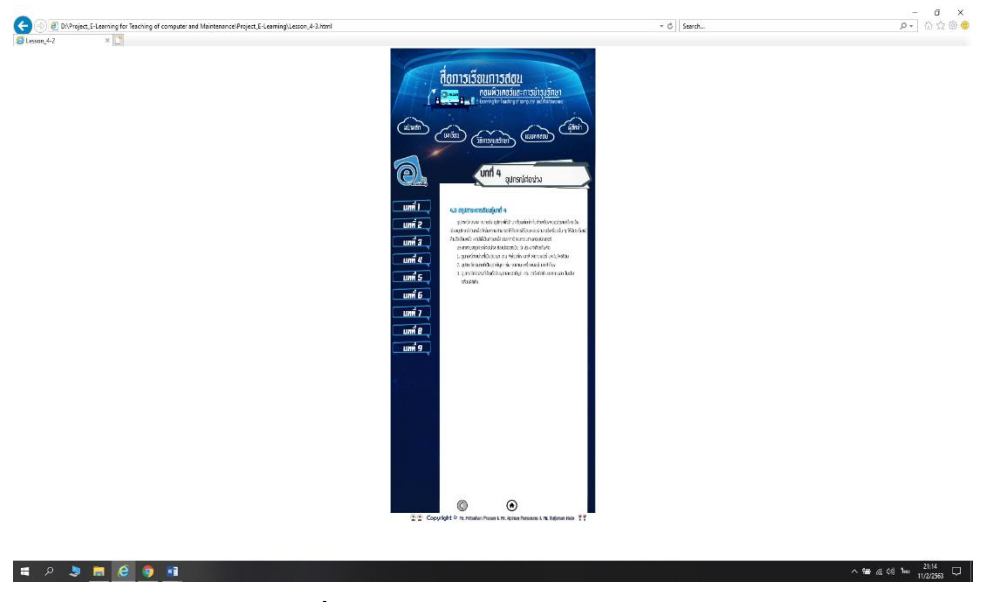

**รูปที่ 4.33** หน้าบทเรียนที่4 หัวข้อที่ 4.3

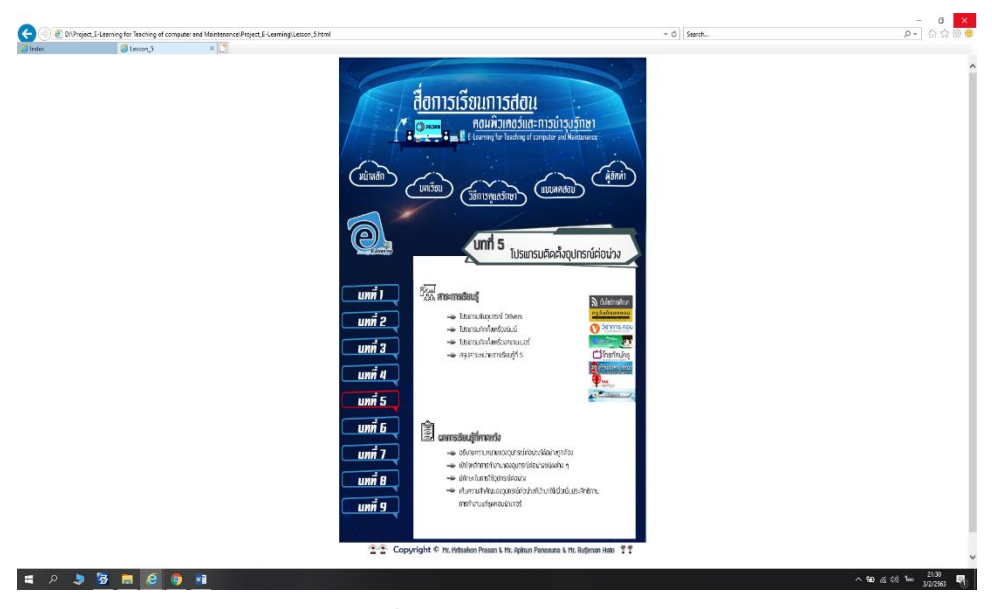

**รูปที่ 4.34** หน้าบทเรียนที่ 5

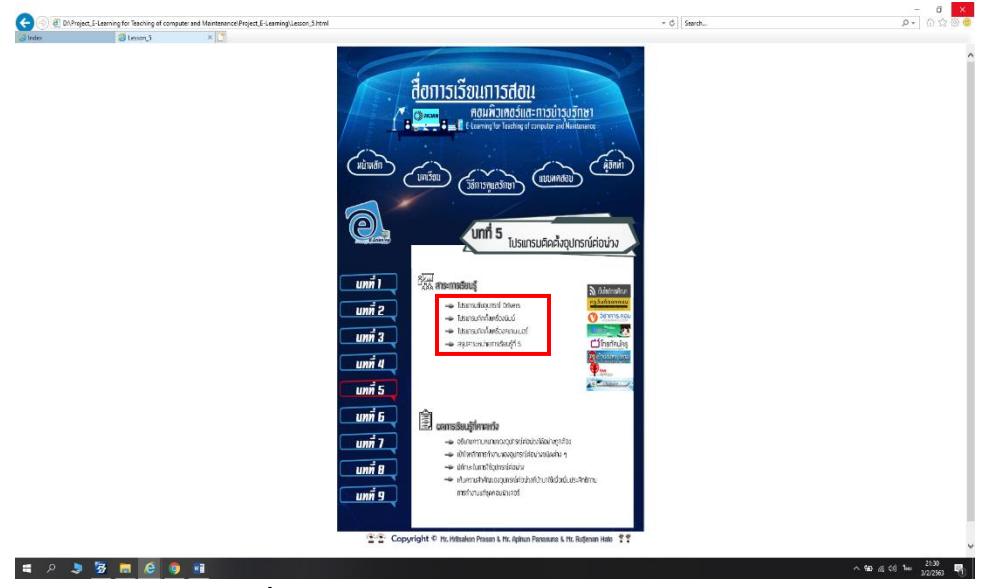

**รูปที่ 4.35** หัวข้อในบทเรียนที่5 ที่สามารถคลิกได้

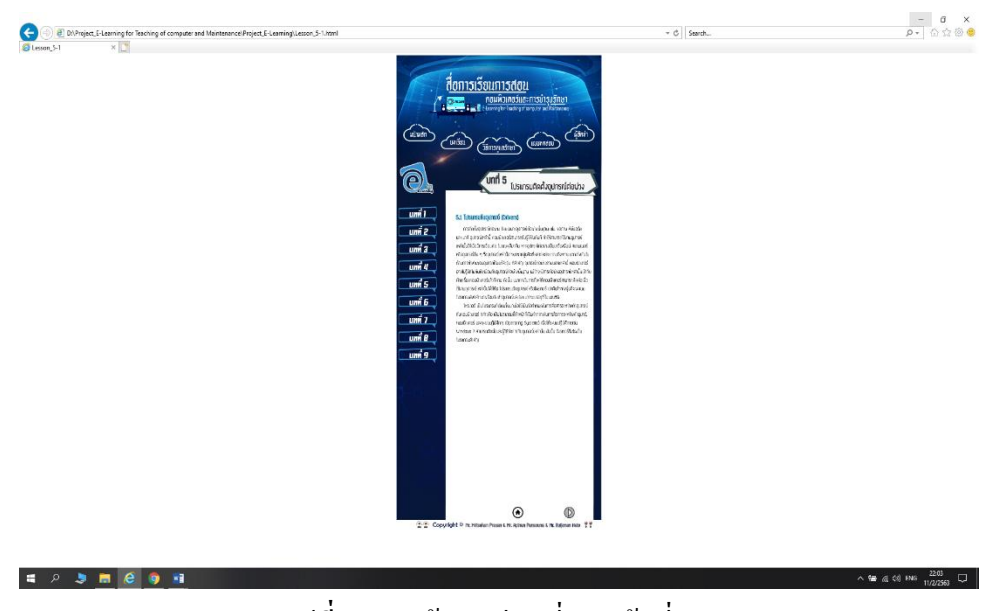

**รูปที่ 4.36** หน้าบทเรียนที่5 หัวข้อที่ 5.1

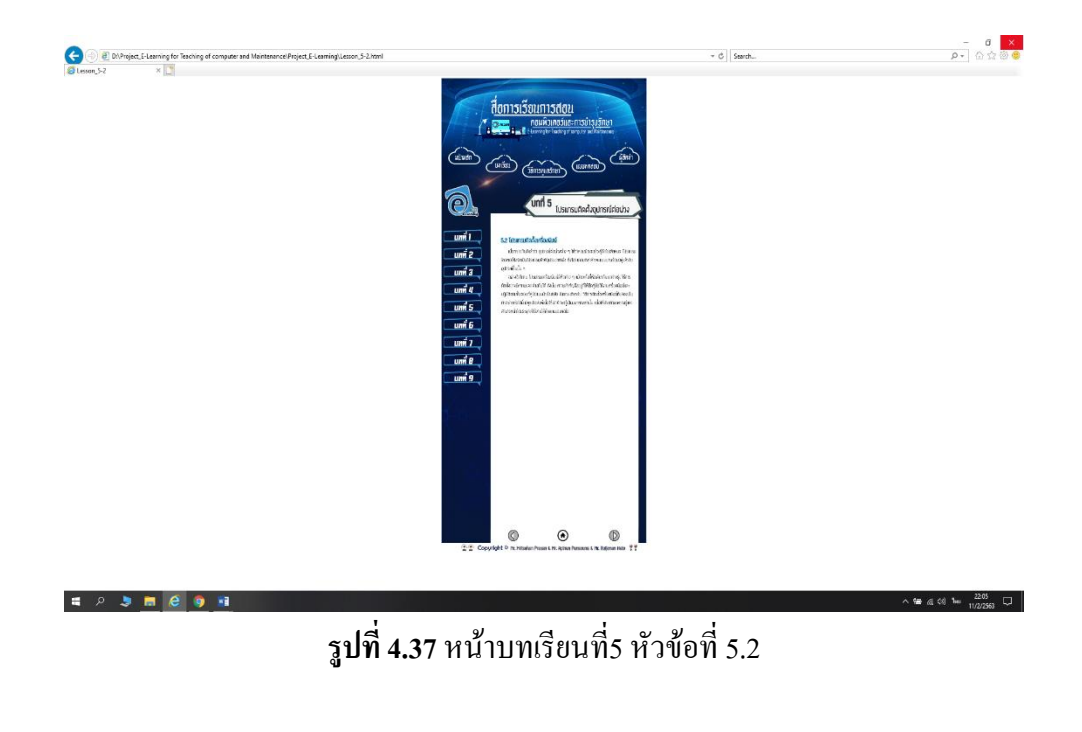

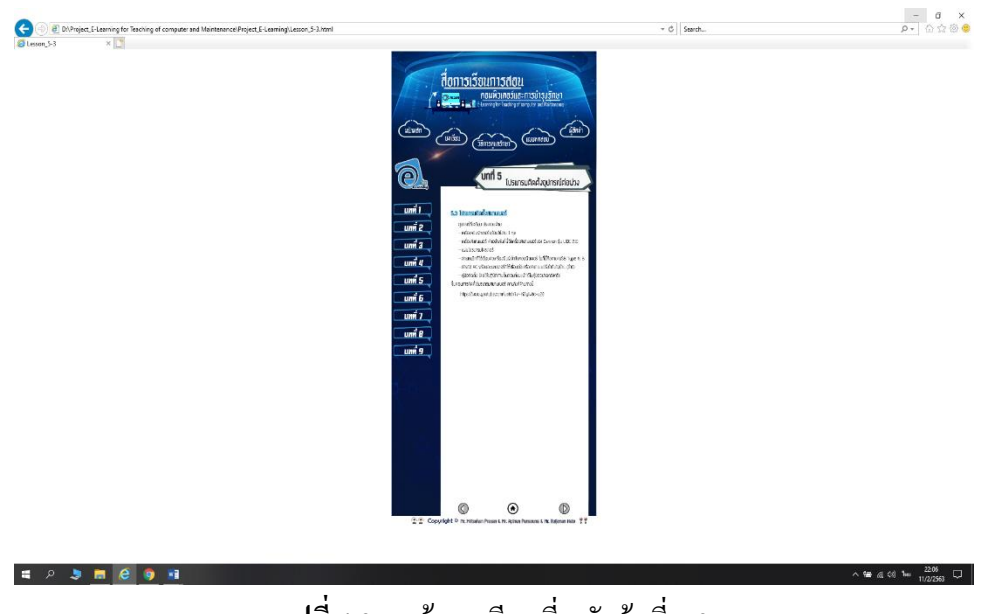

**รูปที่ 4.38** หน้าบทเรียนที่5 หัวข้อที่ 5.3

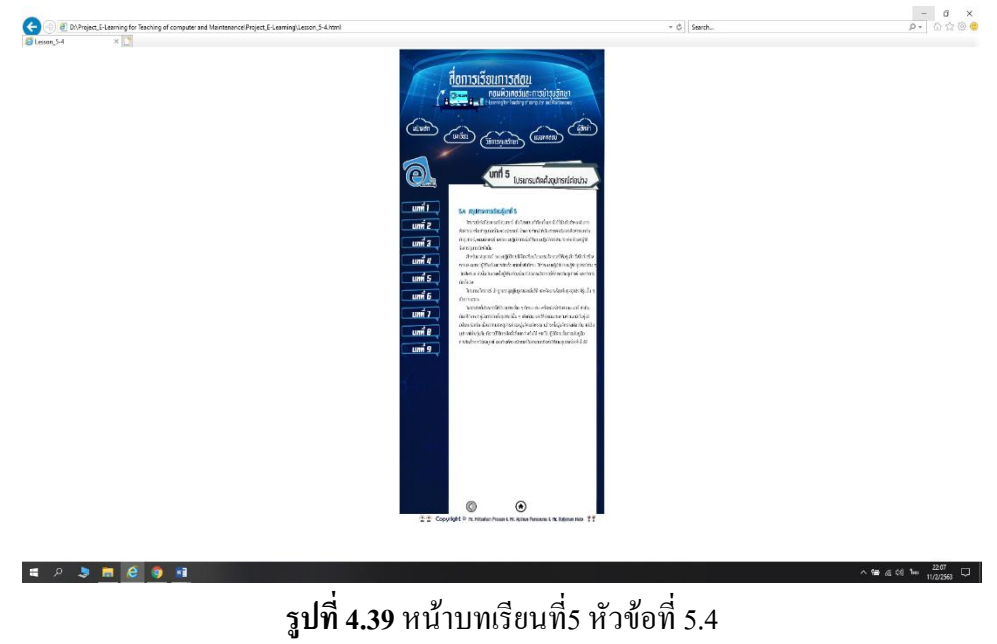

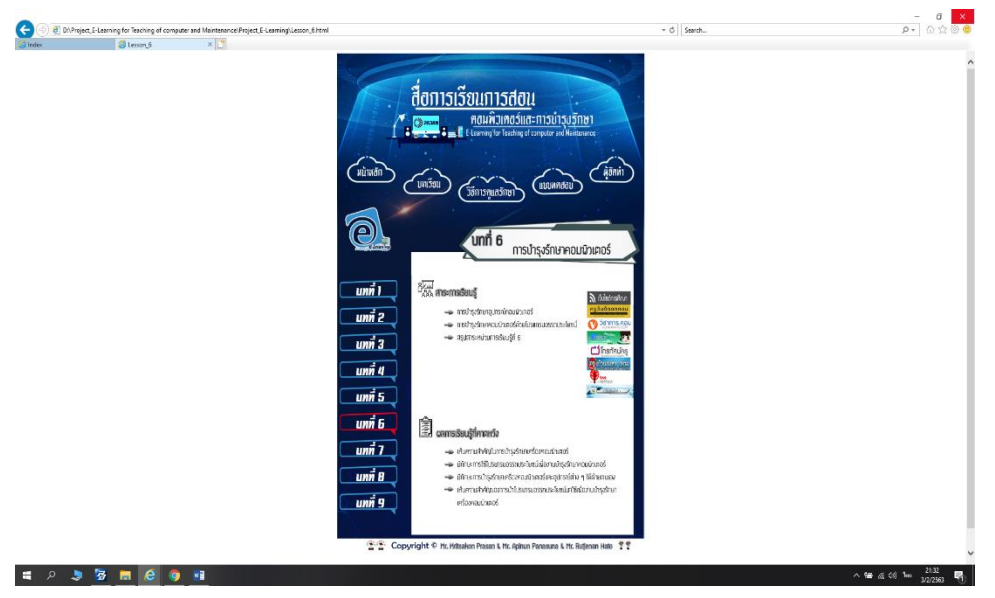

**รูปที่ 4.40** หน้าบทเรียนที่ 6

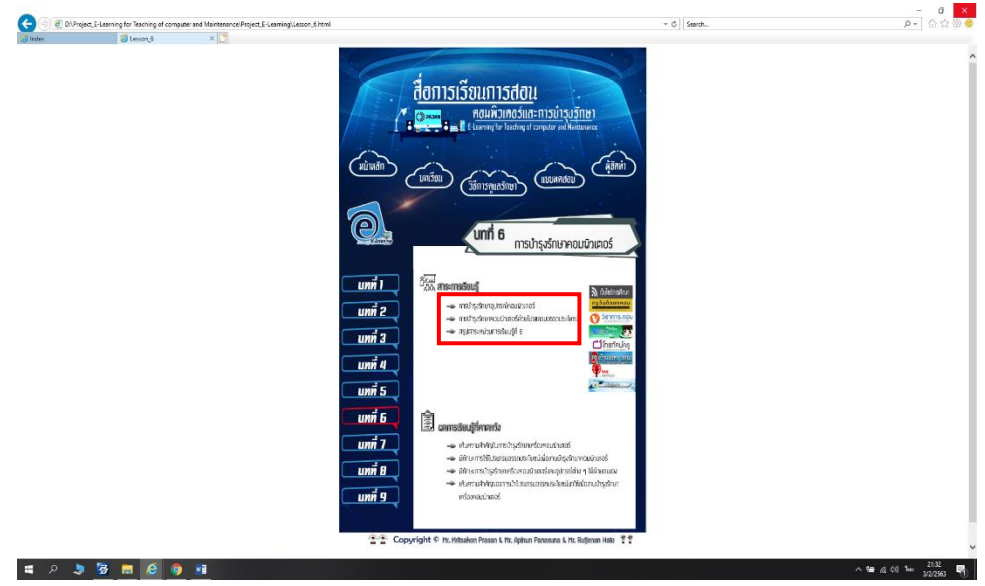

**รูปที่ 4.43** หัวข้อในบทเรียนที่6 ที่สามารถคลิกได้

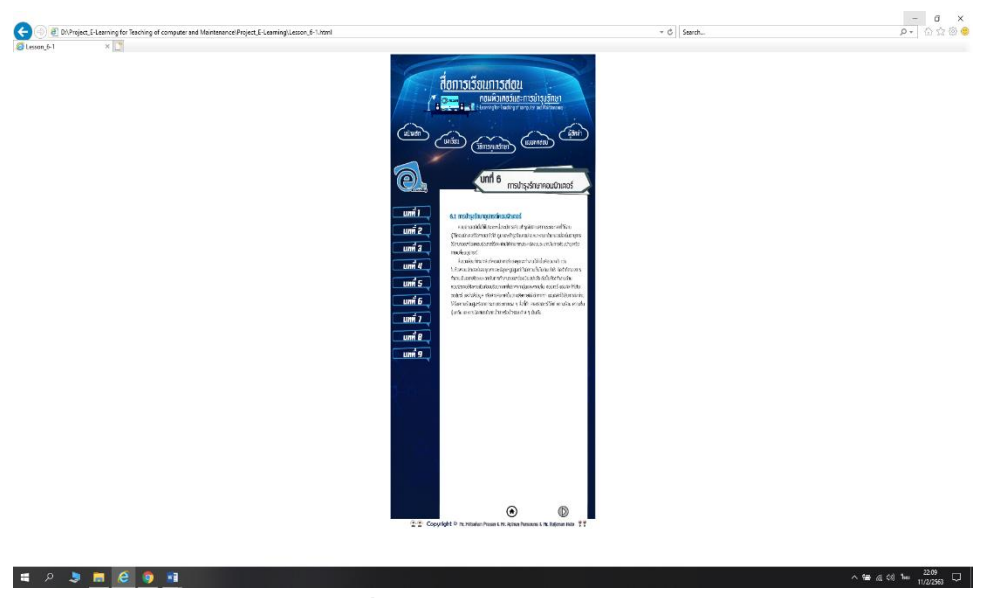

**รูปที่ 4.42** หน้าบทเรียนที่6 หัวข้อที่ 6.1

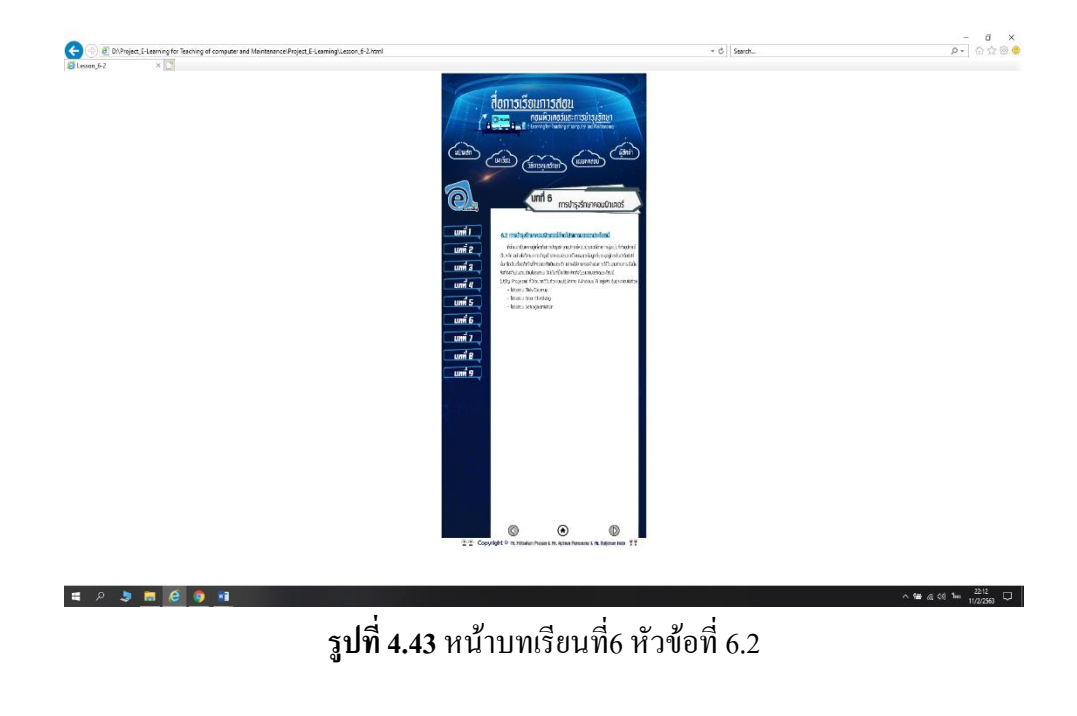

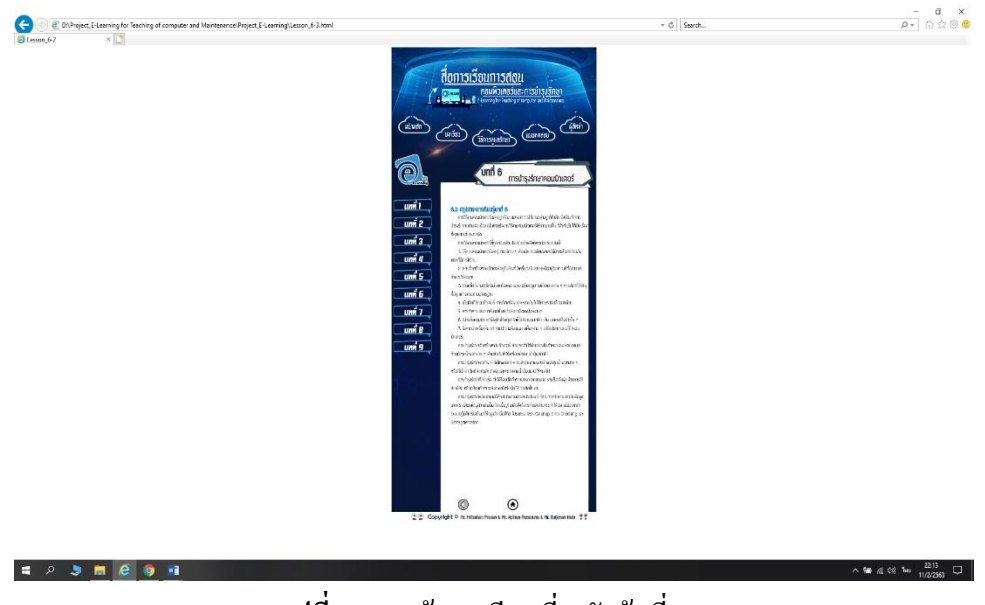

**รูปที่ 4.44** หน้าบทเรียนที่6 หัวข้อที่ 6.3

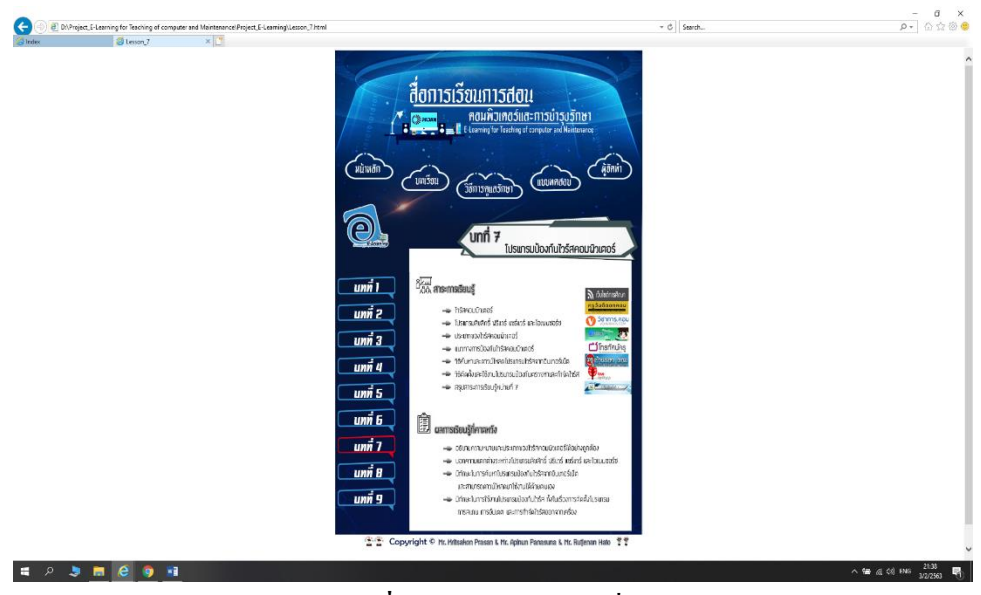

**รูปที่ 4.45** หน้าบทเรียนที่ 7

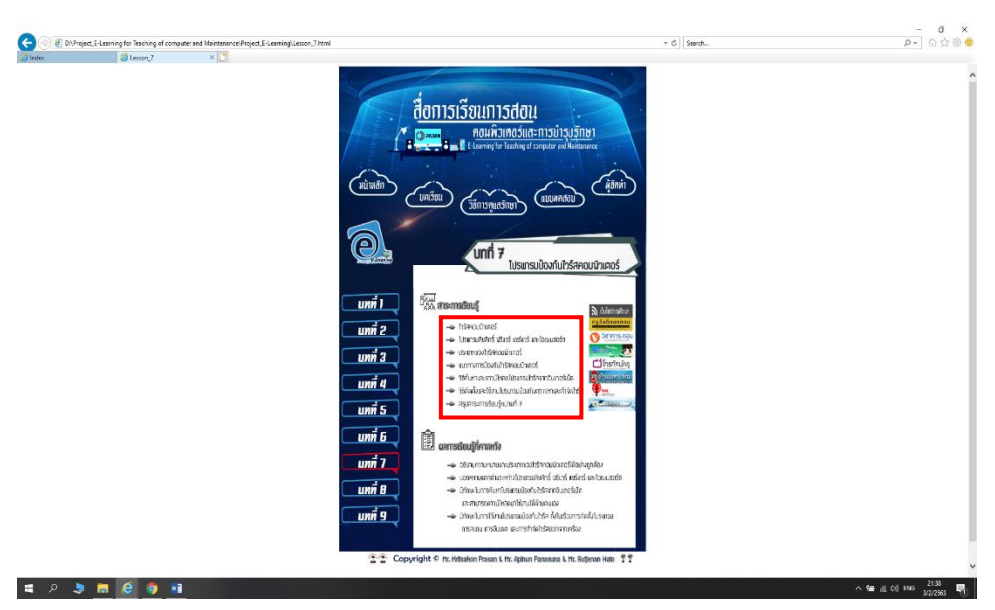

**รูปที่ 4.46** หัวข้อในบทเรียนที่7 ที่สามารถคลิกได้

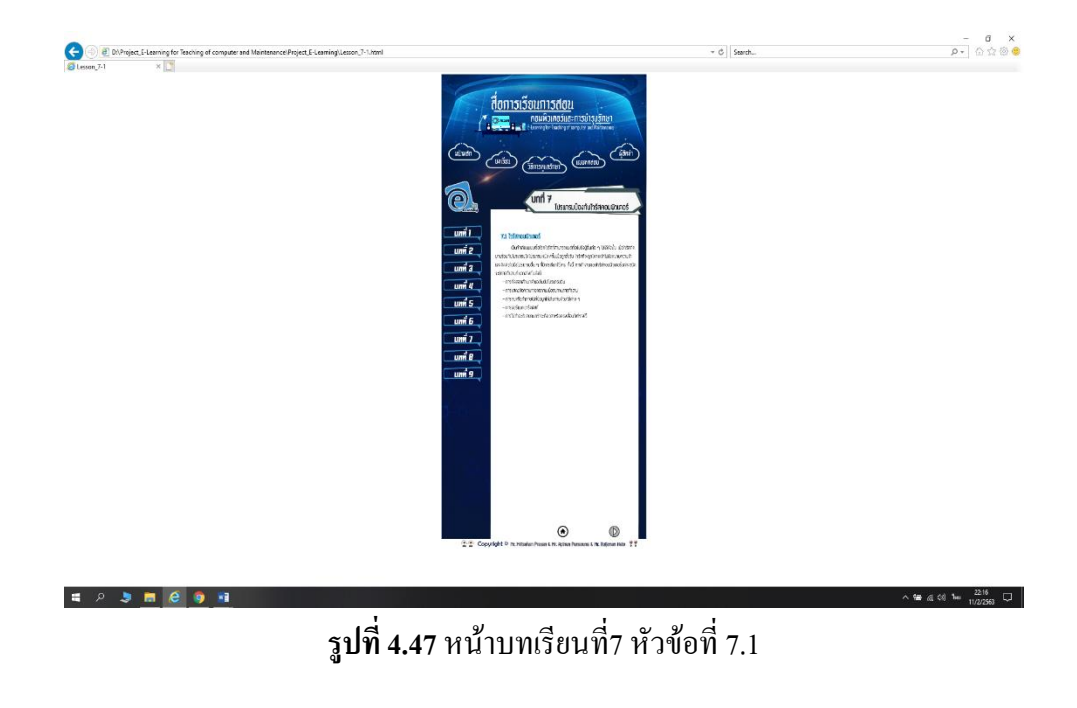

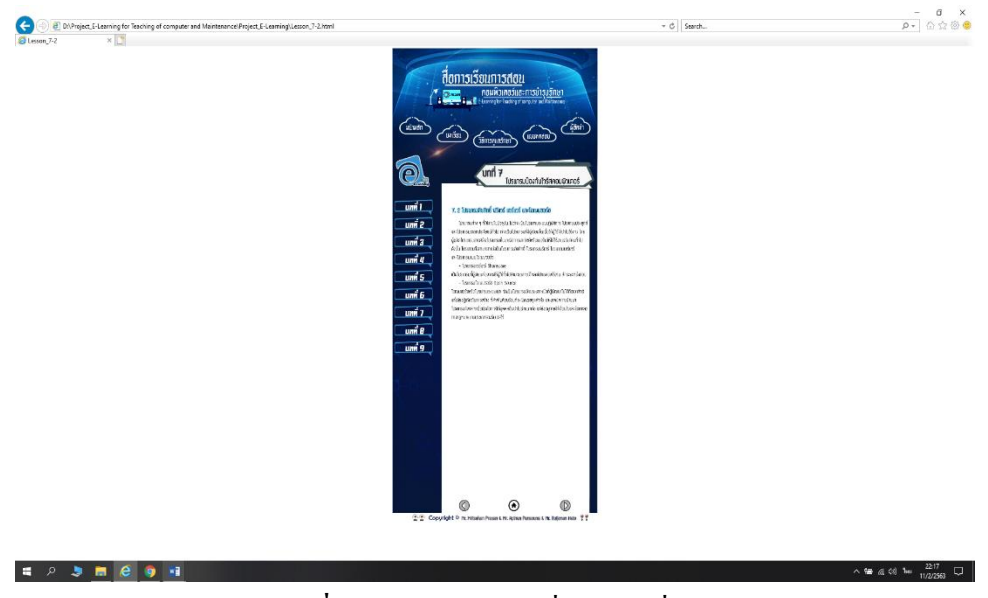

**รูปที่ 4.48** หน้าบทเรียนที่7 หัวข้อที่ 7.2

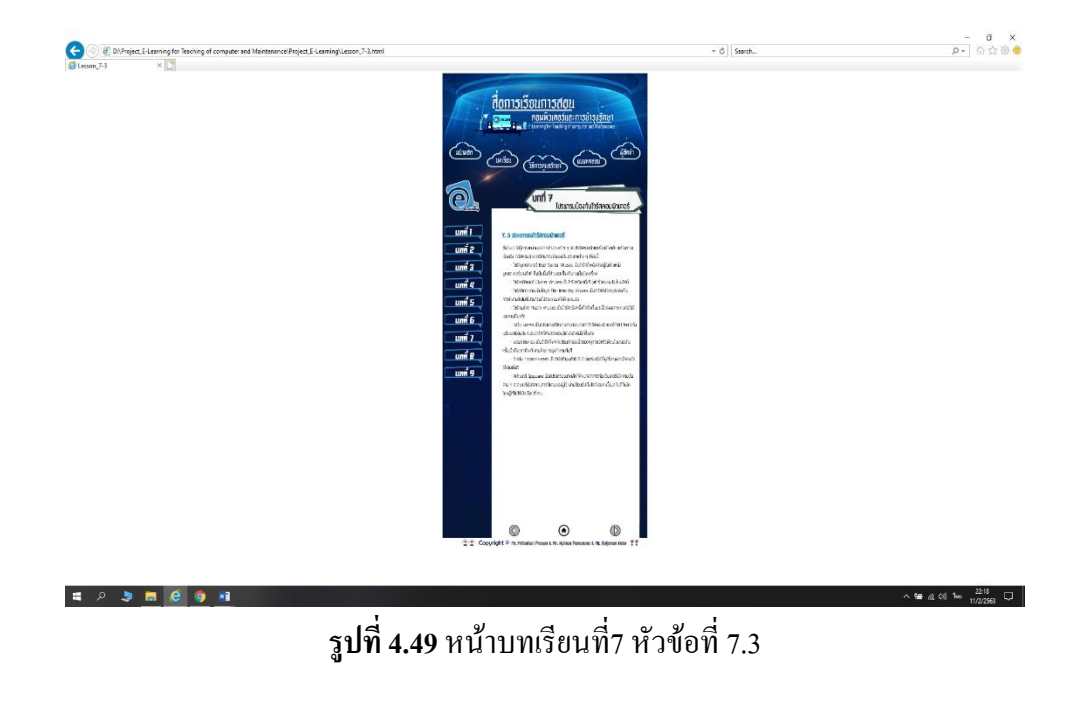

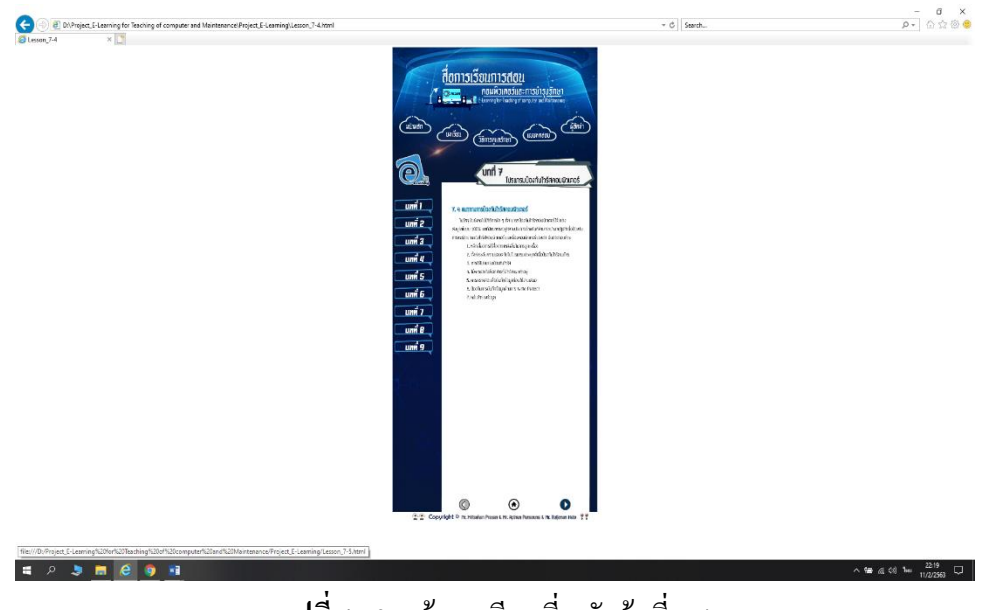

**รูปที่ 4.50** หน้าบทเรียนที่7 หัวข้อที่ 7.4

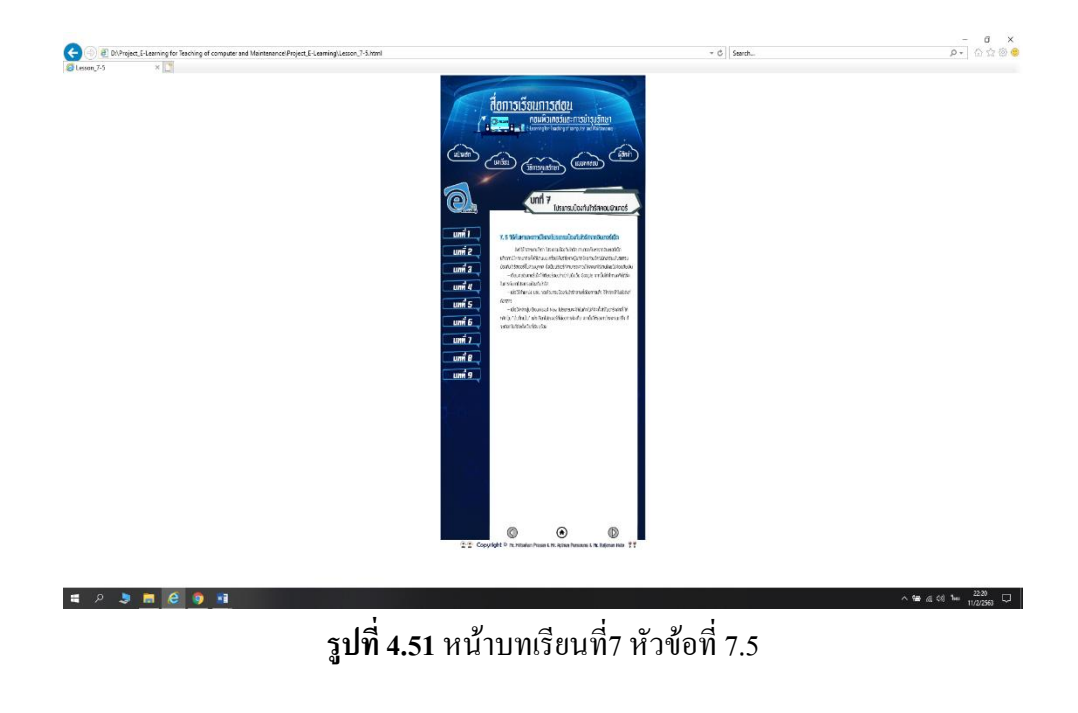

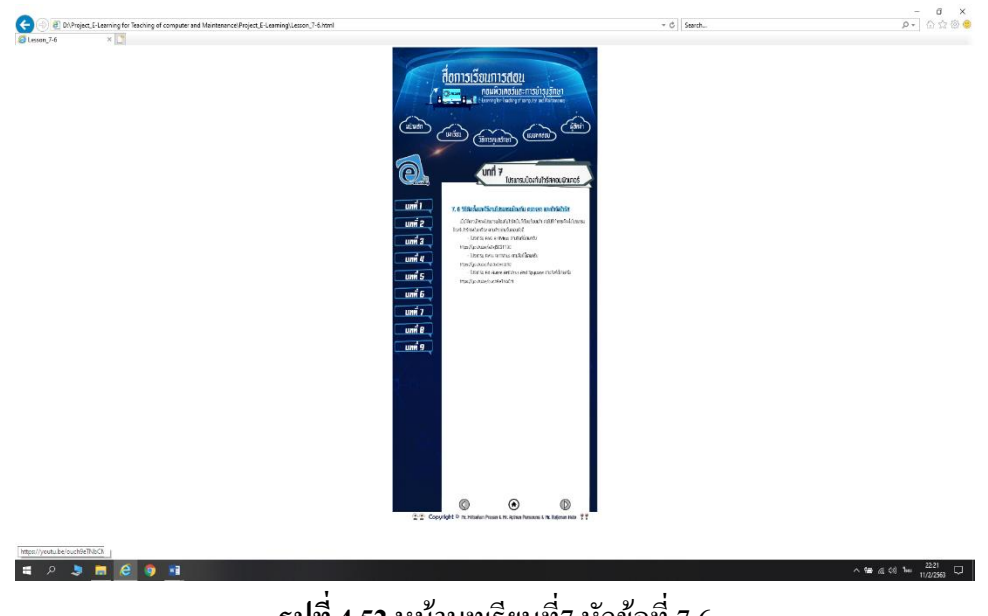

**รูปที่ 4.52** หน้าบทเรียนที่7 หัวข้อที่ 7.6

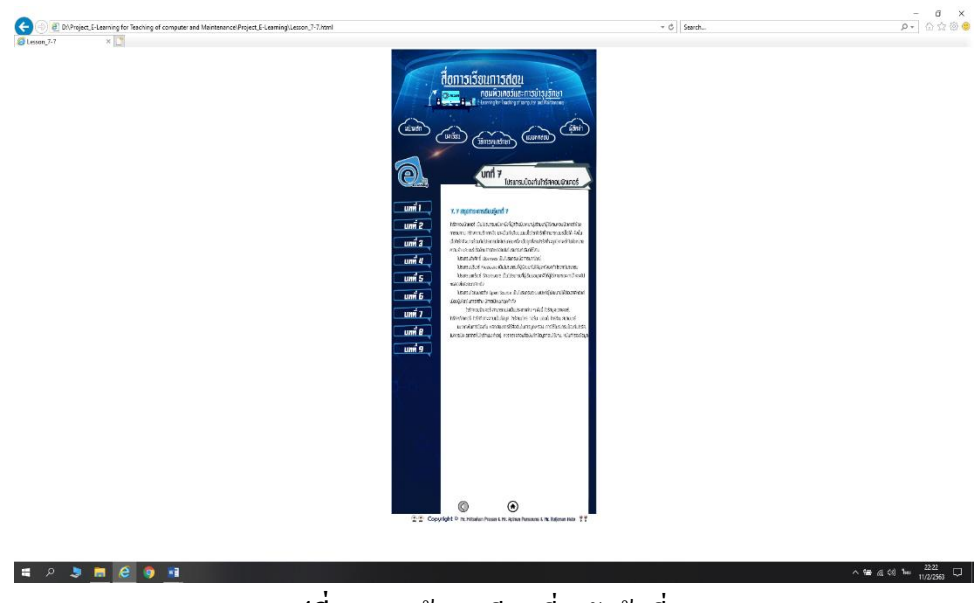

**รูปที่ 4.53** หน้าบทเรียนที่7 หัวข้อที่ 7.7

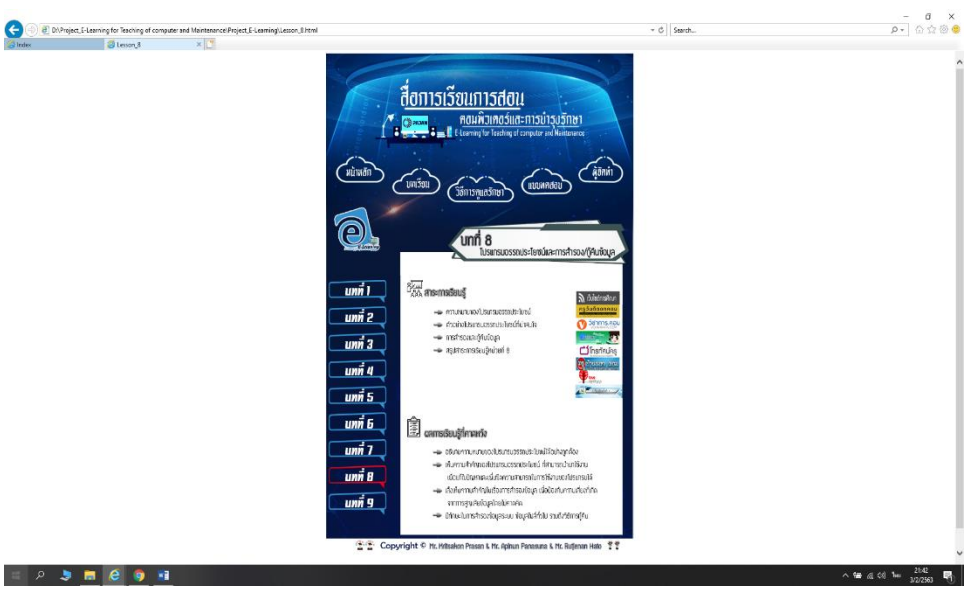

**รูปที่ 4.54** หน้าบทเรียนที่ 8

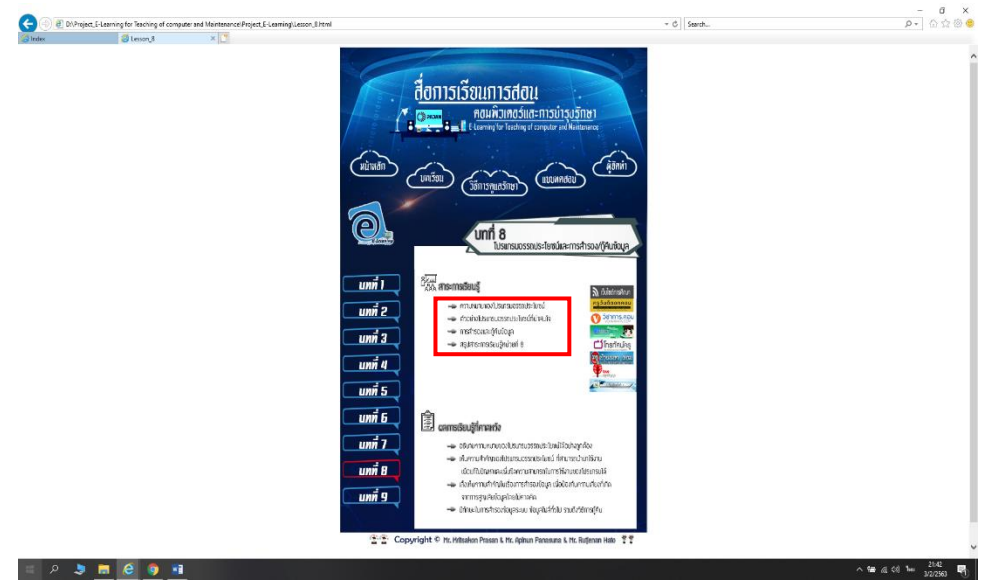

**รูปที่ 4.55** หัวข้อในบทเรียนที่8 ที่สามารถคลิกได้

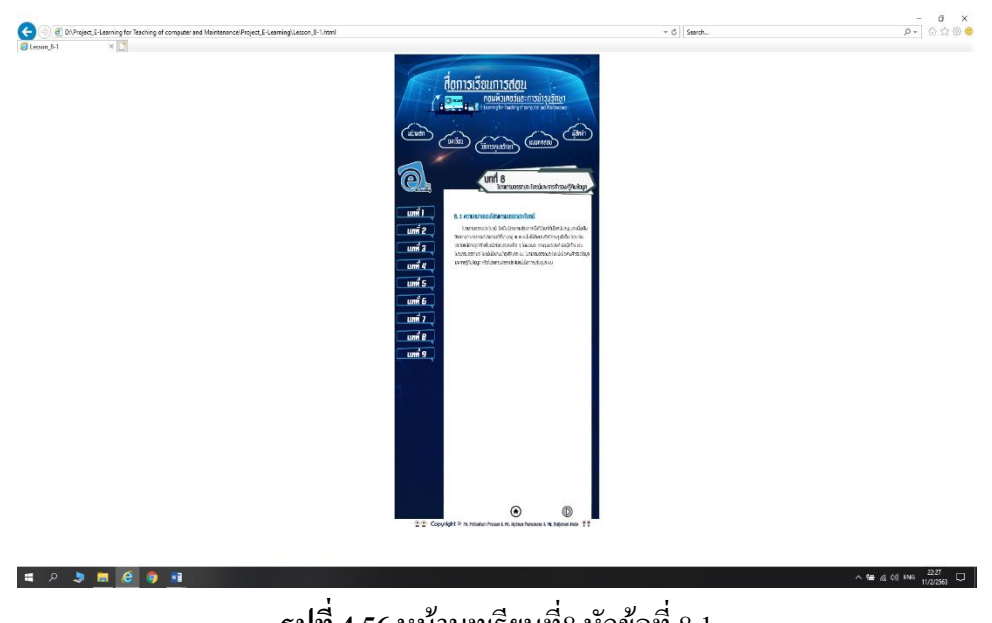

**รูปที่ 4.56** หน้าบทเรียนที่8 หัวข้อที่ 8.1

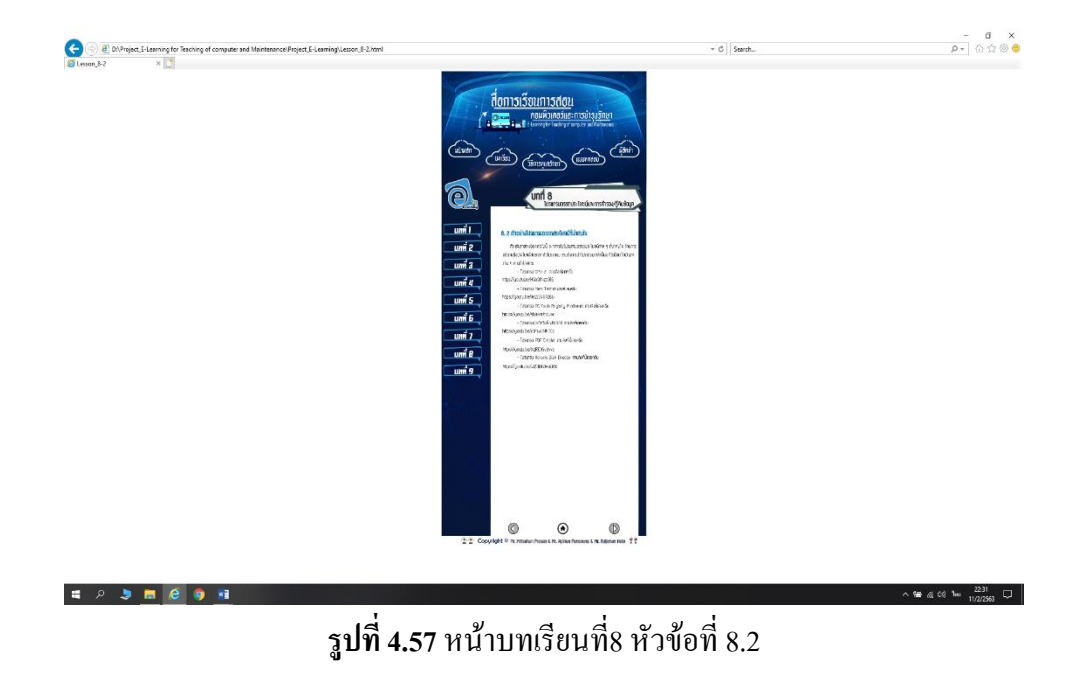

 $\begin{picture}(18,10) \put(0,0){\line(1,0){15}} \put(10,0){\line(1,0){15}} \put(10,0){\line(1,0){15}} \put(10,0){\line(1,0){15}} \put(10,0){\line(1,0){15}} \put(10,0){\line(1,0){15}} \put(10,0){\line(1,0){15}} \put(10,0){\line(1,0){15}} \put(10,0){\line(1,0){15}} \put(10,0){\line(1,0){15}} \put(10,0){\line(1,0){15}} \put(10,0){\line(1$  $\frac{1}{3}$ ē นทที่ )<br>เมที่ 2<br>เมที่ 2<br>เมที่ 5<br>เมที่ 6<br>เมที่ 8<br>เมที่ 8  $\frac{2233}{100 \text{ cm} \cdot \text{cm}}$ 

**รูปที่ 4.58** หน้าบทเรียนที่8 หัวข้อที่ 8.3

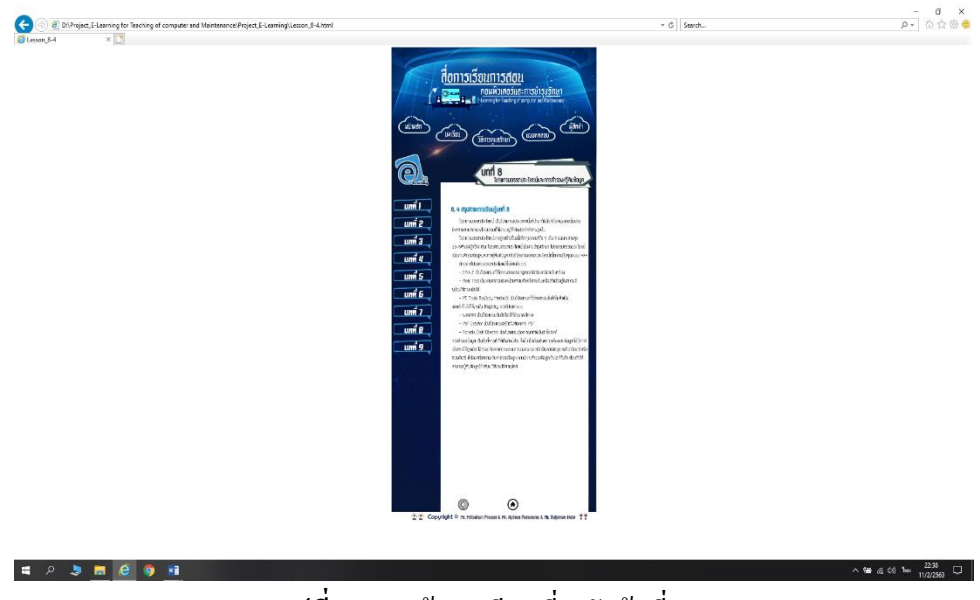

**รูปที่ 4.59** หน้าบทเรียนที่8 หัวข้อที่ 8.4

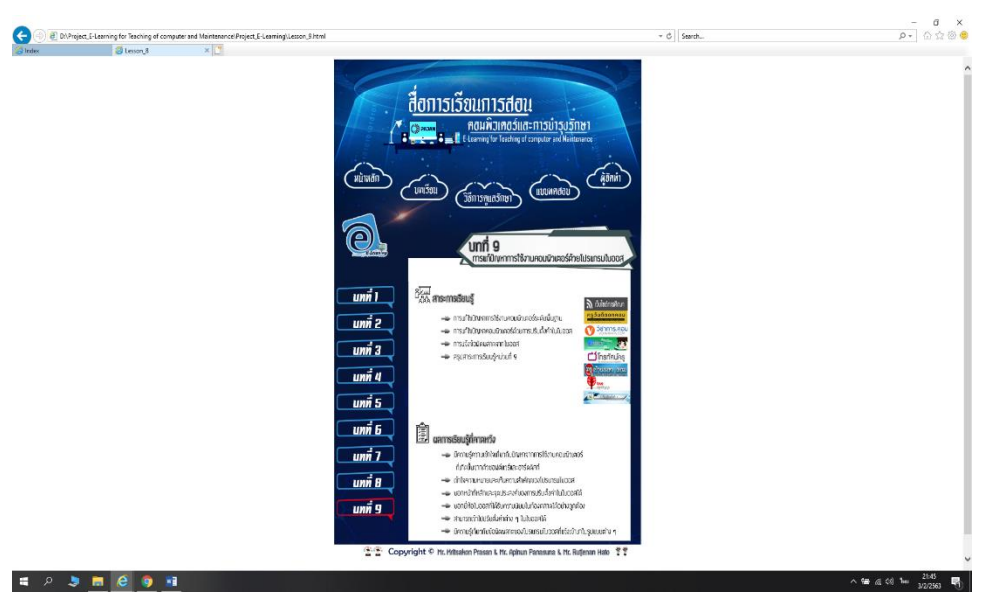

**รูปที่ 4.60** หน้าบทเรียนที่ 9

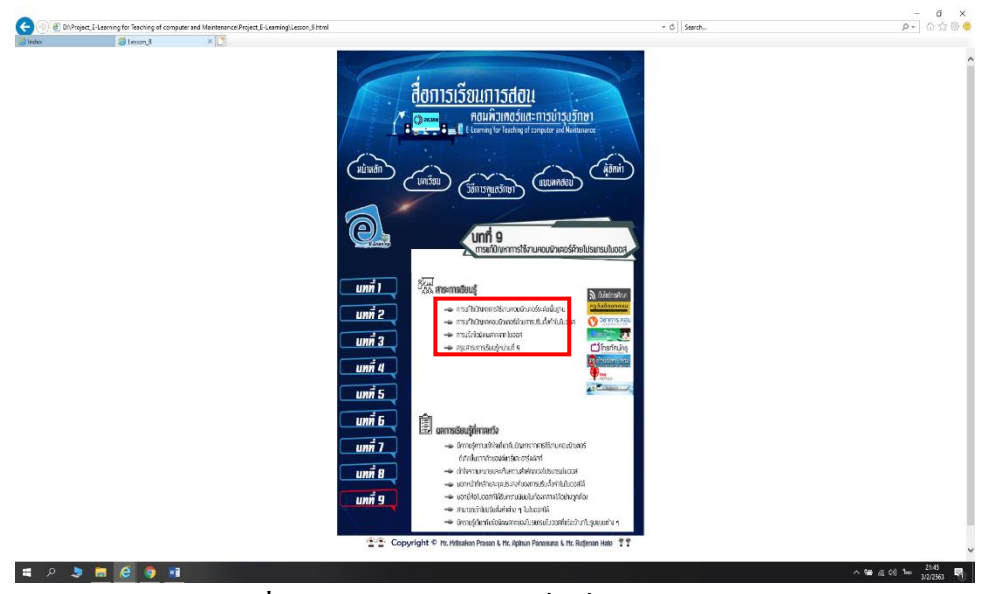

**รูปที่ 4.61** หัวข้อในบทเรียนที่9 ที่สามารถคลิกได้

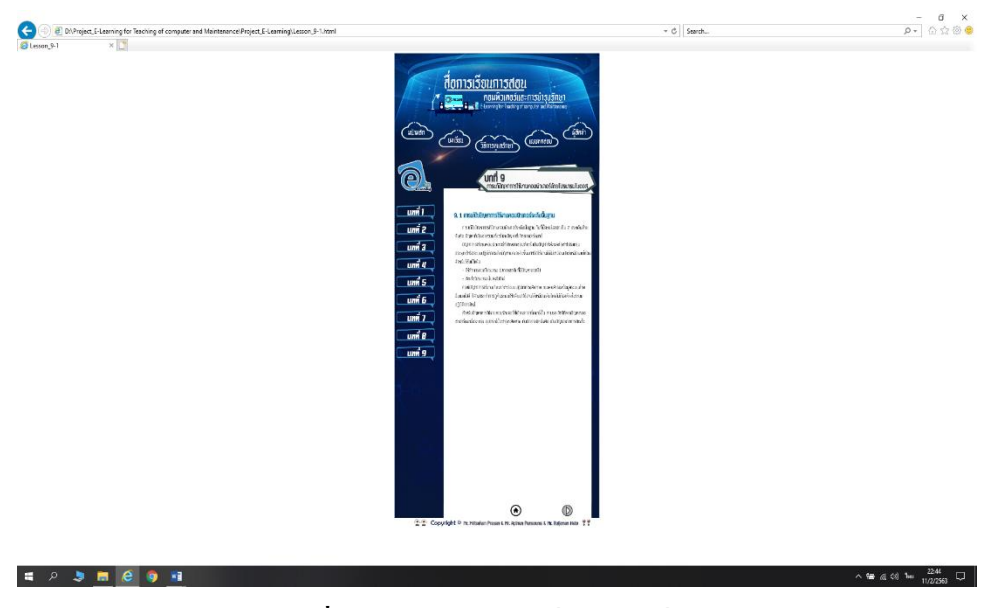

**รูปที่4.62** หน้าบทเรียนที่9 หัวข้อที่ 9.1

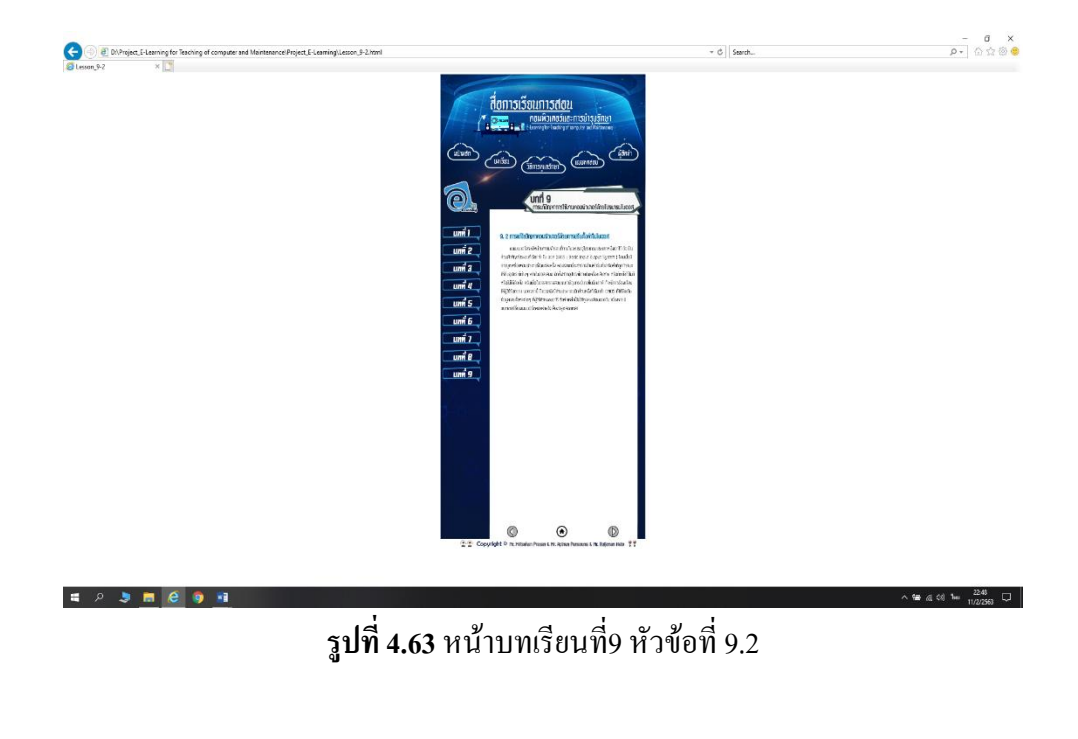

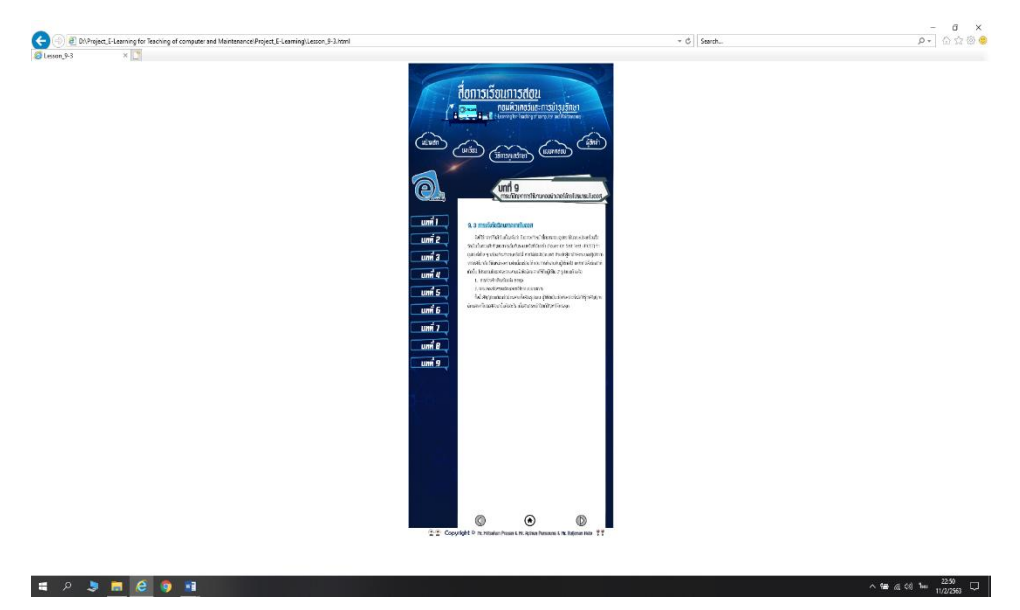

**รูปที่ 4.64** หน้าบทเรียนที่9 หัวข้อที่ 9.3

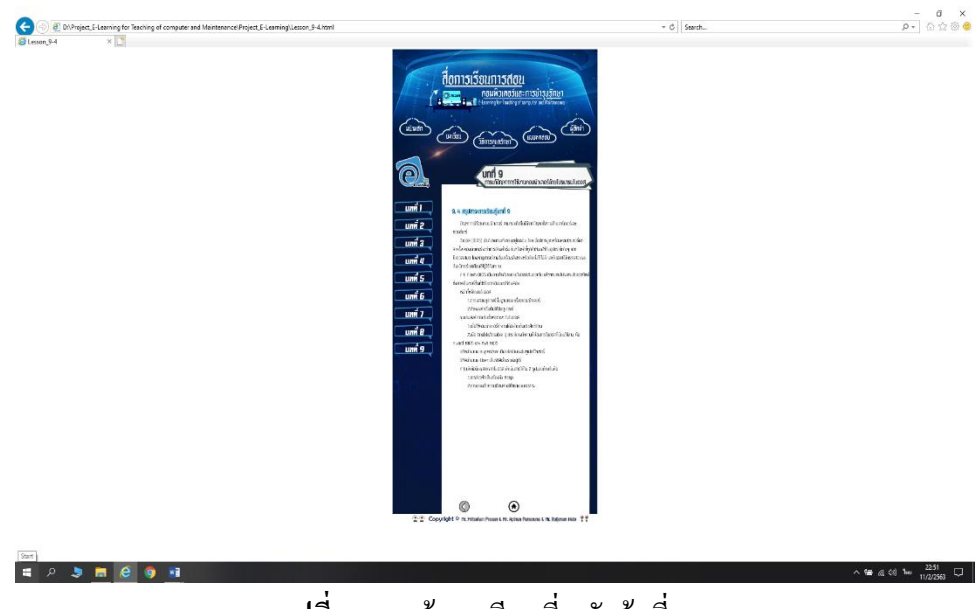

**รูปที่ 4.65** หน้าบทเรียนที่9 หัวข้อที่ 9.4

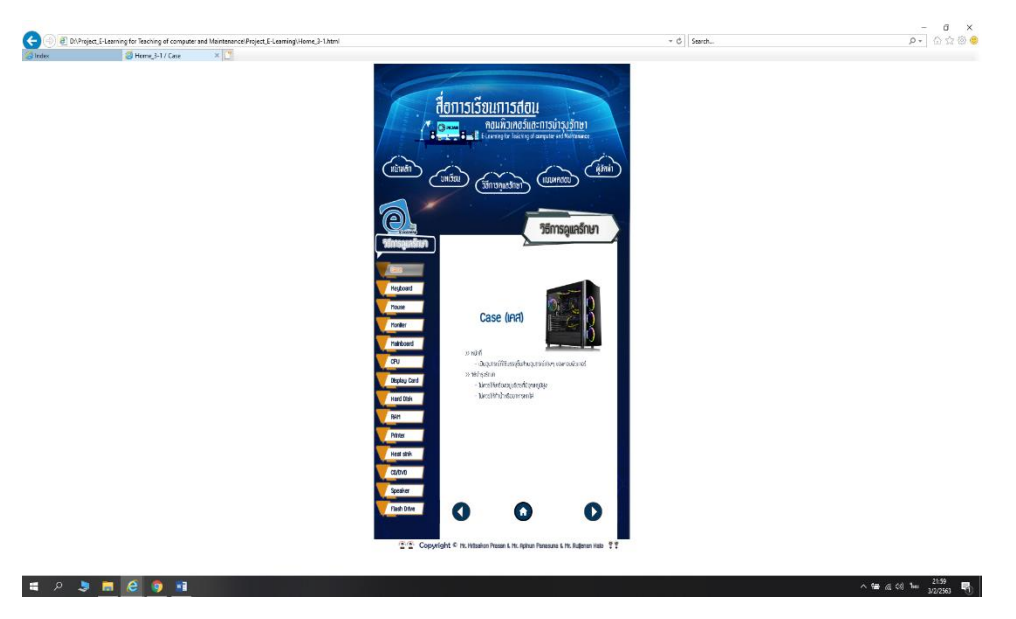

**รูปที่ 4.66** หน้าการดูแลรักษา Case

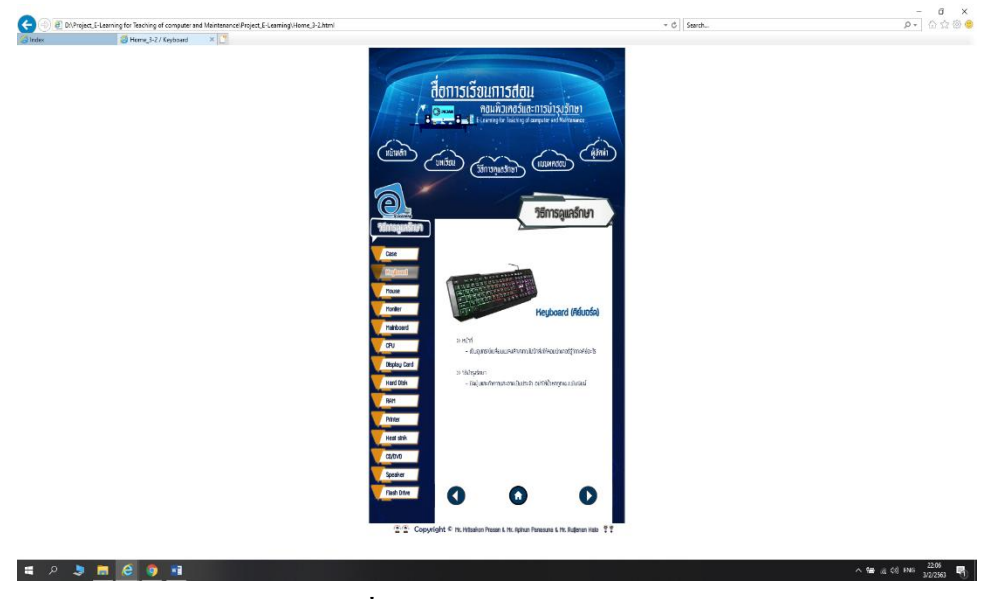

**รูปที่4.67** หน้าการดูแลรักษา Keyboard

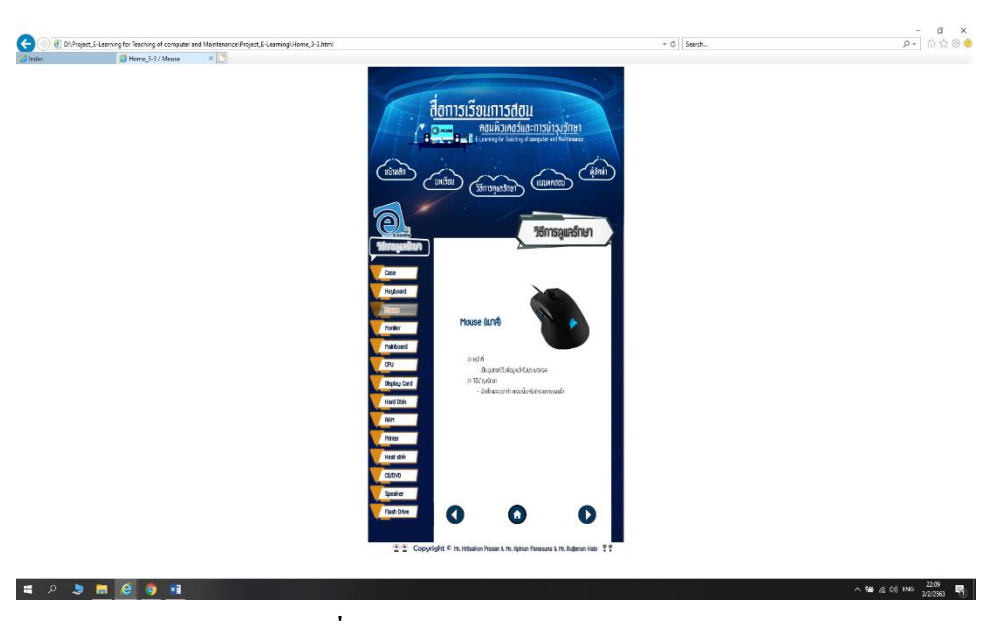

**รูปที่ 4.68** หน้าการดูแลรักษา Mouse

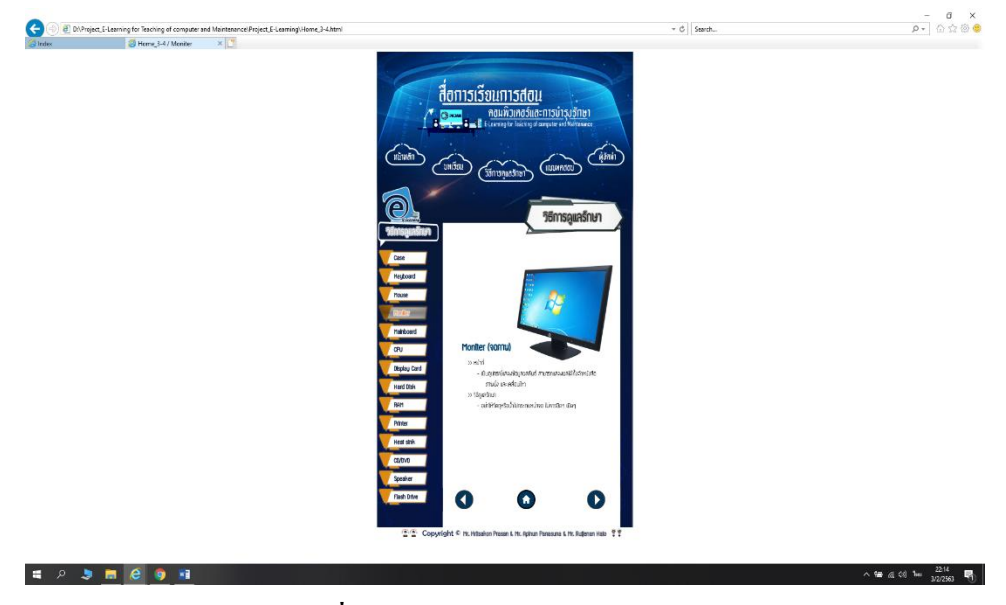

**รูปที่ 4.69** หน้าการดูแลรักษา Moniter

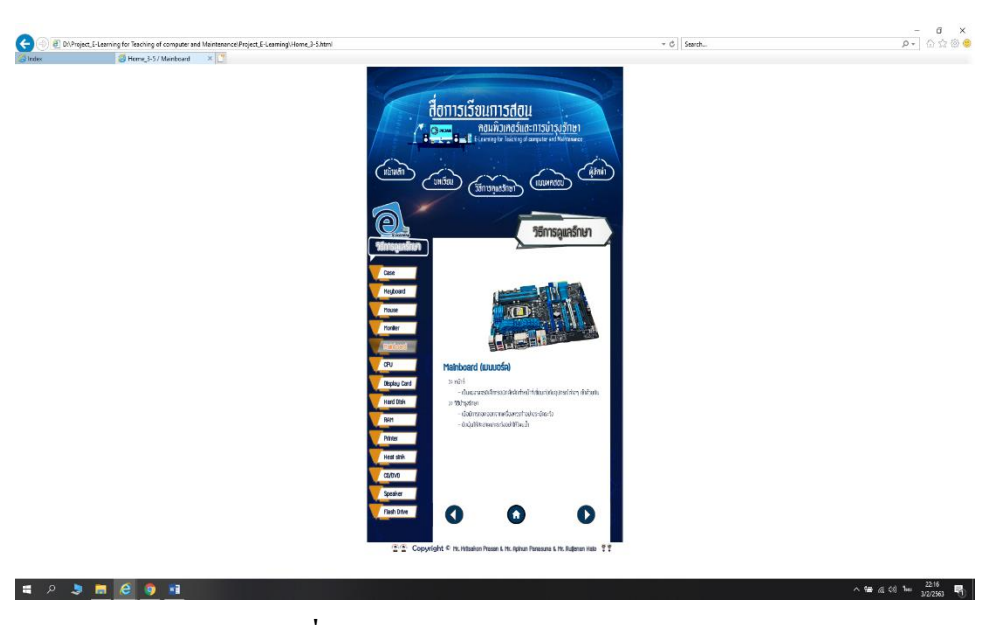

**รูปที่ 4.70** หน้าการดูแลรักษา Mainboard

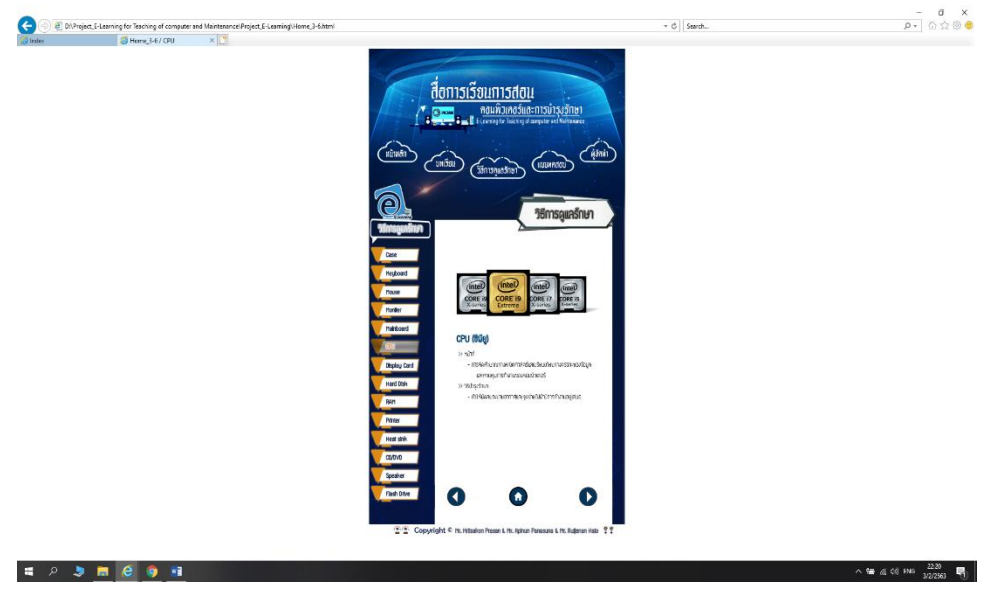

**รูปที่ 4.71** หน้าการดูแลรักษา CPU

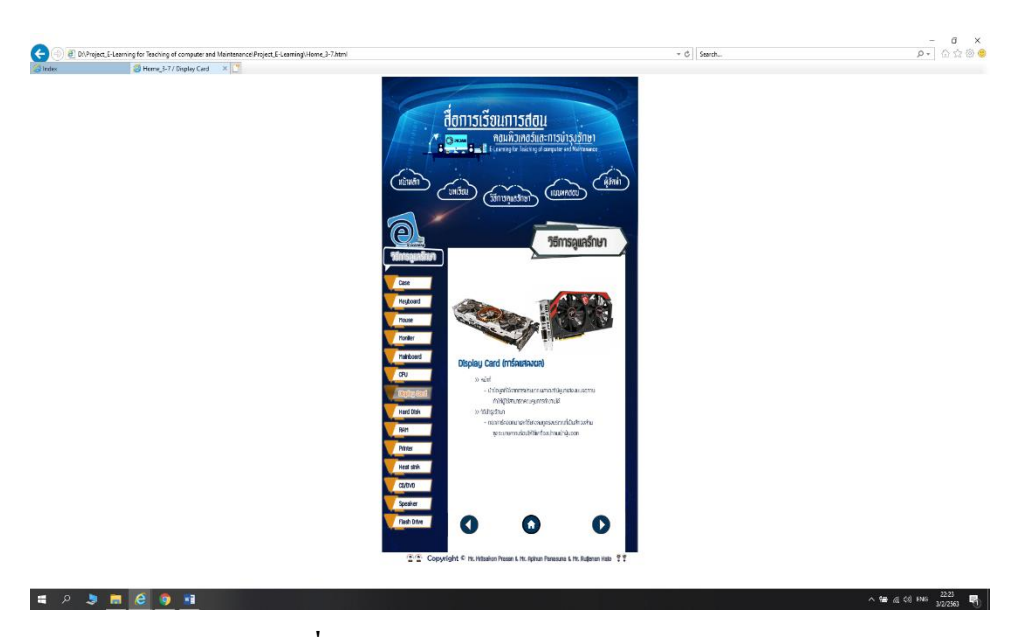

**รูปที่ 4.72** หน้าการดูแลรักษา Display Card

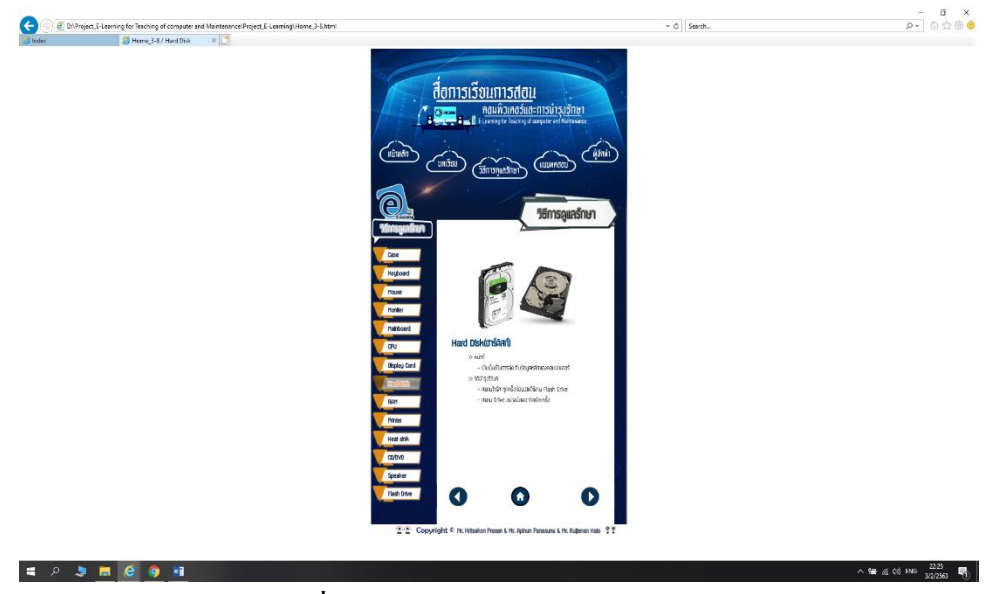

**รูปที่ 4.73** หน้าการดูแลรักษา Hard Disk

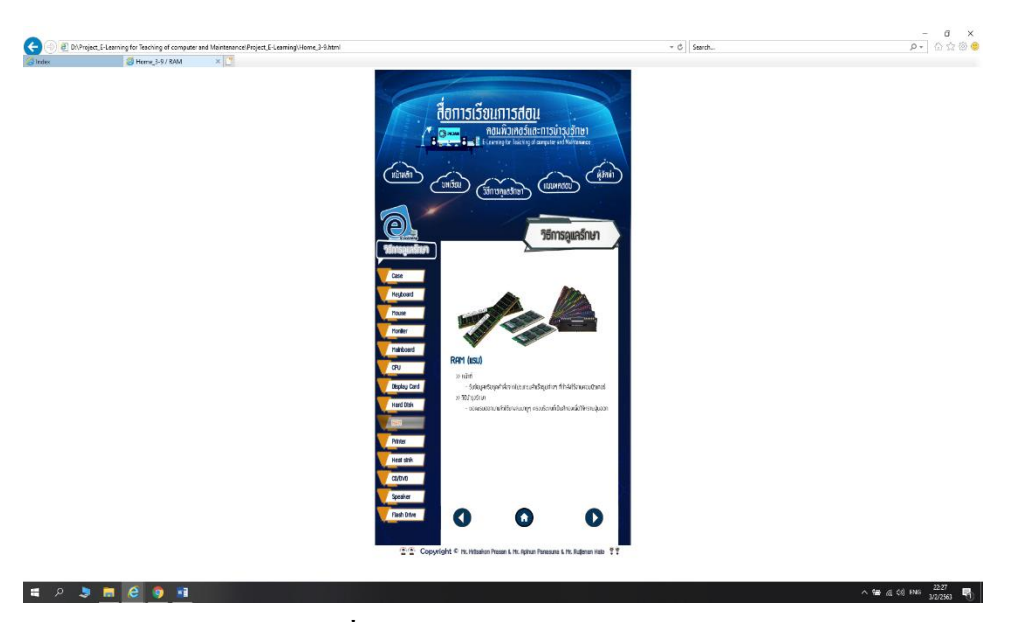

**รูปที่ 4.74** หน้าการดูแลรักษา RAM

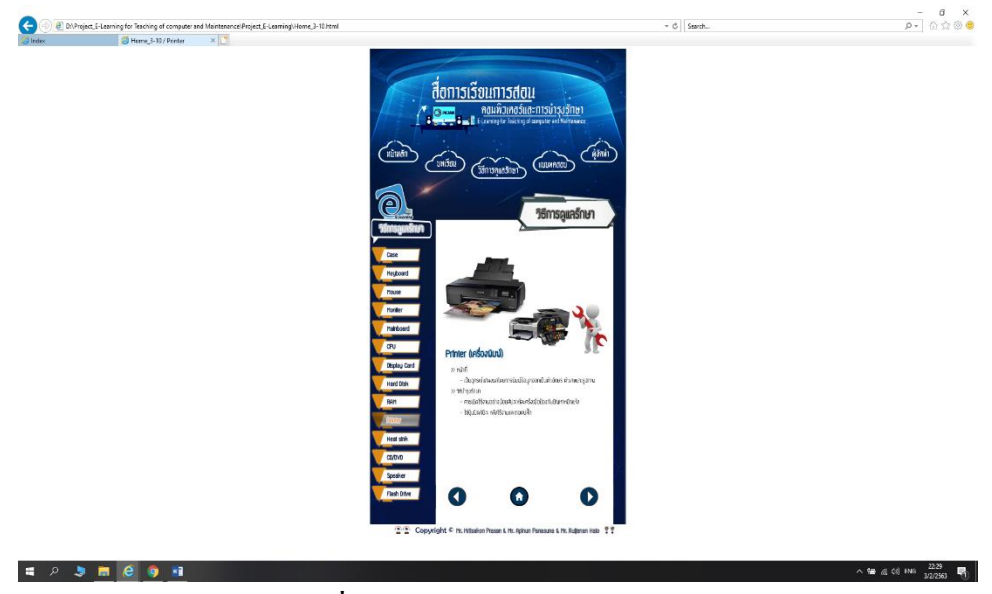

**รูปที่ 4.75** หน้าการดูแลรักษา Printer

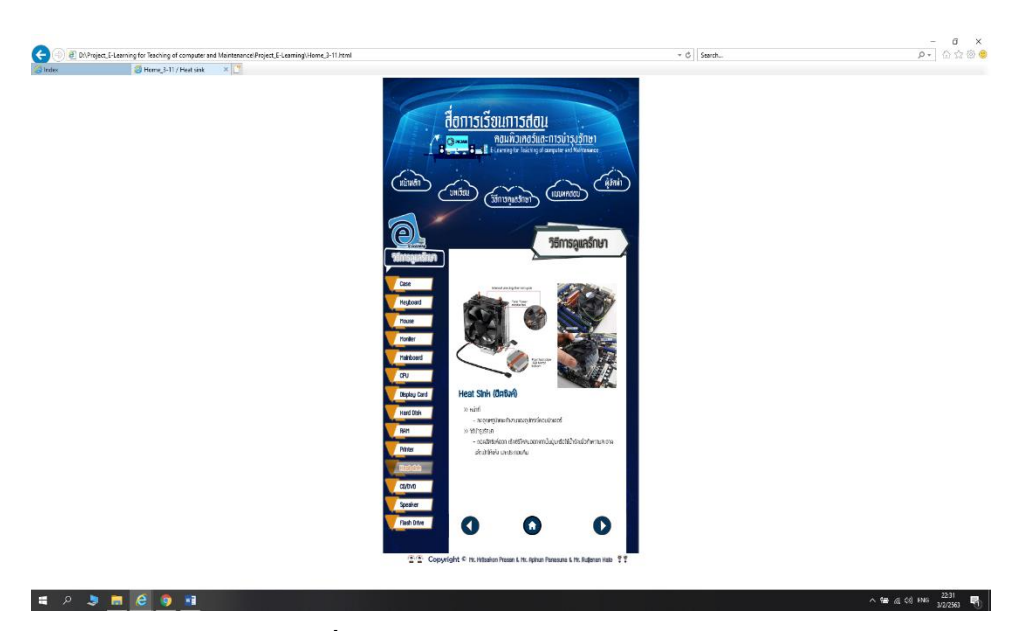

**รูปที่ 4.76** หน้าการดูฉลรักษา Heat Sink

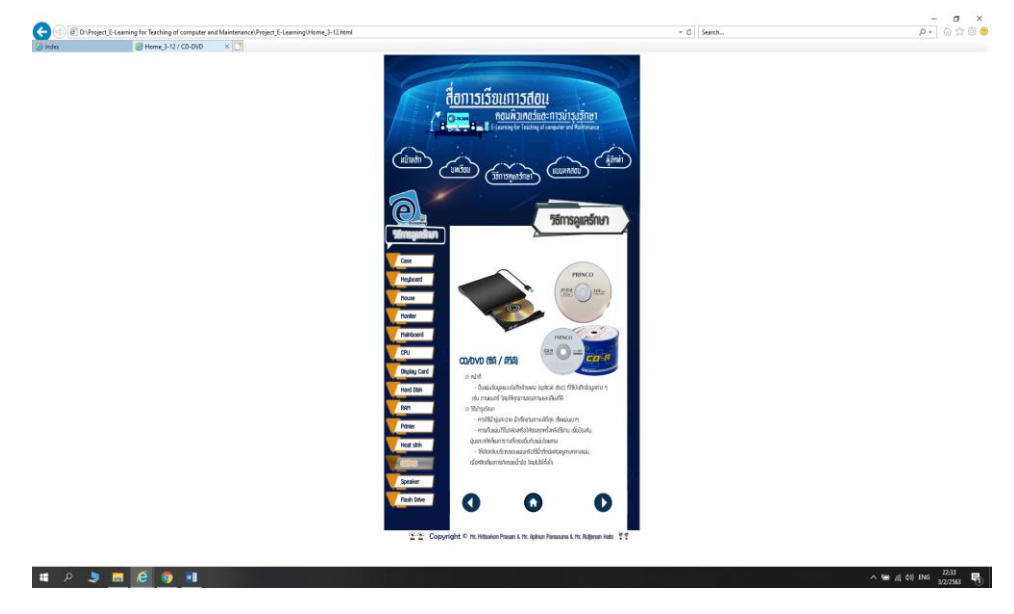

**รูปที่ 4.77** หน้าการดูแลรักษา CD/DVD

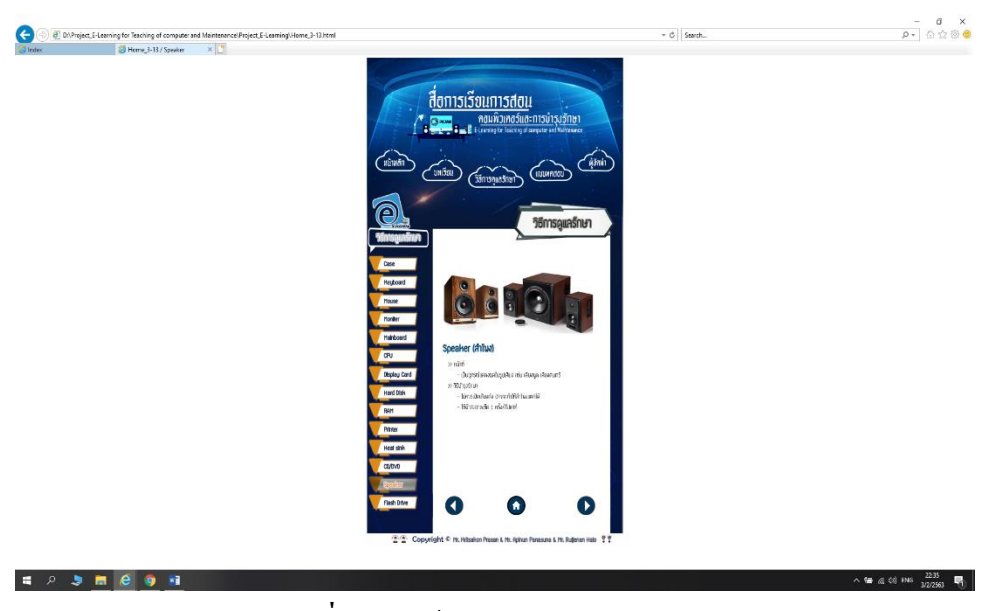

**รูปที่ 4.78** หน้าการดูแลรักษา Speaker

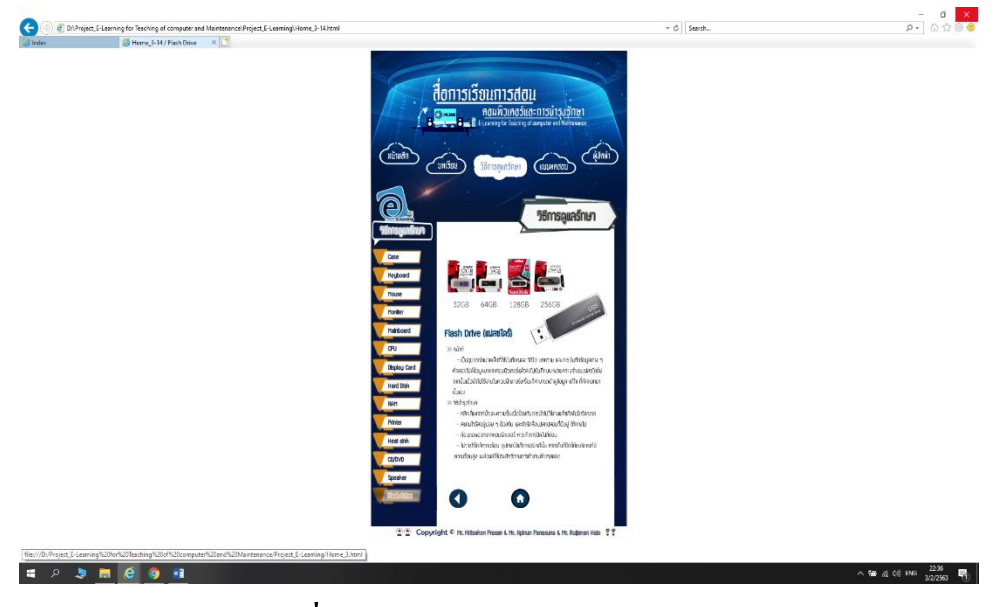

**รูป**ที่ **4.79** หน้าการดูแลรักษา Flash Drive

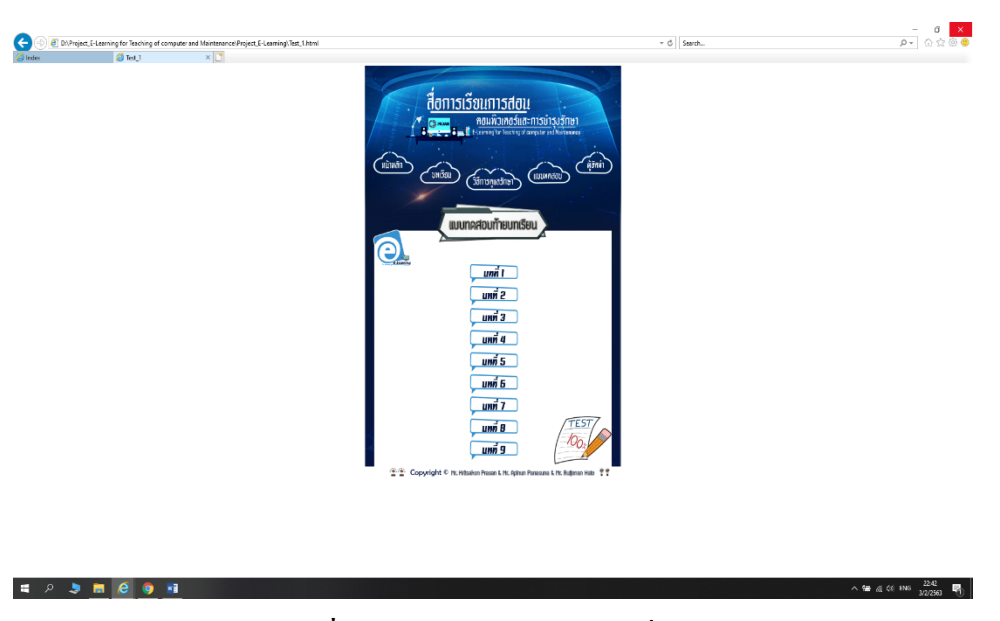

**รูปที่ 4.80** หน้าแบบทดสอบบทที่ 1-9

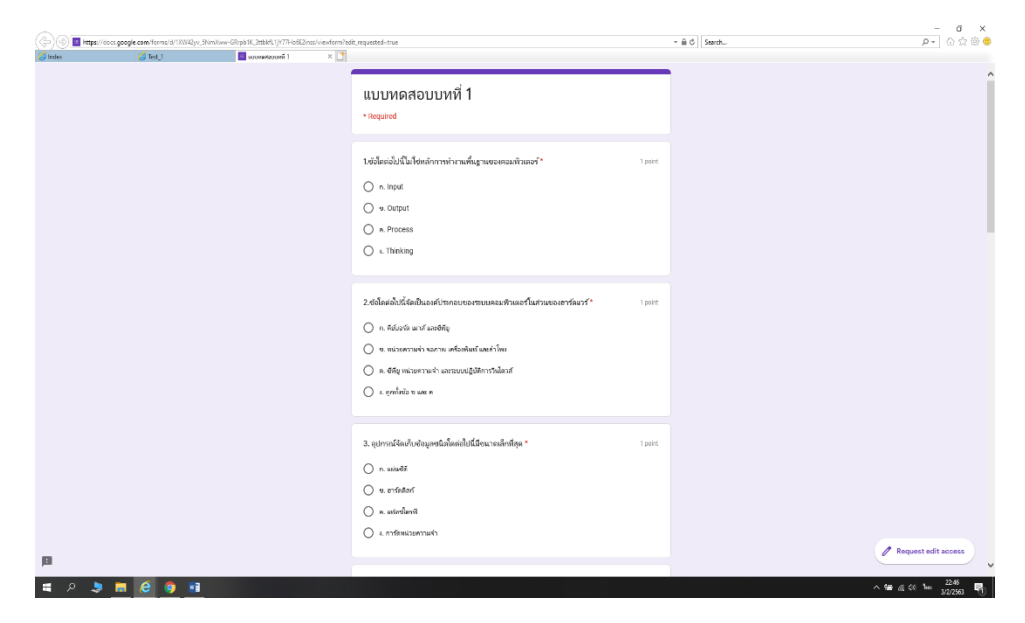

**รูปที่ 4.81** หน้าต่างตัวอย่างของแบบทดสอบบทที่ 1-9

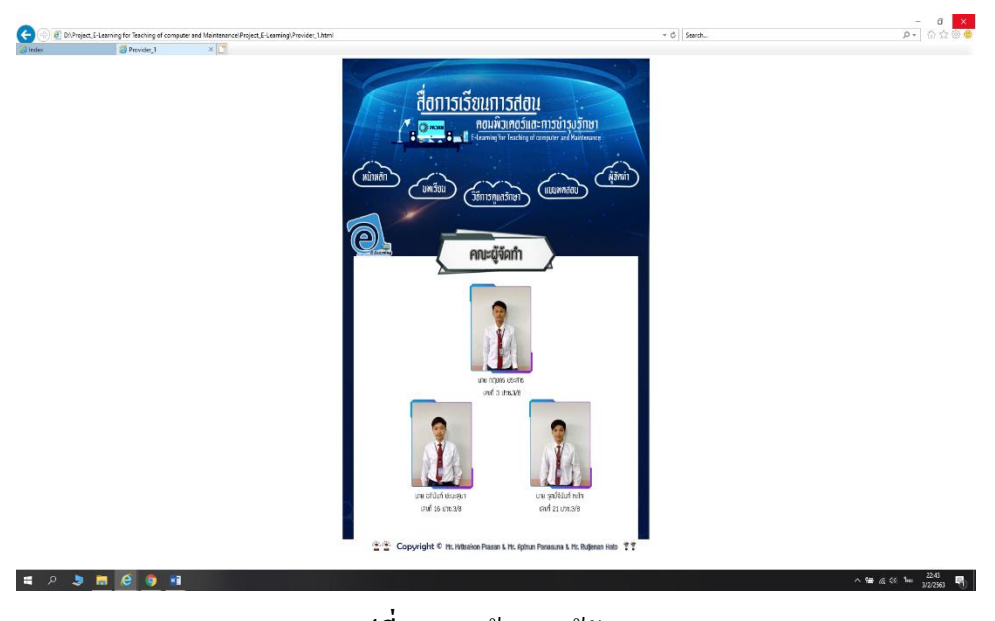

**รูปที่ 4.82** หน้าคณะผู้จัดท า

# **บทที่ 5**

## **สรุปผลการท าโครงการ**

### **5.1 สรุปผลโครงการ**

- 1. ได้เว็บไซต์ที่ผู้ศึกษานั้นมีความรู้ความเข้าใจและรู้จักคอมพิวเตอร์มากขึ้น
- 2. ได้เว็บไซต์ที่ผู้ใช้สามารถทราบถึงการใช้งานและการบำรุงรักษาคอมพิวเตอร์ได้อย่าง ถูกต้อง
- 3. ได้เว็บไซต์ที่ผู้สนใจได้ทดสอบความรู้และความเข้าใจของตนเองได้
- 4. ได้เว็บไซต์ที่ผู้ใช้สามารถนำความรู้ที่ได้ไปประยุกต์ใช้ในชีวิตประจำวัน
- 5. ได้เว็บไซต์ที่ผู้ใช้นั้นสามารถเผยแพร่ความรู้เกี่ยวกับการใช้งานของคอมพิวเตอร์ รวมถึง การดูแลรักษาคอมพิวเตอร์ได้อย่างถูกต้อง

#### **5.1.1 สรุปขนาดของโปรแกรม**

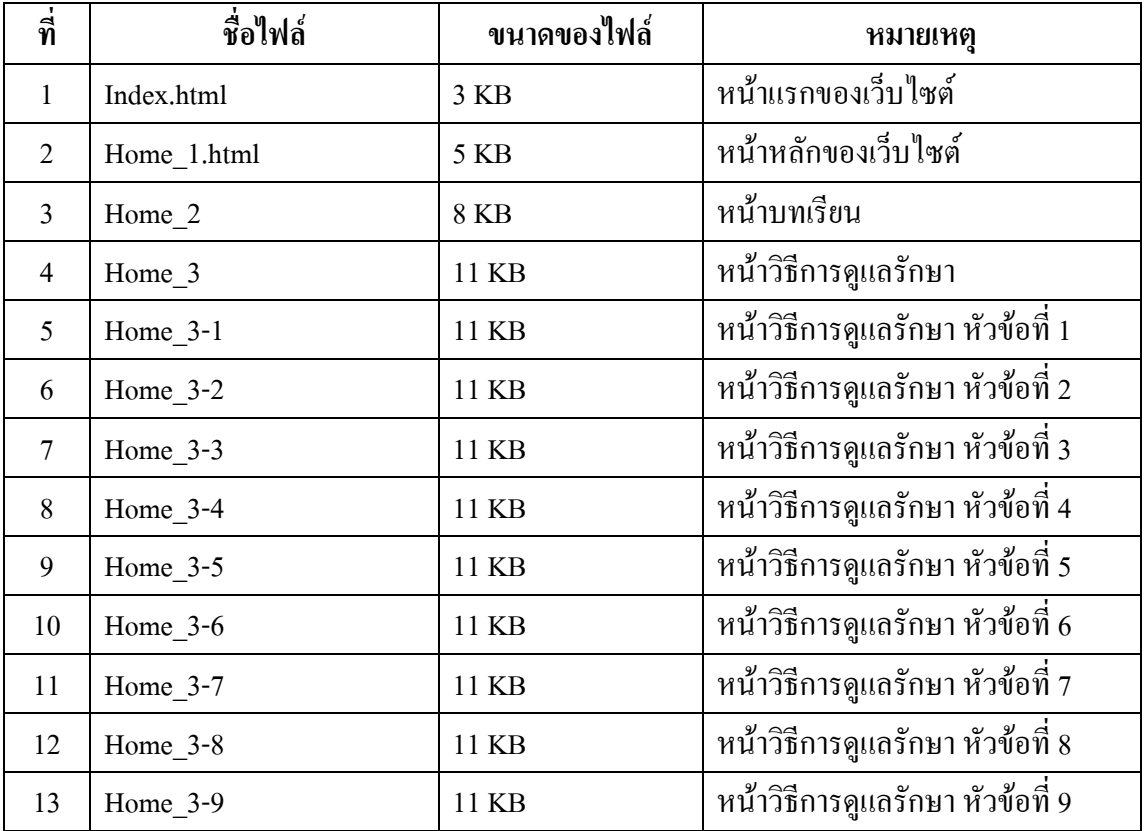

**ตารางที่ 5.1** แสดงขนาดของโปรแกรม

| $\frac{2}{3}$ | ชื่อไฟล์               | ขนาดของไฟล์       | หมายเหตุ                            |
|---------------|------------------------|-------------------|-------------------------------------|
| 14            | Home_3-10              | 11 KB             | หน้าวิธีการดูแลรักษา หัวข้อที่ 10   |
| 15            | Home_3-11              | 11 KB             | หน้าวิธีการดูแลรักษา หัวข้อที่ 11   |
| 16            | Home_3-12              | 11 KB             | หน้าวิธีการดูแลรักษา หัวข้อที่ 12   |
| 17            | Home_3-13              | 11 KB             | หน้าวิธีการดูแลรักษา หัวข้อที่ 13   |
| 18            | Home_3-14              | 11 KB             | หน้าวิธีการดูแลรักษา หัวข้อที่ 14   |
| 19            | Lesson_1               | 13 KB             | หน้าหลักของบทเรียนที่ 1             |
| 20            | Lesson_1-1             | 9 KB              | หน้าเนื้อหาบทเรียนที่ 1 หัวข้อที่ 1 |
| 21            | Lesson_1-2             | <b>10 KB</b>      | หน้าเนื้อหาบทเรียนที่ 1 หัวข้อที่ 2 |
| 22            | $Lesson_1-3$           | 10 KB             | หน้าเนื้อหาบทเรียนที่ 1 หัวข้อที่ 3 |
| 23            | $Lesson_1-4$           | $10\ \mathrm{KB}$ | หน้าเนื้อหาบทเรียนที่ 1 หัวข้อที่ 4 |
| 24            | $Lesson_1-5$           | 9 KB              | หน้าเนื้อหาบทเรียนที่ 1 หัวข้อที่ 5 |
| 25            | Lesson 2               | 13 KB             | หน้าหลักของบทเรียนที่ 2             |
| 26            | Lesson_2-1             | 9 KB              | หน้านี้อหาบทเรียนที่ 2 หัวข้อที่ 1  |
| 27            | Lesson_2-2             | <b>10 KB</b>      | หน้าเนื้อหาบทเรียนที่ 2 หัวข้อที่ 2 |
| 28            | Lesson <sub>2-3</sub>  | 9 KB              | หน้าเนื้อหาบทเรียนที่ 2 หัวข้อที่ 3 |
| 29            | Lesson <sub>_3</sub>   | 14 KB             | หน้าหลักของบทเรียนที่ 3             |
| 30            | Lesson_3-1             | <b>10 KB</b>      | หน้าเนื้อหาบทเรียนที่ 3 หัวข้อที่ 1 |
| 31            | Lesson_3-2             | 9 KB              | หน้าเนื้อหาบทเรียนที่ 3 หัวข้อที่ 2 |
| 32            | Lesson_4               | 13 KB             | หน้าหลักของบทเรียนที่ 4             |
| 33            | Lesson_4-1             | 9 KB              | หน้าเนื้อหาบทเรียนที่ 4 หัวข้อที่ 1 |
| 34            | $Lesson_4-2$           | 10 KB             | หน้าเนื้อหาบทเรียนที่ 4 หัวข้อที่ 2 |
| 35            | Lesson $_4$ -3         | 9 KB              | หน้าเนื้อหาบทเรียนที่ 4 หัวข้อที่ 3 |
| 36            | Lesson 5               | 13 KB             | หน้าหลักของบทเรียนที่ 5             |
| 37            | Lesson $_5$ -1         | 9 KB              | หน้าเนื้อหาบทเรียนที่ 5 หัวข้อที่ 1 |
| 38            | Lesson <sub>5</sub> -2 | 10 KB             | หน้าเนื้อหาบทเรียนที่ 5 หัวข้อที่ 2 |
| 39            | Lesson 5-3             | 10 KB             | หน้าเนื้อหาบทเรียนที่ 5 หัวข้อที่ 3 |
| 41            | Lesson_5-4             | 9 KB              | หน้าเนื้อหาบทเรียนที่ 5 หัวข้อที่ 4 |

**ตารางที่ 5.1**แสดงขนาดของโปรแกรม(ต่อ)

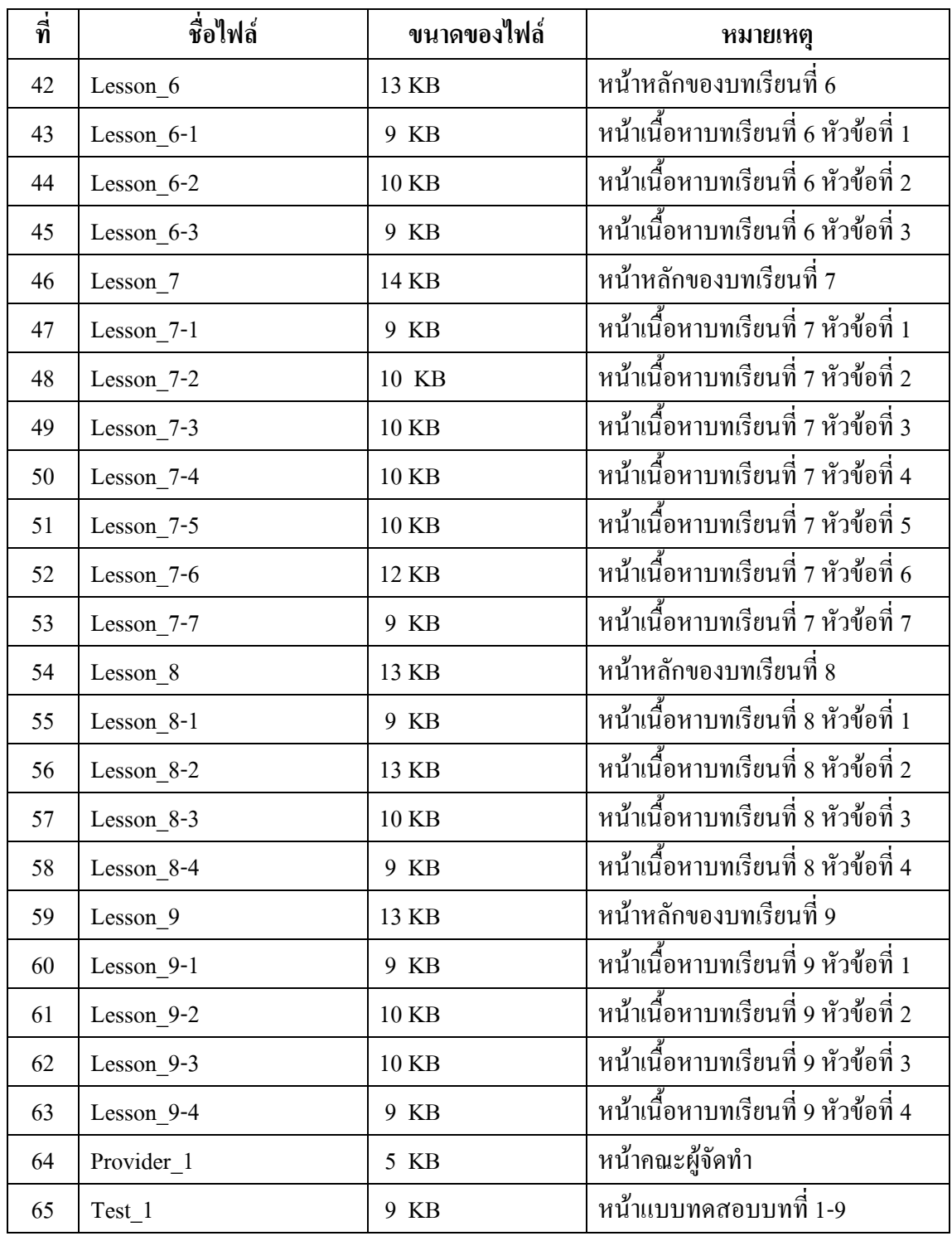

**ตารางที่ 5.1**แสดงขนาดของโปรแกรม(ต่อ)

#### **5.1.2 สรุปข้อผิดพลาดที่มีต่อการออกแบบระบบงาน**

- 1. สัญลักษณ์Logoไม่ตรงกับที่รูปแบบตอนแรก มีการเปลี่ยนแปลงรูปทรง เพื่อให้สวยงามมากขึ้น
- 2. โครงสร้างโปรแกรมบางส่วนมีขนาดไม่เหมาะสมและดูไม่เข้ากับเนื้อหา
- 3. เกิดความขัดแย้งทางความคิดเห็นในรูปแบบของโปรแกรมจากเดิม
- 4. เพื่อหลังของโปรแกรมเรียบเกินไป ท าให้ดูไม่น่าสนใจ จึงต้องเพิ่มเติมลวดลาย ใหม่

### **5.1.3 สรุปข้อผิดพลาดที่มีในโปรแกรม**

- 1. โค้ดปัญหาไม่สามารถ Runได้ โค้ดทับซ้อนกันเปิดไม่ติด
- 2. รูปภาพในเว็บไซต์ไม่มีแสดง ต้องหารูปภาพใหม่มาแก้ไข
- 3. ตัวอักษรในเว็บไซต์ มีขนาดเล็กใหญ่ไม่เท่ากัน
- 4. ไฟล์โปรแกรมชอบ Link สลับกันไปมา
- 5. เชื่อมฐานข้อมูลส าเร็จ แต่ไม่สามารถเรียกใช้งานได้
- 6. ฐานข้อมูลไม่จดจ าข้อมูลที่ท าการป้อนค่าเข้าไป
- 7. เมื่อนำฐานข้อมูลไปเชื่อมต่อกับเครื่องเซิฟเวอร์อื่น จะมีฐานข้อมูลซ้ำกันทำให้ ข้อมูลไม่ตรงกันกับโปรแกรม
- 8. ปุ่มตัวอักษรบางตัวมีภาพและสีที่คล้ายคลึงกับพื้นหลังโปรแกรมทำให้ไม่ค่อย ชัดเจน

#### **5.2 ปัญหาและอุปสรรค์ในการด าเนินงาน**

- 1. โปรแกรม Adobe Photoshopค้าง ไม่สามารถตกแต่งรูปภาพได้ ต้องซื้อแผ่นมาลงใหม่
- 2. สมาชิกในกลุ่มมีเวลาในการท างานไม่ตรงกัน
- 3. เครื่องพิมพ์เอกสารหัวพิมพ์ชำรุดและหมึกพิมพ์แตกระหว่างทำงาน
- 4. การติดต่อสื่อสารระหว่างกลุ่มไม่ต่อเนื่องท าให้งานล่าช้าและผิดแผนที่วางไว้
- 5. แบ่งเวลางานไม่ดี ท าให้โปรแกรมเสร็จช้าและไม่สมบูรณ์เท่าที่ควร

### **5.3 สรุปการด าเนินงานจริง**

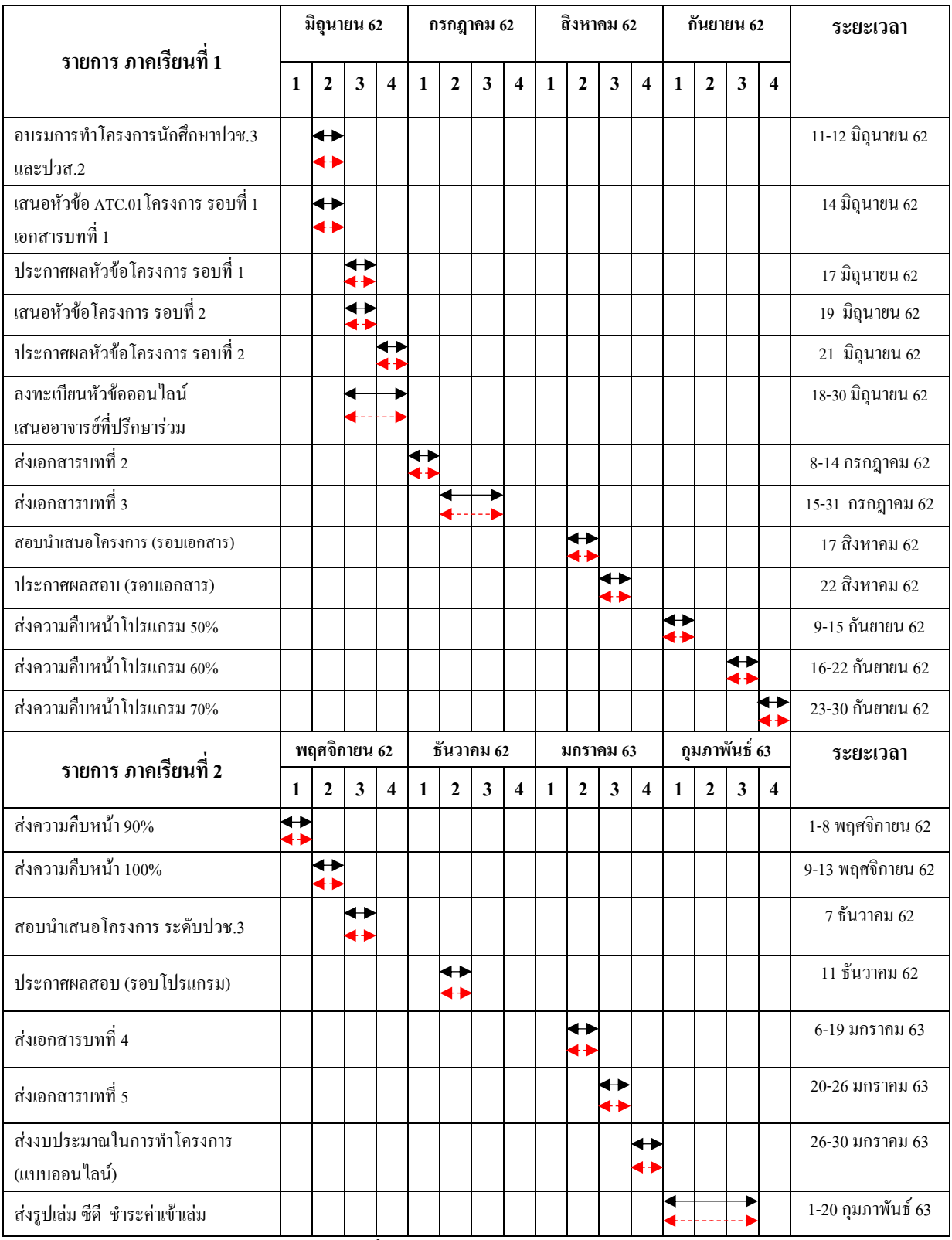

**ตารางที่ 5.2** สรุปเวลาการด าเนินงานจริง

### **5.4 สรุปค่าใช้จ่ายในการด าเนินการจริง**

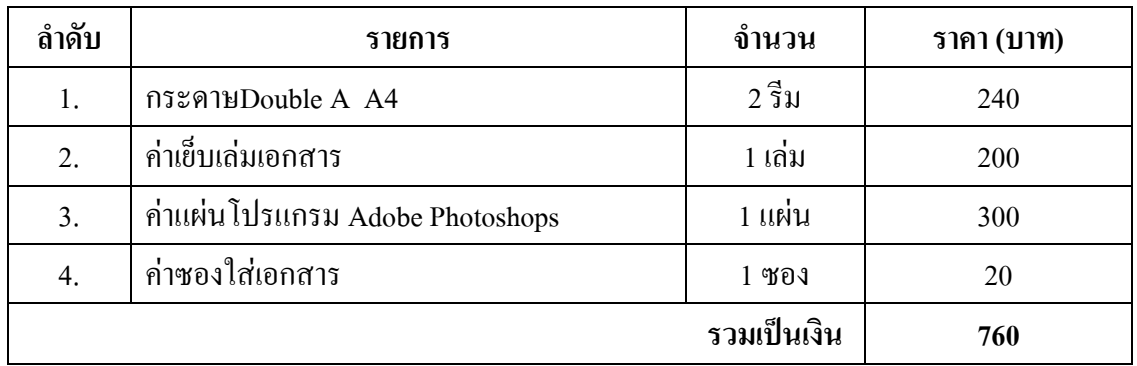

**ิตารางที่ 5.3** สรุปค่าใช้จ่ายในการคำเนินงานจริง

#### บรรณานุกรม

- กัณต์กวิน คูณทวี และคณะ. (2561). โครงการเว็บไซต์เรื่องสื่อการเรียนการสอนการใช้โปรแกรม Adobe Photoshop CC 2015. หลักสูตรประกาศนียบัตรวิชาชีพ สาขาวิชาคอมพิวเตอร์ ฐรกิจ, วิทยาลัยเทคโนโลยีอรรถวิทย์พณิชยการ
- ฐิคิชญา แซ่ลี้ และคณะ. (2561). โครงการเว็บไซต์เรื่องสื่อการเรียนการสอนวิชาคอมพิวเตอร์และ การซ่อมบำรุงรักษา. หลักสูตรประกาศนียบัตรวิชาชีพ สาขาวิชาคอมพิวเตอร์ธุรกิจ, วิทยาลัยเทคโนโลยีอรรถวิทย์พณิชยการ
- ธนณัฏฐ์ เปรมสมบัติ และคณะ. (2561). โครงการเว็บไซต์เรื่องสื่อการเรียนการสอนวิชาโปรแกรม มัลติมีเดียเพื่อการนำเสนอ. หลักสูตรประกาศนียบัตรวิชาชีพ สาขาวิชาคอมพิวเตอร์ฐรกิจ, วิทยาลัยเทคโน โลยีอรรถวิทย์พณิชยการ
- บริษัท ซอฟท์เมลท์ จำกัด. (2560). ท**ฤษฎีสี (Color Theory)**. ค้นหาข้อมูล 16 ตุลาคม 2562, จาก https://www.softmelt.com/article.php?id=365

พันจันทร์ ธนวัฒนเสถียร. (2558). การสร้างเว็บไซต์เบื้องต้น. กรุงเทพมหานคร ซัคเซส มีเคีย. โอภาส เอี่ยมสิริวงศ์. (2558). **คอมพิวเตอร์และการบำรุงรักษา.** กรุงเทพมหานคร : พัฒนาวิชาการ  $(2535).$ 

1 Gamon

128

#### **ภาคผนวก**

- ใบขอเสนออนุมัติการทำโครงการระบบคอมพิวเตอร์ธุรกิจ (ATC.01)
- ใบขอเสนออาจารย์ที่ปรึกษาร่วมโครงการ (ATC.02)
- ใบขอสอบโครงการระบบคอมพิวเตอร์ธุรกิจ (ATC.03)
- ใบรายงานความคืบหน้าโครงการระบบคอมพิวเตอร์ธุรกิจ (ATC.04)
- ใบบันทึกการเข้าพบอาจารย์ที่ปรึกษาโครงการ (ATC.05)
- ใบขออนุญาติที่ปรึกษาร่วมท าบทที่4 และบทที่5 (ATC.06)
# **ประวัติผู้จัดท ำ**

นายกฤษกร ประสาร เกิดเมื่อวันที่ 15 สิงหาคม 2544 ส าเร็จการศึกษาชั้น ้มัธยมตอนต้นจากโรงเรียนชมชนบ้านดอนมนต์ บรีรัมย์ เมื่อปีการศึกษา 2559 จบการศึกษาหลักสูตรประกาศนียบัตรวิชาชีพ(ปวช.) สาขาวิชา คอมพิวเตอร์ธุรกิจ ที่วิทยาลัยเทคโนโลยีอรรถวิทย์พณิชยการ ปีการศึกษา 2562 ปัจจุบันอาศัย อยู่บ้านเลขที่ 2291/3 หมู่ 3 ต.ส าโรงเหนือ อ.เมือง สมุทรปราการ จ.สมุทรปราการ 10270

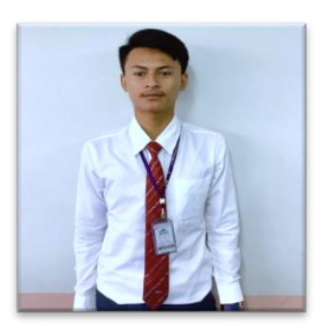

เบอร์โทรศัพท์ 098-5709828 E-mail : [kitsakonprasan@gmail](mailto:kitsakonprasan@gmail.corm).corm

Line ID : kritsakonpasan

นายรุตม์จีนันท์ หะโท เกิดเมื่อวันที่ 26 พฤศจิกายน 2544 ส าเร็จการศึกษา ชั้นมัธยมตอนต้นจากโรงเรียนมหาภาพกระจาดทองอุปถัมภ์ สมุทปราการ จบการศึกษาหลักสูตรประกาศนียบัตรวิชาชีพ(ปวช.) สาขาวิชาคอมพิวเตอร์ ธุรกิจ ที่วิทยาลัยเทคโนโลยีอรรถวิทย์พณิชยการ ปีการศึกษา 2562 ปัจจุบันอาศัย อยู่บ้านเลขที่ 10/188 หมู่ 3 ต.สำโรงเหนือ อ.เมือง สมุทรปราการ จ.สมุทรปราการ เบอร์โทรศัพท์ 062-2984333E-mail :earthsurely@gmail.com Line ID : eartnr48

นายอภินันท์ ปะนะสุนา เกิดเมื่อวันที่ 22 ตุลาคม 2544 ส าเร็จการศึกษาชั้น มัธยมตอนต้นจากโรงเรียนอัสสัมชัญ สมุทรปราการ เมื่อปีการศึกษา 2559 จบการศึกษาหลักสูตรประกาศนียบัตรวิชาชีพ(ปวช.) สาขาวิชาคอมพิวเตอร์ ธุรกิจ ที่วิทยาลัยเทคโนโลยีอรรถวิทย์พณิชยการ ปีการศึกษา 2562 ปัจจุบัน อาศัย อยู่บ้านเลขที่ 88/173 หมู่ 5 ต.แพรกษาใหม่อ.เมืองสมุทรปราการ จ.สมุทรปราการ 10270 เบอร์โทรศัพท์ 094-4985125

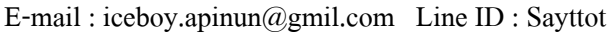

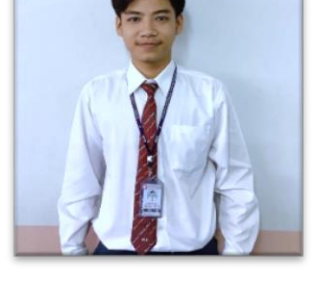

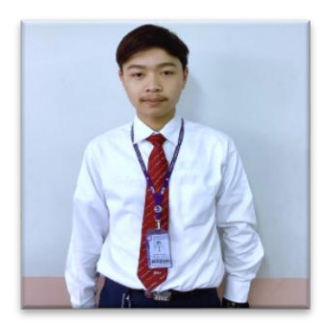

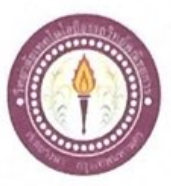

### ขอเสนออนุมัติทำโครงการระบบคอมพิวเตอร์

สาขาวิชาคอมพิวเตอร์ฐรกิจ วิทยาลัยเทคโนโลยีอรรถวิทย์พณิชยการ วันที่ 14 เดือน มิถุนายน พ.ศ. 2562

ขอเสนออนุมัติทำโครงการระบบคอมพิวเตอร์ธุรกิจ เรื่อง

ประธานกรรมการพิจารณาอนุมัติทำโครงการระบบคอมพิวเตอร์ธุรกิจ เรียน

ข้าพเจ้า 1. นายกฤษกร

หะโท 2. นายรุตม์จีนันท์ 3. นายอภินันท์ ปะนะสุนา รหัสนักศึกษา 39398 ระดับ ปวช. 3/8 รหัสนักศึกษา 39461 ระดับ ปวช. 3/8 รหัสนักศึกษา 39444 ระดับ ปวช. 3/8

มีความประสงค์ทำโครงการระบบคอมพิวเตอร์ฐรกิจ ประเภท เว็บไซต์ สื่อการเรียนการสอน วิชาคอมพิวเตอร์และการบำรุงรักษา ชื่อโครงการภาษาไทย ชื่อโครงการภาษาอังกฤษ  $E-Leaming$  for Teaching of Computer and Maintenance โคยมี อาจารย์ที่ปรึกษาหลัก คือ อาจารย์ฐิติรัตน์ นัยพัฒน์ พร้อมนี้ได้แนบเอกสารประกอบการขอเสนอโครงการระบบคอมพิวเตอร์ บทที่ 1 จำนวน 1 ชุด จึงเรียนมาเพื่อโปรดพิจารณาอนุมัติ

ประสาร

....นักศึกษา (นายกฤษกร ประสาร) หัวหน้ากลุ่มโครงการ

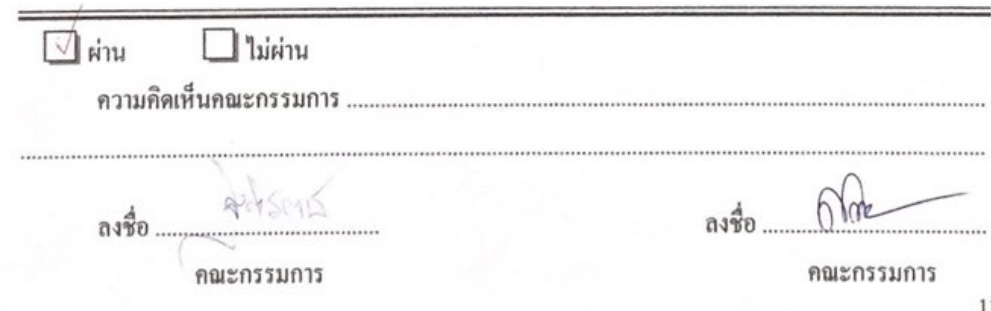

130

....

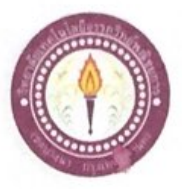

### เสนออาจารย์ที่ปรึกษาร่วมโครงการ

สาขาวิชาคอมพิวเตอร์ฐรกิจ วิทยาลัยเทคโนโลยือรรถวิทย์พ<del>ณิ</del>ชยการ วันที่ 3 เดือนกรกฎาคม พ.ศ. 2562

ขอเรียนเชิญอาจารย์เป็นที่ปรึกษาร่วมโครงการ เรื่อง

เรียน อาจารย์ธนาวุฒิ วิชัย

- ข้าพเข้า 1. นายกฤษกร ประสาร 2. นายรูตม์จีนันท์ หะโท
	- 3. นายอภินันท์ ปะนะสุนา

รหัสนักศึกษา 39398 ระดับ ปวช. 3/8 รหัสนักศึกษา 39461 ระคับ ปวช. 3/8 รหัสนักศึกษา 39444 ระดับ ปวช. 3/8

มีความประสงค์จะขอเรียนเชิญ อาจารย์ธนาวุฒิ วิชัย มาเป็นที่ปรึกษาร่วมโครงการของกลุ่มข้าพเจ้า ซึ่ง ใค้จัดทำโครงการประเภท เว็บไซต์ ชื่อโครงการตามาไทย "สื่อการเรียนการสอนวิชาคอมพิวเตอร์และการ บำรุงรักษา"

พร้อมนี้ได้แนบเอกสารประกอบการเสนอหัวข้อโครงการมาด้วย

จึงเรียนมาเพื่อโปรคพิจารณาอนุมัติ

ถายมือชื่อ กฎหกา ประสาธ ........นักศึกษา (นายกฤษกร ประสาร)

ลายมือชื่อ ๆคนั้งแน่ก่ หะโห .....นักศึกษา

(นายรุดม์จีนันท์ หะโท)

(นายอภินันท์ ปะนะสุนา)

ลายมือชื่อ ..อาจารย์ที่ปรึกษาร่วม

(อาจารย์ธนาวุฒิ วิชัย)

131

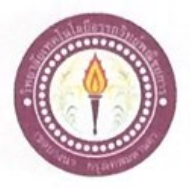

#### ขอสอบโครงการระบบคอมพิวเตอร์

สาขาวิชาคอมพิวเตอร์ธุรกิจ วิทยาลัยเทคโนโลยีอรรถวิทย์พณิชยการ วันที่ 17 เดือนสิงหาคม พ.ศ. 2562

รหัสนักศึกษา 39398 ระดับ ปวช. 3/8

รหัสนักศึกษา 39461 ระดับ ปวช. 3/8

เรื่อง ขอสอบโครงการระบบคอมพิวเตอร์ธุรกิจ (ครั้งที่ 1)

เรียน คณะกรรมการพิจารณาการสอบป้องกันโครงการระบบคอมพิวเตอร์ฐรกิจ

- ข้าพเจ้า 1. นายกฤษกร
	- 2. นายรูตม์จีนันท์ หะโท
	- 3. นายอภินันท์ รหัสนักศึกษา 39444 ระดับ ปวช. 3/8 ปะนะสุนา

ประสาร

มีความประสงค์ทำโครงการระบบคอมพิวเตอร์ฐรกิจ ประเภท เว็บไซต์ ชื่อภาษาไทย สื่อการเรียนการสอน วิชาคอมพิวเตอร์และการบำรุงรักษา ชื่อภาษาอังกฤษ E - Learning for Teaching of Computer and Maintenance โดยมี อาจารย์ที่ปรึกษาหลัก คือ อาจารย์ฐิติรัตน์ นัยพัฒน์

อาจารย์ที่ปรึกษาร่วม คือ อาจารย์ชนาวูฒิ วิชัย

พร้อมนี้ได้แนบเอกสารประกอบการขอสอบโครงการระบบคอมพิวเตอร์

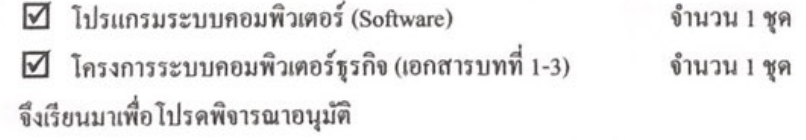

...นักศึกษา (นายกฤษกร ประสาร) หัวหน้ากลุ่มโครงการ

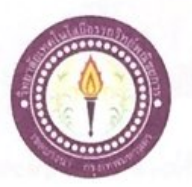

#### ขอสอบโครงการระบบคอมพิวเตอร์

สาขาวิชาคอมพิวเตอร์ธุรกิจ วิทยาลัยเทคโนโลยีอรรถวิทย์พณิชยการ วันที่ 7 เดือนธันวาคม พ.ศ. 2562

รหัสนักศึกษา 39398 ระดับ ปวช. 3/8

ขอสอบโครงการระบบคอมพิวเตอร์ธุรกิจ (ครั้งที่ 2) เรื่อง

คณะกรรมการพิจารณาการสอบป้องกันโครงการระบบคอมพิวเตอร์ฐรกิจ เรียน

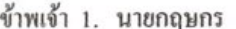

 $2.$ 

 $3.$ 

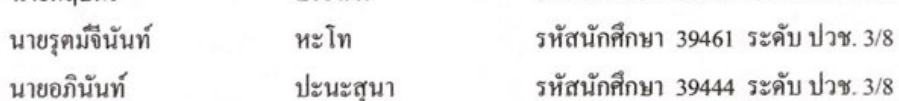

ประสาร

มีความประสงค์ทำโครงการระบบคอมพิวเตอร์ฐรกิจ ประเภท เว็บไซต์ ชื่อภาษาไทย สื่อการเรียนการสอน วิชาคอมพิวเตอร์และการบำรุงรักษา ชื่อภาษาอังกฤษ E - Learning for Teaching of Computer and Maintenance โคยมี อาจารย์ที่ปรึกษาหลัก คือ อาจารย์ฐิติรัตน์ นัยพัฒน์ อาจารย์ที่ปรึกษาร่วม คือ อาจารย์ธนาวุฒิ วิชัย

พร้อมนี้ได้แนบเอกสารประกอบการขอสอบโครงการระบบคอมพิวเตอร์

 $\Pi$  โปรแกรมระบบคอมพิวเตอร์ (Software)  $\boxtimes$  โครงการระบบคอมพิวเตอร์ธุรกิจ (เอกสารบทที่ 1-3) จำนวน 1 ชุด

จำนวน 1 ชุด

- 
- จึงเรียนมาเพื่อโปรคพิจารณาอนุมัติ

....นักศึกษา

(นายกฤษกร ประสาร) หัวหน้ากลุ่มโครงการ

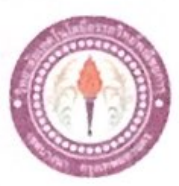

ใบบันทึกรายงานความคืบหน้า อาจารย์ที่ปรึกษาหลัก และอาจารย์ที่ปรึกษาร่วม

โครงการ สื่อการเรียนการสอนวิชาคอมพิวเตอร์และการบำรุงรักษา

E - Learning for Teaching of Computer and Maintenance

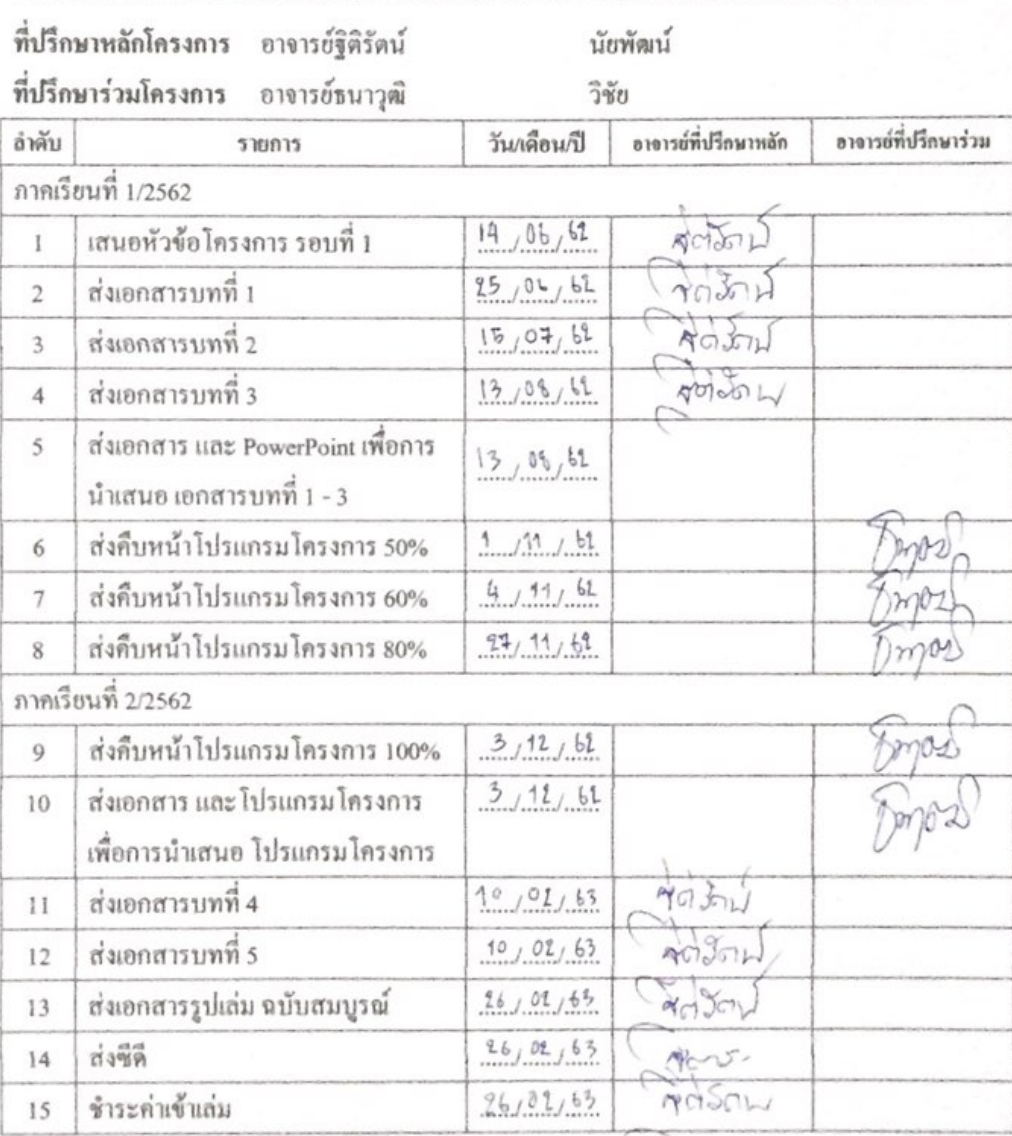

134

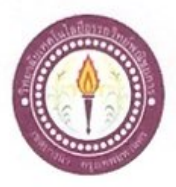

# ใบบันทึกการเข้าพบอาจารย์ที่ปรึกษา

สาขาวิชาคอมพิวเตอร์ฐรกิจ วิทยาลัยเทคโนโลยีอรรถวิทย์พณิชยการ แผ่นที่ 1

ข้าพเจ้า 1. นายกฤษกร

2. นายรุคม์จีนันท์

3. นายอภินันท์

ปะนะสุนา

ประสาร

หะโท

รหัสนักศึกษา 39398 ระดับ ปวช. 3/8 รหัสนักศึกษา 39461 ระดับ ปวช. 3/8 รหัสนักศึกษา 39444 ระดับ ปวช. 3/8

โครงการประเภท เว็บไซต์

เรื่อง สื่อการเรียนการสอน วิชาคอมพิวเตอร์และการบำรุงรักษา

อาจารย์ที่ปรึกษาหลัก อาจารย์ฐิติรัตน์ นัยพัฒน์

อาจารย์ที่ปรึกษาร่วม อาจารย์ธนาวุฒิ วิชัย

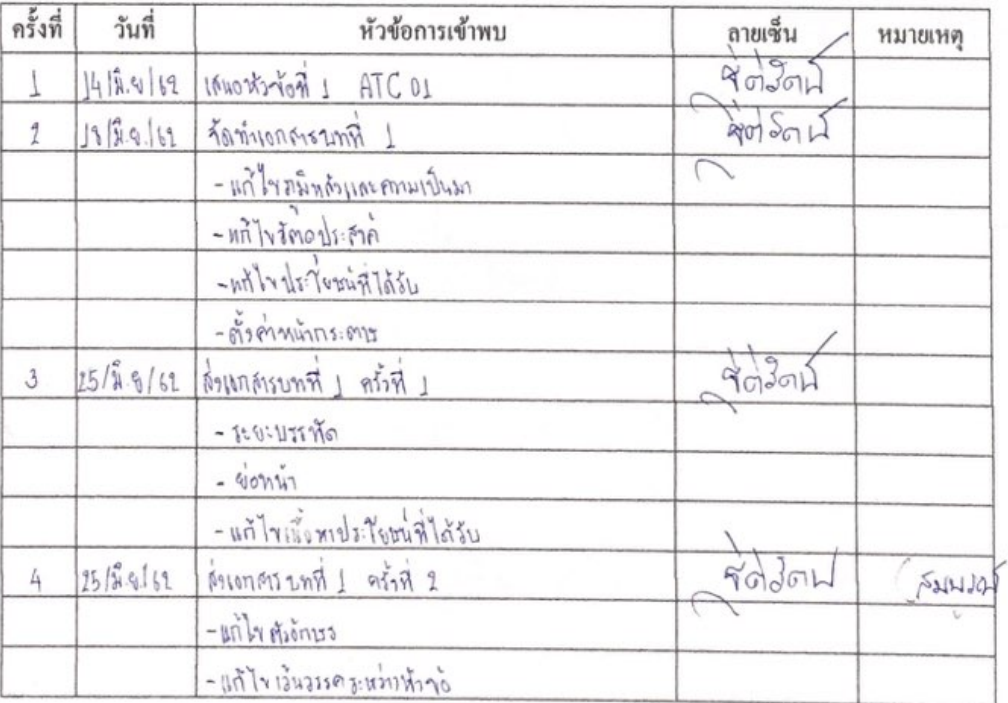

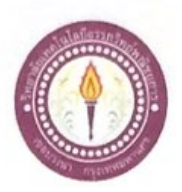

## ใบบันทึกการเข้าพบอาจารย์ที่ปรึกษา

สาขาวิชาคอมพิวเตอร์ธุรกิจ วิทยาลัยเทคโนโลยีอรรถวิทย์พณิชยการ แผ่นที่ 2

ข้าพเจ้า 1. นายกฤษกร

2. นายรูตม์จีนันท์

3. นายอภินันท์

ปะนะสุนา

ประสาร

หะโท

รหัสนักศึกษา 39398 ระดับ ปวช. 3/8 รหัสนักศึกษา 39461 ระดับ ปวช. 3/8 รหัสนักศึกษา 39444 ระดับ ปวช. 3/8

โครงการประเภท เว็บไซต์

เรื่อง สื่อการเรียนการสอน วิชาคอมพิวเตอร์และการบำรุงรักษา

อาจารย์ที่ปรึกษาหลัก อาจารย์ฐิติรัตน์ นัยพัฒน์

อาจารย์ที่ปรึกษาร่วม อาจารย์ธนาวูฒิ วิชัย

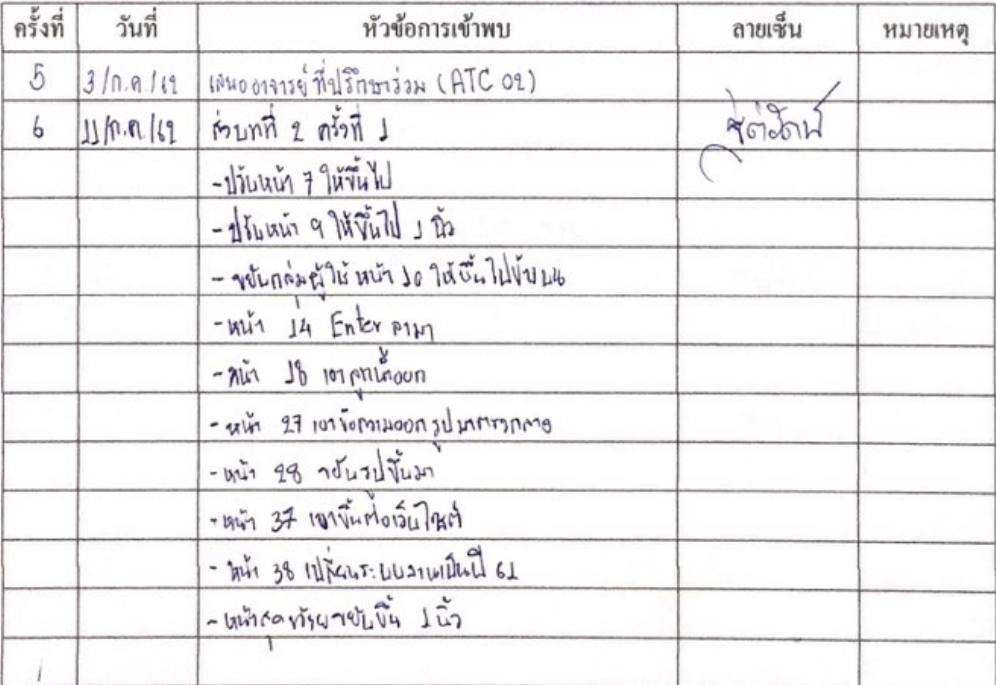

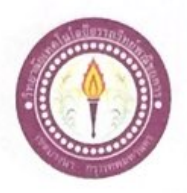

## ใบบันทึกการเข้าพบอาจารย์ที่ปรึกษา

สาขาวิชาคอมพิวเตอร์ธุรกิจ วิทยาลัยเทคโนโลยีอรรถวิทย์พณิชยการ แผ่นที่ 3

ข้าพเจ้า 1. นายกฤษกร

2. นายรูตม์จีนันท์

3. นายอภินันท์

ปะนะสุนา

ประสาร

หะโท

รหัสนักศึกษา 39398 ระดับ ปวช. 3/8 รหัสนักศึกษา 39461 ระดับ ปวช. 3/8 รหัสนักศึกษา 39444 ระดับ ปวช. 3/8

โครงการประเภท เว็บไซต์

เรื่อง สื่อการเรียนการสอน วิชาคอมพิวเตอร์และการบำรุงรักษา

อาจารย์ที่ปรึกษาหลัก อาจารย์ฐิติรัตน์ นัยพัฒน์

อาจารย์ที่ปรึกษาร่วม อาจารย์ชนาวุฒิ วิชัย

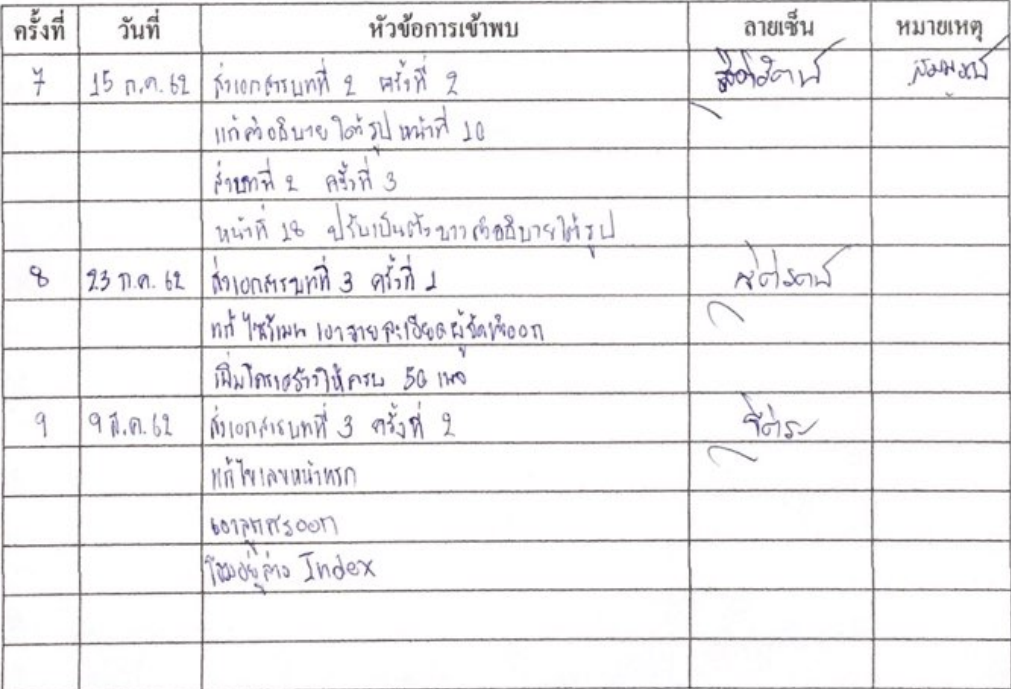

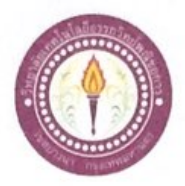

## ใบบันทึกการเข้าพบอาจารย์ที่ปรึกษา

สาขาวิชาคอมพิวเตอร์ฐรกิจ วิทยาลัยเทคโนโลยีอรรถวิทย์พณิชยการ แผ่นที่ 4

ข้าพเจ้า 1. นายกฤษกร

2. นายรูตม์จีนันท์ หะโท

ปะนะสุนา

ประสาร

รหัสนักศึกษา 39398 ระดับ ปวช. 3/8 รหัสนักศึกษา 39461 ระดับ ปวช. 3/8 รหัสนักศึกษา 39444 ระดับ ปวช. 3/8

โครงการประเภท เว็บไซต์

3. นายอภินันท์

เรื่อง สื่อการเรียนการสอน วิชากอมพิวเตอร์และการบำรุงรักษา

นัยพัฒน์ อาจารย์ที่ปรึกษาหลัก อาจารย์ฐิติรัตน์

อาจารย์ที่ปรึกษาร่วม อาจารย์ธนาวุฒิ วิชัย

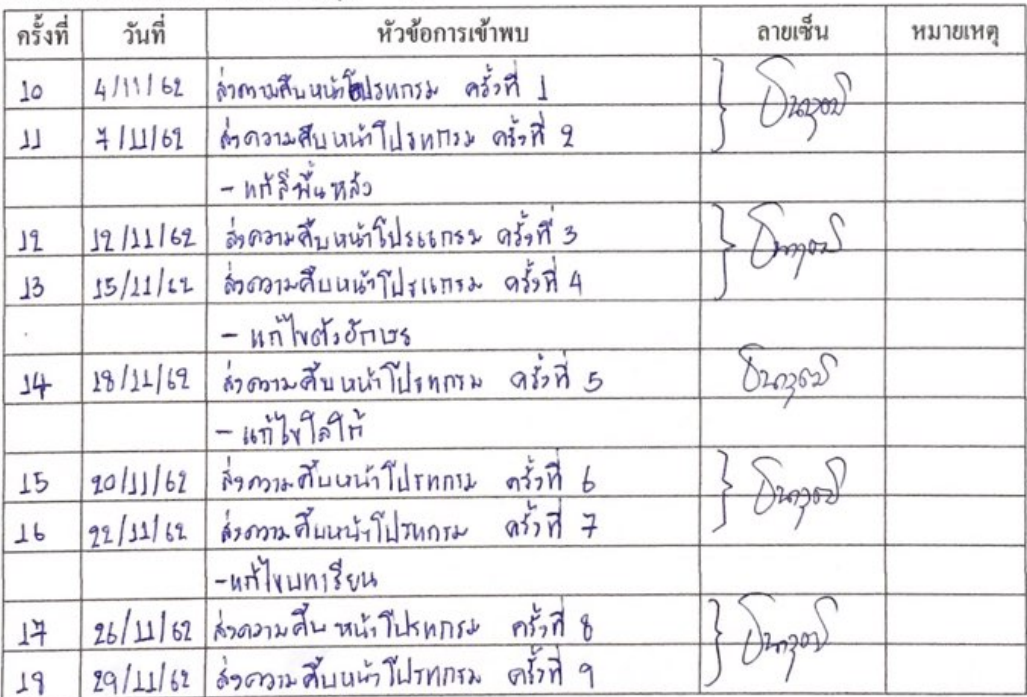

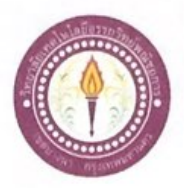

# ใบบันทึกการเข้าพบอาจารย์ที่ปรึกษา

สาขาวิชาคอมพิวเตอร์ธุรกิจ วิทยาลัยเทคโนโลยีอรรถวิทย์พณิชยการ แผ่นที่ 5

รหัสนักศึกษา 39398 ระดับ ปวช. 3/8

รหัสนักศึกษา 39461 ระดับ ปวช. 3/8

รหัสนักศึกษา 39444 ระดับ ปวช. 3/8

ข้าพเจ้า 1. นายกฤษกร

- 2. นายรุดมัจินันท์ หะโท
- 3. นายอภินันท์
	- ปะนะสุนา

ประสาร

โครงการประเภท เว็บไซต์

เรื่อง สื่อการเรียนการสอน วิชาคอมพิวเตอร์และการบำรุงรักษา

อาจารย์ที่ปรึกษาหลัก อาจารย์ฐิติรัตน์ นัยพัฒน์

อาจารย์ที่ปรึกษาร่วม อาจารย์ชนาวุฒิ วิชัย

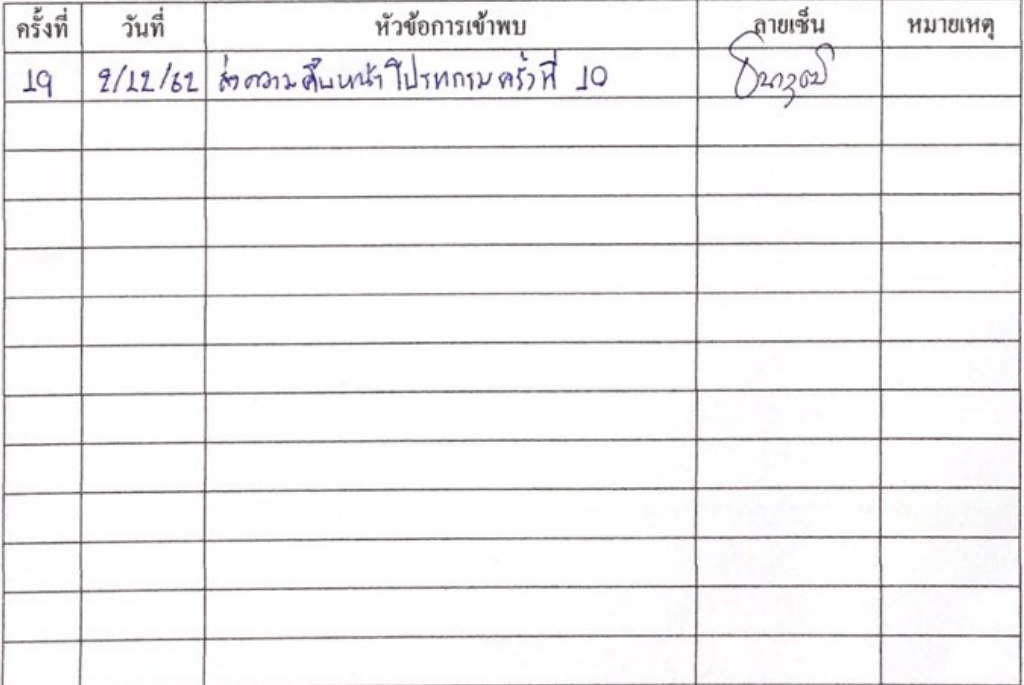

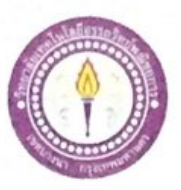

### ขออนุญาตอาจารย์ที่ปรึกษาร่วมจัดทำเอกสาร

สาขาวิชาคอมพิวเตอร์ฐรกิจ วิทยาลัยเทคโนโลยีอรรถวิทย์พณิชยการ วันที่ 15 เดือน มกราคม พ.ศ. 2563

ขออนุญาตอาจารย์ที่ปรึกษาร่วมจัดทำเอกสารบทที่ 4-5 เรื่อง

ประสาร

เรียน อาจารย์ธนาวุฒิวิชัย

- ข้าพเจ้า 1. นายกฤษกร
	- 2. นายรุตม์จีนันท์ หะโท
	- 3. นายอภินันท์ ปะนะสุนา

รหัสนักศึกษา 39398 ระดับ ปวช. 3/8 รหัสนักศึกษา 39461 ระดับ ปวช. 3/8 รหัสนักศึกษา 33944 ระดับ ปวช. 3/8

มีความประสงค์จะขออนุญาคจัคทำเอกสาร บทที่ 4 และบทที่ 5 เนื่องจากได้จัดทำโปรแกรมเสร็จ สมบูรณ์ตามวัตถุประสงค์เรียบร้อยแล้ว

จึงเรียนมาเพื่อโปรคพิจารณาอนุมัติ

ลายมือชื่อ กลานกร น่าเจ้าร นักศึกษา (นายกฤษกร ประสาร)

ลายมือชื่อ วุกม<sup>ี</sup>จีนันท์ วเปิ้ท ...นักสึกษา (นายรุดม์จีนันท์ หะโท)

ลายมือชื่อ อภินันต์ ประเธสุนา นักศึกษา (นายอภินันท์ ปะนะสุนา)

.อาจารย์ที่ปรึกษาร่วม ลายมือชื่อ.

(อาจารย์ธนาวุฒิ วิชัย)

140